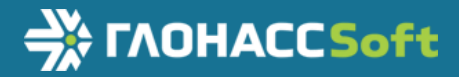

## Руководство по эксплуатации

УМКН.058.000.000 РЭ ТНВЭД 8526 91 800 0

**CHARLIGGERS** 

HAR

Версия 1.2

# Абонентский терминал

**SOLIMKS** 

# УМКа303

www.glonasssoft.ru 2021 Γ.

#### **ОГЛАВЛЕНИЕ**

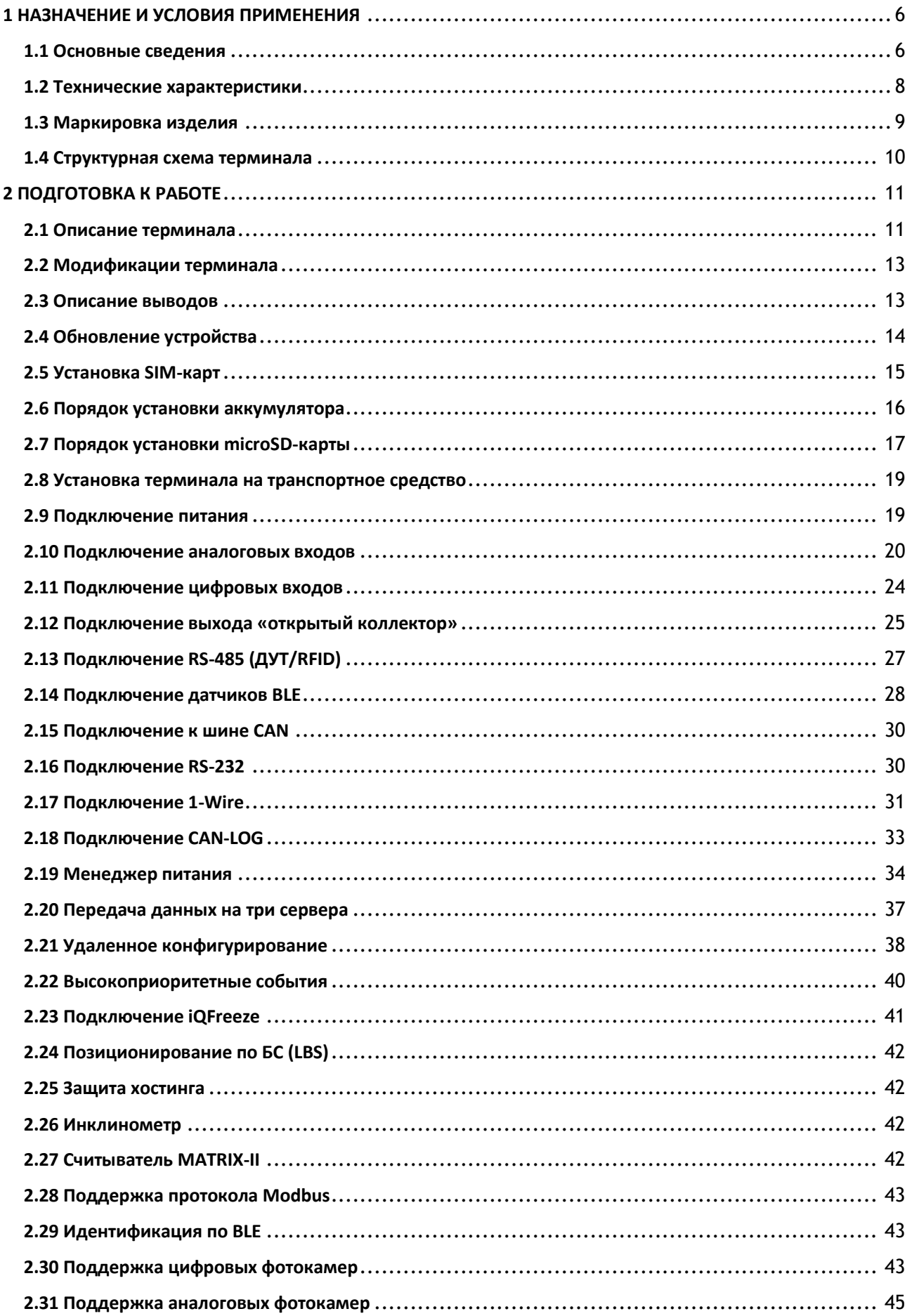

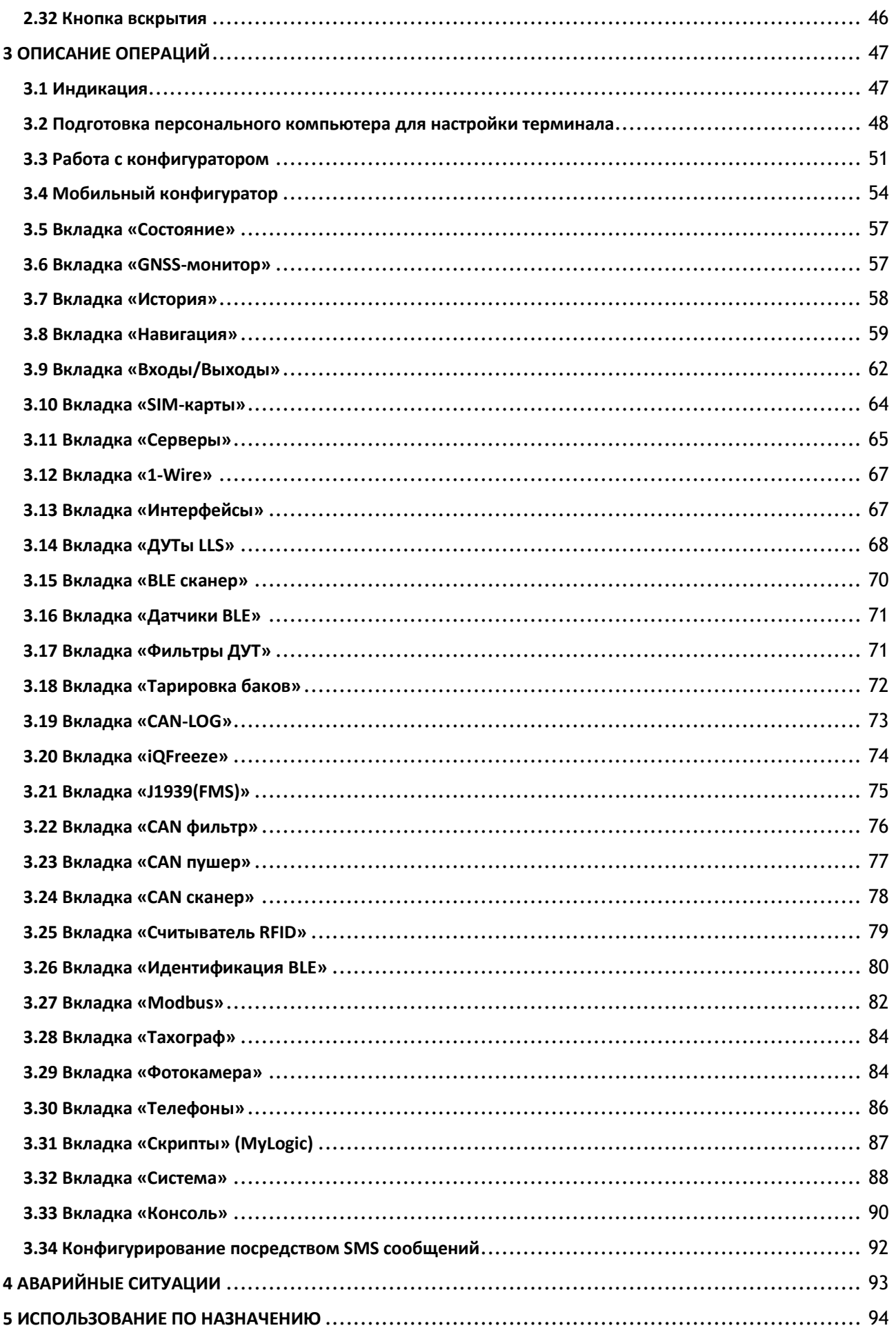

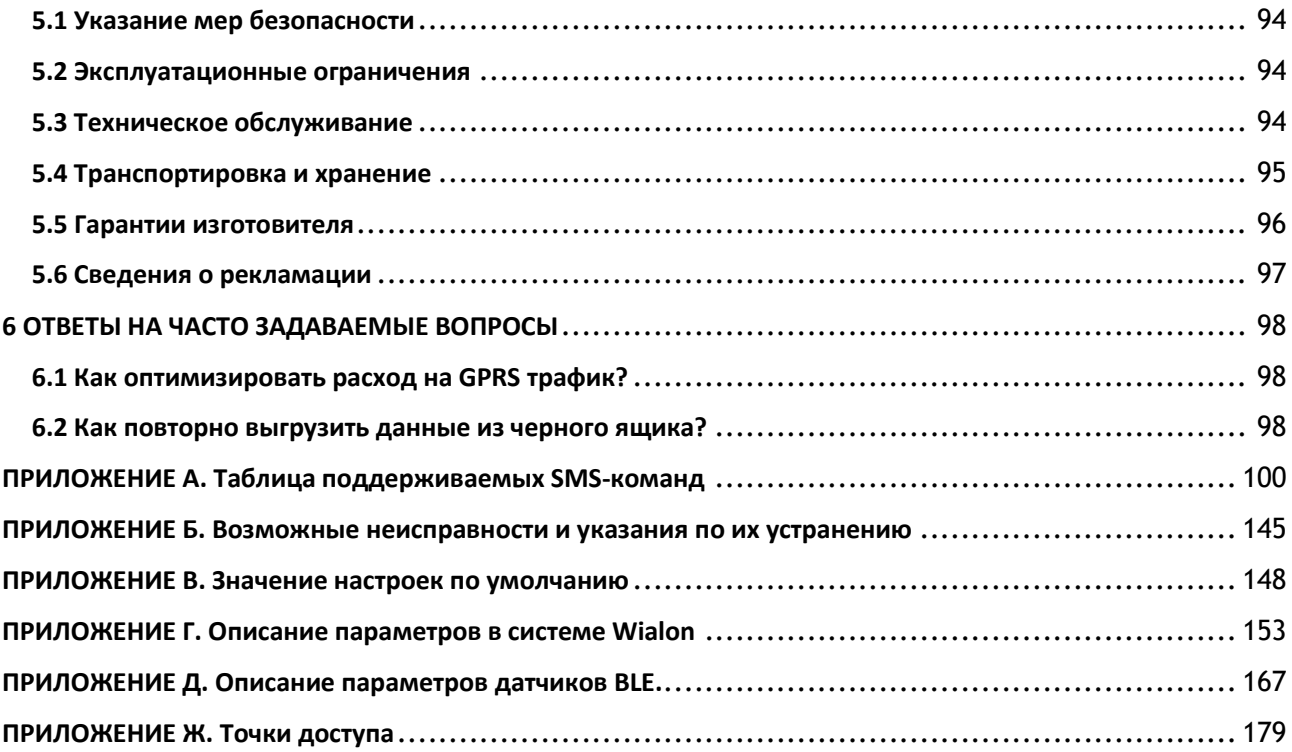

#### **ВВЕДЕНИЕ**

Настоящее руководство по эксплуатации (далее руководство, РЭ) распространяется на абонентские терминалы УМКа303 (далее терминал, изделие) и определяет порядок установки и подключения, а также содержит описание функционирования терминала и управления им.

Руководство предназначено для специалистов, ознакомленных с правилами выполнения ремонтных и монтажных работ на автотранспорте и владеющих профессиональными знаниями в области электронного и электрического оборудования различных транспортных средств.

Для обеспечения правильного функционирования установка и настройка терминала должна осуществляться квалифицированными специалистами. Для успешного применения терминала необходимо ознакомиться с принципом работы системы мониторинга целиком, и понять назначение всех ее составляющих в отдельности. Поэтому настоятельно рекомендуется перед началом работы ознакомиться с основами функционирования систем GPS/ГЛОНАСС - навигации, GSMсвязи, особенностями передачи данных через GPRS.

Данное руководство описывает работу изделия с прошивкой и конфигуратором указанных в таблице [1.1](#page-4-0) версий.

<span id="page-4-0"></span>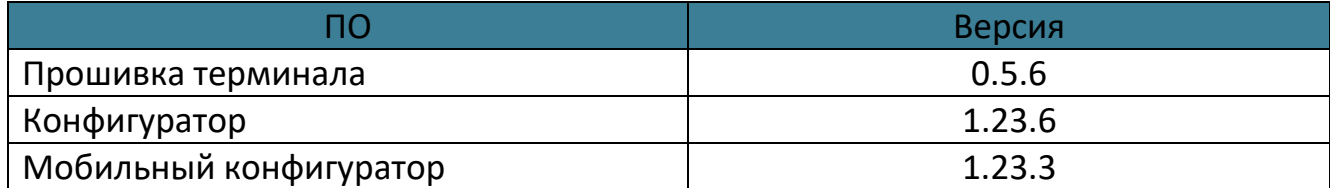

#### Таблица 1.1 Версия ПО

Изделие выпускается по техническим условиям ТУ 26.30.11-001-29608716-2018.

Изготовитель оставляет за собой право вносить изменения в конструкцию, технические характеристики и программное обеспечение изделия без уведомления об этом потребителя. Для получения сведений о последних изменениях необходимо обращаться по адресу: 350010, г. Краснодар, ул. Зиповская, д. 5 корпус 1, литер 2Б, ООО «НИС-ГЛОНАСС».

Сайт изготовителя: <https://glonasssoft.ru/> Техническая поддержка: [https://support.glonasssoft.ru](https://support.glonasssoft.ru/users/sign_in) Телефон: 8(800)700 82 21

#### **1 НАЗНАЧЕНИЕ И УСЛОВИЯ ПРИМЕНЕНИЯ**

#### <span id="page-5-1"></span><span id="page-5-0"></span>**1.1 Основные сведения**

Терминал предназначен для установки на транспортное средство (далее ТС) как дополнительное устройство, регистрирующие местоположение ТС, его скорость, направление движения, а также осуществления фото фиксации.

Дополнительно регистрируется ряд других параметров ТС таких как: состояния аналоговых входов, цифровых входов и показаний датчиков. Так же терминал позволяет осуществлять управление внешним оборудованием, подключенным к дискретному выходу.

Все события и состояния, зафиксированные терминалом, сохраняются в энергонезависимой памяти. Накопленные данные передаются через сеть оператора сотовой связи стандарта GSM посредством технологии пакетной передачи данных GPRS на выделенные сервера со статическим IP-адресом или доменным именем, с которых могут быть получены через сеть Интернет для дальнейшего анализа и обработки на пультах диспетчеров.

Настройка терминала осуществляется либо непосредственно через USB интерфейс, либо удаленно через сервер дистанционного управления или посредством команд, передаваемых по каналам SMS и GPRS.

Передача данных возможна только при наличии покрытия сети сотовой связи стандарта GSM 850/900/1800/1900 поддерживающей услугу пакетной передачи данных (GPRS) для выбранного оператора сотовой связи. Терминал имеет внутреннюю энергонезависимую память для накопления и хранения данных при отсутствии внешнего питания или покрытия сети GSM.

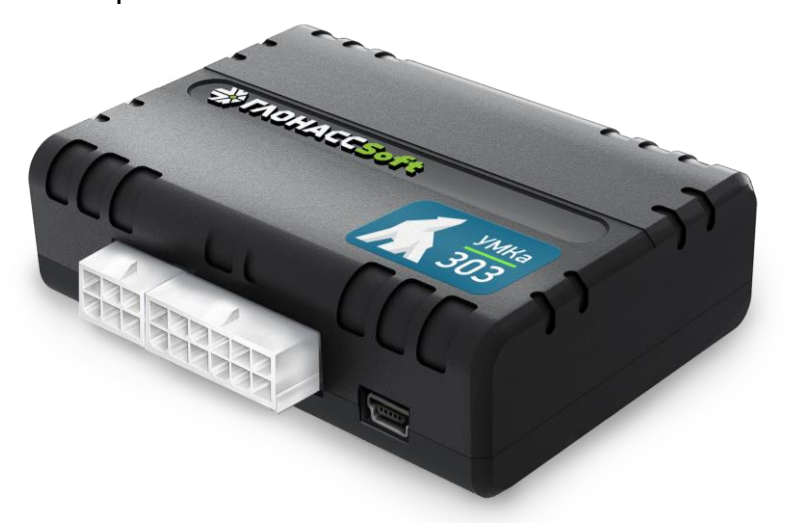

Рисунок 1.1 Общий вид терминала

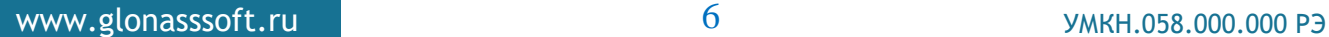

Маршрут движения ТС фиксируется в виде отдельных точек, в которых содержится вся информация, поступающая на терминал от внутренних датчиков и дополнительного оборудования. Точка маршрута сохраняется при возникновении хотя бы одного из событий, таких как: изменение направления движения более чем на заданный угол, перемещение по прямой более чем на заданное расстояние, превышение заданного ускорения, истечение времени периода постановки точки при движении (стоянке), изменение статуса устройства, возникновение события на аналоговых/цифровых входах.

Таким образом, точки по маршруту движения могут сохраняться с интервалом времени от одной секунды до нескольких минут, позволяя качественно прорисовывать маршрут движения фиксируя все изменения, при этом не внося избыточность в GPRS трафик.

#### <span id="page-7-0"></span>**1.2 Технические характеристики**

Основные технические характеристики приведены в таблице [1.2.](#page-7-1)

<span id="page-7-1"></span>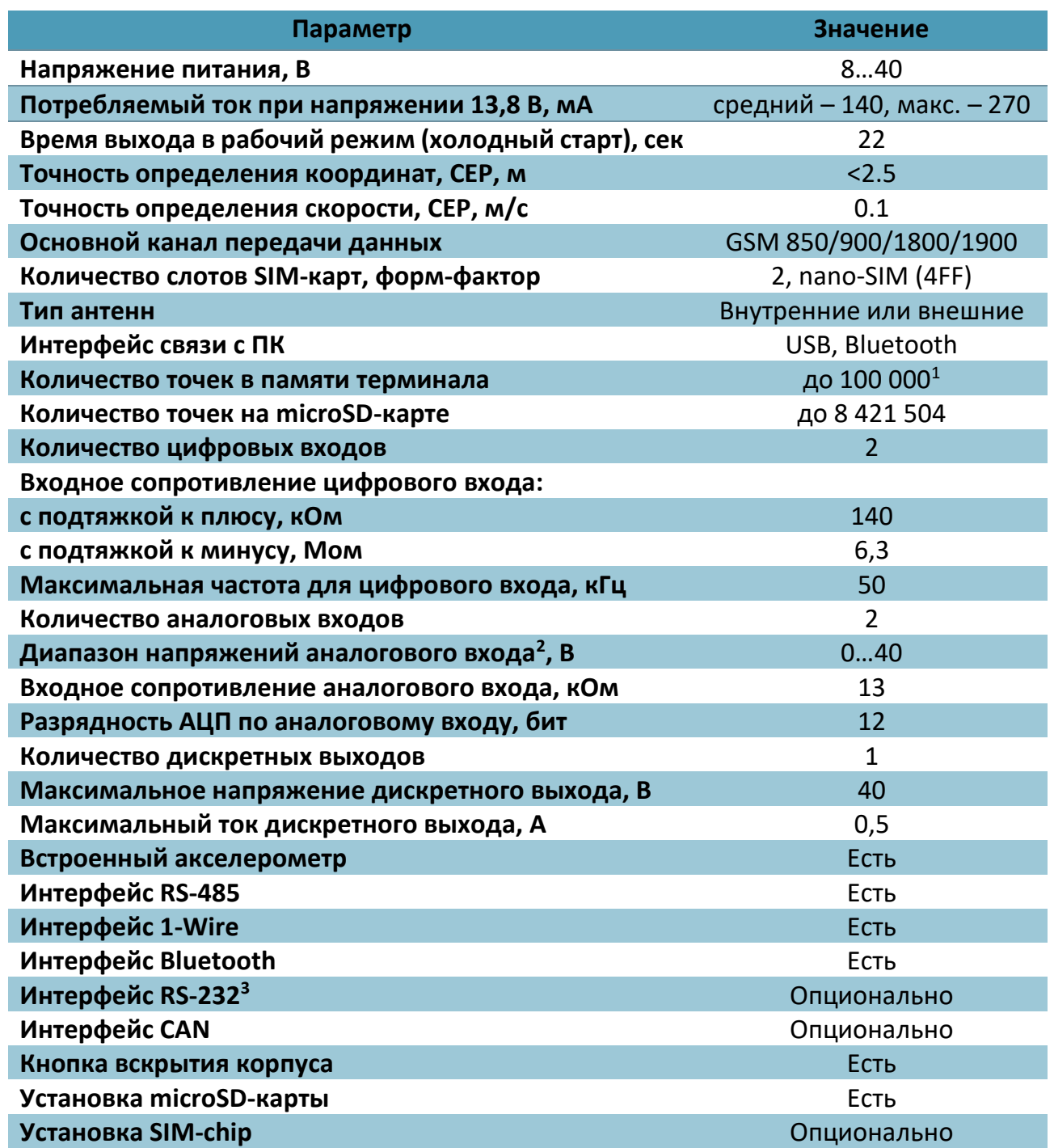

#### Таблица 1.2 Основные технические характеристики

 $\overline{a}$ 

<sup>1</sup> Количество точек указано для минимального набора передаваемых параметров.

<sup>2</sup> Аналоговые входы могут работать в режиме дискретных с заданными границами логического нуля и единицы.

<sup>&</sup>lt;sup>3</sup> Может быть установлен либо интерфейс CAN, либо RS-232.

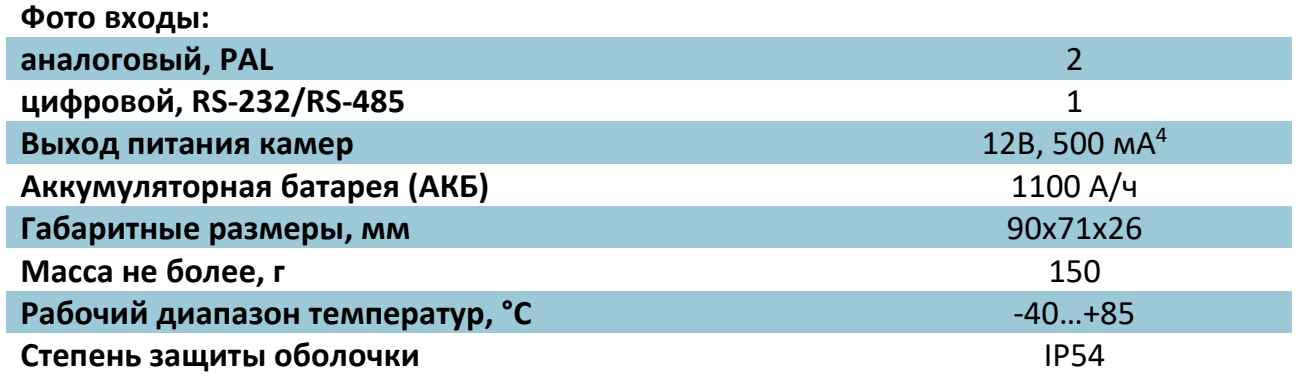

<sup>4</sup> Для модификации УМКа303.2GCP и УМКа303.2GRP.

#### <span id="page-8-0"></span>**1.3 Маркировка изделия**

В наклейке на лицевой стороне корпуса изделия содержится следующая информация:

- Название устройства;

- Серийный номер;

- Номер IMEI DevEUI;

- QR-код. В котором зашифрована ссылка на страницу терминала в [https://qr](https://qr-service.ru/)[service.ru/](https://qr-service.ru/). На которой содержится полная информация об устройстве. Так же на странице есть возможность скачать данное руководство конфигуратор и паспорт устройства.

Так же информация продублирована в паспорте устройства.

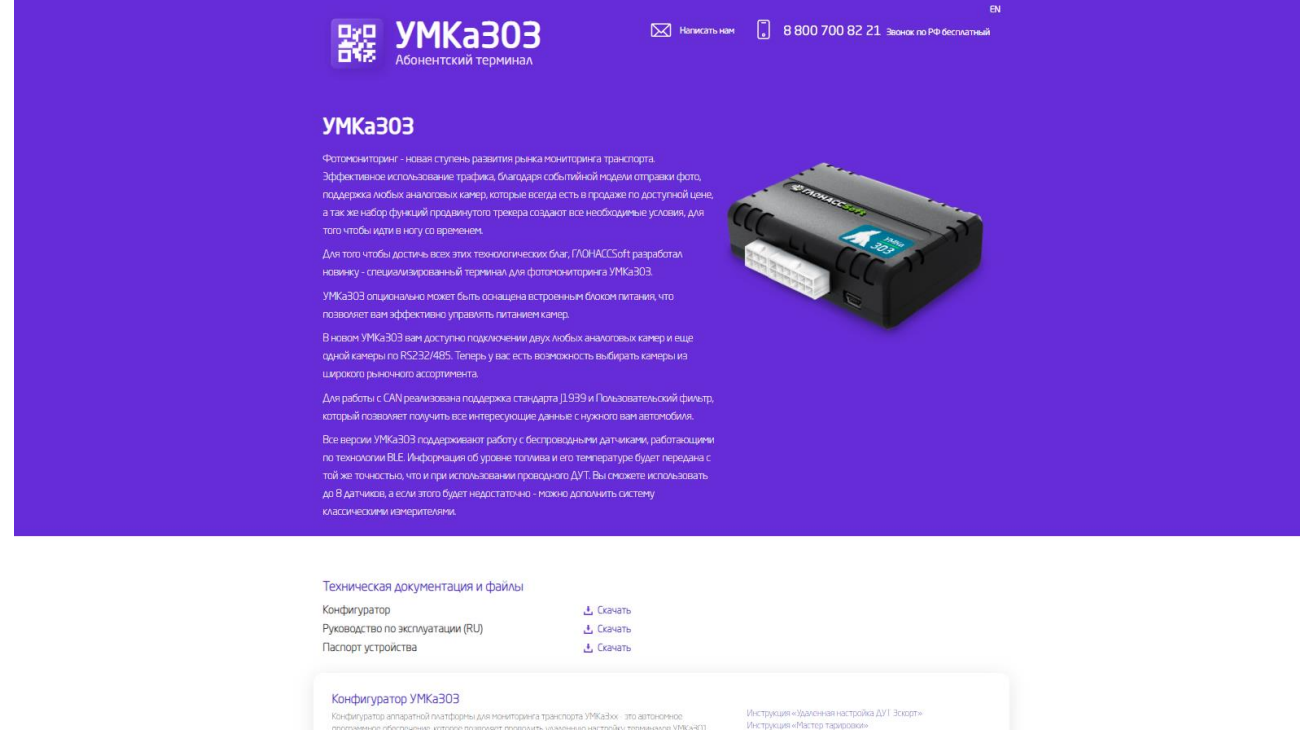

#### Рисунок 1.2 Страница qr-service.ru

#### <span id="page-9-0"></span>**1.4 Структурная схема терминала**

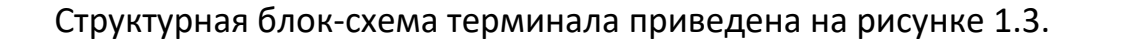

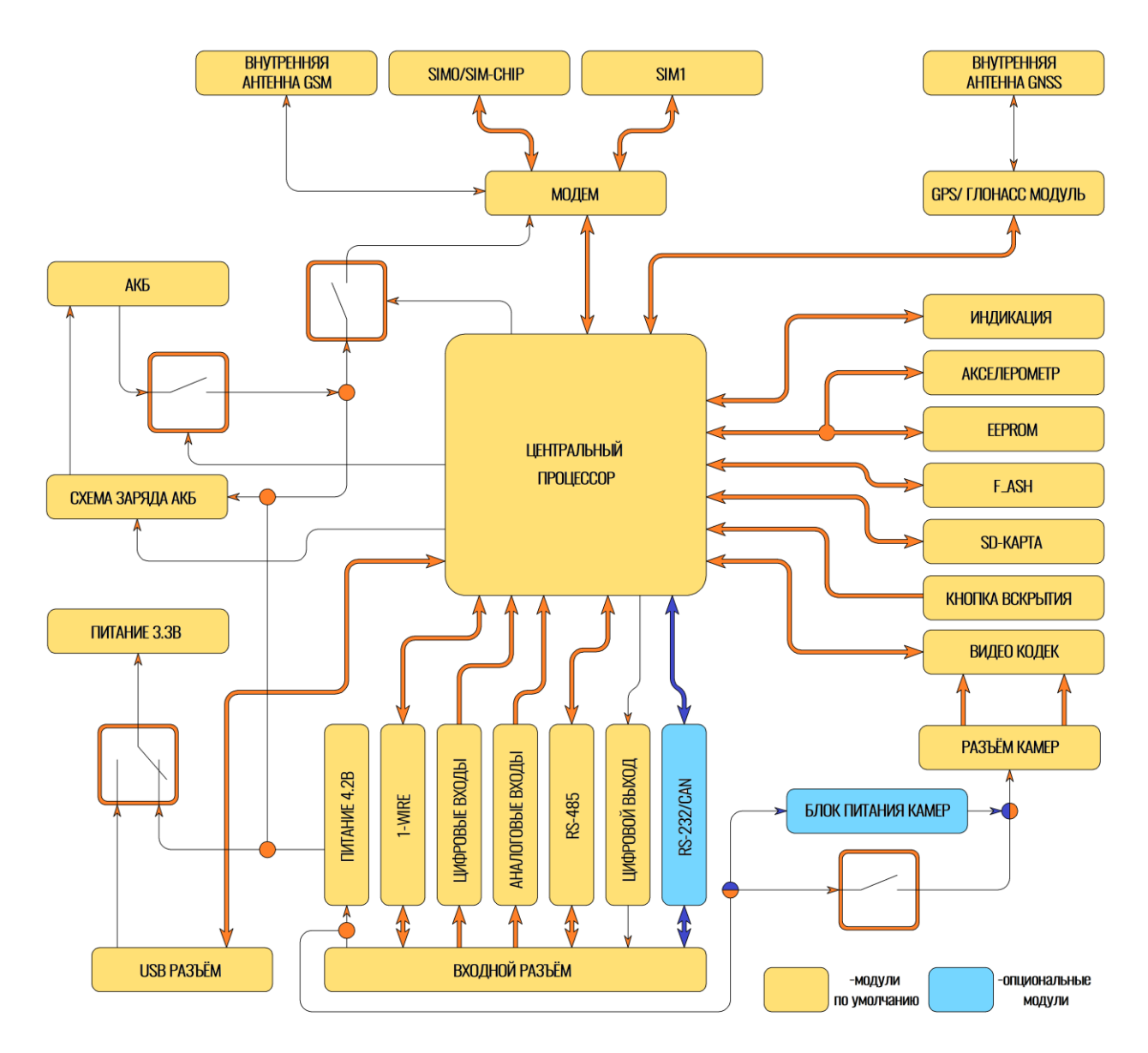

<span id="page-9-1"></span>Рисунок 1.3 Блок-схема навигационного терминала

### **2 ПОДГОТОВКА К РАБОТЕ**

#### <span id="page-10-1"></span><span id="page-10-0"></span>**2.1 Описание терминала**

Необходимые для ознакомления элементы приведены на рисунке [2.5.](#page-10-2)

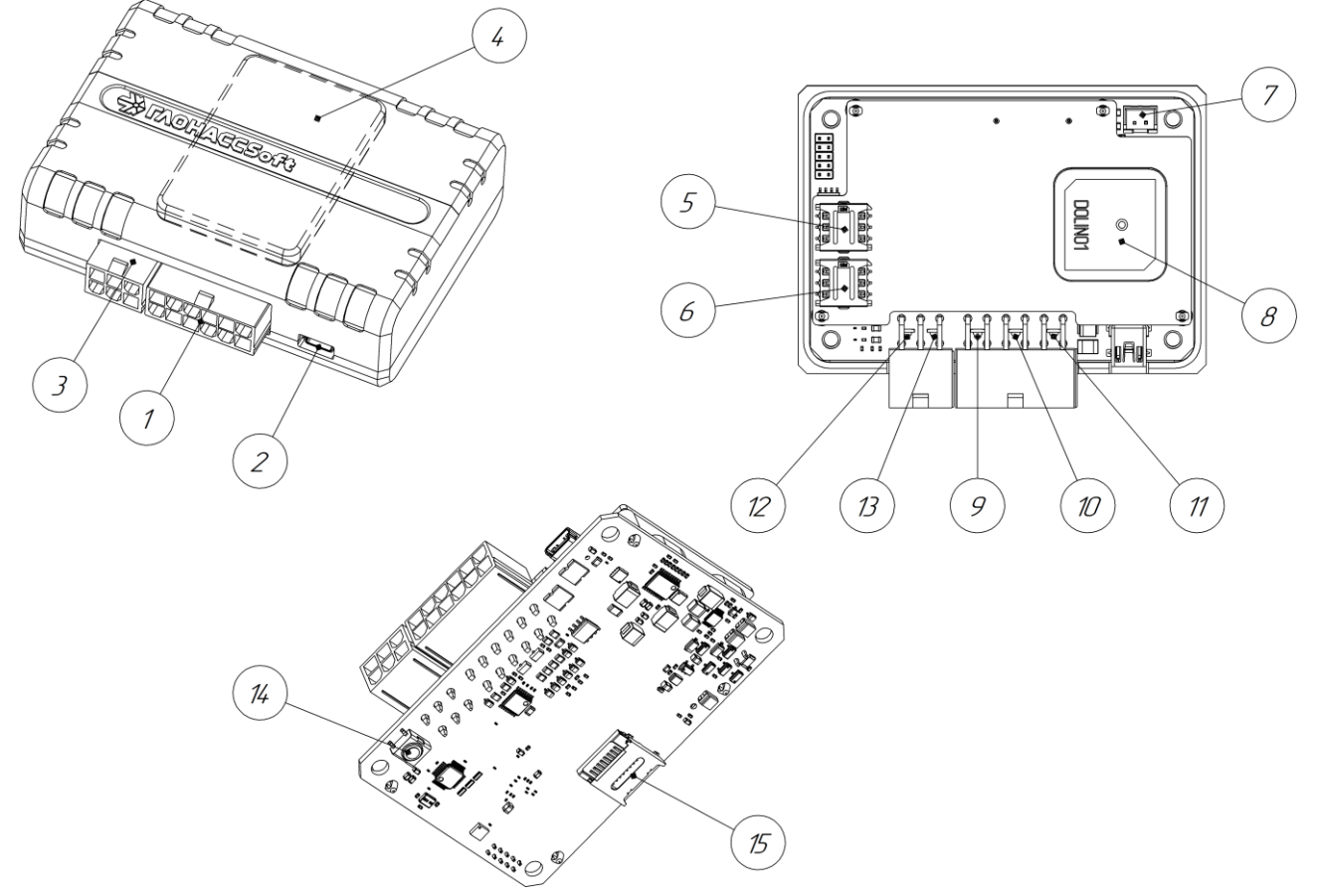

#### Рисунок 2.5 Основные элементы терминала

- <span id="page-10-2"></span>1. Присоединительный разъем;
- 2. Разъем USB-интерфейса типа mini-B;
- 3. Разъем видеовходов.
- 4. Аккумуляторная батарея.
- 5. Слот для установки SIM-карт(SIM0);
- 6. Слот для установки SIM-карт(SIM1);
- 7. Разъем для подключения аккумулятора;
- 8. GSM-антенна;
- 9. Красный светодиод-индикатор состояния модуля GNSS;
- 10.Желтый светодиод-индикатор состояния модуля GSM;
- 11. Зеленый светодиод-индикатор наличия питания;
- 12.Красный светодиод-индикатор;
- 13.Желтый светодиод-индикатор;

#### 14.Кнопка вскрытия;

#### 15.Слот установки SD-карты;

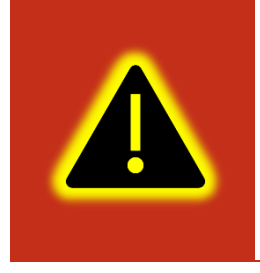

**Внимание! Допускается подключение терминала к ПК без основного напряжения питания с целью конфигурирования. При таком подключении напряжение питания не поступает на GSM модем и передача данных о текущем местоположении не производится. Так же не работает модуль GNSS.**

Сигнальные светодиоды, индицирующие состояние навигационного терминала, находятся непосредственно за присоединительным разъемом, тем самым подсвечивая его во время работы.

#### <span id="page-12-0"></span>**2.2 Модификации терминала**

Для абонентских терминалов УМКа303 существует ряд модификаций, описанных в таблице [2.1.](#page-12-2)

Дополнительно к приведенным в таблице [2.1](#page-12-2) существуют модели с буквой H в поле модификации, которая обозначает наличие «Защиты хостинга». Более подробно защита хостингом описана в разделе [2.25.](#page-41-1)

<span id="page-12-2"></span>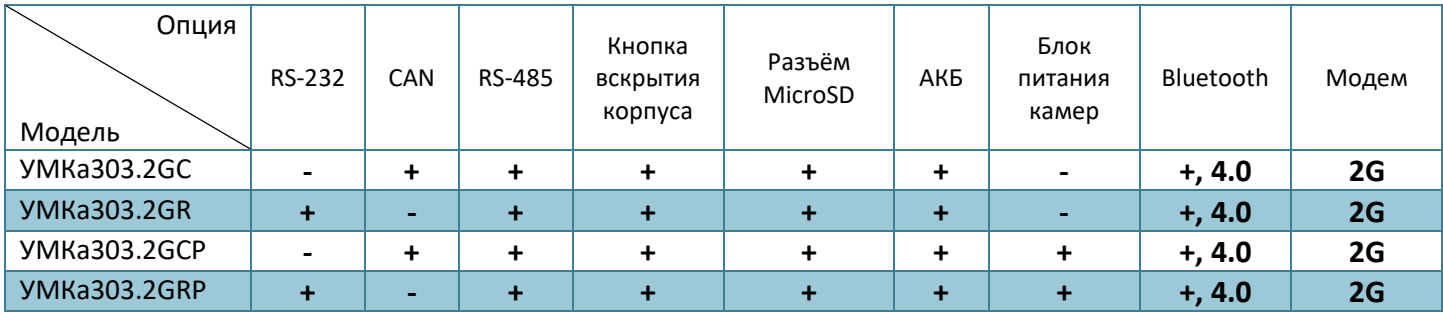

#### Таблица 2.1 Модификации терминалов.

#### <span id="page-12-1"></span>**2.3 Описание выводов**

Нумерация выводов присоединительного разъема терминала показана на рисунке [2.6](#page-12-3). Назначение контактов приведено в таблице [2.2.](#page-12-4)

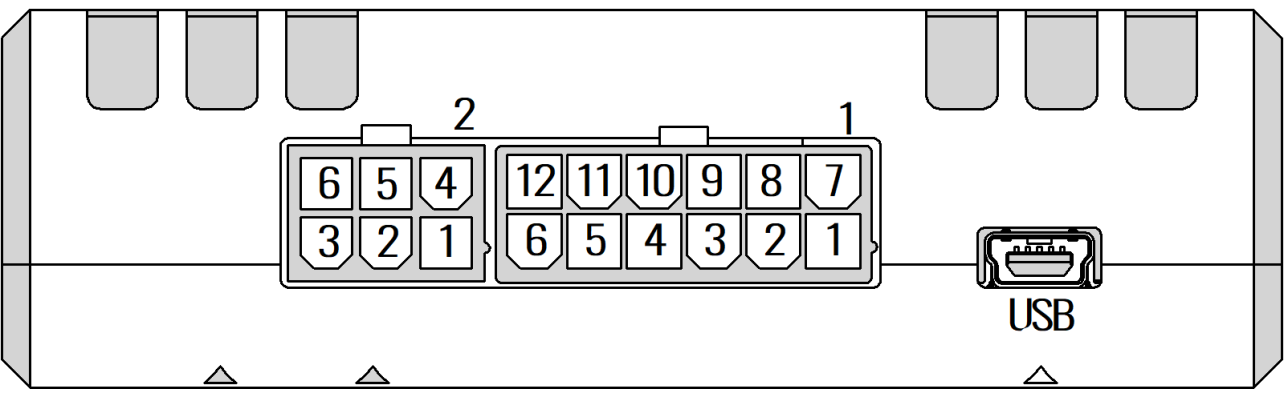

Рисунок 2.6 Нумерация выводов терминала

<span id="page-12-3"></span>Таблица 2.2 Назначение контактов разъёма 1

<span id="page-12-4"></span>WWW.glonasssoft.ru 13 13 VMKH.058.000.000 P3

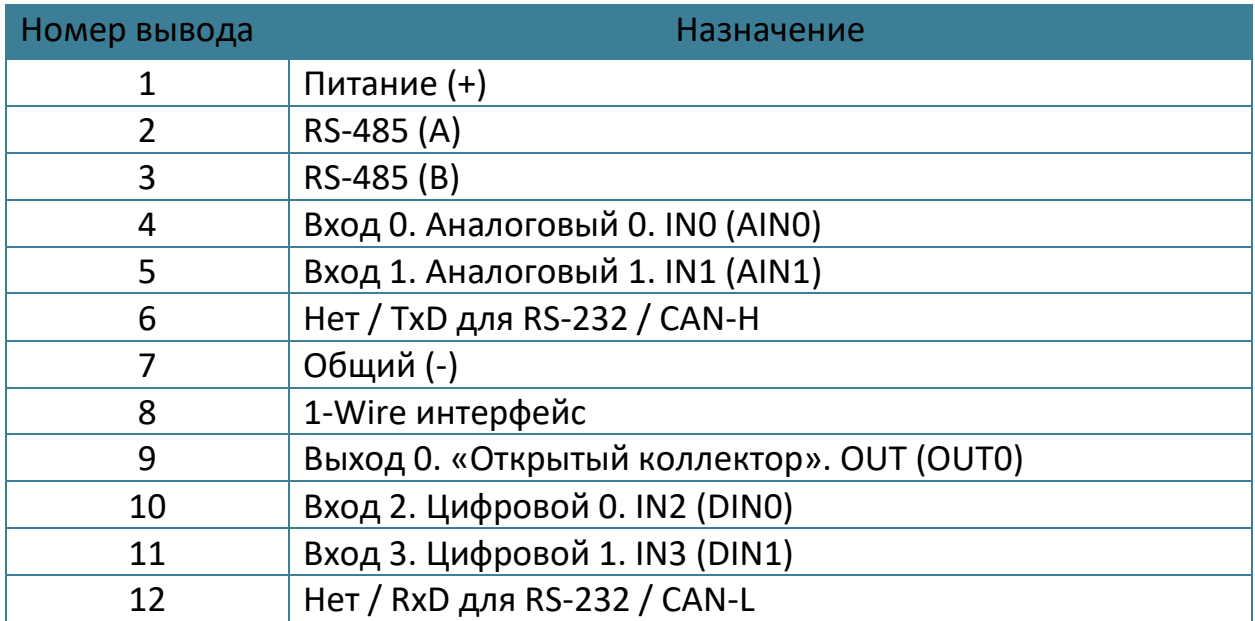

#### Таблица 2.3 Назначение контактов разъёма 2

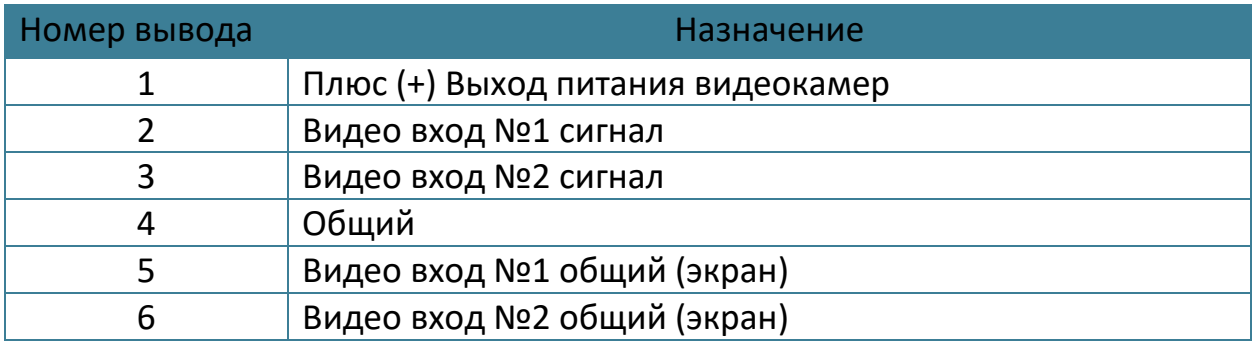

#### <span id="page-13-0"></span>**2.4 Обновление устройства**

Существует два способа обновления для встроенного ПО терминала: обновление через конфигуратор и обновление по команде «UPDATE».

Для обновления через конфигуратор требуется нажать на панели инструментов «Обновить прошивку терминала» или во вкладке «Консоль» ввести команду «UPDATE». Если терминал не видит прошивку на панели инструментов нажмите кнопку  $\mathbb{C}$  «Проверить наличие обновлений». Так же обновление можно произвести, послав SMS команду «UPDATE» на телефонный номер терминала.

Существует возможность произвести обновление вручную. Для этого закройте конфигуратор и положите в папку «C:\Program Files (x86)\UMKa3XX\firmware» файл требуемой прошивки. После этого откройте конфигуратор и дождитесь загрузки должно появится предложение обновить терминал.

В случае необходимости есть возможность обновится до тестовой версии прошивки. Для этого воспользуйтесь ручным обновлением, описанным выше или отправьте SMS команду «UPDATE VER=X.Y.Z» (описание команды см. прил. А) на телефонный номер терминала.

#### <span id="page-14-0"></span>**2.5 Установка SIM-карт**

Для установки SIM-карт необходимо вскрыть корпус терминала предварительно выкрутив с помощью крестовой отвертки PH1 скрепляющие винты [\(Рисунок 2.7 \)](#page-14-1) и вынуть плату.

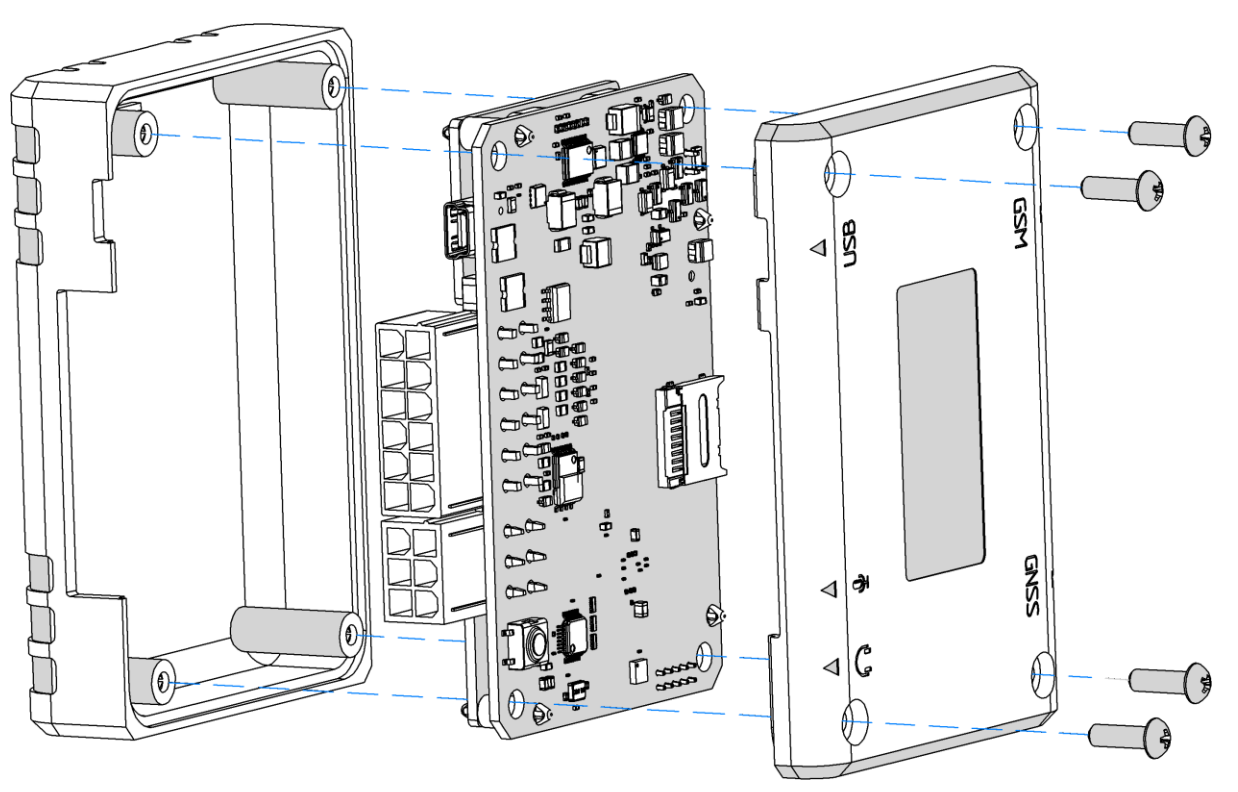

Рисунок 2.7 Вскрытие корпуса терминала

<span id="page-14-1"></span>На обратной стороне платы имеется разъем для установки SIM-карт. Производить установку SIM-карт согласно рисунку [2.8.](#page-15-1)

После установки SIM-карт собрать устройство в обратном порядке.

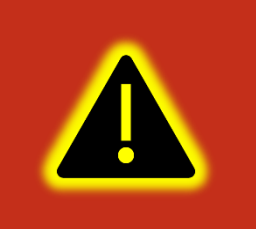

**Внимание! Терминал предназначен для работы с SIM-картами форм-фактора nano-SIM (4FF).**

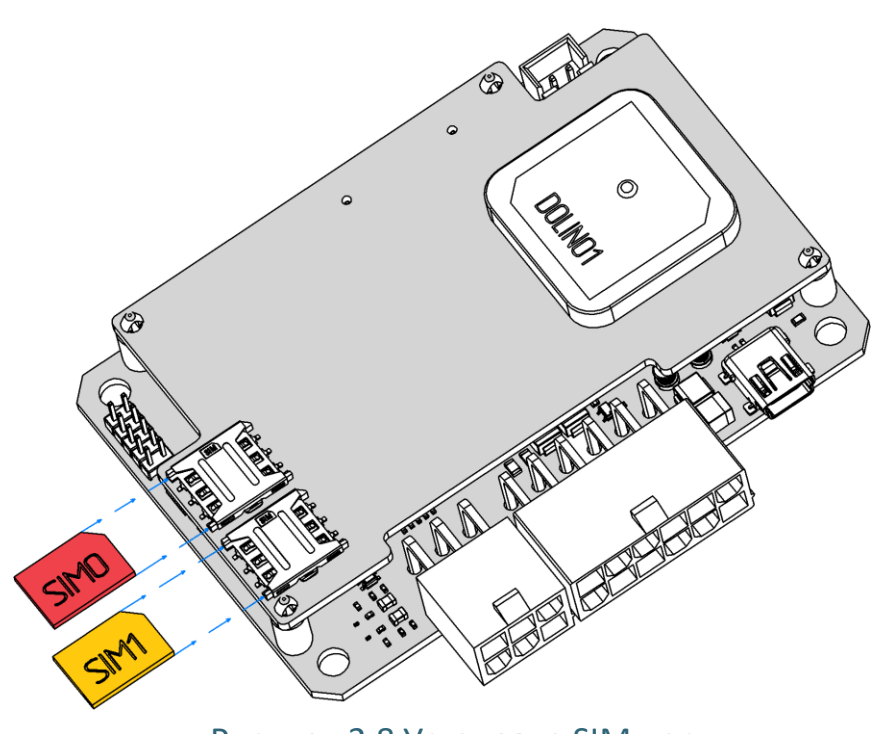

Рисунок 2.8 Установка SIM-карт

#### <span id="page-15-1"></span><span id="page-15-0"></span>**2.6 Порядок установки аккумулятора**

Для фиксации и передачи события отключения внешнего питания, а также для быстрого старта навигационного модуля после включения питания, терминал оснащен внутренним аккумулятором.

Для работы аккумулятора необходимо вскрыть корпус терминала и вынуть плату (см. раздел «Установка SIM-карт»). Далее подключить аккумулятор в соответствующий разъем, как показано на фото [\(Рисунок 2](#page-16-1).9 ).

Сам аккумулятор крепится к верхней части корпуса на двухсторонний скотч. При этом аккумулятор размещается так, чтобы не перекрывать собой антенны GPS и GNSS, когда терминал будет собран. На рисунке [2.9](#page-16-1) показано место размещения аккумулятора.

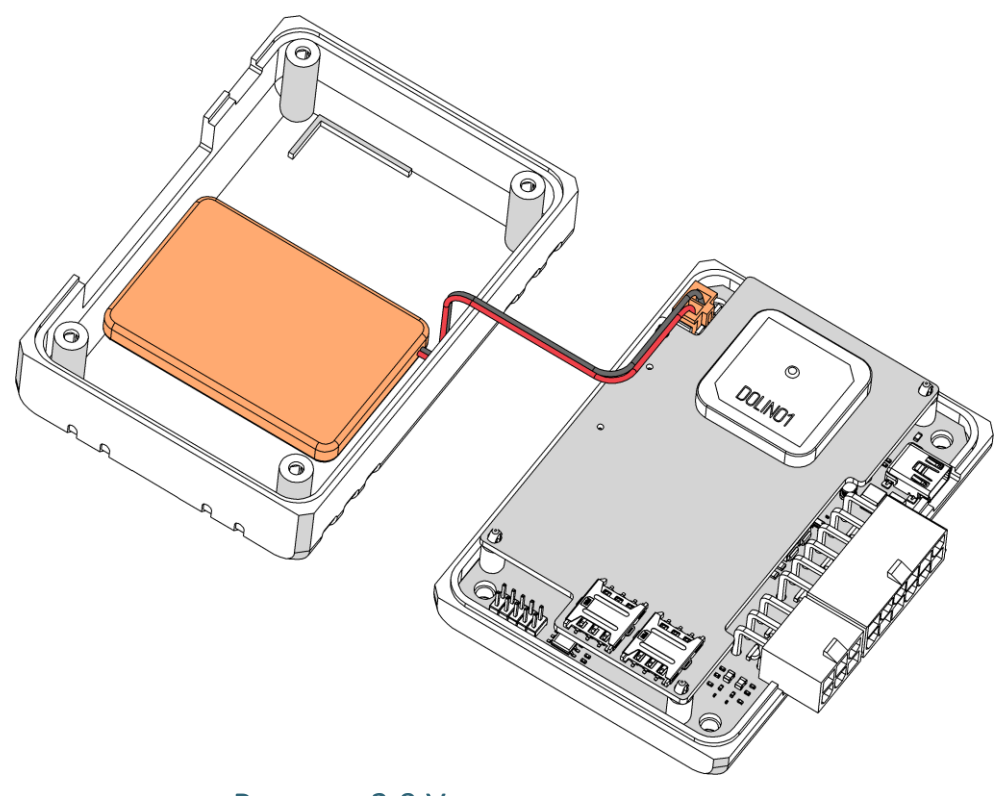

Рисунок 2.9 Установка аккумулятора

#### <span id="page-16-1"></span><span id="page-16-0"></span>**2.7 Порядок установки microSD-карты**

Терминал позволяет использовать карту памяти microSD для хранения «черного ящика». Терминал поддерживает карты памяти microSD от 2 до 32 GB.

При установке microSD-карты необходимо вскрыть корпус терминала и вынуть плату (см. раздел «Установка SIM-карт»). Далее продвинуть каретку крепления карты в сторону центра платы до щелчка [\(Рисунок 2.10 \)](#page-17-0). Теперь каретку можно открыть и вставить microSD-карту на место.

После этого закрыть каретку и защелкнуть в обратном направлении (от центра платы).

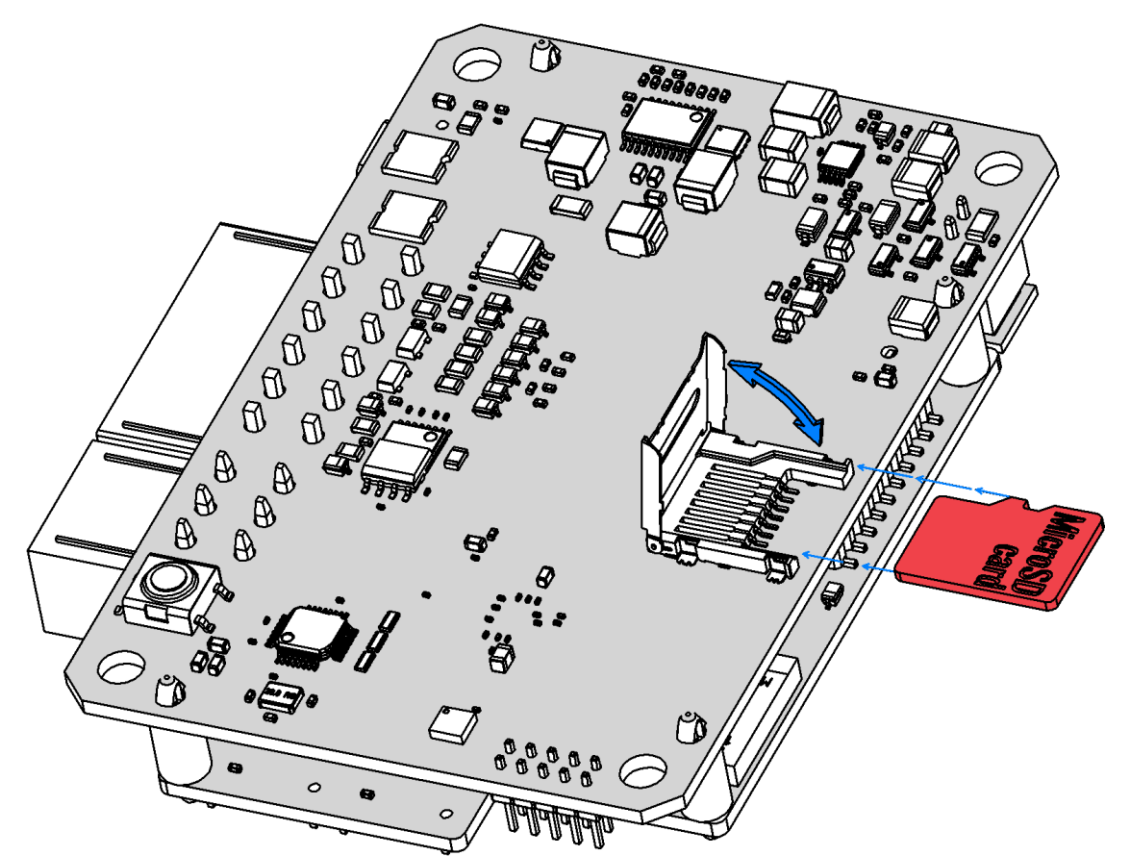

Рисунок 2.10 Установка microSD-карты

<span id="page-17-0"></span>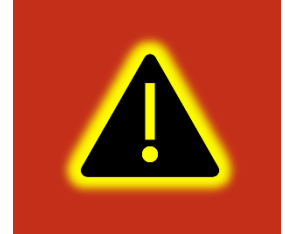

**Внимание! MicroSD-карта не входит в комплект поставки и приобретается отдельно.**

#### <span id="page-18-0"></span>**2.8 Установка терминала на транспортное средство**

При монтаже терминала следует учитывать, что ориентация ГЛОНАСС/GPS антенны в пространстве должна направлять пик диаграммы направленности к зениту небосклона. Диаграмма направленности плоской керамической антенны, установленной в корпусе терминала, имеет полусферическую форму, поэтому рекомендуется устанавливать терминал в горизонтальном положении. В других положениях основным источником является переотражённый сигнал, что значительно ухудшает точность определения координат и время решения навигационной задачи.

Наличие вблизи антенны, особенно в направлении основного лепестка диаграммы направленности, металлических предметов приведет к значительному ухудшению приема сигнала.

Терминал следует устанавливать по возможности дальше от источников радио помех (прерыватели, передатчики и т.д.).

Подводку питания и прочих проводов рекомендуется производить в защитном гофрированном кожухе. При этом стараться не допускать провисания кабеля, это может привести к его перелому или обрыву. Используйте для крепления кабеля специальные крепежные средства (например, нейлоновые стяжки).

Не устанавливать терминал вблизи источников тепла (выпускные коллекторы, радиаторы и пр.).

Сам терминал и все кабели, подведенные к нему, должны быть надежно закреплены и при этом не мешать работе механизмов транспортного средства.

Все подключения рекомендуется выполнять при помощи специальных зажимных соединителей для провода, либо специальными ответными частями разъемов для кабелей (например, для подключения к CAN шине через разъем).

#### <span id="page-18-1"></span>**2.9 Подключение питания**

Подключение питания к навигационному терминалу осуществляется с помощью кабеля, поставляемого в комплекте. Для защиты проводов цепи питания от короткого замыкания, настоятельно рекомендуется установить плавкий предохранитель с номинальным током 1 А как можно ближе к источнику питающего напряжения.

При подключении терминала следует соблюдать правила техники безопасности, предусмотренные правилами выполнения ремонтных работ на автотранспорте. Все соединения должны обеспечивать надежный контакт и быть тщательно изолированы. В случае недостаточной длины нужного провода его можно нарастить проводом сечением не менее 0,35 мм<sup>2</sup>.

Вход питания контроллера рассчитан на напряжение бортовой сети от 8 до 40 В. Подключение питания контроллера может быть выполнено как непосредственно к аккумулятору, так и к бортовой сети [\(Рисунок 2.11](#page-19-1) ).

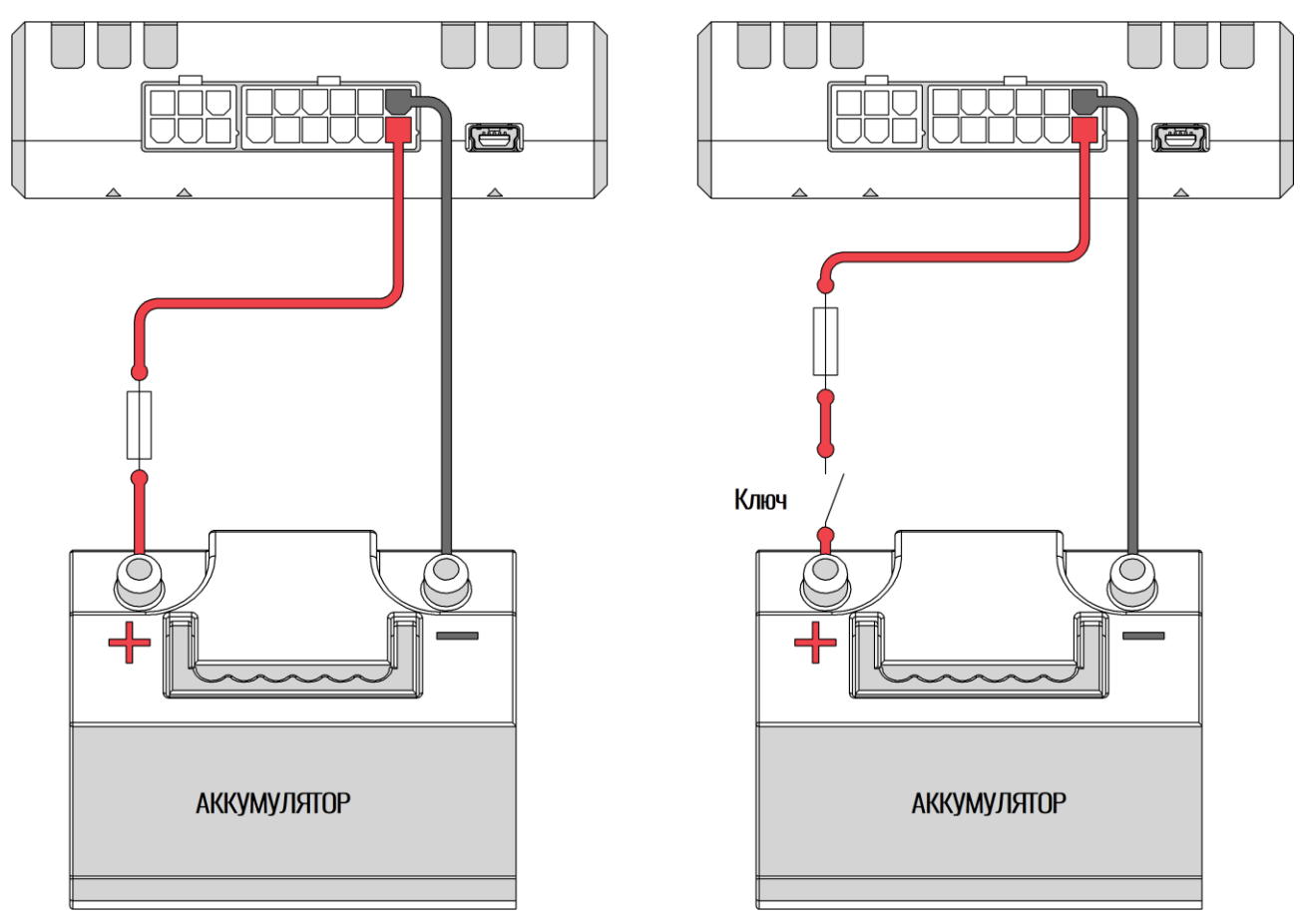

Рисунок 2.11 Подключение питания

<span id="page-19-1"></span>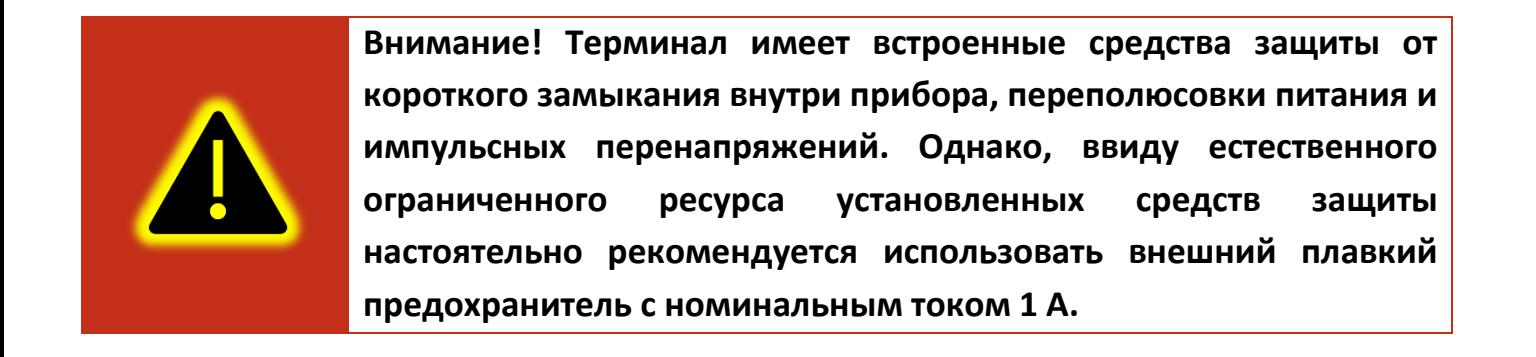

#### <span id="page-19-0"></span>**2.10 Подключение аналоговых входов**

Для контроля параметров ТС на основе аналоговых данных (например, аналоговый датчик уровня топлива, аналоговый термометр и пр.) используются аналоговые входы навигационного терминала.

Также аналоговые входы могут работать в режиме дискретных, с настраиваемыми уровнями напряжений логического нуля и единицы (см. раздел «Работа с конфигуратором»).

Терминал имеет два канала для замера внешних подводимых напряжений (AIN0 и AIN1) и два внутренних канала (AIN2 и AIN3) для замера напряжения питания бортовой сети и внутреннего аккумулятора. Каналы AIN0, AIN1 и AIN2 могут производить замер в диапазоне от 0 до 40 В, а канал AIN3 в диапазоне от 0 до 6,6 В.

При подключении простых аналоговых источников руководствуйтесь схемой, приведенной на рисунке [2.12.](#page-20-0)

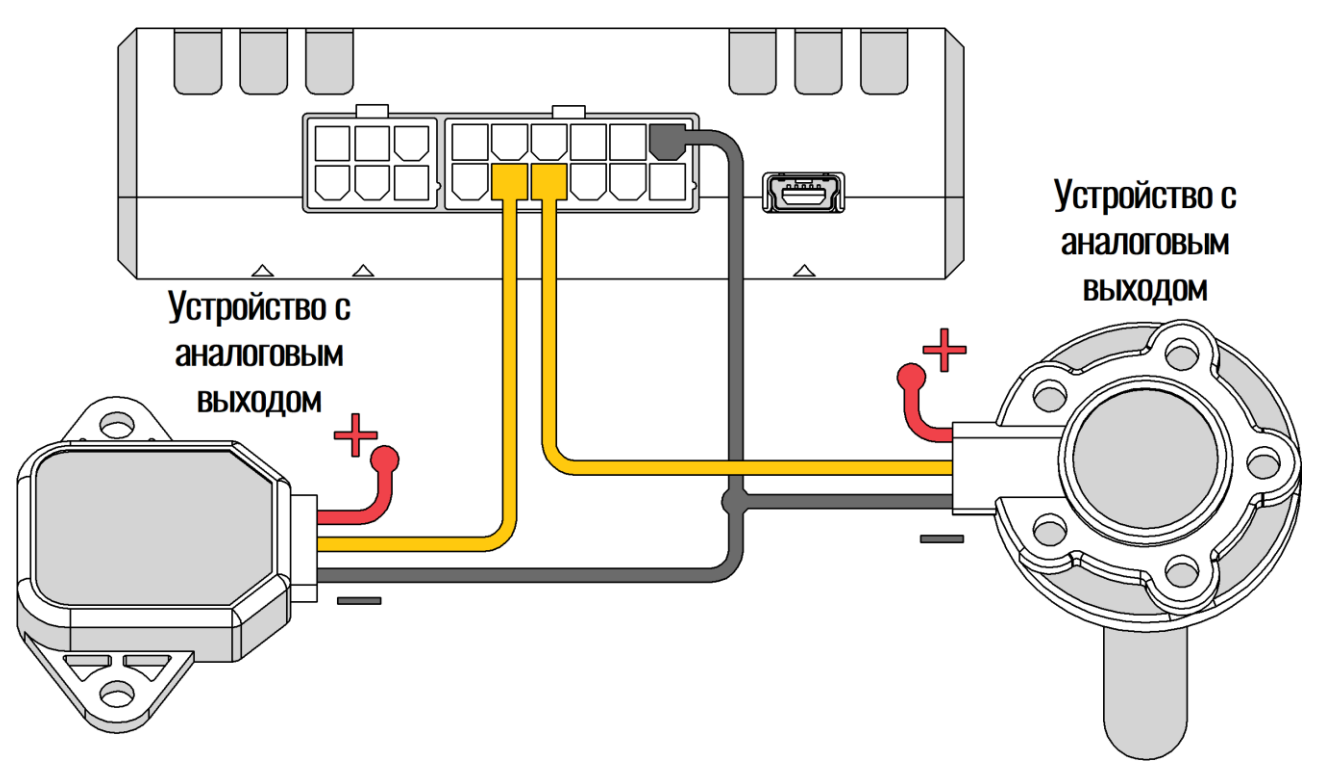

Рисунок 2.12 Подключение аналоговых источников

<span id="page-20-0"></span>Для подключения аналогового входа в режиме дискретного входа с подтяжкой к «+» воспользуйтесь схемой на рисунке [2.13](#page-21-0), при этом необходимо использовать дополнительный резистор для подтяжки номиналом 3,9 кОм и рассеиваемой мощностью не менее 0,5 Вт.

В качестве ключа могут выступать контакты реле, геркона и прочих устройств с выходом «сухой контакт» или «открытый коллектор».

Для подключения аналогового входа в режиме дискретного входа с подтяжкой к «- » питания воспользуйтесь схемой на рисунке [2.14.](#page-22-0)

После подключения, настройте режимы входов в конфигураторе (см. раздел «Работа с конфигуратором»).

Преобразование входного аналогового сигнала в дискретный осуществляется по принципу [триггера Шмитта](https://ru.wikipedia.org/wiki/%D0%A2%D1%80%D0%B8%D0%B3%D0%B3%D0%B5%D1%80_%D0%A8%D0%BC%D0%B8%D1%82%D1%82%D0%B0).

Уровни переключения задаются при помощи конфигуратора или команды «SETLIMn», где n - номер входа. Например, по умолчанию установлены следующие уровни: для логического 0 напряжение 5 В (5000 мВ), для логической 1 напряжение 6 В (6000 мВ). Входной сигнал напряжением ниже 5 В преобразуется в логический 0, выше 6В в логическую 1, а диапазоне от 5 до 6 сохраняет предыдущее зафиксированное значение [\(Рисунок 2.15](#page-22-1) ).

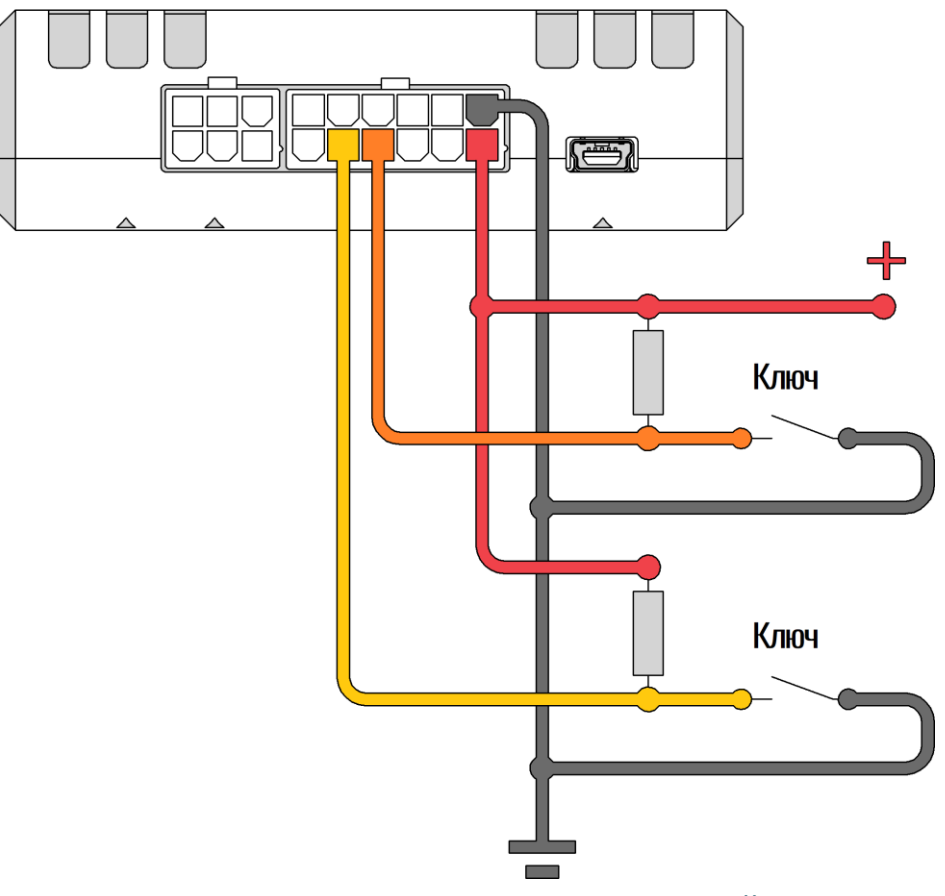

<span id="page-21-0"></span>Рисунок 2.13 Подключение с подтяжкой к «+»

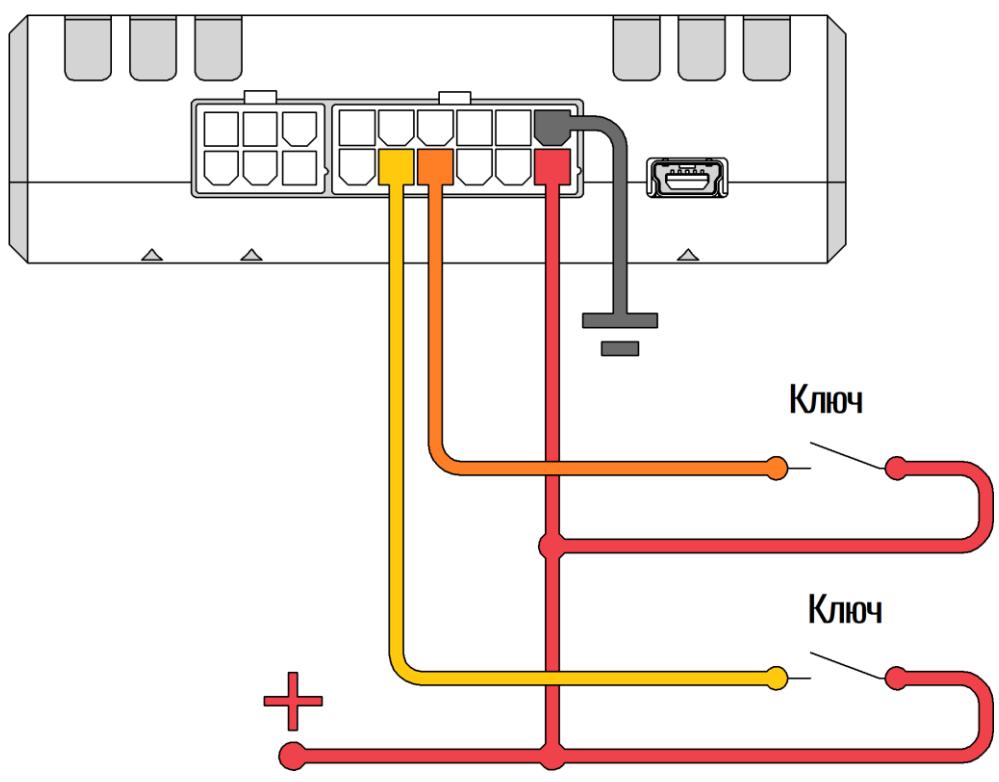

Рисунок 2.14 Подключение с подтяжкой к «-»

<span id="page-22-0"></span>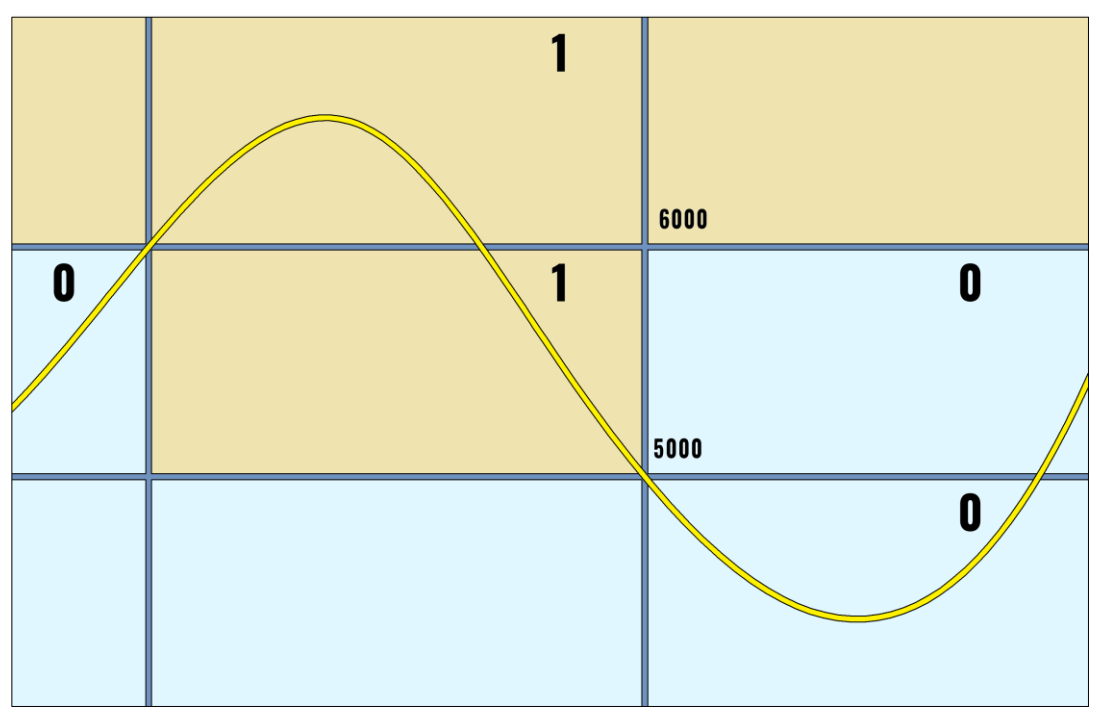

<span id="page-22-1"></span>Рисунок 2.15 Преобразование аналогового сигнала в дискретный

Информацию по настройке через конфигуратор см. в разделе [3.9.](#page-61-0)

#### <span id="page-23-0"></span>**2.11 Подключение цифровых входов**

Для подключения цифровых устройств (частотные ДУТы, расходомеры) и дискретных датчиков, используются два цифровых входа терминала. Режимы работы этих входов, могут быть соответственно настроенными с помощью конфигуратора.

Цифровые входы имеют возможность внутренней подтяжки к «-» или «+», поэтому в качестве источников сигнала могут выступать устройства с выходом «сухой контакт» или «открытый коллектор», подключенные как к «+» так и к «-» питания [\(Рисунок 2.16](#page-23-1)  ).

На рисунке [2.17](#page-24-1) показан пример подключения двух расходометров в дифференциальном режиме.

<span id="page-23-1"></span>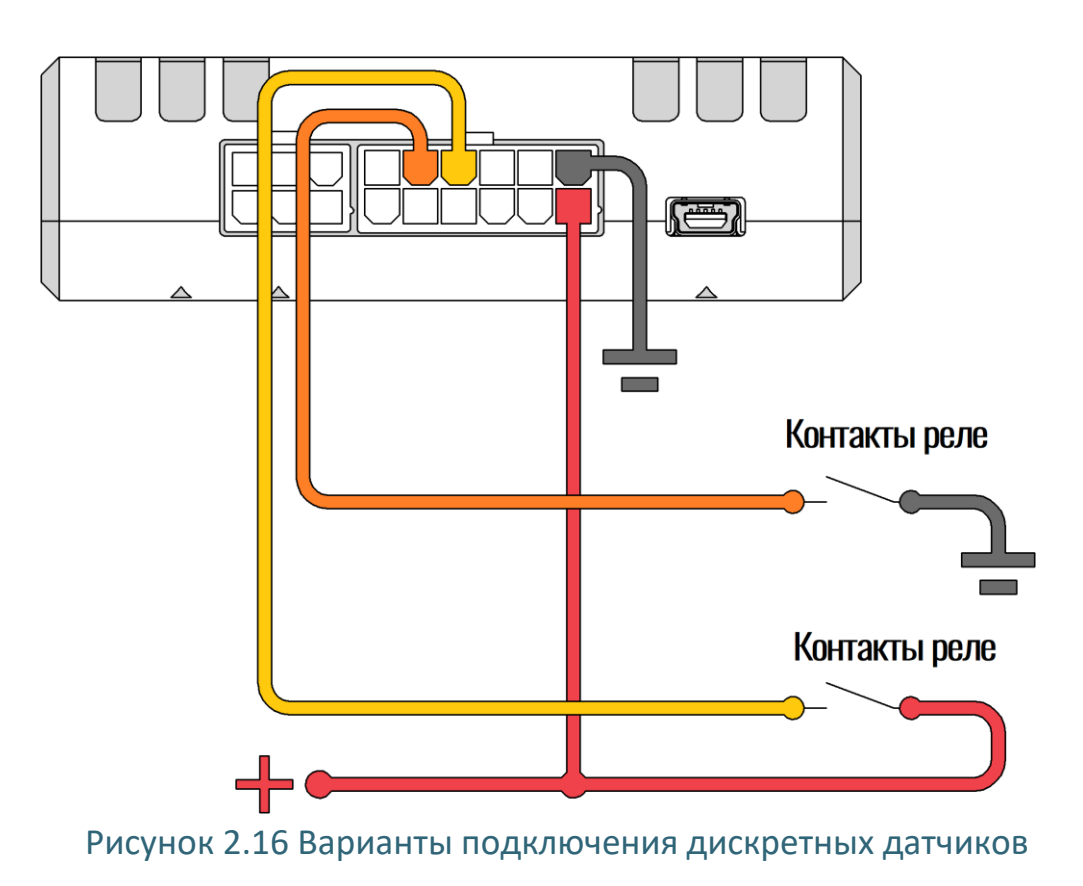

На рисунке [2.18](#page-24-2) показан пример подключения УСС.

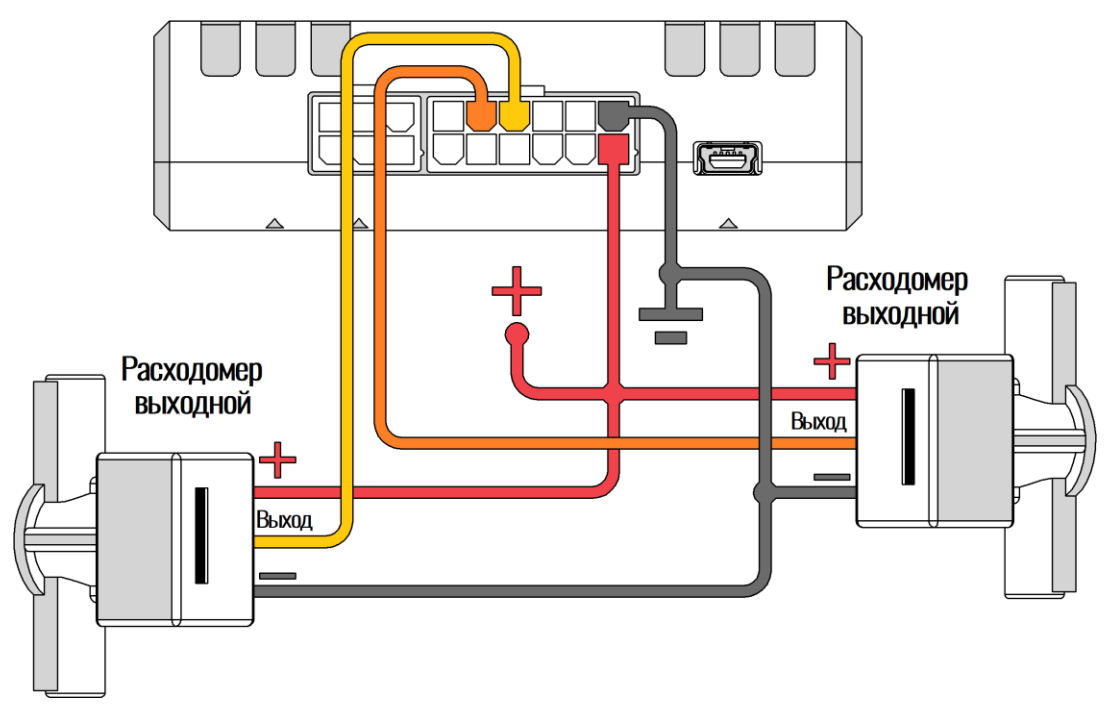

<span id="page-24-1"></span>Рисунок 2.17 Пример подключения расходометров в дифференциальном режиме

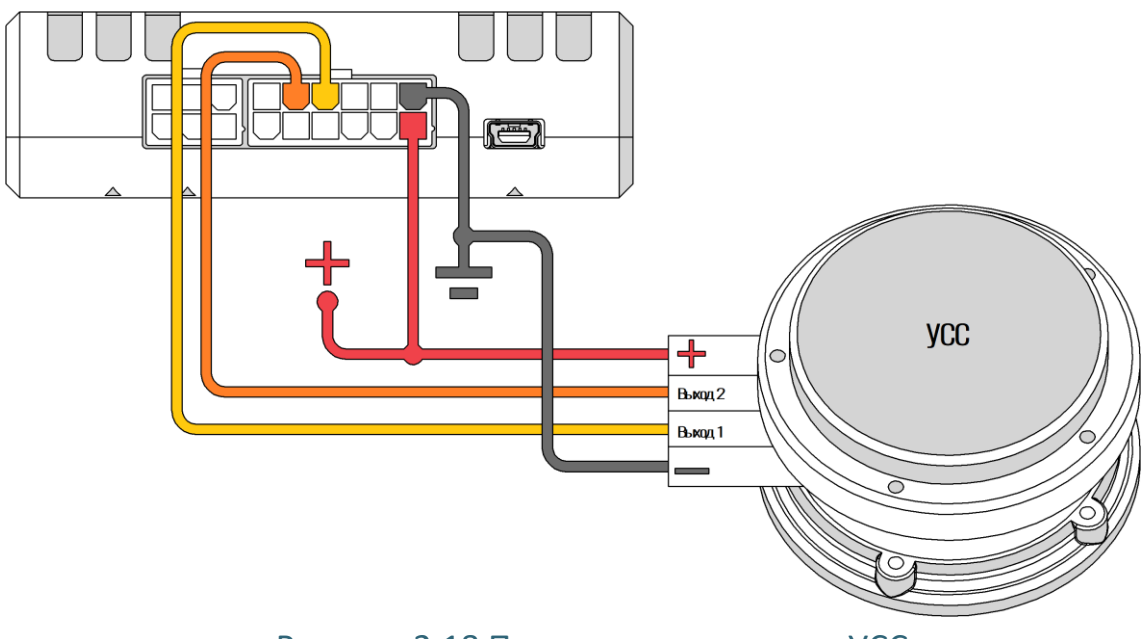

Рисунок 2.18 Пример подключения УСС

<span id="page-24-2"></span>Информацию по настройке через конфигуратор см. в разделе [3.9.](#page-61-0)

#### <span id="page-24-0"></span>**2.12 Подключение выхода «открытый коллектор»**

Терминал имеет выход типа «открытый коллектор» который может быть использован для управления внешней нагрузкой.

Если нагрузка, которой необходимо управлять, потребляет не более 0.5 А, то для её подключения следует воспользоваться схемой, приведенной на рисунке [2.19.](#page-25-0)

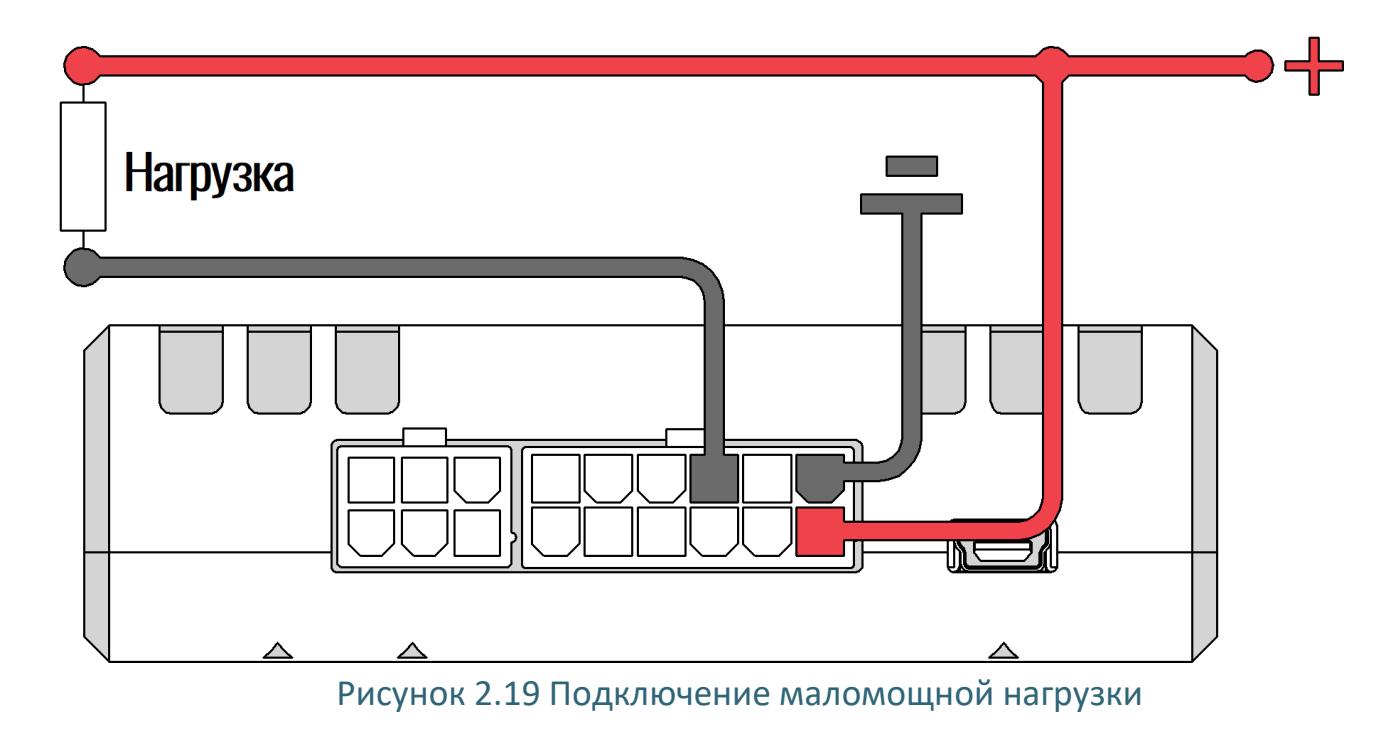

<span id="page-25-0"></span>Для нагрузок, требующих ток более 0.5А необходимо использовать дополнительное реле (рисунок [2.20\)](#page-25-1).

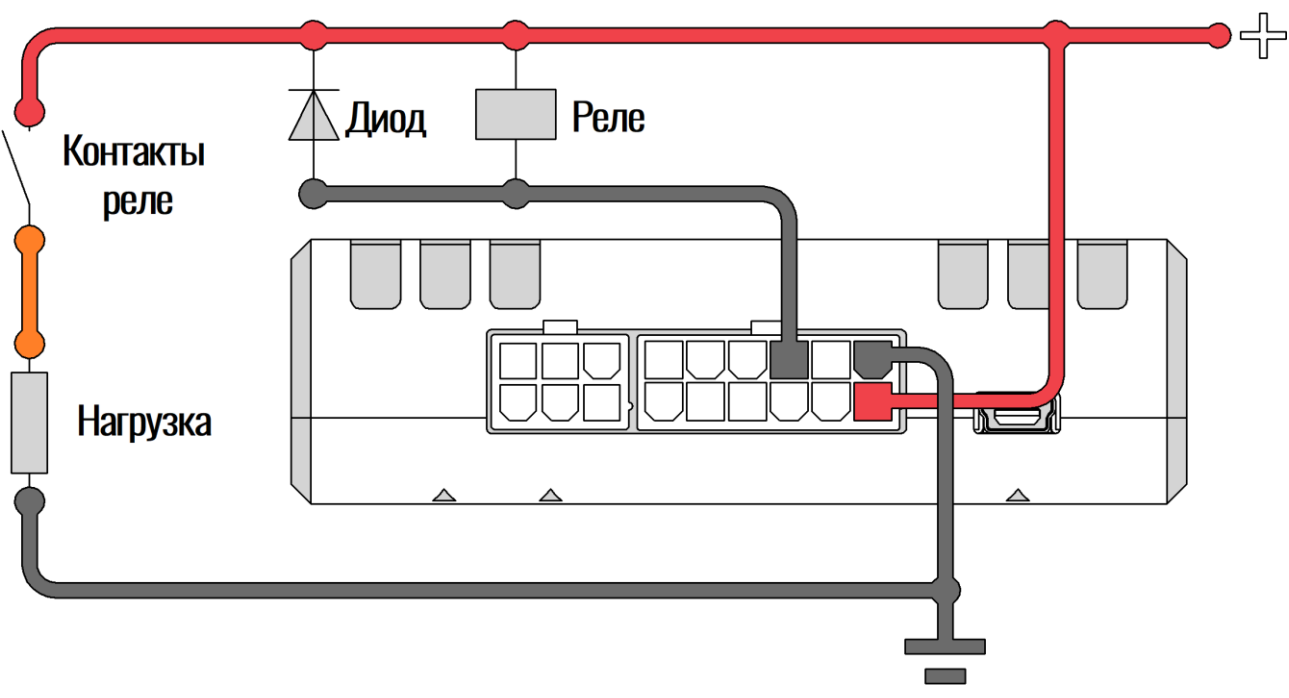

<span id="page-25-1"></span>Рисунок 2.20 Подключение мощной нагрузки

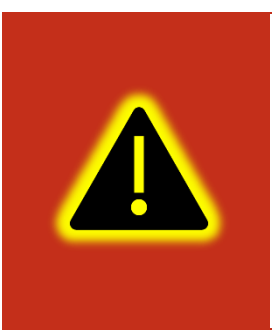

**Внимание! Для защиты выхода терминала от ЭДС самоиндукции, возникающей при коммутации индуктивной нагрузки (например, обмотки реле) необходимо использовать защитный диод, имеющий максимальное обратное напряжение выше напряжения питания нагрузки и прямой ток, выше тока, потребляемого нагрузкой.**

#### <span id="page-26-0"></span>**2.13 Подключение RS-485 (ДУТ/RFID)**

К терминалу может быть подключено до 7 датчиков уровня топлива (ДУТ) с протоколом LLS, и до 4 считывателей RFID одновременно.

На рисунке [2.21](#page-27-1) приведен пример подключения датчиков уровня топлива. Резистор на конце шины установлен для согласования волнового сопротивления и равен 120 Ом. Шину RS-485 рекомендуется выполнять кабелем типа «витая пара». Считыватели RFID подключаются аналогично.

Ответвления от шины RS-485 к датчикам должны быть как можно короче, для согласования с импедансом шины. А для предотвращения коллизий на шине, рекомендуется заранее назначить каждому устройству свой уникальный адрес.

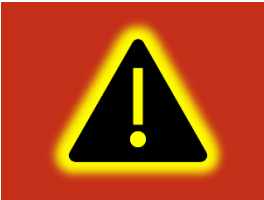

**Внимание! При работе с датчиками уровня топлива необходимо строго придерживаться требований соответствующей эксплуатационной документации.**

Информацию по настройке RS-485 через конфигуратор см. в разделе [3.13.](#page-66-1)

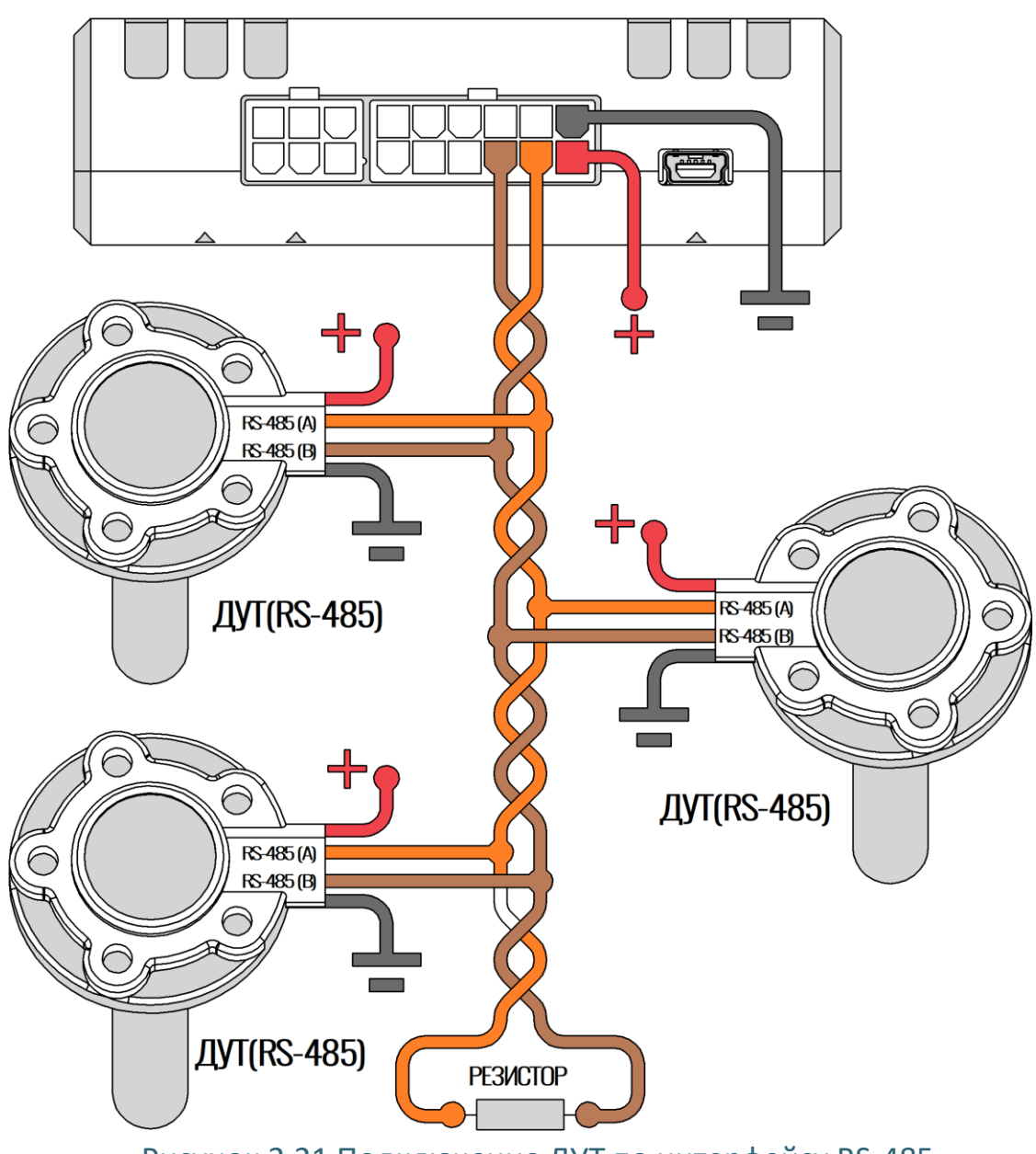

Рисунок 2.21 Подключение ДУТ по интерфейсу RS-485

#### <span id="page-27-1"></span><span id="page-27-0"></span>**2.14 Подключение датчиков BLE**

К терминалу дополнительно может быть подключено до 8 беспроводных BLE датчиков. Список поддерживаемых датчиков приведен в приложении Д.

Для начала работы с датчиками BLE перейдите в конфигураторе во вкладку «Система» и в группе параметров «Параметры Bluetooth» из выпадающего окна выберите «Датчики BLE» (BLEMODE 2) или «Конфигурирование и датчики BLE» (BLEMODE 3). После выполните запись конфигурации в терминал.

На вкладке «Датчики BLE» выберите тип BLE датчика и введите его MAC адрес в соответствующее поля или воспользуйтесь командой «LLSBLEn».

Определить MAC адрес датчика можно с помощью BLE сканера. Нажмите на кнопку «Поиск устройства» на вкладе «BLE сканер». Спустя несколько минут терминал найдет все доступные BLE устройства. Нажмите правой кнопкой по требуемому устройству и в появившемся окне выберите номер датчика (Рис. [2.23\)](#page-28-0).

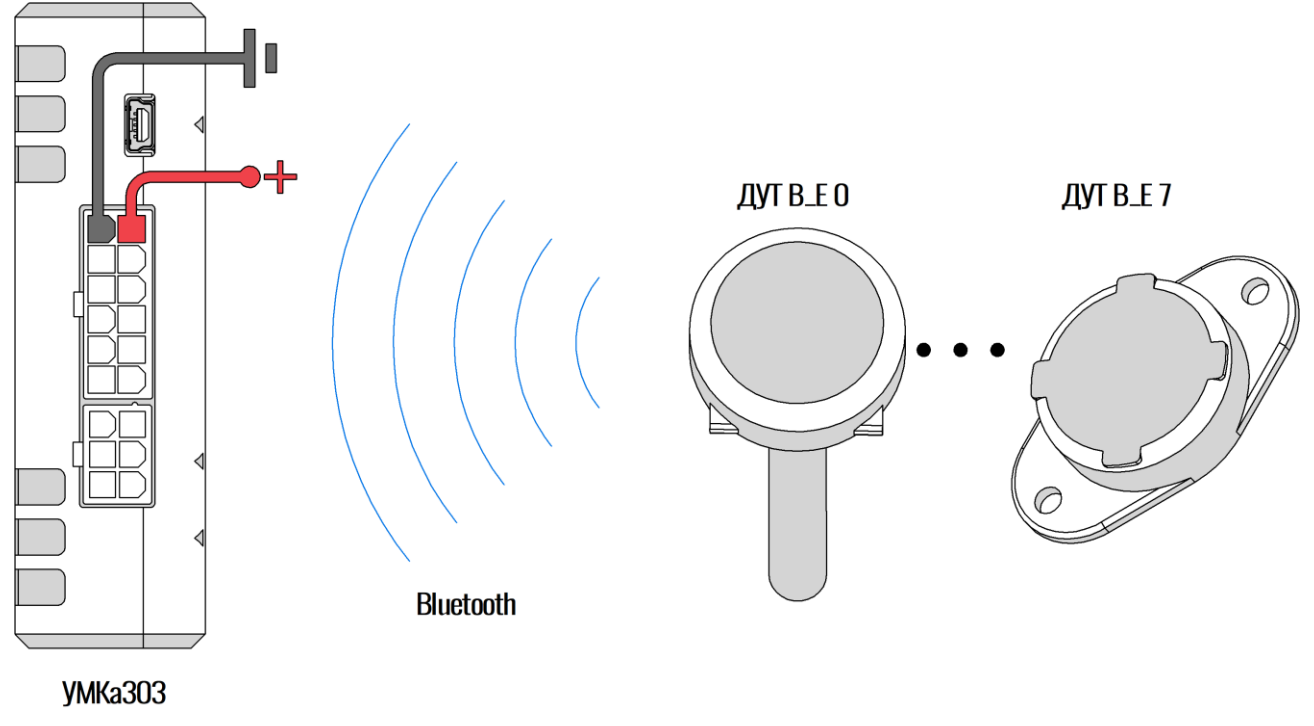

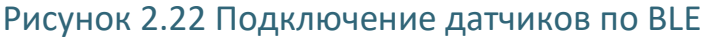

Для каждого беспроводного датчика может передаваться один параметр уровня топлива, один параметр температуры и до 8 произвольных параметров.

Список передаваемых параметров зависит от выбранного датчика и приведен в приложении Д.

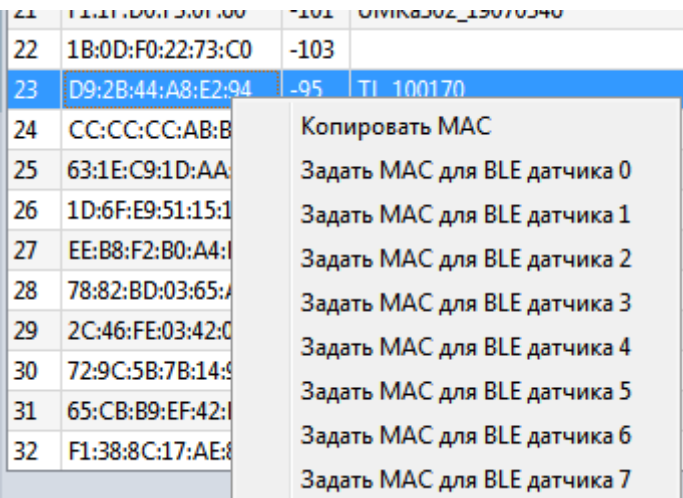

Рисунок 2.23 Задание MAC адреса датчика из BLE сканера

<span id="page-28-0"></span>WWW.glonasssoft.ru 29 29 УМКН.058.000.000 РЭ

#### <span id="page-29-0"></span>**2.15 Подключение к шине CAN**

На рисунке [2.24](#page-29-2) приведена общая схема подключения терминала к шине CAN. Для правильного взаимодействия с CAN, необходимо настроить скорость и режим работы интерфейса (**[Вкладка «Интерфейсы»](#page-66-1)**).

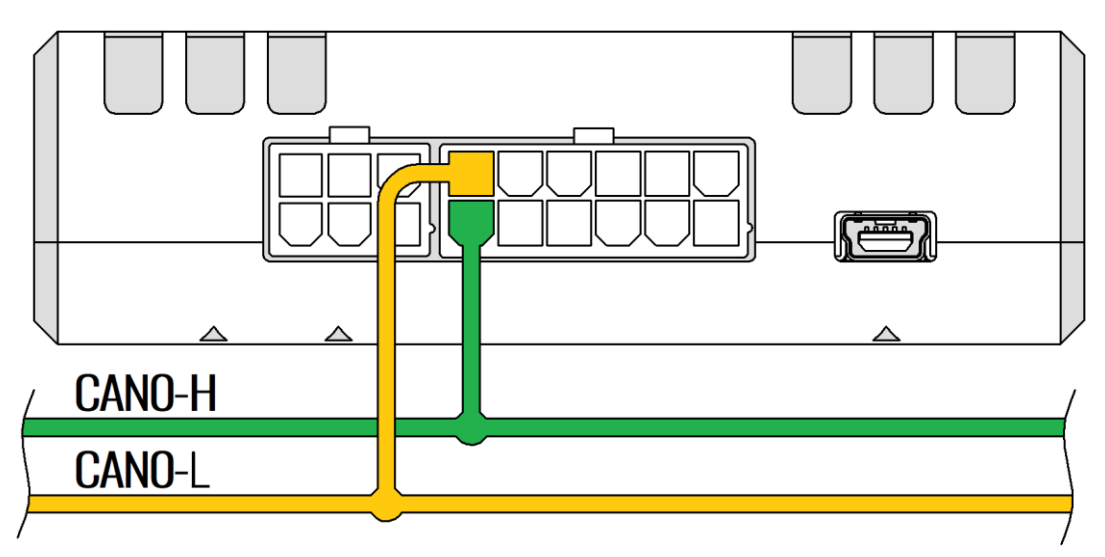

Рисунок 2.24 Подключение к шине CAN

<span id="page-29-2"></span>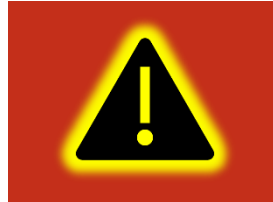

**Внимание! Поддержка интерфейса CAN является опцией и должна быть указана при заказе изделия у производителя.**

Список поддерживаемых транспортный средств на сайте [https://glonasssoft.ru/ru/equipment/umka302,](https://glonasssoft.ru/ru/equipment/umka302) в разделе инструкции документ «Список поддерживаемых ТС».

#### <span id="page-29-1"></span>**2.16 Подключение RS-232**

Для подключения устройства на базе интерфейса RS-232, в терминале предусмотрены соответствующие выводы. На рисунке [2.25](#page-30-1) приведен пример подключения устройства по RS-232. Интерфейс поддерживает протоколы NMEA (Trimble - https://www.trimblegnss.ru), LLS (ДУТ), а также протокол сообщения с CAN-LOG.

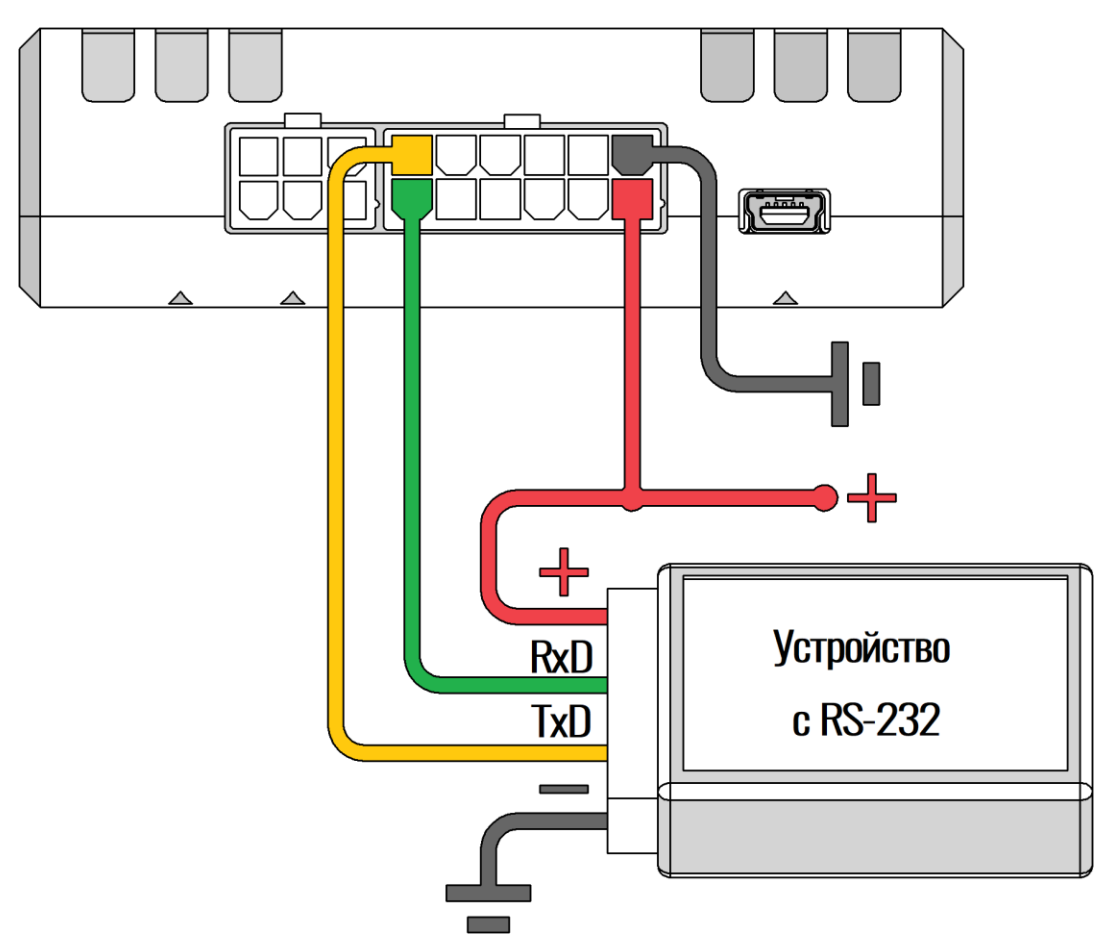

Рисунок 2.25 Подключение по интерфейсу RS-232

<span id="page-30-1"></span>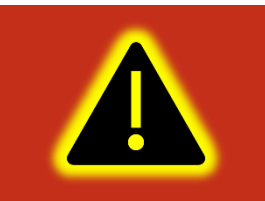

**Внимание! Поддержка интерфейса RS-232 является опцией и должна быть указана при заказе изделия у производителя.**

Информацию по настройке RS-232 через конфигуратор см. в разделе [3.13.](#page-66-1)

#### <span id="page-30-0"></span>**2.17 Подключение 1-Wire**

К терминалу может быть подключено до 4 термометров типа DS18B20, DS1822, DS18S20 (далее DS18) и 1 датчик контроля доступа типа iButton. Обобщенная схема подключения устройств по 1-Wire показана на рисунке [2.26.](#page-31-0)

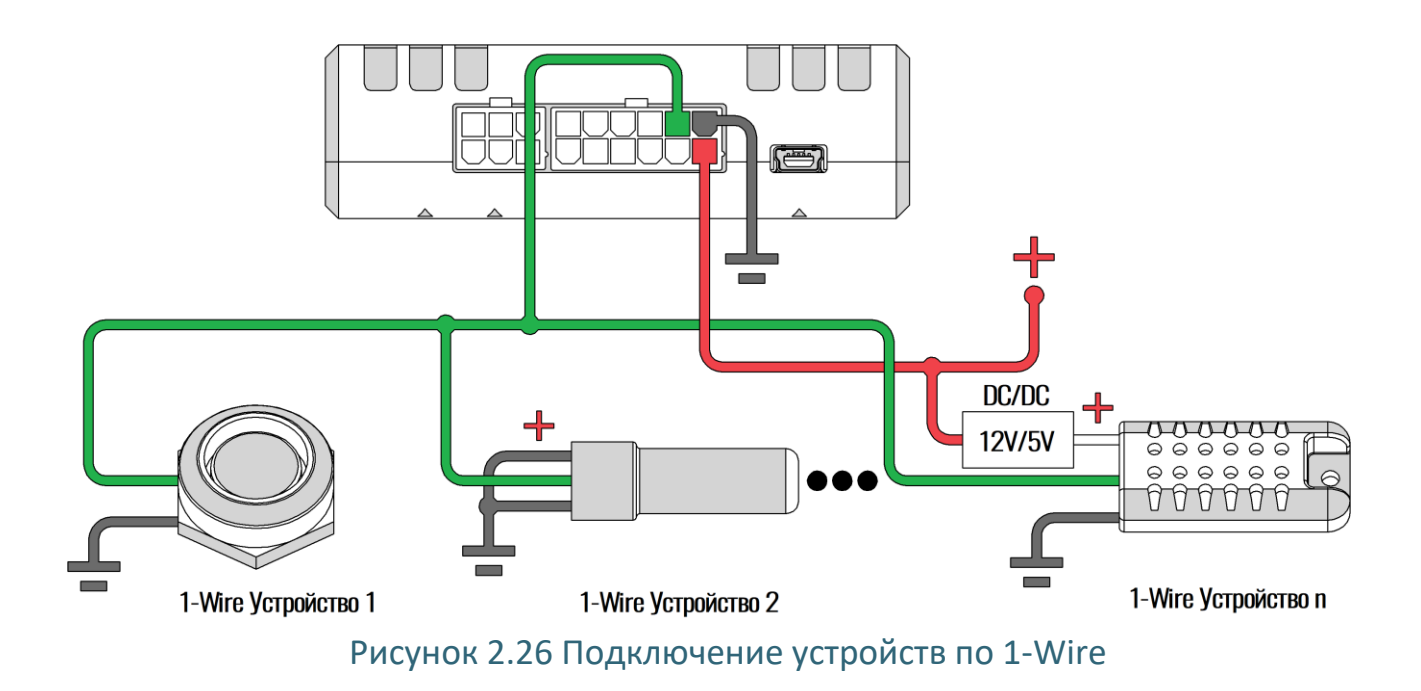

<span id="page-31-0"></span>Обратите внимание на то, что устройства могут иметь другие уровни напряжения питания нежели терминал, либо не иметь их вообще (питание непосредственно от шины 1-Wire). Более подробные данные об установке подобных устройств, можно найти в соответствующих руководствах к ним.

Адрес датчика привязывается к номеру параметра в автоматическом и ручном режимах.

На первом этапе после включения произойдет автоматическая привязка уже подключенных датчиков к соответствующим параметрам по возрастанию адресов датчиков.

Далее при подключении новых датчиков они будут автоматически привязываться к свободным параметрам в порядке подключения. При отключении не будет происходить смещение в адресации не происходит.

Адреса датчиков можно задать или изменить вручную с помощью команды «OWFIXED» или на соответствующей вкладке конфигуратора.

Команда «OWFIXED» без параметров возвращает адреса датчиков, привязанных к параметрам. Например, ответ вида «OWFIXED=0,130868614,0,0» сообщает о том, что для параметров 0, 2 и 3 не привязаны датчики (адрес 0 используется как признак отсутствия привязки), а к параметру 1 привязан датчик с адресом 130868614. С помощью команды «OWFIXED» можно так же сопоставить адреса датчиков с параметрами или очистить существующую привязку задав во всех полях значения 0.

Информацию по настройке 1-Wire через конфигуратор см. в разделе [3.12.](#page-66-0)

#### <span id="page-32-0"></span>**2.18 Подключение CAN-LOG**

Терминал поддерживает передачу данных, полученных от контроллера CAN-LOG серии P и В (подробнее можно ознакомиться здесь [http://farvater-can.ru](http://farvater-can.ru/)) или совместимого. Контроллер подключается непосредственно к терминалу по интерфейсу RS-232 ([Рисунок 2.27 \)](#page-32-1) или через переходник UART-RS485 по интерфейсу RS-485 ([Рисунок 2.28](#page-33-1) ).

Подключение к ТС и настройка CAN-LOG выполняется в соответствии с его эксплуатационной документацией. Настройка терминала осуществляется в соответствии с разделом [3.19](#page-72-0) настоящего руководства.

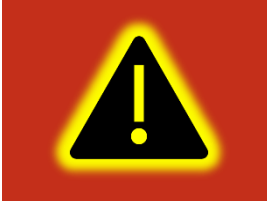

**Внимание! Поддержка интерфейса RS-232 является опцией и должна быть указана при заказе изделия у производителя.**

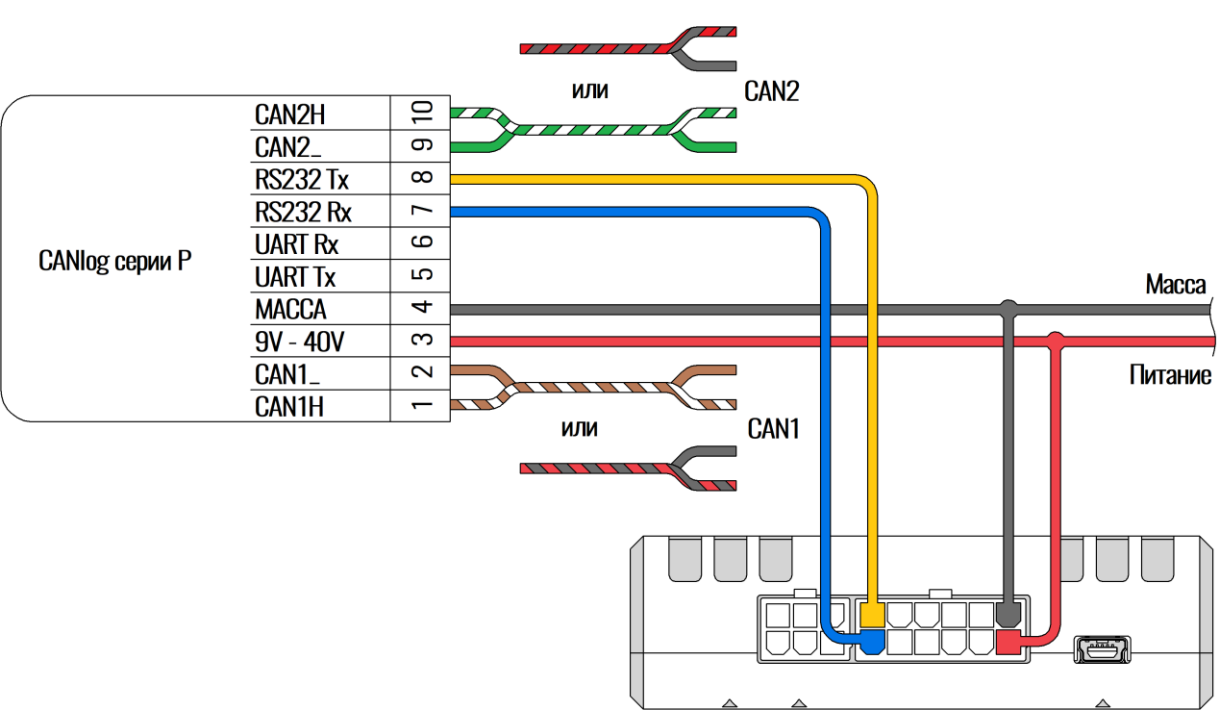

<span id="page-32-1"></span>Рисунок 2.27 Подключение CAN-LOG по RS-232

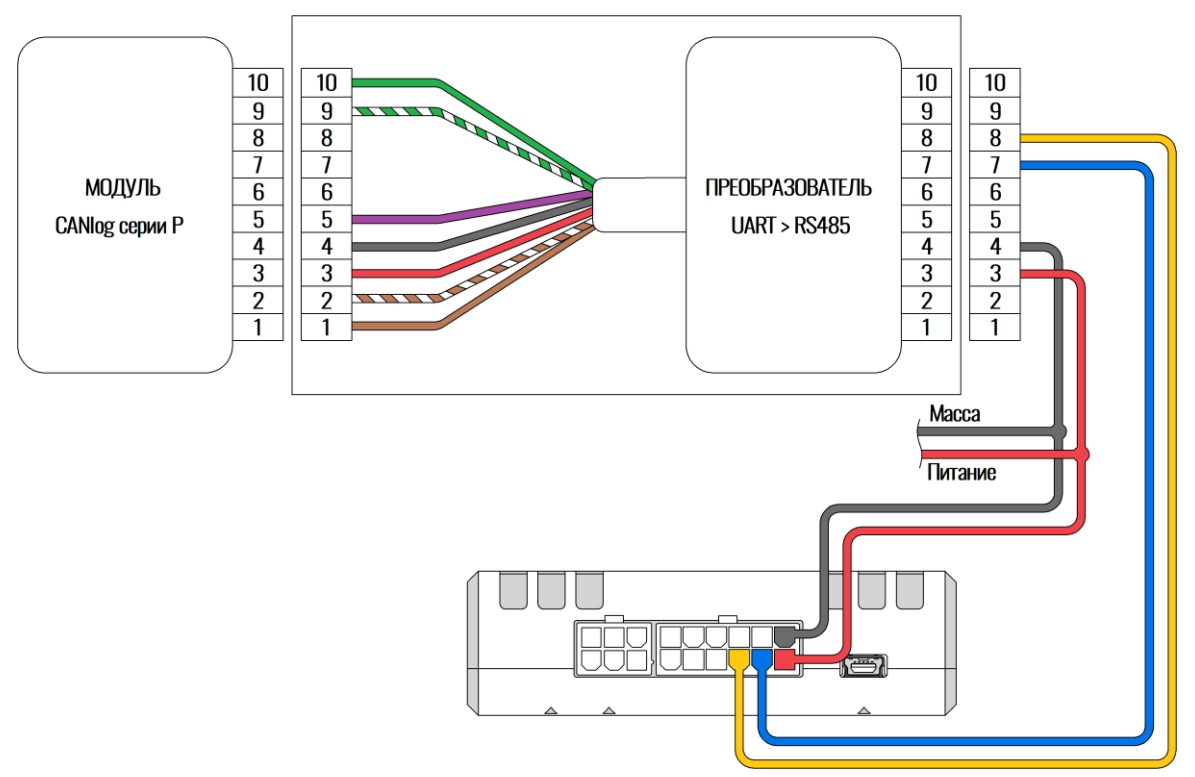

<span id="page-33-1"></span>Рисунок 2.28 Подключение CAN-LOG через переходник UART-RS485

Информацию по настройке СAN-LOG через конфигуратор см. в разделе [3.19.](#page-72-0)

#### <span id="page-33-0"></span>**2.19 Менеджер питания**

Менеджер питания предназначен для оптимизации режимов заряда аккумулятора и энергосбережения терминала.

Терминал в процессе работы может находиться в одном из режимов энергосбережения указанных в таблице [2.4.](#page-33-2)

<span id="page-33-2"></span>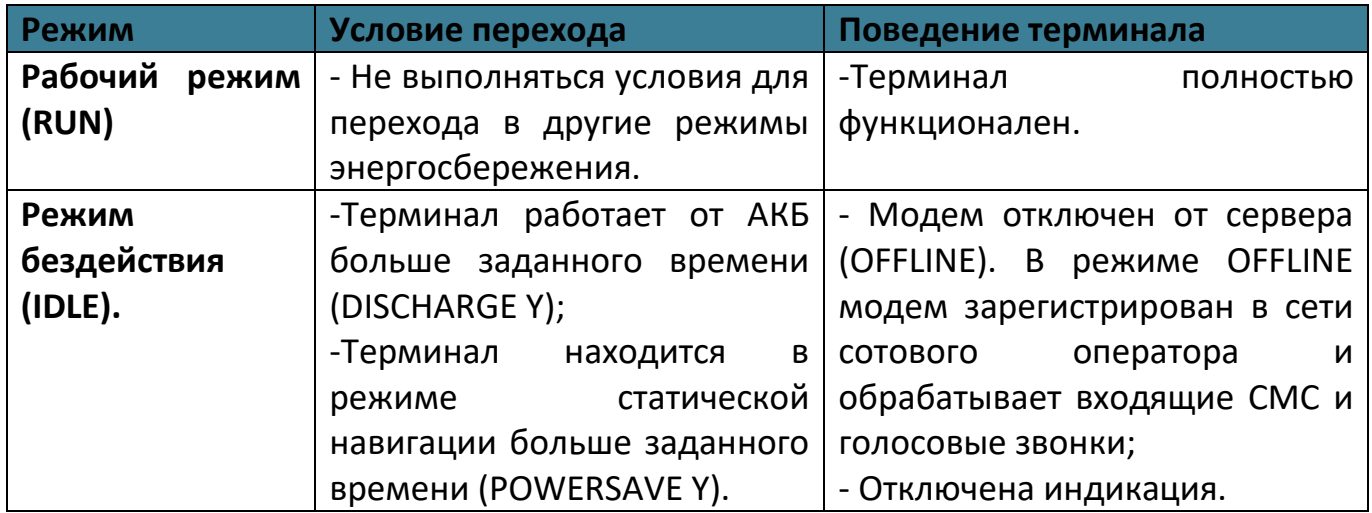

#### Таблица 2.4 Режимы энергосбережения

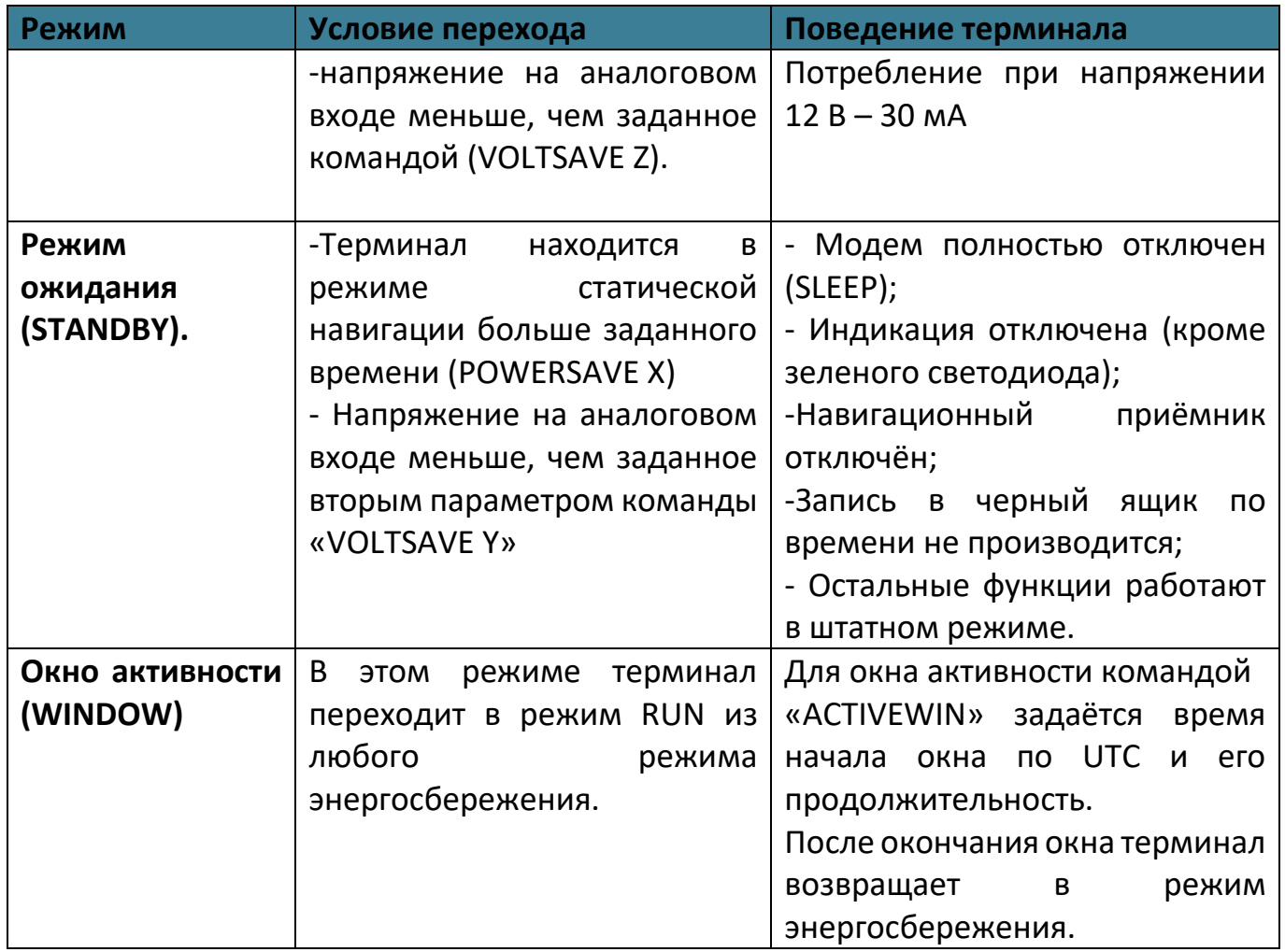

Терминал в процессе работы может находиться в одном из основных режимов питания указанных в таблице [Таблица 2.5](#page-35-0) .

## Таблица 2.5 Режимы питания

<span id="page-35-0"></span>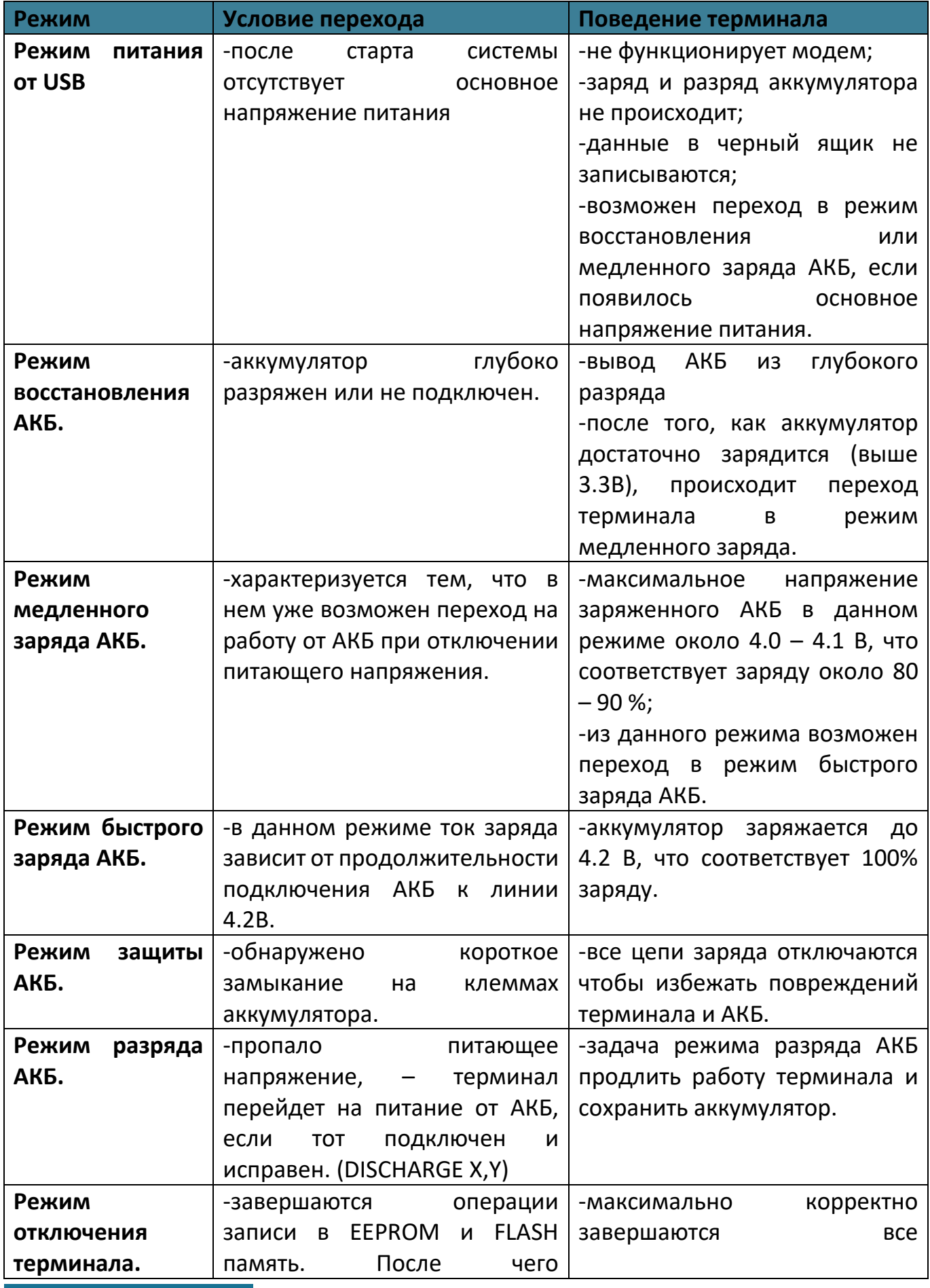
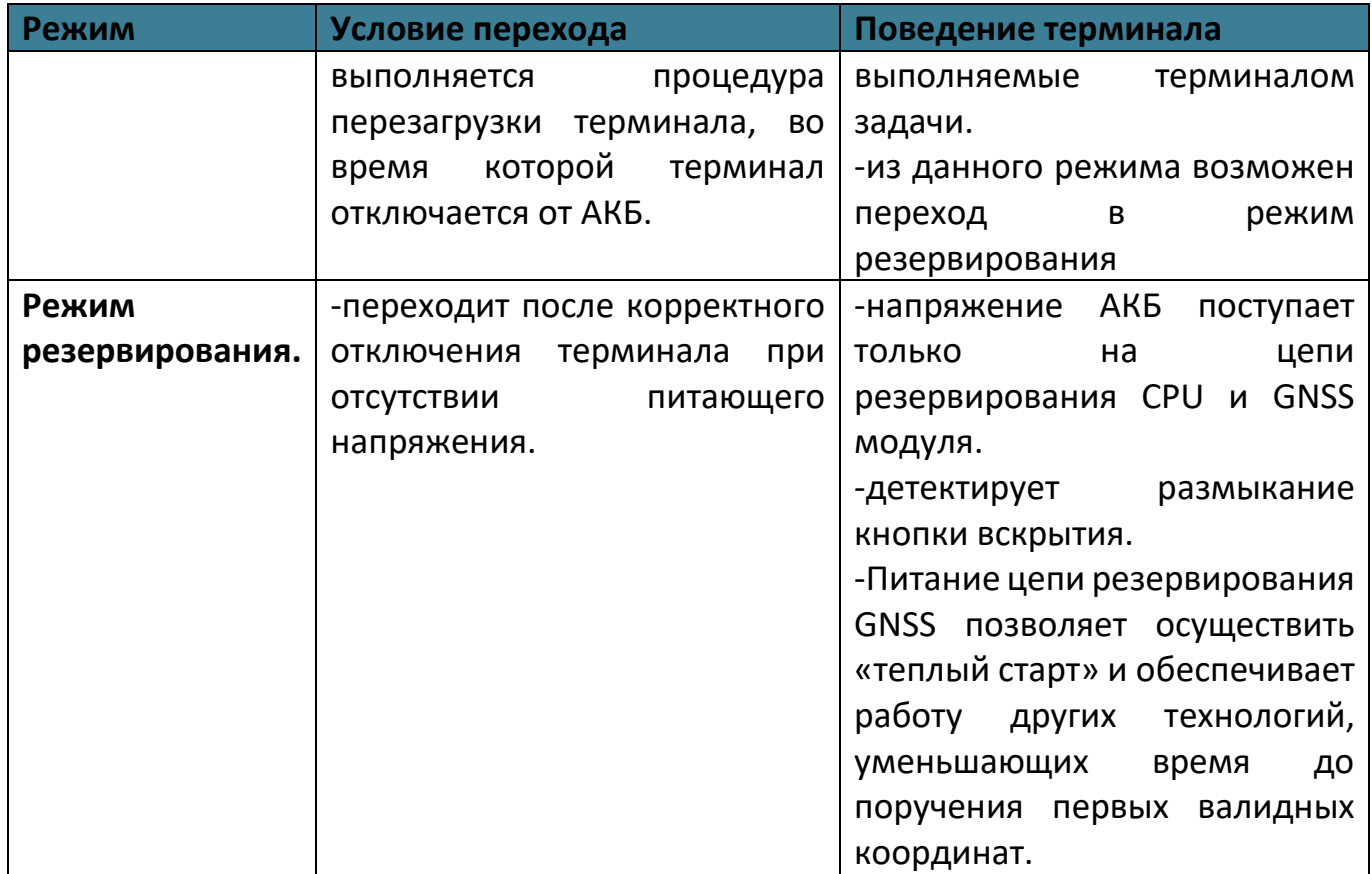

В менеджере питания реализована функция энергосбережения при снижении уровня напряжения на внутреннем или внешнем аналоговом канале. Настройка производится командой «VOLTSAVE».

Так же есть возможность настроить окно активности. Данная настройка выводит терминал из режима энергосбережения в указанное время на заданную длительность. В комбинации с другими командами менеджера питания позволяет реализовать функцию маяка. Настройка производится командой «ACTIVEWIN».

## **2.20 Передача данных на три сервера**

Терминал умеет одновременно передавать данные на три различных телематических сервера, а также одновременно с этим обновляться и конфигурироваться.

Черный ящик обеспечивает независимое сохранение данных о переданных точках на каждый из трех возможных телематических серверов. Терминал всегда пишет черный ящик для всех серверов независимо от того, включена ли передача на них в настройках. При этом в черном ящике хранится только одна копия данных.

Для передачи данных на сервера нужно ввести его адрес, порт и выбрать протокол передачи с помощью конфигуратора или командами «SETSERV» и «SETPROTOCOL».

Остальные настройки, такие как «Порядок выгрузки», «Режим on-line» и «Дополнительные параметры» действуют одновременно для всех серверов.

Что бы отключить передачу данных на сервер следует очистить имя сервера в настройках терминала. При этом действует ограничение на порядок выбора серверов для передачи. Нельзя настроить передачу одновременно на первый и третий или второй и третий сервера. Можно настроить передачу только на первый (основной) сервер или на первый (основной) и второй (альтернативный) или на все три сервера одновременно.

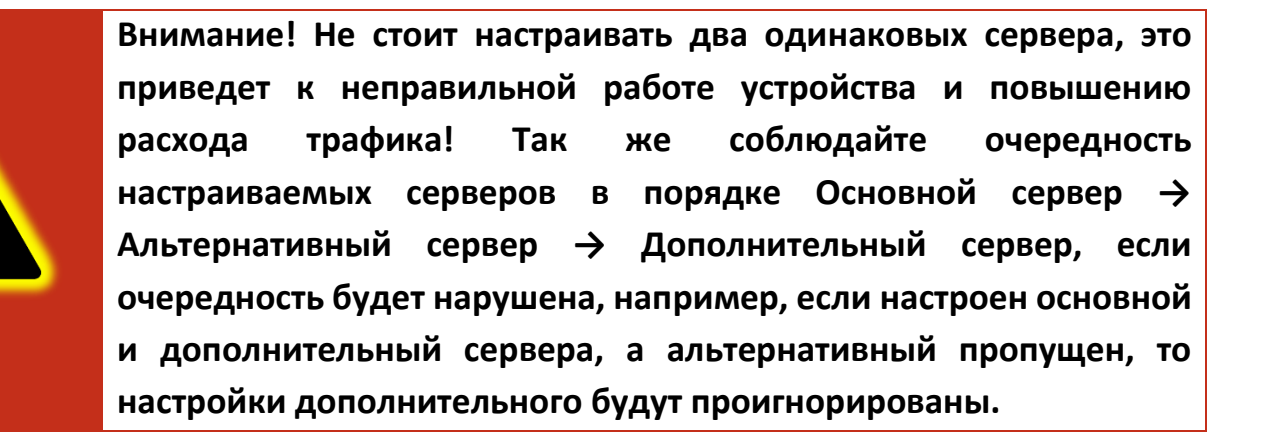

При логировании обмена между терминалом и серверами в сообщениях о приеме и передаче пакетов данных добавлено поле [ID соединения]. Возможные ID соединений и их значения приведены в таблице [2.6.](#page-37-0)

## Таблица 2.6 ID соединения

<span id="page-37-0"></span>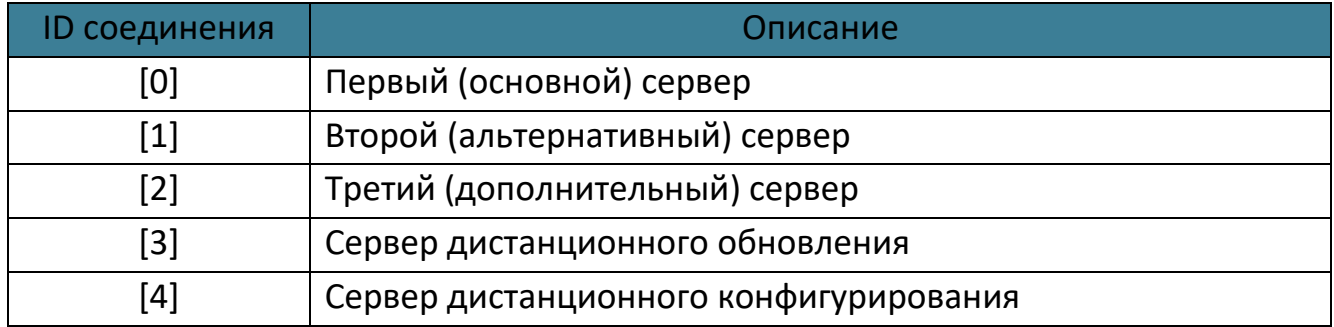

#### **2.21 Удаленное конфигурирование**

Режим удаленного конфигурирования позволяет работать с удаленным терминалом практически также, как будто он подключен к конфигуратору по USB.

В режиме дистанционного конфигурирования в качестве посредника между конфигуратором и терминалом выступает сервер дистанционного управления. К нему подключаются терминал и конфигуратор.

Возможны два режима подключения терминала к серверу управления: постоянный и сеансовый.

В постоянном режиме терминал поддерживает соединение с сервером управления пока терминал находится в состоянии «ОНЛАЙН». По умолчанию постоянный режим отключен. Что бы его включить используется команда «REMCFG ENABLE». Для отключения команда «REMCFG DISABLE». Для проверки текущего режима конфигурирования используется команда «REMCFG STATUS».

В сеансовом режиме непосредственно перед сеансом конфигурирования следует отправить по любому доступному каналу связи команду «REMCFG START». При этом терминал подключается к серверу управления на 30 минут. Если на конфигурирование требуется больше или меньше времени, то продолжительность сеанса так же можно указать в параметрах команды «REMCFG START».

Выход из сеансового режима происходит по истечению времени сеанса, при перезагрузке терминала, при получении команды «REMCFG STOP» или при переходе терминала в режим энергосбережения.

После того, как терминал подключился к серверу дистанционного управления становится возможным подключиться к нему конфигуратором. Для этого в панели инструментов следует нажать кнопку . В открывшемся окне «Подключение к серверу» следует ввести IMEI терминала, пароль для доступа к нему и нажать кнопку «Подключиться». Дальнейшая работа с конфигуратором описана в разделе [3.3](#page-50-0) и последующих.

Важно понимать, что дистанционное конфигурирование работает через канал GPRS, который имеет существенные ограничения как по пропускной способности и задержкам передачи данных, так и по стабильности подключения. Эти особенности канала передачи данных накладывают ограничения на быстродействие конфигуратора и использование некоторых второстепенных функций, таких как режим отладки и т.п.

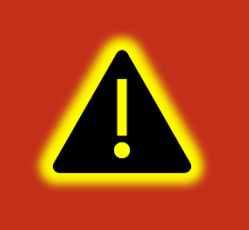

**Внимание! В настройках по умолчанию режим постоянного подключения к серверу управления отключен. Доступен только сеансовый режим работы.**

#### **2.22 Высокоприоритетные события**

Высокоприоритетное событие – событие (сообщение, точка) которое должно быть отправлено на телематический сервер с минимальной задержкой. К высокоприоритетным событиям в частности относится сигнал «SOS».

Высокоприоритетное событие может формироваться при изменении значений дискретных входов и любых бит параметра «Status». Для этого для дискретных входов настраивается режим «Дискретный приоритетный (+)» или «Дискретный приоритетный (–)», а для статуса маска высокоприоритетных событий задается вторым параметром команды «SETMASK» или с помощью конфигуратора в калькуляторе статуса через столбец «Приоритет».

Черный ящик хранит до 16 последних точек с высоким приоритетом. Для каждого из телематических серверов используется свой список высокоприоритетных точек.

Квитированная сервером точка с высоким приоритетом удаляется из соответствующего списка. При выключении питания или перезагрузке терминала списки точек с высоким приоритетом очищаются.

Если выбран порядок выгрузки точек «От старых к новым», то при наличии в очереди высокоприоритетных точек отменяется правило «Группировать записи по». Порядок выгрузки точек не изменяется. На сервер отправляется пакет, содержащий максимально возможное количество точек при текущих настройках. При этом первой в пакете будет самая старая запись из не квитированных. Правило «Группировать записи по» снова вступит в силу, как только будет квитирована последняя высокоприоритетная точка из списка высокоприоритетных.

Если выбран порядок выгрузки точек «Сначала актуальные», то при наличии в очереди высокоприоритетных точек так же отменяется правило «Группировать записи по».

Порядок выгрузки точек изменяется следующим образом: сначала отправляются все высокоприоритетные точки в порядке их поступления в очередь, далее в пакет с последней высокоприоритетной точкой при наличии в нем свободного места добавляется актуальная точка и в последнюю очередь добавляются остальные не квитированные точки.

На сервер отправляется пакет, содержащий максимально возможное количество точек при текущих настройках. Правило «Группировать записи по» снова вступит в силу, как только будет квитирована последняя высокоприоритетная точка из списка.

При настройке высокоприоритетных сообщений рекомендуется значения параметров «Время работы от АКБ», «Время до перехода в режим бездействия от

АКБ», «Время до перехода в режим ожидания», «Время до перехода в режим бездействия» устанавливать в «0».

# **2.23 Подключение iQFreeze**

К терминалу iQFreeze может быть подключён по интерфейсу RS-485 или RS-232 при его физическом наличии в терминале. Оба способа позволяют получить одинаковые параметры, но предпочтительным является RS-485, так как по RS-232 iQFreeze передаёт данные так же в формате JSON без запросов со стороны терминала. Из-за этого может наблюдаться незначительное количество ошибок обмена. iQFreeze всегда работает на фиксированной скорости 9600.

По RS-485 iQFreeze подключается к терминалу через разъем XP6 (см. Паспорт iQFreeze) контакты 4  $(A)$  и 3  $(B)$ .

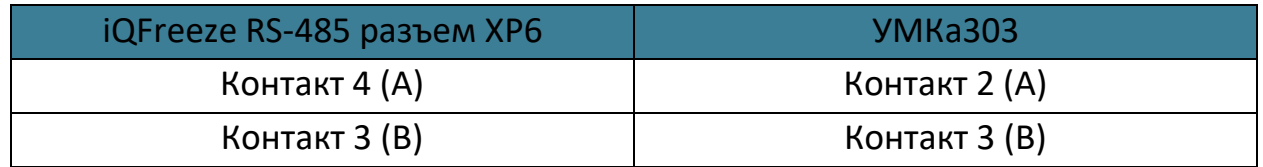

Для активации iQFreeze терминалу следует отправить следующие команды:

- 1) «SETIQFREEZE 1» включить iQFreeze;
- 2) «RS485 6,9600» iQFreeze работает через RS-485;
- 3) «RELOAD» применить настройки.

По RS-232 iQFreeze подключается к терминалу через разъем XP5 (см. Паспорт iQFreeze) контакты 3 (TxD) и 4 (RxD) и 5 (Общий).

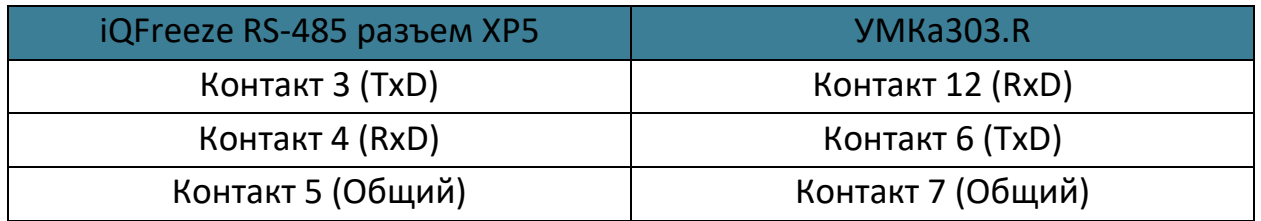

Для активации iQFreeze терминалу следует отправить следующие команды:

1) «SETIQFREEZE 1» - включить iQFreeze;

- 2) «RS232 6,9600» iQFreeze работает через RS-232;
- 3) «RELOAD» применить настройки.

Информацию по настройке iQFreeze через конфигуратор см. в разделе [3.20.](#page-73-0)

## **2.24 Позиционирование по БС (LBS)**

Терминал поддерживает функцию позиционирования по базовым станциям (LBS). Включить передачу данных, необходимых для позиционирования по БС можно с помощью команды «SETLBS 1». При этом список передаваемых на сервер параметров дополнится такими параметрами, как «mcc» - мобильный код страны, «mnc» - код мобильной сети, «lac» - код локальной зоны, «cell\_id» - идентификатор соты. Про настройку в Wialon можно почитать здесь: «[https://gurtam.com/ru/blog/no-satellites](https://gurtam.com/ru/blog/no-satellites-lbs-service)[lbs-service](https://gurtam.com/ru/blog/no-satellites-lbs-service)».

## **2.25 Защита хостинга**

В терминалах с модификацией «Н» включена защита хостинга. В данной модификации терминал привязан к определенному адресу тематического сервера без возможности изменения.

В конфигураторе на вкладке «Сервера» можно посмотреть данные подключенного сервера без возможности редактирования.

#### **2.26 Инклинометр**

Инклинометр – прибор, предназначенный для измерения угла наклона различных объектов относительно гравитационного поля Земли.

Начиная с версии 2.8.1 в прошивке УМКа303 появилась функция инклинометра.

Запрос текущих углов наклона производится в консоли командой «INCLINE». Ответ для горизонтально установленной УМКа303 «INCLINE X=0,Y=0,Z=90».

Данные инклинометра доступны всегда, передача данных на сервер по умолчанию отключена. Для включения передачи используйте команду «SETINCLINE 1». После этого показания инклинометра появятся на вкладке «История»([3.7](#page-57-0)) в виде параметров IncX, IncY и IncZ.

## **2.27 Считыватель MATRIX-II**

Matrix-II и им подобные считыватели эмулируют протокол iButton в сильно урезанном виде.

Считыватель Matrix-II поддерживает только команду Read ROM [33h]. Данную команду возможно использовать только когда гарантированно известно, что на шине не больше одного устройства.

Для того, чтобы включился упрощенный режим работы шины 1-wire достаточно на вкладке 1-Wire [\(3.12\)](#page-66-0) отключить параметр "1-wire температура"

# **2.28 Поддержка протокола Modbus**

Для УМКа303 реализована поддержка протокола Modbus RTU. Подробности на сайте [https://glonasssoft.ru/ru/equipment/umka302,](https://glonasssoft.ru/ru/equipment/umka302) в разделе инструкции документ «Поддержка протокола Modbus».

# **2.29 Идентификация по BLE**

Для УМКа303 реализована поддержка идентификации по BLE.

УМКа303 может работать в качестве метки. Для этого необходимо настроить режим маяка командой «BleIdBeacon 1,UUID,Major,Minot» и перезагрузить терминал. Режим маяка работает только если для интерфейса Bluetooth разрешен режим BLE.

Так же терминалы способны работать группой. Для взаимной идентификации находящихся рядом терминалов следует одновременно включить режим маяка и настроить канал прослушивания на каждом из терминалов.

Подробная информация на сайте [https://glonasssoft.ru/ru/equipment/umka302,](https://glonasssoft.ru/ru/equipment/umka302) в разделе инструкции документ «Система идентификации BLE».

# **2.30 Поддержка цифровых фотокамер**

К УМКа303 можно подключить одну фотокамеру по RS-232 или RS-485. Работоспособность проверена с двумя моделями фотокамер:

1) JC029F-Y01 с RS-232;

2) JC426F-Q01 с RS-485.

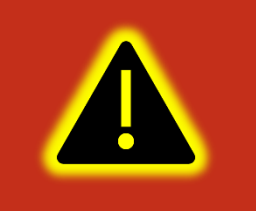

**Внимание! Для питания фотокамеры необходим отдельный внешний источник питания с выходным напряжением 5В и выходным током не менее 300 мА** 

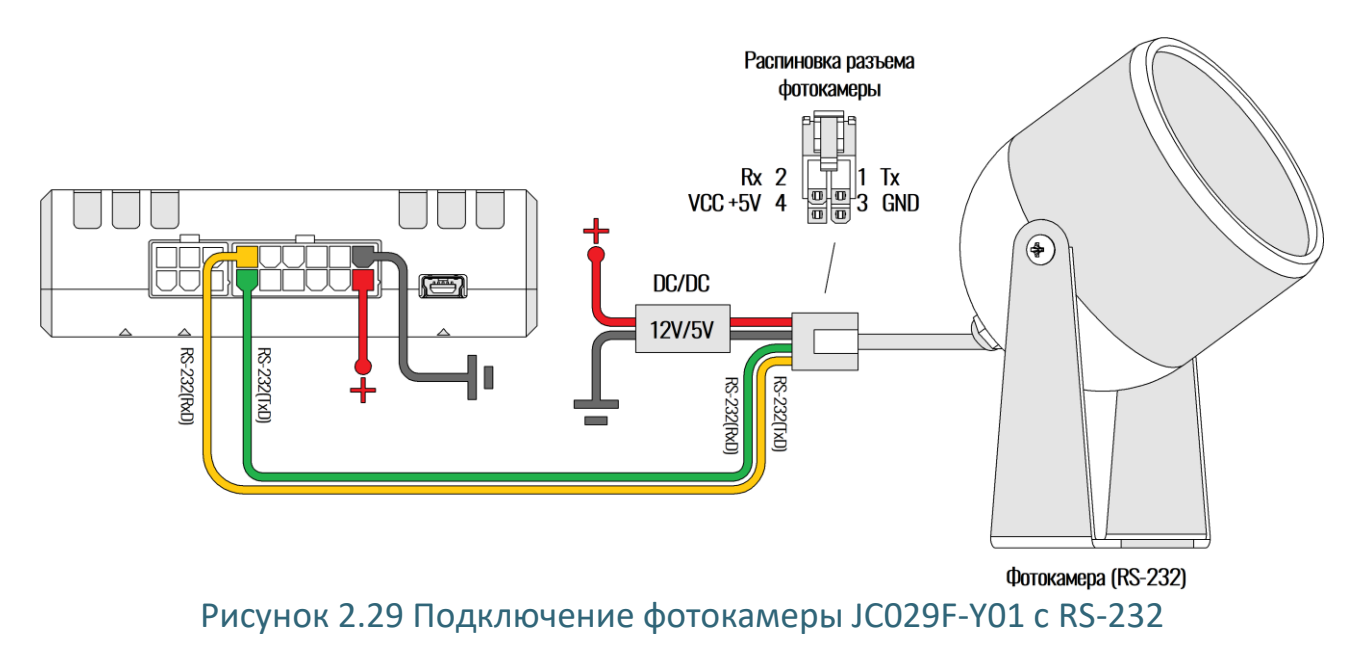

<span id="page-43-0"></span>Подключается камера JC029F-Y01 с RS-232 в соответствии с рис. [Рисунок 2.29](#page-43-0)  Настраивается интерфейс RS-232 терминала УМКа303 для работы с фотокамерой командами «RS232 10,115200» и «CAMCONFIG 0».

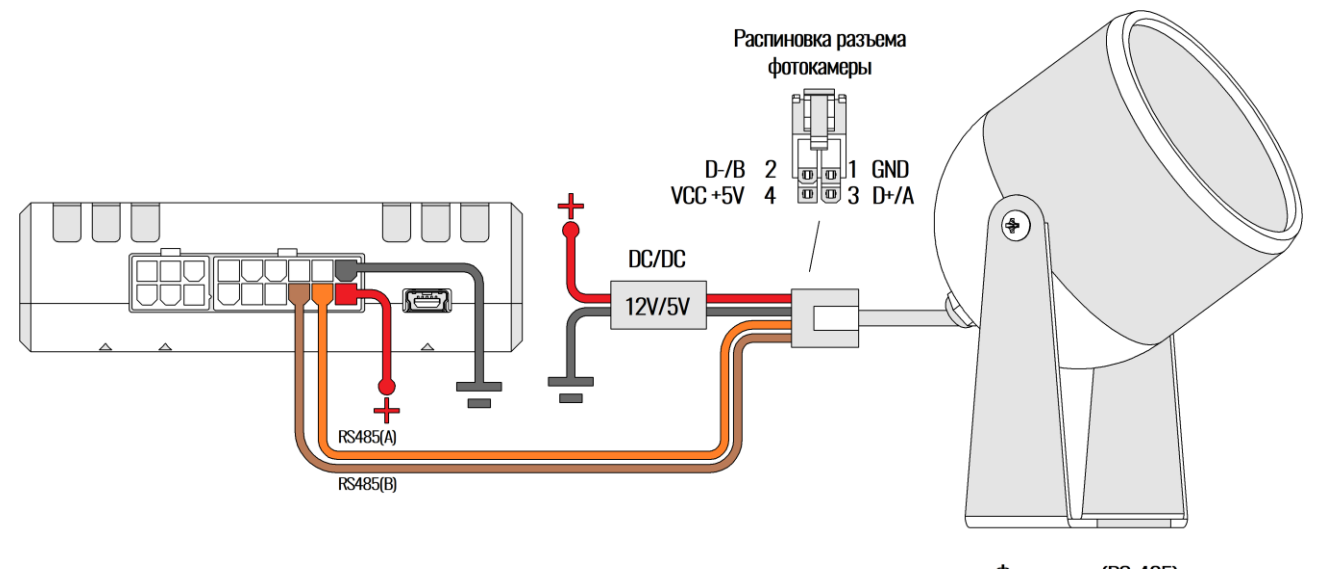

Фотокамера (RS-485) Рисунок 2.30 Подключение фотокамеры JC426F-Q01 с RS-485

<span id="page-43-1"></span>Подключается камера JC426F-Q01 с RS-485 в соответствии с рис. [Рисунок 2.30](#page-43-1) . Настраивается интерфейс RS-485 терминала для работы с фотокамерой командами «RS485 10,38400» и «CAMCONFIG 1».

Проверить связь с камерой можно командой «CAMSNAPSHOT -1,2». В случае если все сделано правильно терминал через некоторое время вернет ответ «CAMSNAPSHOT=1». При этом в файловой системе терминала по пути «/flash/CAMERA» появится фотоснимок с расширением «.JPG».

Передача фотографий на сервер поддерживается только по протоколу Wialon Combine. Для выбора сервера, на который осуществляется передача в команде «CAMSNAPSHOT X» следует указать его номер. Поддерживаются следующие значения для X:

X=0 – основной сервер;

X =1 – дополнительный сервер;

X =2 – альтернативный сервер;

X = –1 – не передавать на сервер. Сохранить в памяти терминала.

Тонкая настройка камеры осуществляется командой «CAMCONFIG X,Y,Z», где X – адрес камеры на шине. Для RS-232 адрес на шине 0, для RS-485 указан на корпусе камеры. Y – разрешение снимка. Если Y=0 – разрешение будет QVGA (320x240), если Y=1 – разрешение будет VGA (640x480). Разрешение VGA поддерживают не все камеры. Z – степень сжатия JPG в диапазоне от 0 до 255. Качество картинки определятся самой камерой исходя из значения Z.

# **2.31 Поддержка аналоговых фотокамер**

К УМКа303 можно подключить две аналоговые камеры. Для выбора камеры в команду «CamSnapshot X[,Y]» добавлен второй необязательный параметр канала Y.

> **Внимание! В модификациях УМКа303.2GС и УМКа303.2GR отсутствует встроенный блок питания 12V. Напряжение питания камер равно входному напряжению. При подаче 24V камера 12V выйдет из строя.**

Снимки с аналоговых камер имеют разрешение 720 на 576 пикселей.

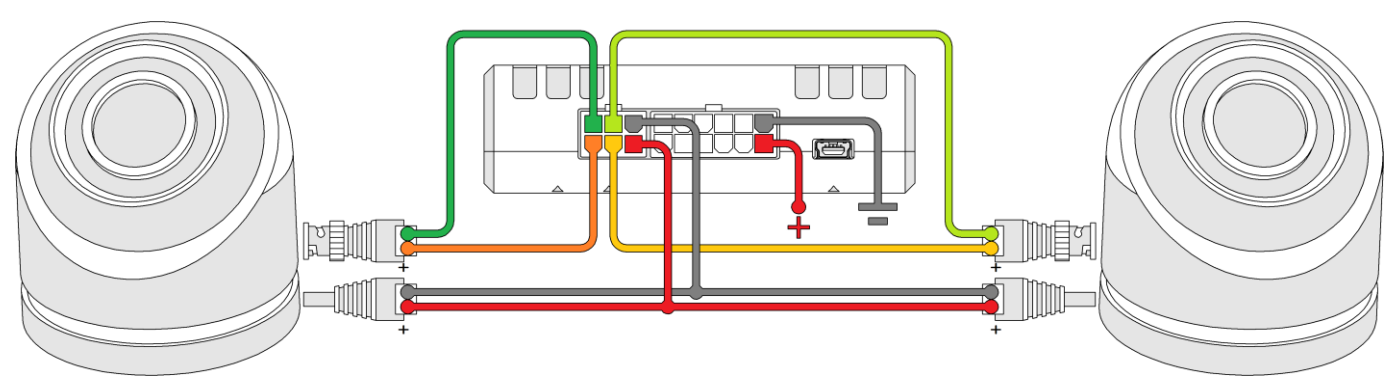

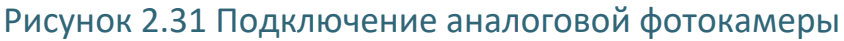

Фотографии на устройстве могут храниться или во внутренней FLASH-памяти или на SD-карте. SD-карта выбирается автоматически если она установлена во время запуска терминала. Иначе используется внутренняя FLASH-память.

При использовании внутренней FLASH-памяти имеется ограничение на хранение не более 8 МБ фотографий (около 64 фото с аналоговой камеры). 8 МБ это половина доступного места накопителя. Остальная половина используется для черного ящика, обновления терминала и служебных данных файловой системы.

При использовании SD-карты имеется ограничение на хранение не более 1024 фотографий, связанное с быстродействием и применяемыми алгоритмами.

При выходе за установленные лимиты по месту и количеству фото терминал начинает автоматически подчищать фотографии, имеющие самое раннее время создания.

#### **2.32 Кнопка вскрытия**

В терминалах реализована поддержка датчика вскрытия (кнопки).

Для корректной работы функции необходимо:

1) Аккумулятор. Должен быть подключен и исправен.

2) Кнопка должна быть установлена, кнопка должна быть замкнута при закрытом корпусе, и кнопка должна быть прописана в заводских опциях при производстве.

3) Загрузчик должен быть обновлен до версии 1.0.0 или выше.

После того как все условия выполнены необходимо "взвести" датчик вскрытия специальной командой "TAMPER X", где X - пароль для доступа к терминалу. Терминал перейдет в состояние "НЕТ ВСКРЫТИЯ". При любом даже кратковременном размыкании кнопки вскрытия или отключении АКБ терминал перейдет в состояние "ВСКРЫТ". Отключение основного питания и перезагрузки не влияют на работу датчика вскрытия.

Так же текущее состояние датчика можно получить командой "TAMPER" без параметров. Возможны следующие варианты ответа:

"TAMPER=0" - нет вскрытия

"TAMPER=1" - обнаружено вскрытие

"TAMPER=OK" - сброшен флаг вскрытия, датчик вскрытия "взведен"

"TAMPER=NOKEY" - кнопки нет (не прописана в заводских опция)

# **3 ОПИСАНИЕ ОПЕРАЦИЙ**

#### **3.1 Индикация**

Для определения текущего состояния навигационного терминала на его плате установлено три светодиода. Они расположены позади основного разъема для подключения и подсвечивают его во время работы [\(Рисунок 3.1](#page-46-0) ):

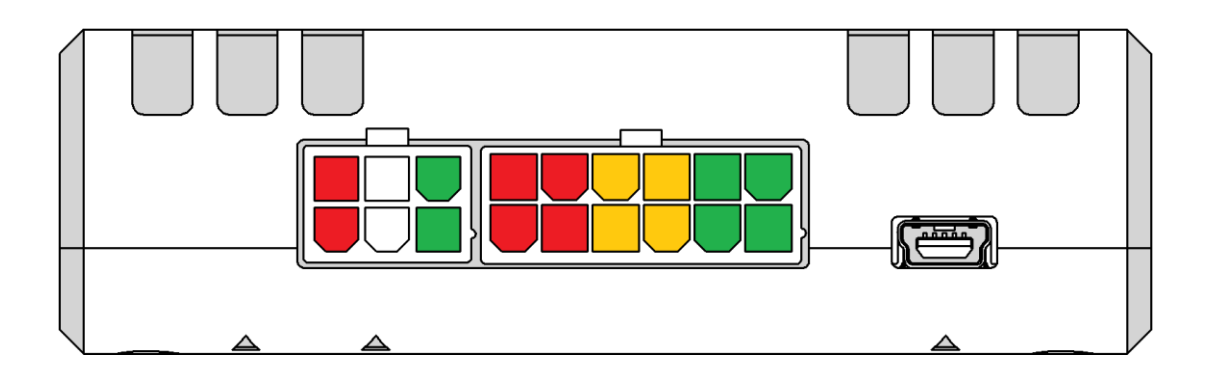

Рисунок 3.1 Расположение индицирующих светодиодов

<span id="page-46-0"></span>Каждый из светодиодов отвечает за состояние отдельных модулей терминала:

## Таблица 3.1 Светодиоды

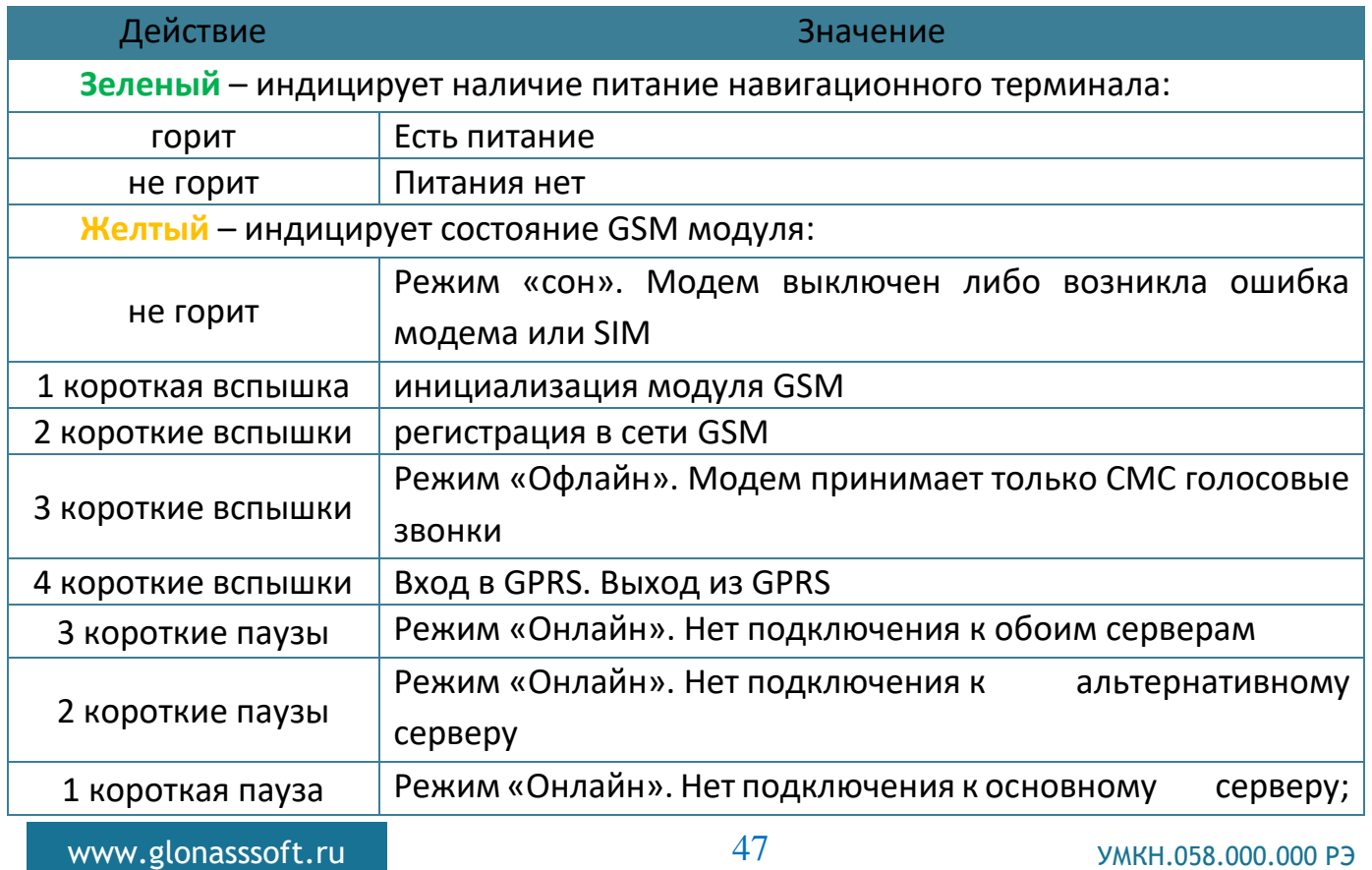

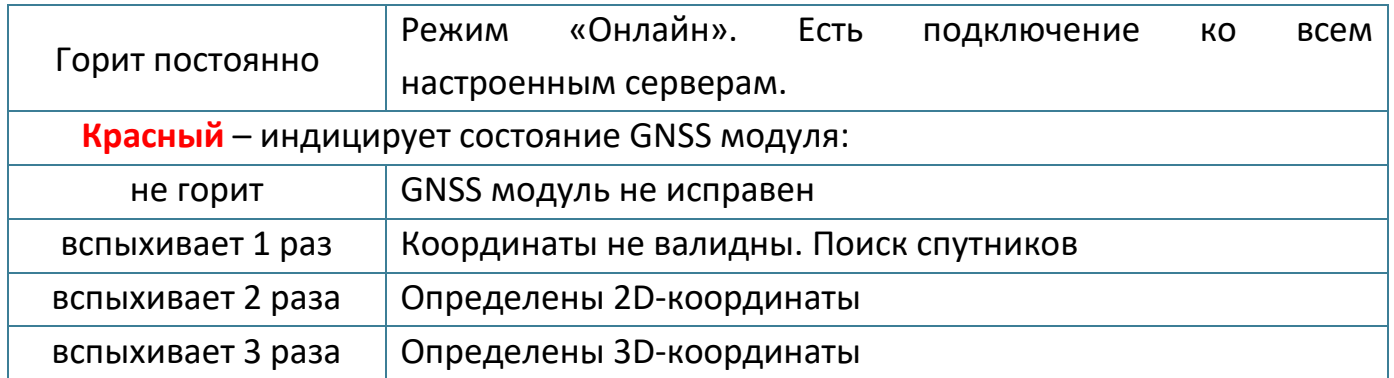

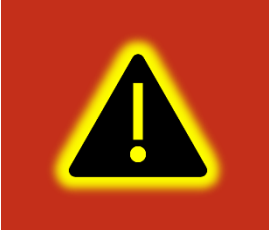

**Внимание! Состояние дистанционного обновления и конфигурирования индикацией не отображаются так как являются фоновыми и вспомогательными.**

#### **3.2 Подготовка персонального компьютера для настройки терминала**

Для настройки терминала воспользуйтесь персональным компьютером под управлением операционной системы Windows 7 или выше.

Скачайте установщик ПО «Конфигуратор УМКа3ХХ», размещенный на официальном сайте производителя по адресу <https://glonasssoft.ru/equipment/umka301> .

Для начала установки запустите скачанный файл и разрешите внесение изменений ([Рисунок 3.2](#page-47-0) ).

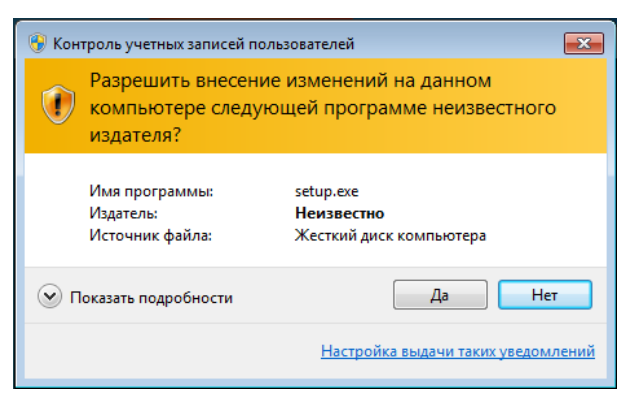

Рисунок 3.2 Разрешение внесения изменений

<span id="page-47-0"></span>Выберите язык установки [\(Рисунок 3.3 \)](#page-48-0) и нажмите «Ок».

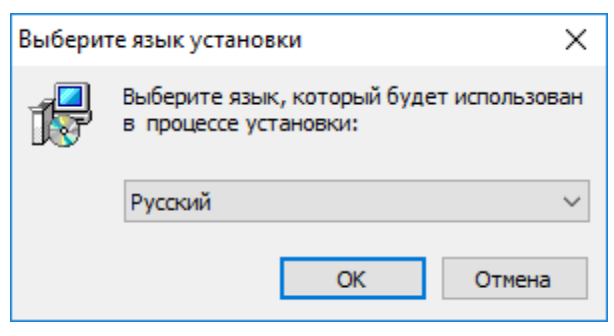

Рисунок 3.3 Выбор языка установки

<span id="page-48-0"></span>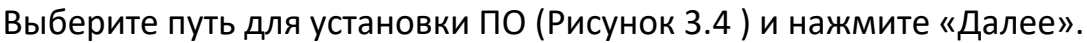

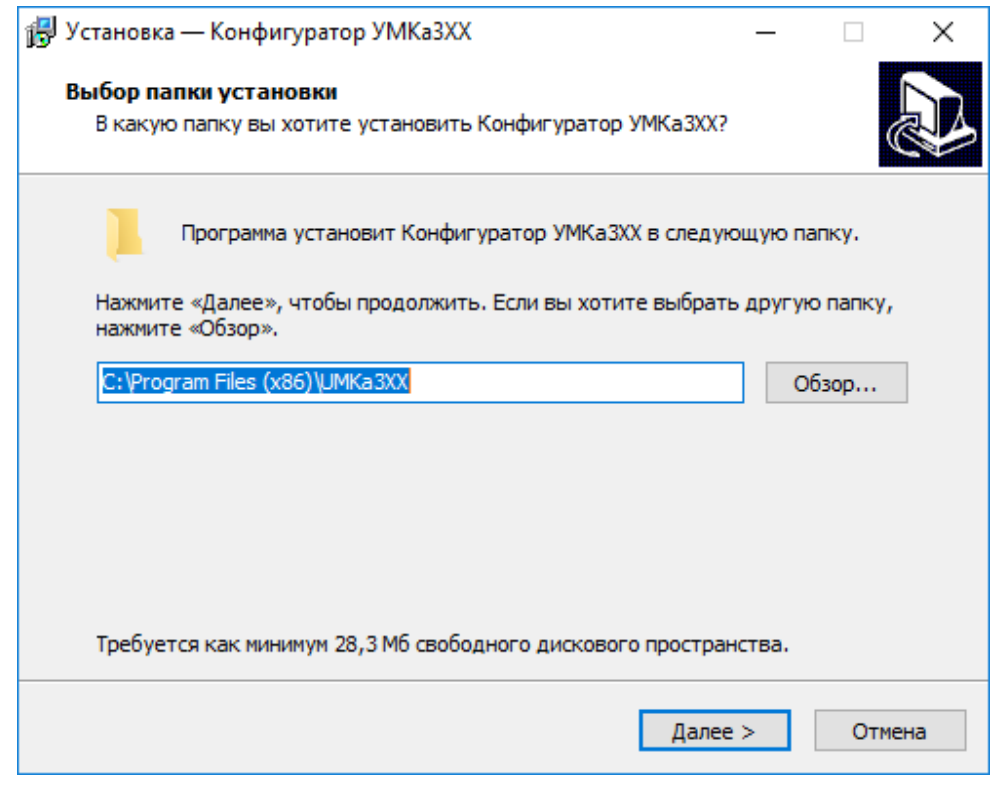

Рисунок 3.4 Выбор пути установки

<span id="page-48-1"></span>При первой установке выберите опцию «Установить драйвер терминала» [\(Рисунок](#page-49-0)  [3.5](#page-49-0) ) и нажмите «Далее».

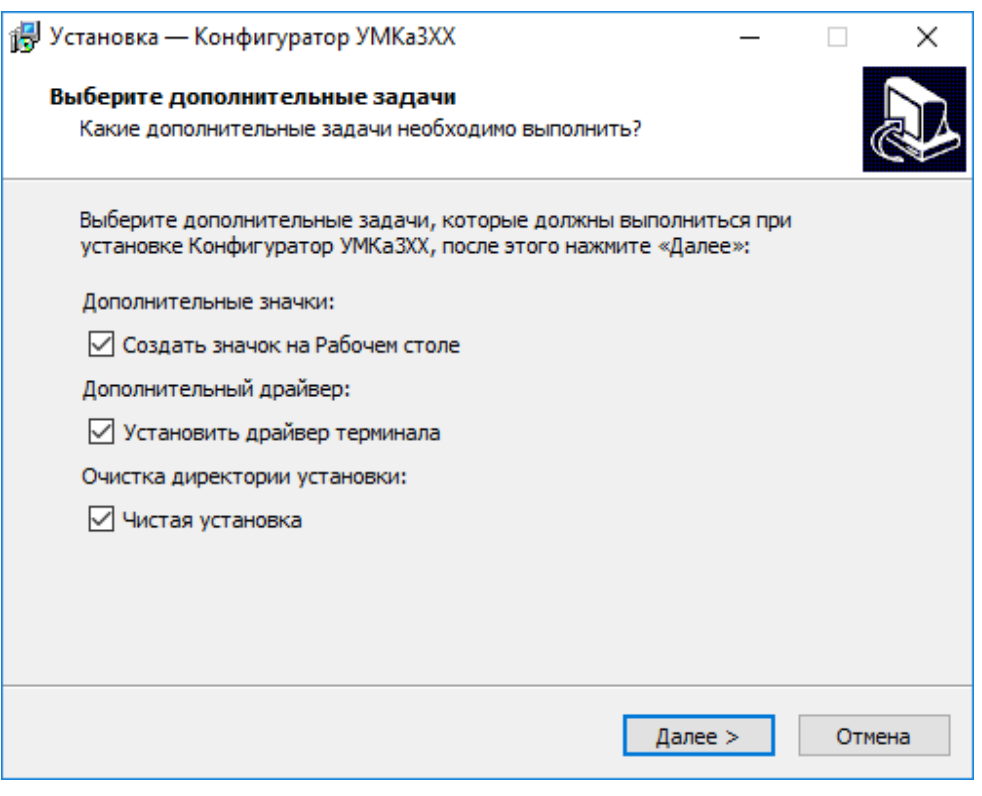

# Рисунок 3.5 Выбор опций установки

<span id="page-49-0"></span>Программа готова к установке, нажмите кнопку «Установить» [\(Рисунок 3.6](#page-49-1) ).

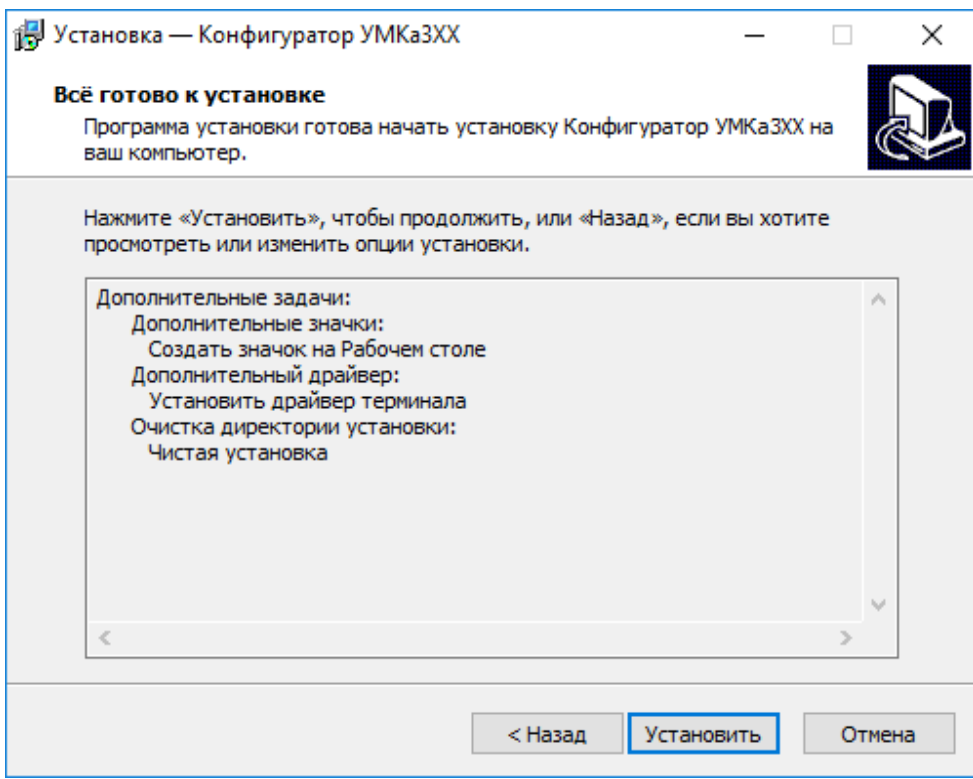

<span id="page-49-1"></span>Рисунок 3.6 Начало установки

После завершения установки можно сразу запустить конфигуратор, выбрав опцию «Запустить Конфигуратор УМКа3ХХ» [\(Рисунок 3.7](#page-50-1) ).

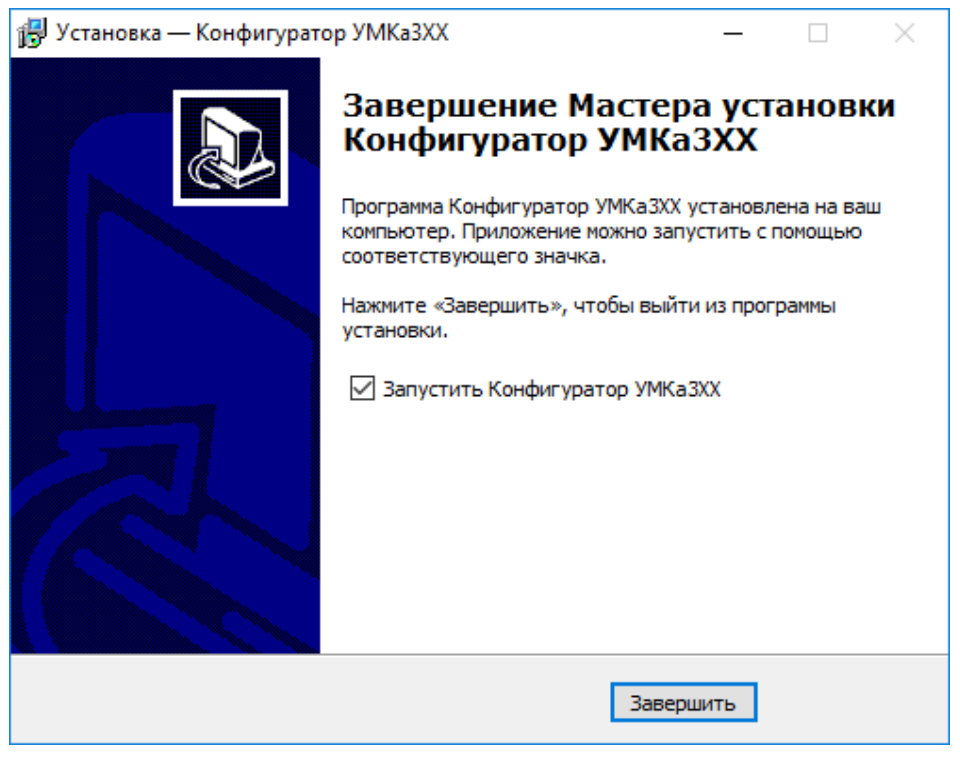

Рисунок 3.7 Запуск приложения

## <span id="page-50-1"></span><span id="page-50-0"></span>**3.3 Работа с конфигуратором**

Подключите терминал к персональному компьютеру с помощью кабеля USB A – mini-B. Кабель в комплект поставки не входит и приобретается отдельно.

Для запуска приложения, перейдите в «Пуск»  $\rightarrow$  «Все программы»  $\rightarrow$ «Конфигуратор УМКа3ХХ». Откроется стартовое окно конфигуратора [\(Рисунок 3.8](#page-51-0) ), которое условно можно разделить на четыре зоны: Панель статуса (1), панели инструментов (2), дерево настроек (3) и окно отображения информации (4).

При запуске конфигуратор подключается к серверу обновлений и проверяет наличие обновления для конфигуратора и прошивки для терминала.

При наличии обновления конфигуратора появится окно с информацией о версии доступного обновления [\(Рисунок 3.9 \)](#page-51-1). Для загрузки обновления нажмите «Да». Обновление загрузится и установится автоматически, после чего программа перезапустится.

|              | <b>YMKa303 2G SN: 0</b><br>Конфигуратор |                                                                                                    |                                                                          |
|--------------|-----------------------------------------|----------------------------------------------------------------------------------------------------|--------------------------------------------------------------------------|
| 学            | <b><i>TAOHACCSoft</i></b>               | 覚↓<br>$\begin{picture}(20,5) \put(0,0){\line(1,0){10}} \put(0,0){\line(0,1){10}} \put(0,0){\line(0,1){10}} \put(0,0){\line(0,1){10}} \put(0,0){\line(0,1){10}} \put(0,0){\line(0,1){10}} \put(0,0){\line(0,1){10}} \put(0,0){\line(0,1){10}} \put(0,0){\line(0,1){10}} \put(0,0){\line(0,1){10}} \put(0,0){\line(0,1){10}} \put(0,0){\line(0,1){10}} \put(0,0$<br>$\mathcal{O}_{\mathbf{x}}$<br>墨<br>E) E<br>$\mathbb{R}^{10}$ | $\sqrt{D}$<br>$\mathbf{2}$<br>1<br>図い                                    |
| E)           | $\mathsf{I}$<br>Состояние               | <b>UMKa303.2G</b><br>Дата UTC: 19.02.70<br>Скорость: 0.0<br>Имя:                                                                                                    | Достоверность: 0                                                         |
| G            | S GNSS-MOHUTOP                          | IMEI:<br>866795038680342<br><b>Время UTC: 17:59:25</b><br>Kypc:<br>S/N:<br>$\Omega$<br>0.000000<br>Широта:<br>Спутники: 0/0                                                                                                    | 0.0<br>0x002000F4<br>Crarvc:<br>$x$ -113<br>Сигнал GSM:                  |
| Þ            | <b>В История</b>                        | FW:<br>0.000000<br>0.5.5<br>HDOP:<br>Долгота:                                                                                                    | 0.00<br>1257/56712<br>История:                                           |
| $\mathbb{F}$ | <b>А Навигация</b>                      | Входы/Выходы терминала<br>Внутренние датчики<br>Акселерометр: Х=-35<br>Вход INO (AINO): 0 (15)                                                                                                    | Датчики уровня топлива<br>Уровень Температура Сигнал/RSSI Батарея<br>ЛУТ |
| $\hat{a}$    | ō<br>Входы/Выходы                       | $Y = 3$<br>Bход IN1 (AIN1): 0 (15)<br>$Z = 972$                                                                                                    | LLS0<br>$\overline{\phantom{a}}$<br>7                                    |
| ┷            | <b>ED SIM-карты</b>                     | Вход IN2 (DINO): 0 (0)<br>$\overline{\phantom{a}}$<br>Одометр:<br>Вход IN3 (DIN1): 0 (0)                                                                                                    |                                                                          |
|              | <b>FOR CepBepbl</b>                     | Температура: 34 С°<br>Выход OUTO:<br>Разомкнут<br>Ур. вибрации: 10                                                                                                    |                                                                          |
|              | Ģ<br>1-Wire                             | 1-wire<br>Считыватели RFID<br><b>RFID Nº</b><br>Ключ<br>Метка<br>2C <sup>o</sup><br>Латчик О:                                                                                                    |                                                                          |
| 2            | پ<br>Интерфейсы                         | 2C <sup>o</sup><br>Латчик 1:                                                                                                    |                                                                          |
|              | $\boldsymbol{\pi}$<br><b>ДУТЫ LLS</b>   | Латчик 2:<br>$2^{\circ}$<br>2C <sup>o</sup><br>Латчик 3:                                                                                                    |                                                                          |
|              | $(\circledast)$<br><b>BLE сканер</b>    | $\overline{\phantom{a}}$<br>iButton:<br>iBeacon<br>Параметры питания                                                                                                    | 4                                                                        |
| F            | ন্ধি<br>Датчики BLE                     | N <sup>2</sup><br>ID<br>0.026B<br>Расстояние<br>Питание:<br>0.000B<br>Аккумулятор:<br>$\Omega$                                                                                                    |                                                                          |
| 噩            | 等<br>Фильтры ДУТ                        | Модем                                                                                                    |                                                                          |
| ෬            | <b>Figure Tapировка баков</b>           | Текущий статус: 0x01000000<br>$\overline{2}$<br>Ошибка модема: -1<br>$\overline{3}$                                                                                                    |                                                                          |
| $^{\circ}$   | $\Box$ CAN-LOG                          | Ошибка сервиса: -1                                                                                                    |                                                                          |
| ⊙            |                                         |                                                                                                    | Терминал подключен                                                       |

Рисунок 3.8 Стартовое окно «Состояние»

<span id="page-51-0"></span>Так же можно проверить наличие обновлений вручную, для этого необходимо нажать на пиктограмму  $\omega$  «Проверить наличие обновлений» на панели инструментов.

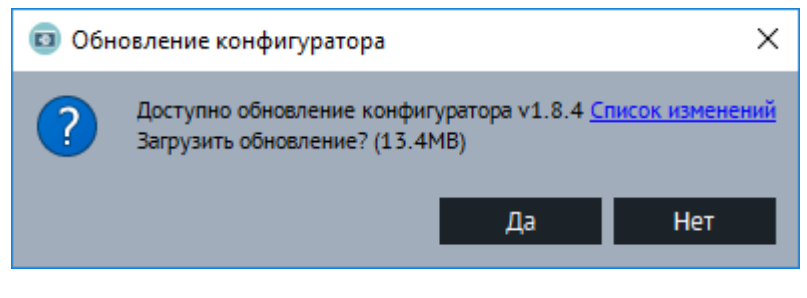

Рисунок 3.9 Обновление конфигуратора

<span id="page-51-1"></span>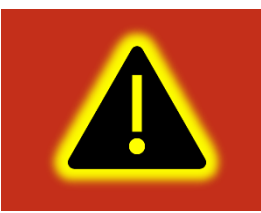

**Внимание! Для обеспечения стабильной работы терминала рекомендуется всегда обновлять терминал до последней версии прошивки.**

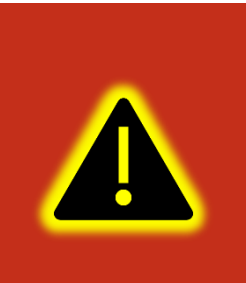

**Внимание! В случае возникновения проблем с автоматическим обновлением конфигуратора, попробуйте запустить конфигуратор от имени администратора. Для этого щелкните правой кнопкой мыши по ярлыку «Конфигуратор УМКа3ХХ» и в открывшемся контекстном меню выберите пункт «Запуск от имени администратора».**

[Таблица 3.2 о](#page-52-0)писывает назначение пиктограмм на панелях инструментов и статусов.

<span id="page-52-0"></span>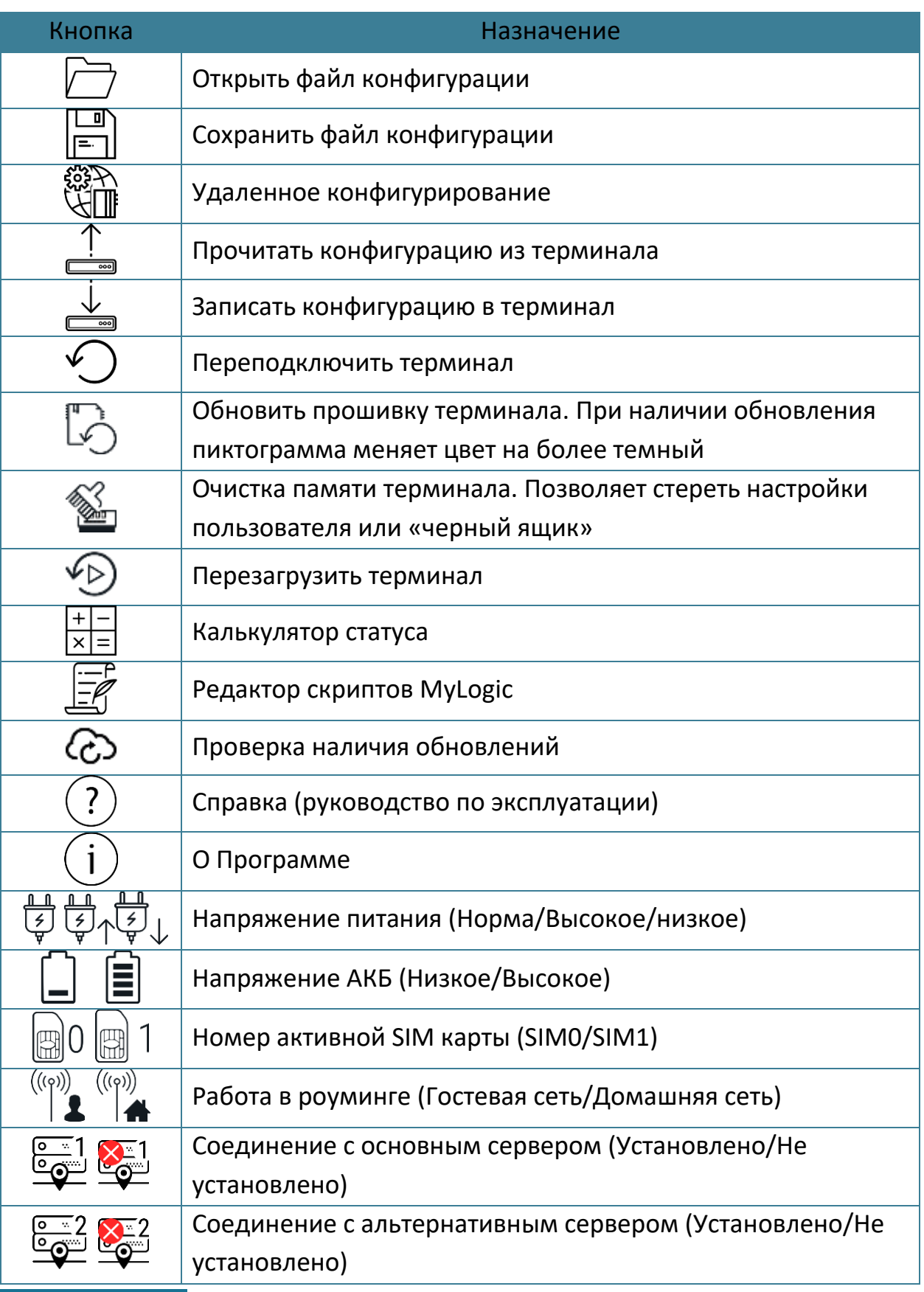

# Таблица 3.2 Пиктограммы в панелях инструментов и статусов

WWW.glonasssoft.ru 53 53 УМКН.058.000.000 РЭ

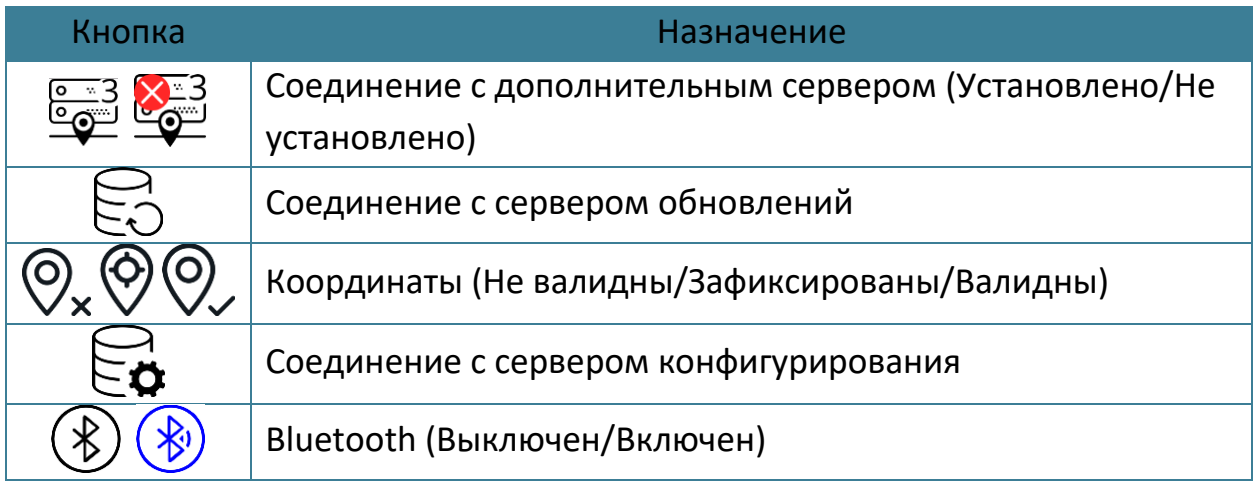

Для просмотра и редактирования настроек терминала воспользуйтесь вкладками настроек [\(Рисунок 3.8 \)](#page-51-0). При нажатии на вкладку в окне отображения информации можно посмотреть соответствующие значения и настройки и отредактировать их.

Для удаленного конфигурирования необходимо в верхней левой части конфигуратора нажать на кнопку «Удаленное конфигурирование», в появившемся диалоговом окне ввести IMEI и пароль терминала и нажать кнопку «Подключиться». Далее работа с конфигуратором не отличается от конфигурирования по USB.

Для записи измененных настроек в терминал воспользуйтесь пиктограммой «Записать конфигурацию в терминал».

При настройке нескольких терминалов для ускорения процедуры можно сохранить конфигурацию первого терминала в файл нажав на пиктограмму «Сохранить файл конфигурации», а затем загружать настройки в следующие терминалы при помощи пиктограмм «Открыть файл конфигурации» и «Записать конфигурацию в терминал».

Для получения справочной информации нажмите пиктограмму  $\overline{\Omega}$  «Справка» на панели инструментов.

Чтобы посмотреть информацию о конфигураторе нажмите пиктограмму  $\overline{\mathbf{U}}$  «О Программе» на панели инструментов.

# **3.4 Мобильный конфигуратор**

Для работы с мобильным конфигуратором скачайте из «Play [Market](https://www.google.com/search?rlz=1C1GCEU_ruRU826RU826&q=play+Market&spell=1&sa=X&ved=0ahUKEwiyupPWmvriAhVxsYsKHc6TCa8QkeECCCwoAA)» приложение «Конфигуратор УМКа3ХХ»

[\(https://play.google.com/store/apps/details?id=ru.glonasssoft.configurator3xx](https://play.google.com/store/apps/details?id=ru.glonasssoft.configurator3xx)) и установите на телефон под управлением ОС «Android» не ниже версии 4.1.

Откройте приложение и в появившемся окне нажмите «поиск терминалов по Bluetooth». Приложение автоматически включит Bluetooth и покажет список доступных терминалов. Из появившегося списка выберите требуемый терминал ([Рисунок 3.10](#page-54-0) ).

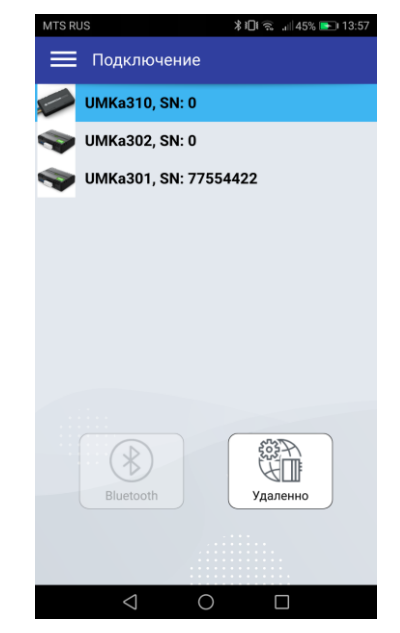

Рисунок 3.10 Список доступных терминалов

<span id="page-54-0"></span>После считывания конфигурации вы попадете на окно состояния где отображается общая информация о терминале, состояние входов/выходов терминала, внутренних и внешних датчиков.

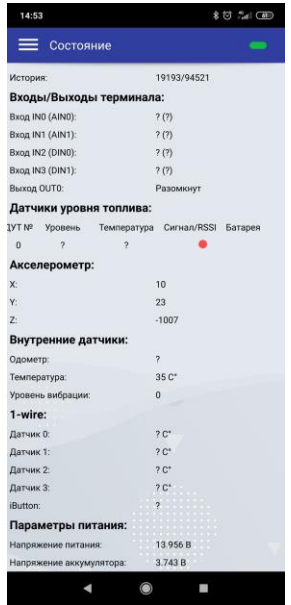

Рисунок 3.11 Окно «Состояние»

www.glonasssoft.ru 55 УМКН.058.000.000 РЭ

Нажав на кнопку в правом верхнем углу можно вызвать панель выбора вкладок ([Рисунок 3.12](#page-55-0) ).

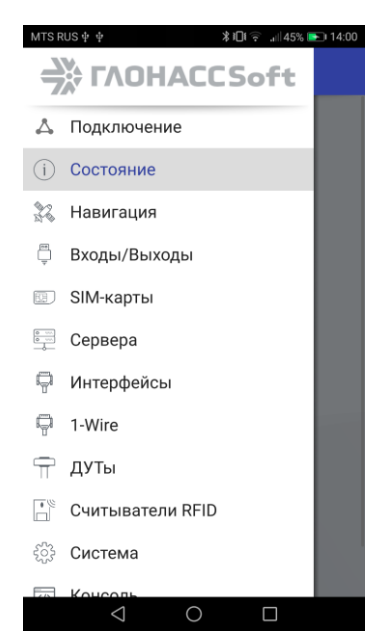

Рисунок 3.12 Панель выбора вкладок

<span id="page-55-0"></span>Выбрав панель управление терминалом можно вызвать панель, соответствующую панели инструментов в версии для ОС Windows. Описанную в разделе [3.3.](#page-50-0)

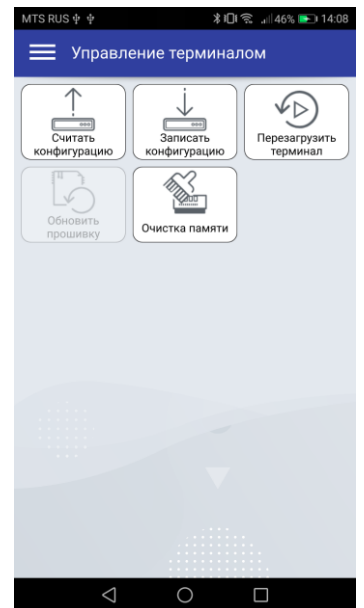

Рисунок 3.13 Панель «Управления терминалом»

В остальном работа с мобильным конфигуратором не отличается от версии для операционной системы Windows.

#### **3.5 Вкладка «Состояние»**

На вкладке «Состояние» [\(Рисунок 3.8 \)](#page-51-0) отображается общая информация о терминале, состояние входов/выходов терминала, внутренних и внешних датчиков.

Общая информация о терминале находится в верхней части окна отображения информации. Здесь можно посмотреть серийный номер терминала, его имя и IMEI, текущую версию прошивки и информацию о навигации. В строке «Достоверность координат» могут выводиться два значения: 0 – координаты недостоверны и 1 – координаты достоверны.

Если кликнуть по значению в строке «Статус», то откроется окно «Калькулятор статуса» [\(Рисунок 3.14 \)](#page-56-0) в котором отобразится расшифровка текущего состояния терминала (номер активной SIM карты, признак фиксации координат, статус «черного ящика», статус батареи и др.). Столбец «событие» задаёт для каких параметров будет добавлено в черный ящик внеочередная точка по каждому изменению. Столбец «приоритет» заставляет терминал отправить внеочередную точку на сервер как можно скорее. Так же калькулятор статуса можно вызвать нажав на пиктограмму «Калькулятор статуса» на панели инструментов.

| Калькулятор статуса                       |                          | 8位 加 (面)<br>14:53                                                                                                    |
|-------------------------------------------|--------------------------|----------------------------------------------------------------------------------------------------|
| • Терминал<br>Модем                       |                          | Калькулятор статуса                                                                                                    |
| O HEX O DEC<br>0x00000000<br>Код статуса: | Расшифровать<br>Обновить | Калькулятор статуса:<br>Автообновление:                                                                                                    |
| Параметр                                  | Значение                 | Статус модема:<br>0x00200020<br>Код статуса:                                                                                                    |
| Номер активной SIM карты                  | <b>SIMO</b>              | Расшифровать<br>Обновить                                                                                                    |
| Соединение с основным сервером            | Установлено              | Значение<br>Параметр                                                                                                    |
| Напряжение АКБ                            | Норма                    | <b>SIMO</b><br>Номер активной SIM карты<br>Установлено<br>Соединение с основным сервером<br>Напряжение АКБ<br>Норма                             |
| Валидность координат                      | Валидны                  | Не валидны<br>Валидность координат<br>Координаты при отсутствии движения<br>Не зафиксированы                                                    |
| Координаты при отсутствии движения        | Не зафиксированы         | Признак низкого напряжения питания<br>Норма<br>Подавление сигналов GNSS<br>Не обнаружено<br>Признак высокого напряжения питания<br>Норма        |
| Признак низкого напряжения питания        | Норма                    | Место хранения черного ящика<br>Внутренняя память<br>SOS (Тангента)<br>В норме<br>Разомкнут<br>Состояние дискретного выхода                     |
| Подавление сигналов GNSS                  | Не обнаружено            | Соединение с альтернативным сервером<br>Установлено<br>Отсутствует<br>Соединение с сервером конфигурирования<br>Подключение по USB<br>Подключён |
| Признак высокого напряжения питания       | Норма                    | Соединение с сервером обновлений<br>Отсутствует<br>Отключён<br>Подключен iButton<br>Работа в роуминге<br>Домашняя сеть                          |
| Место хранения черного ящика              | Внутренняя память        | Не привязан<br>Привязка к хостингу<br>Источник GNSS данных<br>Внутренний<br>В норме<br>Состояние черного ящика                                  |
| SOS (Тангента)                            | В норме                  | Не активен<br>Режим энергосбережения IDLE<br>Соединение с дополнительным сервером<br>Не задано<br>Режим энергосбережения Standby<br>Не активен  |
| Состояние дискретного выхода              | Разомкнут                |                                                                                                    |
| Соединение с альтернативным сервером      | Установлено              |                                                                                                    |
| Соединение с сервером конфигурирования    | Отсутствует              |                                                                                                    |
| Подключение по USB                        | Отключён                 |                                                                                                    |
| Соединение с сервером обновлений          | Отсутствует              |                                                                                                    |
| Подключен iButton                         | Отключён                 |                                                                                                    |
| Работа в роуминге                         | Домашняя сеть            | $\odot$<br>ı                                                                                                    |

Рисунок 3.14 Калькулятор статуса

#### <span id="page-56-0"></span>**3.6 Вкладка «GNSS-монитор»**

На вкладке «GNSS-монитор» визуально отображается информация по спутникам. Их расположение и качество сигнала. Используется для контроля при монтаже и отладке терминала.

Столбцами графически показаны спутники. Наполненность столбца и цифры сверху означают уровень сигнала спутника. Цифры снизу номер спутника. Жирным шрифтом обозначаются спутники участвующие в расчете. Цвет столбца: тип спутника. Синие – GPS; Красные – GLONASS; Зеленые – WAAS.

На карте спутников на небосводе графически показаны расположения спутников относительно терминала. Прямые полосы определяют расположение спутника по горизонтали с севером сверху. Круги - высоту спутника, чем дальше от центра, тем ниже.

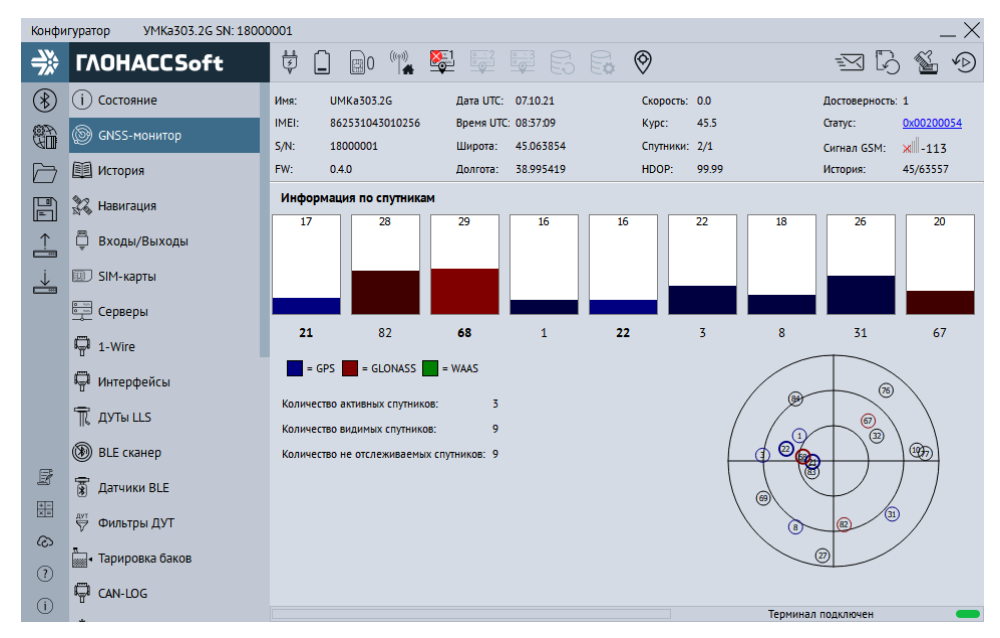

Рисунок 3.15 Вкладка «GNSS-монитор»

# <span id="page-57-0"></span>**3.7 Вкладка «История»**

На вкладке «История» [\(Рисунок 3.16 \)](#page-58-0) отображается история, хранящаяся в черном ящике терминала. Прокрутка истории осуществляется скроллингом мыши или полосой прокрутки. Новые записи добавляются в конец таблицы, старые в начало. По двойному клику мыши в ячейку с параметром статуса откроется калькулятор статуса с расшифровкой параметра. По кнопке «Экспортировать в CSV» историю можно сохранить в CSV файл.

Функция чтения истории поддерживаться терминалом начиная с версии прошивки 1.4.27.

| X<br>VMKa303.2G SN: 18000001<br>Конфигуратор |                               |          |              |               |              |                  |               |              |                   |                      |                                                                     |                                       |                    |                            |                    |                  |       |                            |
|----------------------------------------------|-------------------------------|----------|--------------|---------------|--------------|------------------|---------------|--------------|-------------------|----------------------|---------------------------------------------------------------------|---------------------------------------|--------------------|----------------------------|--------------------|------------------|-------|----------------------------|
| ⊰                                            | <b><i>TAOHACCSoft</i></b>     | Ö        |              |               | (團)          |                  |               | 卷            | ئی قا             | $\frac{1}{\sqrt{2}}$ | E E                                                                 | $\circledcirc$                        |                    |                            |                    | ≕ব               | ľò    | $\sqrt{D}$<br><b>REAL</b>  |
| $(\ast)$                                     | Состояние<br>$\left(1\right)$ | История  |              |               |              |                  |               |              |                   |                      |                                                                     |                                       |                    |                            |                    |                  |       |                            |
|                                              |                               | ID       | v            | s             | ٦            | Е                |               | т            | Date              | Time                 | Lat                                                                 | Lon                                   |                    | <b>Height Course Speed</b> |                    | <b>Hdop Sats</b> |       | <b>Status</b>              |
| en<br>Gil                                    | 0<br><b>GNSS-монитор</b>      | 24       | 0            | $\Omega$      | 0            | 0                | 1             | ٥            | 19.02.70 17:07:00 |                      |                                                                     |                                       |                    |                            |                    |                  |       | 99.99 0+0 0x00200          |
| ╔═                                           | 瞋<br>История                  | 25       | $\mathbf 0$  | $\Omega$      | $\Omega$     | $\Omega$         | 1             | o            | 19 02 70 17:08:38 |                      |                                                                     |                                       |                    |                            |                    |                  |       | 99.99 0+0 0x00200          |
|                                              |                               | 26       | 1            | 0             | 1            | 0                | 0             | 0            |                   |                      | 07.10.21 08:27:39 45.064556 38.995201                               |                                       | 127.8              | 204.7                      | 0.9                | 1.72             |       | 3+1 0x00200                |
| 厝                                            | $\mathbb{Z}^2$<br>Навигация   | 27       | 1            | $\Omega$      | 1            | 0                | ٥             | 0            |                   |                      | 07.10.21 08:27:39 45.064556                                         | 38 995 201                            | 127.8              | 204.7                      | 0.9                | 1.72             |       | 3+1 0x00200                |
|                                              |                               | 28       | 1            | 0             | 1            | 0                | 0             | 0            |                   |                      | 07.10.21 08:28:09 45.064716                                         | 38.995178                             | 127.7              | 234.3                      | 0.0                | 1.71             |       | 3+1 0x00200                |
| $\triangle$                                  | C<br>Входы/Выходы             | 29       | 1            | 0             | 1            | 0                | 0             | ٥            | 07.10.21          |                      | 08:28:44 45.064030                                                  | 38.995426                             | $-43.0$            | 224.4                      | 0.0                | 1.68             |       | 2+2 0x00200                |
|                                              | SIM-карты                     | 30       | 1            | 0             | 1            | 0                | $\mathbf 0$   | o            |                   |                      | 07.10.21 08:29:07 45.063934 38.995296                               |                                       | $-42.4$            | 266.6                      | 4.1                | 1.67             |       | 3+2 0x00200                |
| ┷                                            |                               | 31       | $\mathbf{1}$ | $\Omega$      | $\mathbf{1}$ | $\Omega$         | $\Omega$      | $\mathbf{0}$ |                   |                      | 07.10.21 08:29:08 45.063797 38.995026                               |                                       | $-41.9$            | 248.6                      | 10.3               | 1.67             |       | 2+2 0x00200                |
|                                              | $rac{1}{\sqrt{2}}$<br>Серверы | 32       | 1            | o<br>$\Omega$ | 1            | 0<br>$\Omega$    | o             | ٥            |                   |                      | 07.10.21 08:29:11 45.063759<br>0710 21 08:29:20 45 063671 38 994781 | 38.994900                             | $-41.6$            | 229.8<br>238.0             | 7.3                | 1.67             |       | 2+2 0x00200                |
|                                              |                               | 33<br>34 | $\mathbf{1}$ | o             | 1<br>1       |                  | $\Omega$<br>o | o<br>٥       |                   |                      | 0710 21 08:29:28 45 063744                                          | 38994976                              | $-42.2$<br>$-42.9$ | 226.9                      | 6.1<br>0.0         | 1.67             |       | 2+2 0x00200<br>2+2 0x00200 |
|                                              | Q<br>1-Wire                   | 35       | 1<br>1       | $\mathbf 0$   | 1            | 0<br>$\mathbf 0$ | $\mathbf 0$   | 0            |                   |                      |                                                                     | 07.10.21 08:29:35 45.063824 38.995174 | $-42.7$            | 43.2                       | 5.6                | 1.67<br>1.67     |       | 2+2 0x00200                |
|                                              |                               | 36       | 1            | $\Omega$      | 1            | 0                | 0             | o            | 071021            |                      | 08:29:58 45.063854                                                  | 38995274                              | $-303$             | 45.5                       | 3.1                | 1.66             |       | 3+2 0x00200                |
|                                              | Интерфейсы                    | 37       | 1            | 0             | $\mathbf{1}$ | $\mathbf 0$      | $\mathbf 0$   | 0            |                   |                      | 07.10.21 08:30:00 45.063824 38.995258                               |                                       | $-27.4$            | 45.5                       | 1.7                | 1.65             |       | $3+2$ 0x00200              |
|                                              | TI AYTH LLS                   | 38       | 1            | 0             | 1            | $\mathbf 0$      | o             | 0            |                   |                      | 07.10.21 08:30:00 45.063824                                         | 38.995258                             | $-27.4$            | 45.5                       | 1.7                | 1.65             |       | $3+2$ 0x00200              |
|                                              |                               | 39       | 1            | $\Omega$      | 1            | $\Omega$         | ٥             | ٥            |                   |                      | 07.10.21 08:30:02 45.063816 38.995251                               |                                       | $-27.1$            | 45.5                       | 0.0                | 1.65             |       | 3+2 0x00200                |
|                                              | ◉<br><b>BLE</b> сканер        | 40       | 1            | 1             | o            | o                | 1             | o            |                   |                      | 0710 21 08:34:20 45 063854 38 995419                                |                                       | $-259$             | 45.5                       | 00                 | 99 99            |       | $0+0$ 0x00200              |
| F                                            | 冨                             | 41       | 1            | 1             | 1            | $\Omega$         | $\Omega$      | o            |                   |                      | 0710 21 08:34:46 45 063854                                          | 38 995419                             | $-259$             | 45.5                       | 0.0                | 1.62             |       | 3+2 0x00200                |
|                                              | Датчики BLE                   | 42       | 1            | 1             | 0            | 0                | o             | 0            |                   |                      | 071021 08:35:02 45:063854 38:995419                                 |                                       | $-259$             | 45.5                       | 0.0                |                  |       | 58.04 2+1 0x00200          |
| 嘂                                            | ₩<br>Фильтры ДУТ              | 43       | 1            | 1             | ٥            | 0                |               | ٥            | 07.10.21          |                      | 08:35:10 45.063854 38.995419                                        |                                       | $-25.9$            | 45.5                       | 0.0                | 99.99            | $0+0$ | 0x00200                    |
| ෬                                            |                               | 44       | 1            | 1             | 1            | $\Omega$         | $\Omega$      | o            |                   |                      | 07.10.21 08:35:32 45.063854 38.995419                               |                                       | $-25.9$            | 45.5                       | 0.0                | 6.04             |       | 2+2 0x00200                |
|                                              | <b>Вида</b> Тарировка баков   |          |              |               |              |                  |               |              |                   |                      |                                                                     |                                       |                    |                            |                    |                  |       |                            |
| (7)                                          | <b>CAN-LOG</b>                |          |              |               | ×            |                  |               |              |                   | Считать диапазон     |                                                                     |                                       |                    | Считать всю историю        |                    |                  |       | Экспортировать             |
| $\circ$                                      |                               |          |              |               |              |                  |               |              |                   |                      |                                                                     |                                       |                    |                            | Терминал подключен |                  |       |                            |

Рисунок 3.16 Вкладка «История»

#### <span id="page-58-0"></span>**3.8 Вкладка «Навигация»**

Для установки качества прорисовки маршрута и установки периодов записи, на вкладке «Навигация» [\(Рисунок 3.17 \)](#page-61-0) используйте группу опций «Качество прорисовки маршрута». Обращаем Ваше внимание на то, что чем выше качество прорисовки, тем больше GPRS-трафик. Это может повлечь за собой дополнительные расходы на связь (в соответствии с тарифом оператора).

Опция «Минимальная скорость» задает значение скорости, выше которой считается, что транспортное средство находится в движении;

Опция «Угол в градусах» задает значение изменения угла поворота, выше которого будет сохранена очередная точка трека;

Опция «Расстояние» задает максимальное расстояние между точками записи координат, при длительном прямолинейном движении, выше которого будет сохранена очередная точка трека;

Опция «Изменение скорости» задает значение изменения скорости за секунду, выше которой будет сохранена очередная точка трека;

Опция «Минимум между точками, м» задает минимальное значение в метрах между точками координат выше которого будет сохранена очередная точка трека. Используется для оптимизации трафика.

В терминале производит расчёт минимального расстояния между точками с учётом их HDOP. Для каждой точки на основе вычисляется пороговое значение. Для HDOP < 1 используется коэффициент 2.5\*HDOP, в остальных случаях применяется коэффициент 5.0\*HDOP. Сумма HDOP точек с коэффициентами определяет

минимальное расстояние между ними. Настройка минимального расстояния между точками, задаваемая параметром «B» команды «TRACK» так же продолжает действовать. Терминал автоматически выбирает большее значение между заданным командой и рассчитанным на основе HDOP.

Опция «Динамический угол» определяет максимальный дополнительный угол в градусах, который действует при низкой скорости движения ТС. Это позволяет уменьшить виляния трека связанное с погрешностью измерения координат, а также уменьшить количество передаваемых точек. График зависимости динамического угла от скорости показан на рисунке [3.18](#page-61-1). По умолчанию «Динамический угол» отключён.

Группа опций «Установка периода записи в память» отвечает за максимальное время между точками в движении ТС и на стоянке.

Группа опций «Статическая навигация» позволяет зафиксировать координаты во время стоянки ТС и тем самым убрать «набеги координат» или «звезды», возникающие из-за погрешностей в решении навигационной задачи GNSS модулем и исключить избыточный GPRS трафик.

Определение стоянки ТС может осуществляться двумя способами: по встроенному акселерометру или по состоянию дискретного входа.

Опция «Фиксация координат по акселерометру» включает режим фиксации координат от акселерометра. При этом становятся доступными опции «Порог срабатывания» и «Время перехода в статический режим, сек».

Опция «Порог срабатывания» задает величину уровня вибраций, обеспечивающую гарантированное определение работы двигателя ТС. 1000 единиц соответствует виброускорению в 1g.

Опция «Время перехода в статический режим, сек» задает время перехода в режим фиксации координат после уменьшения уровня вибрации ниже установленного порога.

Опция «Срабатываний для входа из статического режима» определяющая сколько превышений порога срабатывания должно произойти за 60 секунд для возврата из режима статической навигации.

Опция «Фиксация координат по входу» включает режим фиксации координат по логическому уровню на одном из входов. При этом становятся доступными опции «Вход для статической навигации» и «Логический уровень входа».

Опция «Вход для статической навигации» устанавливает номер входа, который используется для определения работы двигателя.

Опция «Логический уровень входа» устанавливает логический уровень сигнала, который принимает вход, когда двигатель ТС заглушен.

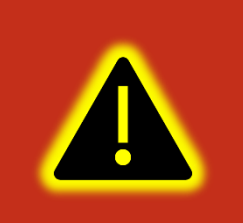

**Внимание! Если включена опция «Фиксация координат по входу», то вход, выбранный в опции «Вход для статической навигации», должен быть настроен как «Дискретный» или «Дискретный приоритетный» на вкладке «Входы/Выходы»!**

При настройке режима статической навигации по дискретному входу и активации статической навигации по акселерометру фиксация координат происходит только если оба канала фиксируют режим стоянки. Таким образом фиксация координат не производится если выключено зажигание, но уровень вибраций выше установленного и наоборот.

Группа опций «Валидность координат» отвечает за настройку валидности координат. Валидность (т.е. достоверность координат) определяется на основе количества видимых спутников и уровня HDOP (снижение точности в горизонтальной плоскости в зависимости от расположения спутников на небосводе).

Опция «Максимальный HDOP» устанавливает максимальный HDOP выше которого координаты будут передаваться как недостоверные в независимости от количества видимых спутников.

Опция «Макс. HDOP при мин. спутников» устанавливает HDOP выше которого координаты будут передаваться как недостоверные, если количестве спутников меньше установленного в опции «Минимальное количество спутников».

Опция «Минимальное количество спутников» устанавливает количество спутников меньше которого координаты будут передаваться как недостоверные, если HDOP выше установленного в опции «Макс. HDOP при мин. спутников».

Группа опций «Сглаживание трека» содержит параметр «Коэффициент фильтрации» которая определяет сглаживание трека фильтром Калмана. Параметр от 1 до 100. При 0 фильтр отключен. Реальный коэффициент сглаживания умножается на параметр HDOP. Так при хорошем HDOP сглаживание уменьшается, а при плохом наоборот увеличивается. Коэффициент сглаживания стоит выбирать исходя из типа техники. При больших значениях начинают появляться более широкие вылеты за границу проезжей части в поворотах, проходящих на скорости.

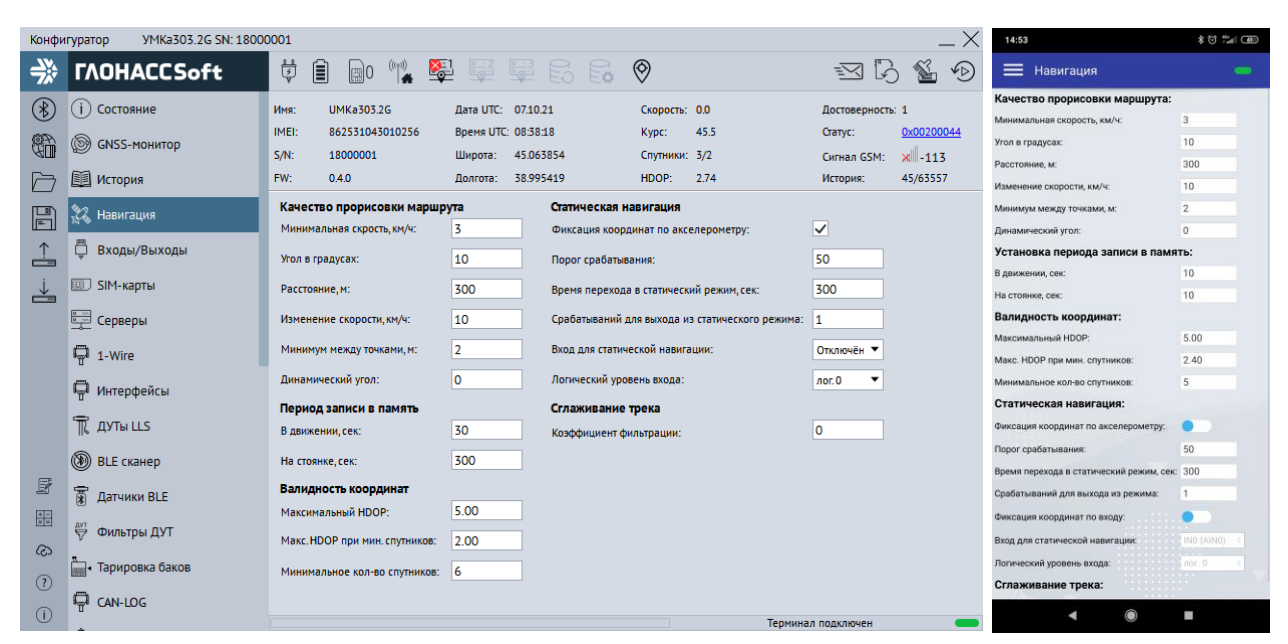

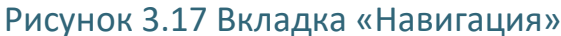

<span id="page-61-0"></span>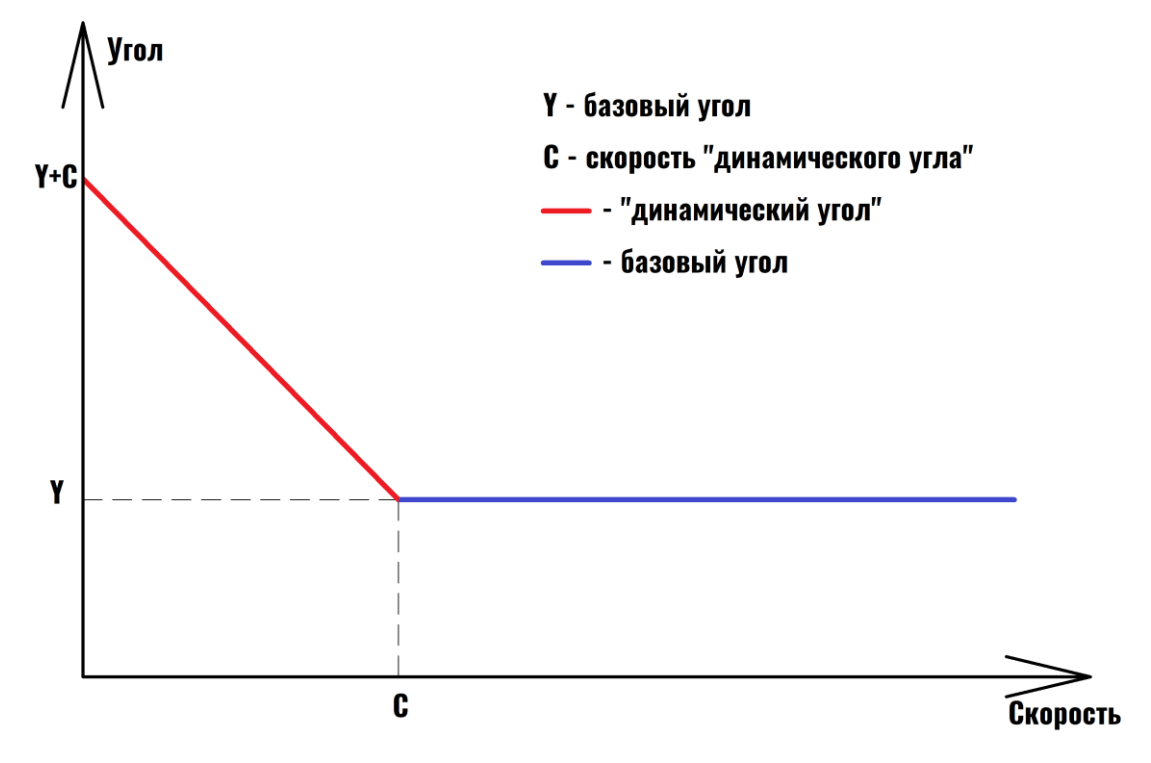

<span id="page-61-1"></span>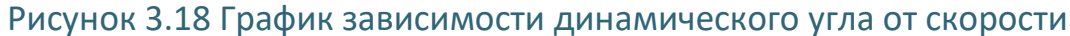

## **3.9 Вкладка «Входы/Выходы»**

Для настройки входов используется вкладка «Входы/Выходы» [\(Рисунок 3.19 \)](#page-62-0). Для аналоговых входов доступны режимы «Дискретный +», «Аналоговый» и «Аналоговый ДУТ», «Дискретный без событий (+)». В режиме «Дискретный +» настраиваются уровни логического 0 и логической 1 (см. раздел [2.10](#page-19-0)), в диапазоне от 0 до 40000 мВ. Уровень логического 0 не может быть больше уровня логической 1. «Дискретный приоритетный (+)» при срабатывании дискретного входа, сконфигурированного таким способом в ЧЯ и на сервере, фиксируется внеочередное событие. При выборе «Аналоговый ДУТ» появляется возможность настроить параметры фильтрации, установить минимальный и максимальный диапазон входного сигнала ДУТ. «Дискретный без событий (+)» аналогичный «Дискретный +» но без формирования внеочередной точки.

Для цифровых входов доступны режимы «Дискретный (+)», «Дискретный (–)», «Расходомер DFM (+)», «Дифф.Расходомер DFM (+)», «УСС (–)», «Частотный (+)», «Расходомер VZP (–)», «Дифф.Расходомер VZP (–)», «Дискретный приоритетный (+)», «Дискретный приоритетный (–)», «Частотный ДУТ (+)» и «Частотный ДУТ (–)», «Дискретный без событий (+)», «Дискретный без событий (-)» и др. Рядом с каждым параметром в скобках стоит знак (+) или (–), который обозначает на какое напряжение реагирует вход. Если вход (+), то изменить его состояние можно только подав на него + питания, если (-) то замкнув его на массу.

Различие расходомеров DFM и VZP состоит в необходимости включения подтяжки входа к питанию. Для датчиков DFM такой необходимости нет, а при выборе датчика VZP включается внутренняя (в терминале) подтяжка входа к питанию. Дифференциальные расходомеры VZP и DFM имеют те же особенности.

Опции «Выходы терминала» позволяют включить OUT0 выход для терминалов УМКа303.

|                | YMKa303.2G SN: 18000001<br>Конфигуратор            |                                                                                                    |                                                       |                                                                                                    | <b>多位 # 田</b><br>14:54                                                |
|----------------|----------------------------------------------------|----------------------------------------------------------------------------------------------------|-------------------------------------------------------|----------------------------------------------------------------------------------------------------|-----------------------------------------------------------------------|
| 学              | <b><i>TAOHACCSoft</i></b>                          | ₿<br>圁<br>RO 12 5 5 6 9                                                                            |                                                       | $\begin{picture}(120,17)(-2.0,17) \put(0,0){\line(1,0){15}} \put(15,0){\line(1,0){15}} \put(15,0){\line(1,0){15}} \put(15,0){\line(1,0){15}} \put(15,0){\line(1,0){15}} \put(15,0){\line(1,0){15}} \put(15,0){\line(1,0){15}} \put(15,0){\line(1,0){15}} \put(15,0){\line(1,0){15}} \put(15,0){\line(1,0){15}} \put(15,0){\line(1,0){15}} \put($<br>$\sqrt{D}$<br>$\approx$<br>$\mathbb{R}^2$ | =<br>Входы/Выходы<br>$\blacksquare$                                   |
| $(\ast)$<br>t. | [ <b>і</b> ) Состояние<br>0<br><b>GNSS-монитор</b> | <b>UMKa303.2G</b><br>Дата UTC: 07.10.21<br>Имя:<br>IMEI:<br>862531043010256<br>Время UTC: 08:38:01 | Скорость: 0.0<br>Kypc:<br>45.5                        | Достоверность: 1<br>0x00200044<br>Crarvc:                                                                                                    | Настройки входов:<br>Режим входа INO (AINO):<br>Отключен<br>$\approx$ |
|                | История                                            | $S/N$ :<br>18000001<br>45.063854<br>Широта:<br>FW:<br>Долгота: 38.995419<br>040                    | Спутники: 3/2<br>HDOP:<br>2.75                        | $\times$ -113<br>Сигнал GSM:<br>45/63557<br>История:                                                                                                    | 5000<br>Логический 0:<br>6000<br>Логический 1:                        |
| 厝              | Навигация                                          | Настройка входов<br>Режим входа INO (AINO):                                                        | Логический О<br>Логическая 1<br>Минимум               | Диапазон входного сигнала ДУТ<br>Максимум                                                                                                    | Диапазон входного сигнала ДУТ:<br>Минимальный:                        |
|                | Входы/Выходы                                       | 5000<br>$\overline{\phantom{a}}$<br>Дискретный (+)                                                 | 6000<br>l0.                                           | 65535                                                                                                    | Максимальный:<br>Режим входа IN1 (AIN1):                              |
| ┷              | <b>EUD</b> SIM-карты                               | Режим входа IN1 (AIN1):<br>5000<br>$\overline{\phantom{a}}$<br>Дискретный (+)                      | Логический О<br>Логическая 1<br>Минимум<br>6000<br>I۵ | Максимум<br>65535                                                                                                    | Отключен<br>$\sim$<br>5000<br>Логический 0:                           |
|                | - Серверы                                          | Режим входа IN2 (DINO):<br>Дребезг, мс                                                             | Минимум                                               | Максимум                                                                                                    | 6000<br>Логический 1:                                                 |
|                | ■ 1-Wire                                           | 20<br>$\overline{\phantom{a}}$<br>Дискретный (+)<br>Режим входа IN3 (DIN1):<br>Дребезг, мс         | ln.<br>Минимум                                        | 65535<br>Максимум                                                                                                    | Диапазон входного сигнала ДУТ<br>Минимальный:                         |
|                | П Интерфейсы                                       | 20<br>$\overline{\phantom{a}}$<br>Дискретный (+)                                                   | l0.                                                   | 65535                                                                                                    | Максимальный:<br>Режим входа IN2 (DINO):                              |
|                | TR AYTH LLS                                        | Выходы терминала<br>Включить OUT0 (замкнуть)                                                       |                                                       |                                                                                                    | Отключен<br>Диапазон входного сигнала ДУТ:                            |
| F              | ◉<br><b>BLE сканер</b>                             |                                                                                                    |                                                       |                                                                                                    | Минимальный:                                                          |
| 噩              | <b>丽 Датчики BLE</b>                               |                                                                                                    |                                                       |                                                                                                    | <b>Максимальный:</b><br>Режим входа IN3 (DIN1):                       |
| $\infty$       | ₩ Фильтры ДУТ                                      |                                                                                                    |                                                       |                                                                                                    | Отключен                                                              |
| $\Omega$       | <b>MAN + Тарировка баков</b>                       |                                                                                                    |                                                       |                                                                                                    | Диапазон входного сигнала ДУТ:<br>Минимальный:                        |
| $\odot$        | Ģ<br>CAN-LOG                                       |                                                                                                    |                                                       |                                                                                                    | <b>Masonia campusci</b><br>a.                                         |
|                |                                                    |                                                                                                    |                                                       | Терминал подключен                                                                                                    |                                                                       |

<span id="page-62-0"></span>Рисунок 3.19 Вкладка «Входы/Выходы»

#### **3.10 Вкладка «SIM-карты»**

В терминале имеется возможность установки двух SIM-карт (либо SIM-CHIP вместо SIM0 и вторую SIM-карту). Для настройки доступа к ним (PIN-код) и настройки GPRS соединения используется вкладка «SIM-карты» [\(Рисунок 3.20](#page-64-0) ).

Вся информация для доступа к интернету (APN, логин, пароль) может быть получена у оператора сотовой сети. Для популярных операторов имеется возможность выбора соответствующего профиля, настройки которого заносятся автоматически. При выборе настройки «Авто» из выпадающего списка «Профили» логин и пароль присваиваются автоматически. С перечнем можно ознакомится в приложении Ж данного руководства.

Если есть необходимость использовать SIM-карту в режиме роуминга, включите опцию «Разрешить роуминг на SIM карте».

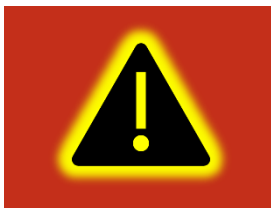

**Внимание! Для виртуальных операторов необходимо включить опцию «разрешить роуминг на SIM карте»**

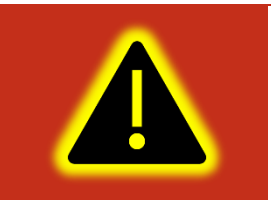

**Внимание! Работа терминала в роуминге может повлечь дополнительный расход денежных средств согласно тарифу оператора!**

Имеется также, возможность настройки приоритетов использования двух SIM-карт при помощи опции «Режим работы SIM-карт». В этом случае терминал использует покрытие приоритетного оператора и в случае его отсутствия переключается на покрытие менее приоритетного. Позже, если сеть приоритетного оператора снова обнаружена, то терминал переключается обратно на неё.

В группе опций «Переключение SIM карт» есть возможность настройки приоритета SIM-карты с помощью параметров «Режим» и «Интервал». Во вкладке режим выбирается приоритетная SIM-карта. Во вкладке «интервал» время перехода на приоритетную карту в диапазоне от 10 минут до 24 часов. Время перехода отсчитывается с момента выбора карты на этапе инициализации модема.

Возможно настроить приоритет SIM-карты командой «SimMode» второй параметр которой отвечает за время переключения на карту с приоритетом. Время перехода на

# приоритетную карту отсчитывается с момента выбора карты на этапе инициализации модема и может находится в диапазоне от 10 до 24 часов.

| YMKa303.2G SN: 18000001<br>Конфигуратор                                                                                                    |                                                                                                    | $\overline{\phantom{0}}$                                             | 14:54                                                                                                    | 80 2 田                                                       |
|----------------------------------------------------------------------------------------------------|----------------------------------------------------------------------------------------------------|----------------------------------------------------------------------|----------------------------------------------------------------------------------------------------|--------------------------------------------------------------|
| ₩<br><b><i>TAOHACCSoft</i></b>                                                                                                    | ᇦ<br>SES 50<br>$\leq$                                                                                                    | 慅<br>$\curvearrowleft$<br>Ŀģ                                         | = SIM-карты                                                                                                    | $\blacksquare$                                               |
| (X<br>(i) Состояние<br>t.<br>◙<br>GNSS-MOHMTOD<br><b>В История</b><br>广<br>阊<br><b>ЭЗ Навигация</b><br>Ō<br>$\hat{a}$<br>Входы/Выходы                                                                     | <b>UMKa303.2G</b><br>Имя:<br>Дата UTC: 07.10.21<br>Скорость: 0.0<br>IMEI:<br>862531043010256<br>Время UTC: 10:54:12<br>148.3<br>Статус:<br>Kypc:<br>$S/N$ :<br>Широта: 45.063770<br>18000001<br>Спутники: 6/5<br>FW:<br>Долгота: 38.995476<br>0.4.0<br>0.89<br>HDOP:<br>История:<br>SIM <sub>0</sub><br>SIM <sub>1</sub><br><b>OMTS</b><br>$\blacktriangledown$<br>Профили:<br>Профили:<br>ABTO<br>APN:<br>APN:<br>internet.mts.ru | Достоверность: 1<br>0x00200010<br>9ء-ااس<br>Сигнал GSM:<br>188/63557 | SIMO:<br>Профиль:<br>APN:<br>Логин:<br>Пароль:<br>Использовать PIN код:<br>Разрешить роуминг:<br><b>SIM1:</b>  | <b>D</b> MTS<br>internet.mts.ru<br>mts<br>mts<br>ĸ.          |
| <b>SIM-карты</b><br>≚<br><b>Его Серверы</b><br>ę<br>1-Wire<br>П Интерфейсы                                                                                                    | mts<br>Логин:<br>Логин:<br>mts<br>Пароль:<br>Пароль:<br>Использовать PIN код:<br>Использовать PIN код:<br>$\overline{\vee}$<br>∨<br>Разрешить роуминг на SIM карте:<br>Разрешить роуминг на SIM карте:<br>Переключение SIM карт                                                                                                    |                                                                      | Профиль:<br>APN:<br>Логин:<br>Пароль:<br>Использовать PIN код:<br>Разрешить роуминг:<br>Переключение SIM карт: | Авто                                                         |
| TR AYTH LLS<br><b><sup><sup>3</sup></sup></b> BLE сканер<br>$\boxtimes$<br><b>图 Датчики BLE</b><br>噩<br>₩ Фильтры ДУТ<br>$\infty$<br><b>Вировка баков</b><br>$\circled{2}$<br><b>D</b> CAN-LOG<br>$\odot$ | <b>Только SIMO</b><br>$\blacktriangledown$<br>Режим:<br>$\left  \frac{1}{\epsilon} \right $<br>01:00:00<br>Интервал:<br>Терминал подключен                                                                                                    |                                                                      | Режим<br>Интервал:<br>Часы<br>Минуты<br>Секунды                                                                | Только SIMO<br>÷<br>$\mathbf{0}$<br>$\theta$<br>$\odot$<br>ı |

Рисунок 3.20 Вкладка «SIM-карты»

#### <span id="page-64-0"></span>Возможны следующие комбинации приоритетов SIM-карт:

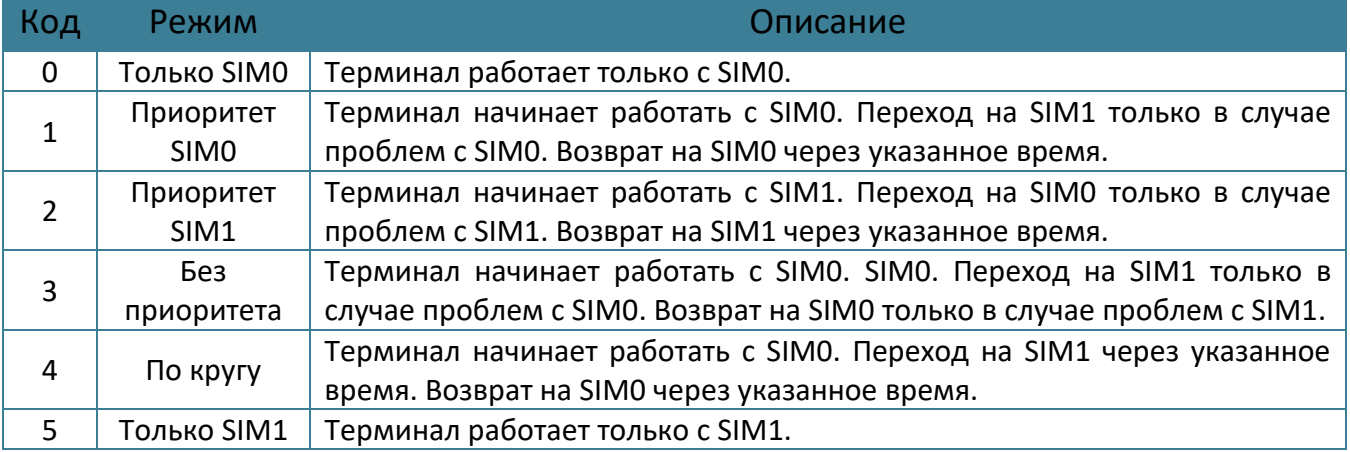

## **3.11 Вкладка «Серверы»**

Для настройки соединения с сервером используется вкладка «Серверы» [\(Рисунок](#page-65-0)  [3.21](#page-65-0) ), в которой должен быть указан IP адрес или домен и порт сервера системы мониторинга.

Имеется возможность указать альтернативный и дополнительный адрес сервера мониторинга в полях «Альтернативный сервер» и «Дополнительный сервер».

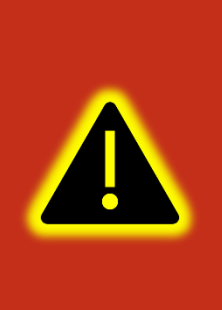

**Внимание! Не стоит настраивать два и более одинаковых сервера, это приведет к неправильной работе устройства и повышению расхода трафика! Так же соблюдайте очередность настраиваемых серверов в порядке Основной сервер → Альтернативный сервер → Дополнительный сервер, если очередность будет нарушена, например, если настроен основной и дополнительный сервера, а альтернативный пропущен, то настройки дополнительного будут проигнорированы.**

Группа опций «Дополнительные параметры» управляет сохранением и отправкой на сервер данных от внутренних и внешних датчиков. Если нет необходимости отправлять эти параметры, то снимите соответствующие галочки. Это сократит передаваемый трафик и повысит ёмкость черного ящика.

Опция «Протокол» позволяет выбрать протокол передачи данных.

Опция «Порядок выгрузки» определяет в каком порядке будут выгружаться данные на сервер при успешном соединении. Имеется возможность выбора последовательной отправки пакетов «От старых к новым» или приоритетной отправки актуальных координат «Сначала актуальные».

Группа опций «Режим on-line» управляет группировкой нескольких точек в один пакет, промежутком времени между отправкой пакетов, а также позволяет задать максимальный размер передаваемого пакета.

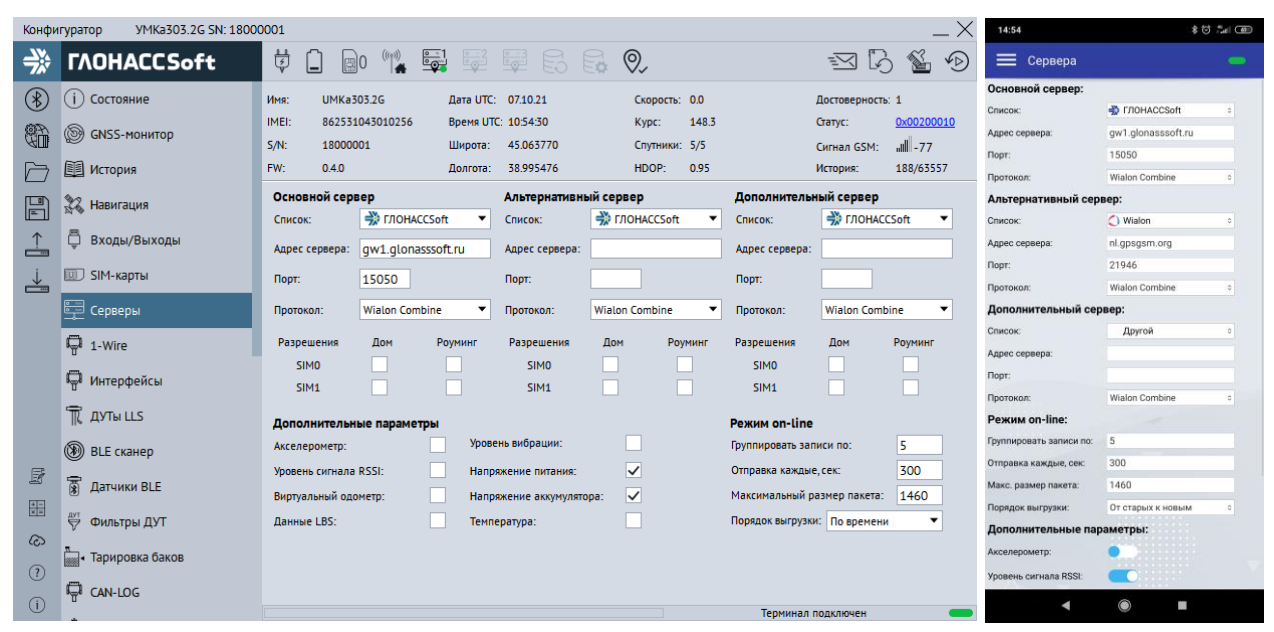

<span id="page-65-0"></span>Рисунок 3.21 Вкладка «Серверы»

#### <span id="page-66-0"></span>**3.12 Вкладка «1-Wire»**

Для настройки термодатчиков 1-Wire используется вкладка «1-Wire» [\(Рисунок 3.22](#page-66-1)  ).

Для указания фиксированных адресов термодатчиков типа DS18B20 терминалу, достаточно записать их в поле «Настройка адресов термодатчиков 1-Wire» и загрузить конфигурацию в терминал. Конфигуратор автоматически показывает подключенные датчики и параметры, выдаваемые ими.

При установленной галочке опции «Параметры iButton» с параметром «Передавать 0 при отсутствии ключа» устройство будет передавать 0 при отсутствии ключа iButton.

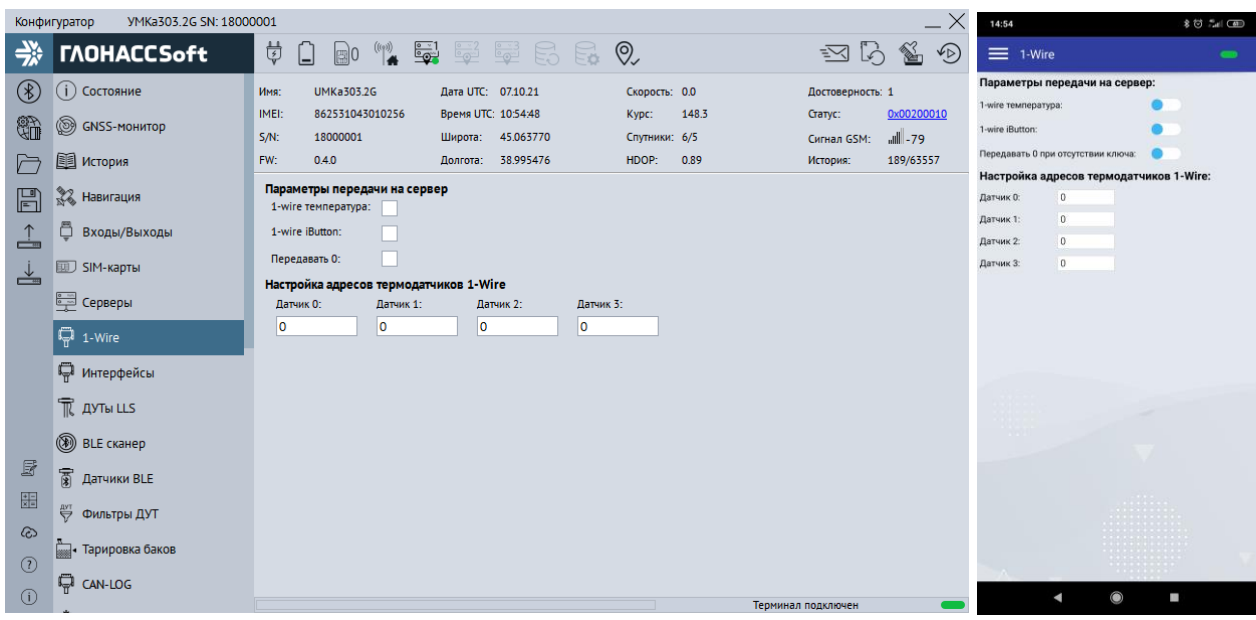

Рисунок 3.22 Вкладка «1-Wire»

## <span id="page-66-1"></span>**3.13 Вкладка «Интерфейсы»**

Для подключения к терминалу устройств, работающих по интерфейсу RS-485, RS-232 или CAN используется вкладка «Интерфейсы» [\(Рисунок 3.23 \)](#page-67-0). Если комплектация вашего терминала не имеет в составе интерфейс RS-232 или CAN, то соответствующие поля будут недоступны для редактирования.

В данной вкладке можно выбрать тип устройства, подключаемого к тому или иному интерфейсу или протокол взаимодействия (например, ДУТ, CAN-Log, J1939 и др.). Для этого в выпадающем списке «Режим» следует выбрать необходимый режим работы, а в выпадающем списке «Скорость» указать рабочую скорость интерфейса. Обратите внимание, что для CAN интерфейса доступен активный режим, который

используется для работы с протоколами формата «запрос-ответ». Этот режим используется в редких случаях, когда невозможно получить данные из CAN интерфейса без запроса. Поэтому не рекомендуется использовать активный режим без крайней необходимости, так как это может привести к возникновениям ошибок в работе модулей, использующих шину.

Группа опций «Прозрачный режим» позволяет установить связь непосредственно с устройством или модулем терминала через консоль или сторонние утилиты используя терминал как переходник USB-RS232/485.

Опция «Источник» позволяет выбрать интерфейс из выпадающего списка.

Опция «Скорость» позволяет указать рабочую скорость интерфейса из выпадающего списка. Для терминала есть возможность автоматического определения скорости CAN шины. Для этого нажмите на кнопку «Определить».

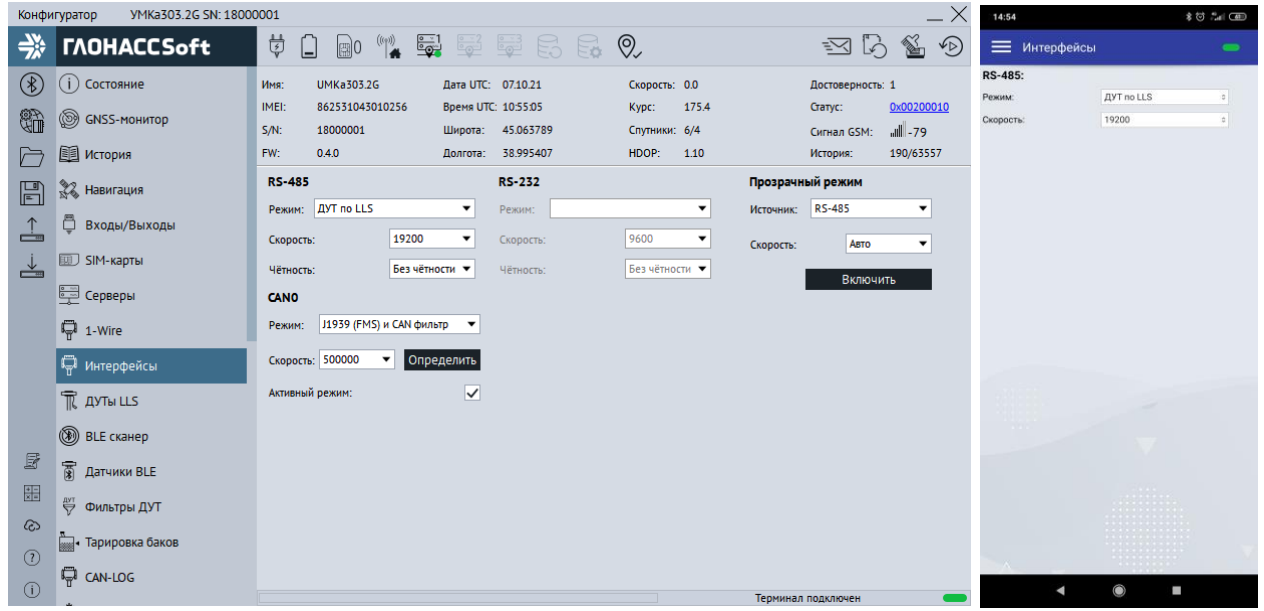

Рисунок 3.23 Вкладка «Интерфейсы»

<span id="page-67-0"></span>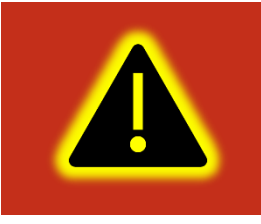

**Внимание! В прозрачном режиме терминал не отвечает на команды, а ретранслирует их в интерфейс. Для выхода из «прозрачного режима» необходимо физически отключить порт USB от ПК.**

#### **3.14 Вкладка «ДУТы LLS»**

Для настройки и получения информации от датчиков уровня топлива, использующих интерфейс RS-485, воспользуйтесь вкладкой «ДУТы» [\(Рисунок 3.2](#page-68-0)4 ), предварительно присвоив адреса каждому из датчиков соответствующим конфигуратором. Для указания адресов терминалу, достаточно записать их в поле

WWW.glonasssoft.ru 68 68 УМКН.058.000.000 РЭ

«Настройка адресов ДУТ RS-485» и загрузить конфигурацию в терминал. Конфигуратор автоматически показывает подключенные датчики и параметры, выдаваемые ими.

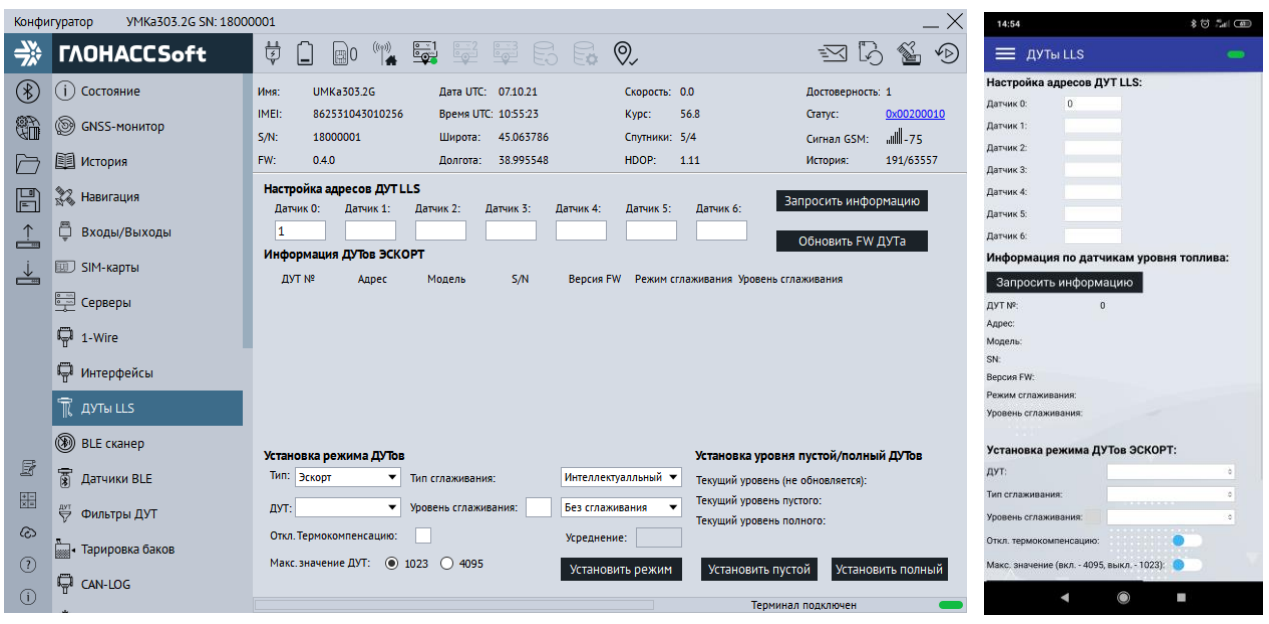

Рисунок 3.24 Вкладка «ДУТы»

<span id="page-68-0"></span>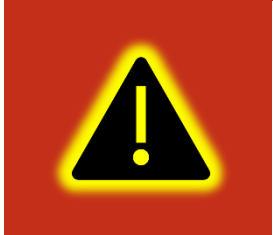

**Внимание! Предварительно на вкладке «Интерфейсы» необходимо перевести один из доступных интерфейсов в режим «ДУТ по LLS», установить для опции «Скорость» значение «19200» и записать настройки в терминал.**

Кнопкой «Запросить информацию» можно получить данные по подключённым датчикам топлива. Также возможно изменение режима работы ДУТ. Для этого необходимо выбрать из списка ДУТ и задать необходимые параметры. После чего применить настройки кнопкой «Установить режим». Присутствует возможность задать уровни пустой и полный.

Для удаленного обновления ДУТ «Эскорт» подключитесь к требуемым ДУТам и нажмите «Обновить FW ДУТа». В появившемся окне (Рис. [3.25](#page-69-0)) выберите адрес и модель ДУТ а так же файл прошивки. После выбора нажмите кнопку «Обновить» и дождитесь окончания установки.

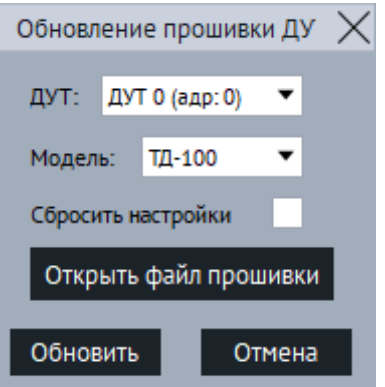

Рисунок 3.25 Обновление ДУТ

#### <span id="page-69-0"></span>**3.15 Вкладка «BLE сканер»**

Для определения фактически видимых терминалом BLE устройств используется вкладка «BLE сканер». В сканере отображаются BLE устройства их количество, MAC адреса, уровень сигнала и имена.

Для начала работы с ДУТами BLE перейдите в конфигураторе во вкладку «Система» и в группе параметров «Параметры Bluetooth» из выпадающего окна выберите «Датчики BLE» (BLEMODE 2) или «Конфигурирование и датчики BLE» (BLEMODE 3). После выполните запись конфигурации в терминал.

По нажатию правой кнопки по требуемому датчику BLE можно из выпадающего окна выбрать его номер.

| ᇦ<br>$\overset{(\text{(4)})}{\bullet}$ $\overset{6-1}{\bullet}$<br>鲨の<br>学<br><b><i>TAOHACCSoft</i></b><br>SES 50<br>$\mathbb{R}$ 0<br>$\sum$<br>Ŀò<br>= BLE сканер<br>$\blacksquare$<br><b><i><u>PARK AND PERSON</u></i></b><br>$(\%)$<br>( і ) Состояние<br><b>UMKa303.2G</b><br>Лата UTC: 07.10.21<br>Скорость: 0.0<br>Имя:<br>Достоверность: 1<br>$\ast$<br>E9:F6:FD:DD:CF:EF, -93, TD_121855<br>862531043010256<br>61.7<br>IMEI:<br>Время UTC: 11:03:15<br>0x00200010<br>Kypc:<br>Статус:<br>\$<br>◉<br>$\ast$<br><b>GNSS-MOHNTOD</b><br>FE:20:3F:F8:0E:07, -91,<br>57- الله<br>SM:<br>18000001<br>45.063774<br>Спутники: 4/3<br>Широта:<br>Сигнал GSM:<br>$\ast$<br>C0:00:D1:65:1A:00, -89, GL-TV BLE<br>通<br>Долгота: 38.995556<br>HDOP:<br>1.46<br>201/63557<br>FW:<br>0.4.0<br><br>История:<br>История<br>$\ast$<br>DC:16:5A:62:B1:EC, -92, TD_121093<br><b>BLE</b> сканер<br><b>ЭЗ Навигация</b><br>$\boxplus$<br>$\ast$<br>FB:76:5E:F2:6D:8B, -90, TD_121489<br>Имя<br>Nº<br>МАС-адрес<br><b>RSSI</b><br>Входы/Выходы<br>≟<br>25:B8:49:16:50:72<br>$-67$<br>0<br>$\ast$<br>79:EC:D5:04:46:46, -90,<br>42:FF:D9:81:71:A6<br>$-72$<br><b>ED SIM-карты</b><br>$\ast$<br>CC:1E:75:55:36:A5, -95, TD_119725<br>┷<br>E8:1C:08:F5:0F:CA<br>UMKa310.B_21054732<br>2<br>$-85$<br>F1:1F:D0:F3:0F:60<br>$-70$<br>UMKa302 19070346<br>B<br>EE:90:45:71:4B:5C, -93, TD_121102<br><b>ED</b> Серверы<br>50:D8:30:98:A5:F0<br>$-90$<br>4<br>$\ast$<br>D3:4D:2F:B7:81:7A, -96, TD_121505<br>ę<br>1-Wire<br>78:6C:93:BF:BE:95<br>$-92$<br>5<br>$\ast$<br>DC:AC:D8:59:38:19, -62,<br>44:38:01:42:F8:C7<br>$-96$<br>П Интерфейсы<br>4E:47:FA:85:C7:00<br>$-92$<br>$\ast$<br>18:08:FD:68:45:4B, -95,<br>45:AD:96:33:65:86<br>$-92$<br>TR AYTH LLS<br>2C:2D:3C:18:29:EE, -90,<br>40:4A:96:94:FA:FA<br>$-94$<br>9<br>$\ast$<br>DE:99:7B:DC:7D:86<br>$-97$<br>10<br>06:80:1E:8F:7C:AD, -95,<br><b>BLE</b> CKaHep<br>C4:CD:F6:A0:2A:92<br>$-74$<br>11 |   | YMKa303.2G SN: 18000001<br>Конфигуратор |  |  |  |  | 10:46  |                                   | \$0 % 00 |
|----------------------------------------------------------------------------------------------------|---|-----------------------------------------|--|--|--|--|--------|-----------------------------------|----------|
|                                                                                                    |   |                                         |  |  |  |  |        |                                   |          |
|                                                                                                    |   |                                         |  |  |  |  |        |                                   |          |
|                                                                                                    |   |                                         |  |  |  |  |        |                                   |          |
|                                                                                                    |   |                                         |  |  |  |  |        |                                   |          |
|                                                                                                    |   |                                         |  |  |  |  |        |                                   |          |
|                                                                                                    |   |                                         |  |  |  |  |        |                                   |          |
|                                                                                                    |   |                                         |  |  |  |  |        |                                   |          |
|                                                                                                    |   |                                         |  |  |  |  |        |                                   |          |
|                                                                                                    |   |                                         |  |  |  |  |        |                                   |          |
|                                                                                                    |   |                                         |  |  |  |  |        |                                   |          |
|                                                                                                    |   |                                         |  |  |  |  |        |                                   |          |
|                                                                                                    |   |                                         |  |  |  |  |        |                                   |          |
| 7C:01:7F:05:6C:D7<br>$-90$<br>Датчики BLE<br>12                                                                                                    | F | 冨                                       |  |  |  |  | $\ast$ | F9:B1:B3:57:FC:B9, -88, UMKa302_0 |          |
| 噩<br>05:15:49:1E:7E:4B<br>$-96$<br>13.<br><b>ФИЛЬТРЫ ДУТ</b><br>02:68:EB:53:76:1B<br>$-96$<br>14                                                                                                    |   |                                         |  |  |  |  |        |                                   |          |
| $\infty$<br>$\ddot{\phantom{a}}$<br><b>Влад</b> • Тарировка баков<br>Поиск BLE устройств<br>Остановить                                                                                                    |   |                                         |  |  |  |  |        |                                   |          |
| $\odot$<br><b>P</b> CAN-LOG<br>$\circ$<br>$\bigcirc$<br>٠<br>٠                                                                                                    |   |                                         |  |  |  |  |        |                                   |          |

Рисунок 3.26 Вкладка «BLE сканер»

## **3.16 Вкладка «Датчики BLE»**

Для настройки и получения информации от датчиков работающих через BLE, воспользуйтесь вкладкой «Датчики BLE» [\(Рисунок 3.27](#page-70-0) ), выберите тип устройства из выпадающего списка и введите MAC-адрес в соответствующее поле. После загрузите конфигурацию в терминал.

|                           | VMKa303.2G SN: 18000001<br>Конфигуратор       |                                        |                                                           |                                                                                                    |                                                                       |                                                  |               |                     |                                                |                                  | 10:52                                                |                                | 8位 #1 图        |
|---------------------------|-----------------------------------------------|----------------------------------------|-----------------------------------------------------------|----------------------------------------------------------------------------------------------------|-----------------------------------------------------------------------|--------------------------------------------------|---------------|---------------------|------------------------------------------------|----------------------------------|------------------------------------------------------|--------------------------------|----------------|
| 学                         | <b><i>TAOHACCSoft</i></b>                     | ᇦ<br>П                                 | $\Box$ 0 ((*)) $\Xi$                                      |                                                                                                    | EES RO                                                                |                                                  |               | $\geq$              | $\begin{bmatrix} 1 & 1 \\ 1 & 1 \end{bmatrix}$ | 鳋<br>$\sqrt{D}$                  | = Датчики BLE                                        |                                | $\blacksquare$ |
| ⊛<br>S)<br>A              | (i) Состояние<br>◉<br>GNSS-MOHMTOD<br>История | Имя:<br><b>IMEI:</b><br>$S/N$ :<br>FW: | <b>UMKa303.2G</b><br>862531043010256<br>18000001<br>0.4.0 | Дата UTC: 07.10.21<br>Время UTC: 11:34:36<br>Широта:<br>Долгота: 38.995644                         | 45.063652                                                             | Скорость: 0.0<br>Kypc:<br>Спутники: 4/4<br>HDOP: | 167.9<br>1.32 | Cranyc:<br>История: | Достоверность: 1<br>Сигнал GSM:                | 0x00200010<br>$-73$<br>240/63557 | Датчик 0:<br>Тип:<br>MAC:<br>Уровень:<br>Температура | Эскорт TD<br>EF:4A:63:89:DA:0D |                |
| $\mathbb{F}$              | <b>ЭЗ Навигация</b>                           |                                        | Настройка датчиков BLE                                    |                                                                                                    |                                                                       |                                                  |               |                     |                                                |                                  | Параметр 0:<br>Параметр 1:                           |                                |                |
| $\frac{1}{\Box}$          | ō<br>Входы/Выходы                             | N <sup>2</sup><br>0 Отключен           | <b>TMH</b>                                                | МАС-адрес<br>$\blacktriangledown$ 00:00:00:00:00:00                                                | Уровень Темп-ра Парам. О Парам. 1 Парам. 2 Парам. 3 Парам. 4 Парам. 5 |                                                  |               |                     |                                                |                                  | Параметр 2:<br>Параметр 3:                           |                                |                |
| $\frac{1}{\sqrt{2}}$      | <b>ELLU</b> SIM-карты                         | 1 Отключен<br>2 Отключен               |                                                           | $\nabla$ 00:00:00:00:00:00<br>$\nabla$ 00:00:00:00:00:00                                           |                                                                       |                                                  |               |                     |                                                |                                  | Параметр 4:<br>Параметр 5:                           |                                |                |
|                           | <b>ED</b> Серверы                             | 3 Отключен<br>4 Отключен               |                                                           | $\nabla$ 00:00:00:00:00:00<br>$\blacktriangledown$ 00:00:00:00:00:00                               |                                                                       |                                                  |               |                     |                                                |                                  | Параметр 6:<br>Параметр 7:<br>Датчик 1:              |                                |                |
|                           | ę<br>1-Wire                                   | 5 Отключен<br>6 Отключен               |                                                           | $\blacktriangledown$ 00:00:00:00:00:00<br>$\blacktriangledown$ 00:00:00:00:00 $\blacktriangledown$ |                                                                       |                                                  |               |                     |                                                |                                  | Tun:                                                 | Эскорт TD                      | ö              |
|                           | П Интерфейсы                                  | 7<br>Отключен                          |                                                           | $\blacktriangledown$ 00:00:00:00:00:00                                                             |                                                                       |                                                  |               |                     |                                                |                                  | MAC:<br>Уровень:                                     | DB:BE:A0:B0:F9:07              |                |
|                           | TR AYTH LLS<br><b>BLE</b> CKaHep              |                                        |                                                           |                                                                                                    |                                                                       |                                                  |               |                     |                                                |                                  | Температура<br>Параметр О:<br>Параметр 1:            | 26.0<br>3.5<br>$-96$           |                |
| F                         | $\overline{3}$ Датчики BLE                    |                                        |                                                           |                                                                                                    |                                                                       |                                                  |               |                     |                                                |                                  | Параметр 2:<br>Параметр 3:                           |                                |                |
| 噩                         | ₩ Фильтры ДУТ                                 |                                        |                                                           |                                                                                                    |                                                                       |                                                  |               |                     |                                                |                                  | Параметр 4:<br>Параметр 5:                           |                                |                |
| $\omega$<br>$\circled{2}$ | <b>Вида</b> Тарировка баков                   |                                        |                                                           |                                                                                                    |                                                                       |                                                  |               |                     |                                                |                                  | Параметр 6:<br>Параметр 7:                           |                                |                |
| $\circ$                   | <b>D</b> CAN-LOG                              |                                        |                                                           |                                                                                                    |                                                                       |                                                  |               | Терминал подключен  |                                                |                                  | Датчик 2:                                            | $\blacktriangleleft$           | <b>CO</b>      |

Рисунок 3.27 Вкладка «Датчики BLE»

## <span id="page-70-0"></span>**3.17 Вкладка «Фильтры ДУТ»**

Для настройки фильтрации уровня топлива, а также контроля слива/заправки используется вкладка «Фильтры ДУТ».

На вкладке доступна настройка 18 ДУТ. С 1 по 6 - проводные ДУТ. С 7 по 14 беспроводные ДУТ. 15 и 16 – аналоговые ДУТ. 17 и 18 – частотные ДУТ. 20 – данные по протоколу FMS с 1 бака. 21 - данные по протоколу FMS с 2 бака. 22 и 23 –данные CAN фильтра. Данные с 20-23 передаются только если разрешена передача исходных (сырых) параметров FMS или CAN-фильтров и режим соответствующего фильтра выбран «Простой» или «Составной».

Для каждого датчика в соответствующих ячейках имеется возможность настройки «Режима фильтрации», «Уровня», «Шага изменений», «Время заправки», «Время слива».

Режим фильтрации может быть настроен как «простой фильтр» (нижних частот ФНЧ), так и как «составной фильтр» (медианный+ ФНЧ). Простой фильтр хорошо фильтрует шум вокруг среднего значения. Составной медианный хорошо фильтрует резкие кратковременные выбросы. Тип фильтра следует подбирать исходя из особенностей объекта. Начинать рекомендуется с ФНЧ.

Уровень фильтрации можно задать в диапазоне от 1 до 20. Это время в минутах, за которое выходной сигнал фильтра изменяется на 95% от изменения входного сигнала.

Шаг изменения настраивается исходя из рабочего диапазона измерений ДУТ. При значении 0 генерация событий отключена.

Время заправки - задаёт время, через которое фильтр отключается при непрерывном увеличении уровня топлива. По умолчанию задано 10 секунд.

Время слива - задаёт время, через которое фильтр отключается при непрерывном уменьшении уровня топлива. По умолчанию задано 30 секунд.

| YMKa303.2G SN: 18000001<br>Конфигуратор<br>10:53 |                                                                  |                                                                                              |                                                 |                                                                                                    |              |                                                                                                    |                   |                |                     |                                              |                                                                                         | 80 14 09                                               |                       |                   |                                        |                                                                                    |                      |                |
|--------------------------------------------------|------------------------------------------------------------------|----------------------------------------------------------------------------------------------|-------------------------------------------------|----------------------------------------------------------------------------------------------------|--------------|----------------------------------------------------------------------------------------------------|-------------------|----------------|---------------------|----------------------------------------------|-----------------------------------------------------------------------------------------|--------------------------------------------------------|-----------------------|-------------------|----------------------------------------|------------------------------------------------------------------------------------|----------------------|----------------|
| ₩                                                | <b><i>TAOHACCSoft</i></b>                                        | ᇦ                                                                                            | $\mathbb{R}$ 0                                  | $\begin{pmatrix} \left( \left( \epsilon_{\parallel} \right) \right) \\ \left( \epsilon_{\parallel} \right) \end{pmatrix}$ | <u>್ನ</u>    |                                                                                                    |                   | SES 60         |                     |                                              |                                                                                         |                                                        | ≡অ                    | $5$ %             | $\mathcal{L}(\mathbb{R})$              | ■ Фильтры ДУТ                                                                      |                      | $\blacksquare$ |
| $(\%)$<br>q.<br>$\mapsto$                        | ( <b>i</b> ) Состояние<br>1,<br><b>GNSS-монитор</b><br>图 История | <b>UMKa303.2G</b><br>Имя:<br>IMEI:<br>862531043010256<br>$S/N$ :<br>18000001<br>FW:<br>0.4.0 |                                                 |                                                                                                    |              | Дата UTC: 07.10.21<br>Скорость: 0.0<br>Время UTC: 11:35:06<br>209.2<br>Kypc:<br>Широта: 45.063679<br>Спутники: 3/4<br>Долгота: 38.995518<br>1.32<br>HDOP: |                   |                |                     |                                              |                                                                                         | Достоверность: 1<br>Статус:<br>Сигнал GSM:<br>История: |                       |                   | 0x00200010<br>$     - 77$<br>241/63557 | ДУТ 0:<br>Режим фильтрации: Отключен<br>Уровень:<br>Шаг события:<br>Время запрвки: | и.<br>$\theta$<br>10 |                |
| $\boxplus$                                       | 22 Навигация<br>Ō<br>Входы/Выходы                                | ДУТ                                                                                          | Фильтры ДУТ<br>Режим<br>фильтрации              |                                                                                                    | Уровень      | <b>War</b><br>события                                                                                                    | Время<br>заправки | Время<br>слива | ДУТ                 | Режим<br>фильтрации                          |                                                                                         | Уровень                                                | <b>War</b><br>события | Время<br>заправки | Время<br>слива                         | Время слива:<br>дут 1:<br>Режим фильтрации: Отключен                               | 30                   |                |
| ᅸ                                                | <b>ED SIM-карты</b>                                              |                                                                                              | LLSO Отключен<br>LLS1 Отключен                  | $\mathbf{v}$ 1<br>$\mathbf{v}$ 1                                                                                          | 10<br>10     |                                                                                                    | 10<br>10          | 30<br>30       | BLE7                | <b>BLE6</b> Отключен<br>Отключен             | $\overline{\phantom{a}}$<br>$\blacktriangledown$<br>11                                  | 11                                                     | O<br>O                | 10<br>10          | 30<br>30                               | Уровень:<br>Шаг события<br>Время запрвки:                                          | $\Omega$<br>10       |                |
|                                                  | Е Серверы<br>■ 1-Wire                                            |                                                                                              | LLS2 Отключен<br>LLS3 Отключен<br>LLS4 Отключен | $\mathbf{v}$   1<br>$\mathbf{v}$   1<br>$\mathbf{v}$   1                                                                  | 0<br>0<br>۱o |                                                                                                    | 10<br>10<br>10    | 30<br>30<br>30 | <b>AINO</b><br>AIN1 | Отключен<br>Отключен<br>DINO Отключен        | $\blacktriangledown$<br>11<br>$\vert$ 1<br>$\blacktriangledown$<br>$\blacktriangledown$ |                                                        | 0<br>o<br>O           | 10<br>10<br>10    | 30<br>30<br>30                         | Время слива:<br>ДУТ 2:                                                             | 30                   |                |
|                                                  | П Интерфейсы<br>TR AYTH LLS                                      |                                                                                              | LLS5 Отключен<br>LLS6 Отключен                  | $\mathbf{v}$   1<br>$-1$                                                                                                  | ۱o<br>١o     |                                                                                                    | 10<br>10          | 30<br>30       | DIN <sub>1</sub>    | Отключен<br><b>FMSO</b> Отключен             | $\blacktriangledown$<br>$\mathbf{1}$<br>▾<br>$\blacksquare$                             | 1                                                      | O<br>O                | 10<br>10          | 30<br>30                               | Режим фильтрации: Отключен<br>Уровень:<br>Шаг события:                             | $\mathbf{0}$         | $\sim$         |
|                                                  | $\circledcirc$<br><b>BLE</b> сканер                              |                                                                                              | <b>BLEO</b> Отключен<br><b>BLE1</b> Отключен    | $\mathbf{v}$   1<br>$\mathbf{v}$   1                                                                                      | 10<br>0      |                                                                                                    | 10<br>10          | 30<br>30       |                     | <b>FMS1</b> Отключен<br><b>CANO</b> Отключен | $\overline{\phantom{a}}$<br>1<br>11<br>$\blacktriangledown$                             |                                                        | O<br>O                | 10<br>10          | 30<br>30                               | Время запрвки:<br>Время слива:                                                     | 10<br>30             |                |
| F<br>嘂                                           | <b>富 Датчики BLE</b><br>₩ Фильтры ДУТ                            |                                                                                              | <b>BLE2</b> Отключен<br><b>BLE3</b> Отключен    | $\mathbf{v}$   1<br>$\mathbf{v}$ 1                                                                                        | 0<br>10      |                                                                                                    | 10<br>10          | 30<br>30       |                     | CAN1 Отключен                                | $\blacktriangledown$<br>$\vert$ 1                                                       |                                                        | O                     | 10                | 30                                     | ДУТ 3:<br>Режим фильтрации: Отключен<br>Уровень:                                   |                      |                |
| $\omega$<br>$\circledR$                          | <b>Research Tapиpoвка баков</b>                                  |                                                                                              | <b>BLE4</b> Отключен<br><b>BLE5</b> Отключен    | $\mathbf{v}$ 1<br>$\mathbf{v}$   1                                                                                        | ۱o<br>۱o     |                                                                                                    | 10<br>10          | 30<br>30       |                     |                                              |                                                                                         |                                                        |                       |                   |                                        | Шаг события:<br>Время запрвки:                                                     | $\theta$<br>10<br>30 |                |
| (i)                                              | <b>D</b> CAN-LOG                                                 |                                                                                              |                                                 |                                                                                                    |              |                                                                                                    |                   |                |                     |                                              |                                                                                         |                                                        |                       |                   |                                        | Время слива:<br>٠                                                                  | $\circ$              | 88             |

Рисунок 3.28 Вкладка «Фильтры ДУТ»

## **3.18 Вкладка «Тарировка баков»**

Для тарировки баков используется вкладка «Тарировка баков». Полное описание работы с вкладкой в документе «Мастер тарировки» который можно найти на сайте по адресу: <http://qr-service.ru/301/sistem-tarirovaniya.pdf> .
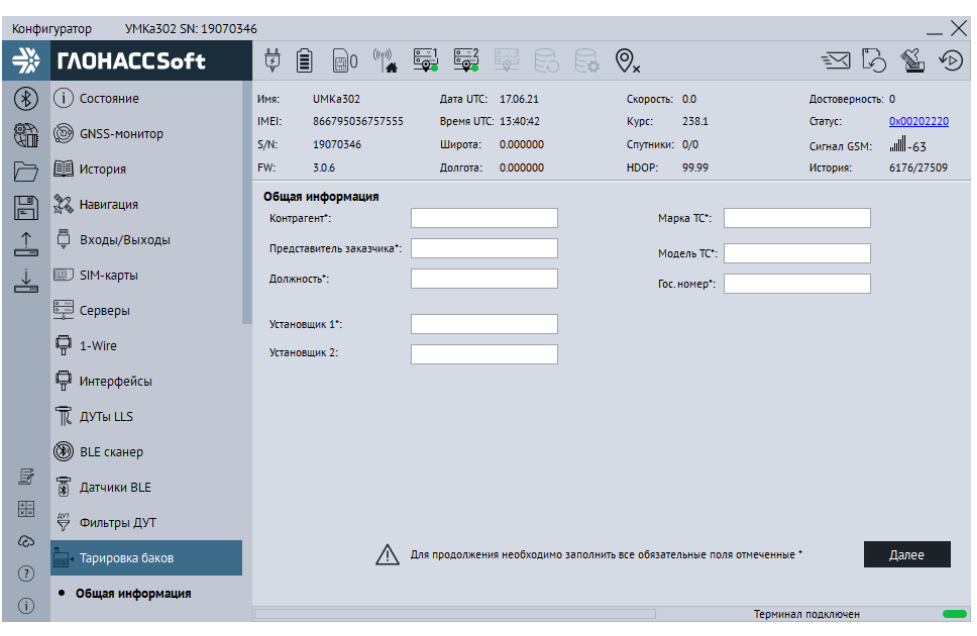

Рисунок 3.29 Вкладка «Тарировка баков»

# **3.19 Вкладка «CAN-LOG»**

Терминал поддерживает передачу данных, полученных от контроллера CAN-LOG или совместимого (см. раздел [2.18](#page-32-0)). Для настройки передаваемых на сервер данных используется вкладка «CAN-LOG» [\(Рисунок 3.30](#page-73-0) ).

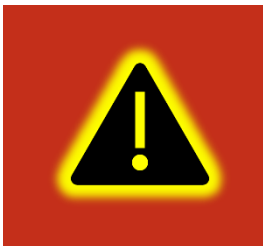

**Внимание! Предварительно на вкладке «Интерфейсы» необходимо перевести один из доступных интерфейсов в режим «CAN-LOG», установить для опции «Скорость» значение «9600» и записать настройки в терминал.**

Установите опцию «Опрашивать CAN-LOG», после этого напротив соответствующих параметров отобразятся текущие значения, передаваемых по шине CAN.

Параметры «Охранная система», «Контроллеры аварий», «Состояние сельхозтехники» имеют тип «битовое поле». Что бы посмотреть расшифровку значений этих параметров нажмите на кнопку «Расшифровать состояние техники», после чего откроется дополнительно окно [\(Рисунок 3.31](#page-73-1) ).

В окне «Состояние техники» отображаются статусы ТС в виде черно-белых пиктограмм для неактивных параметров и в виде цветных для активных. При наведении курсора на пиктограмму появится всплывающая подсказка с расшифровкой ее назначения.

Опция «Передавать на сервер» имеется у каждого из параметров. Выберите необходимые параметры для передачи на сервер с учетом того, что чем больше параметров будет выбрано, тем больше будет расход GPRS траффика и меньше доступная емкость черного ящика.

|                | YMKa303.2G SN: 18000001<br>Конфигуратор                                                              |                                                                                                    |                                                                     |                                                                           |                                                                                                    |
|----------------|----------------------------------------------------------------------------------------------------|----------------------------------------------------------------------------------------------------|---------------------------------------------------------------------|---------------------------------------------------------------------------|----------------------------------------------------------------------------------------------------|
|                | <b><i>TAOHACCSoft</i></b>                                                                            | ₿<br>తి<br>$\mathbb{R}$ 0                                                                                                    | 6263 F.R.Q.                                                         |                                                                           | $\sqrt{D}$<br>≕≺া                                                                                                    |
| en<br>Un<br>F  | $\overline{\mathbb{T}}$ ayth LLS<br>(V)<br><b>BLE</b> сканер<br>薗<br>Датчики BLE<br>₩<br>Фильтры ДУТ | <b>UMKa303.2G</b><br>Имя:<br><b>IMEI:</b><br>862531043010256<br>$S/N$ :<br>18000001<br>Широта:<br>FW:<br>0.4.0<br>Долгота:<br><b>CAN-LOG</b><br>Разрешить передачу параметров: | Лата UTC: 07.10.21<br>Время UTC: 11:35:25<br>45.063679<br>38.995506 | Скорость: 0.0<br>209.2<br>Kypc:<br>Спутники: 4/4<br>HDOP:<br>1.32         | Достоверность: 1<br>0x00200010<br>Cranvc:<br>    .73<br>Сигнал GSM:<br>241/63557<br>История:                                                                                                    |
|                | <b>Парировка баков</b>                                                                               | Параметр<br>Значение                                                                                                    | Передавать                                                          | Параметр                                                                  | Значение<br>Передавать                                                                                                    |
|                | $\Box$ CAN-LOG                                                                                       | Полный расход топлива, л                                                                                                    | ✓                                                                   | Нагрузка на ось 5, кг                                                     | ⊻                                                                                                    |
|                | ※ iQFreeze<br>□ J1939 (FMS)                                                                          | Обороты двигателя, об/мин<br>Температура двигателя<br>Полное время работы двигателя, ч                                                                                         | $\checkmark$<br>$\checkmark$<br>▽                                   | Время жатки, ч<br>Убранная площадь, га<br>Количество собранного урожая, т |                                                                                                    |
|                | ₩<br><b>САН фильтр</b>                                                                               | Полный пробег ТС, км<br>Уровень топлива в баке, % или л                                                                                                    | $\overline{\checkmark}$<br>▽                                        | Влажность зерна, %<br>Нагрузка на двигатель, %                            | $\begin{array}{c} \langle ~\rangle & \langle ~\rangle & \langle ~$ |
|                | CAN nywep                                                                                            | Нагрузка на ось 1, кг                                                                                                    | ▽                                                                   | Уровень жидкости AdBLUE, л                                                |                                                                                                    |
|                | <b>См САН сканер</b>                                                                                 | Нагрузка на ось 2, кг<br>Нагрузка на ось 3, кг                                                                                                    | ✓<br>▽                                                              | Охранная система<br>Контроллеры аварий                                    |                                                                                                    |
| F              | Считыватели RFID                                                                                     | Нагрузка на ось 4, кг                                                                                                    | ▽                                                                   | Состояние сельхозтехники                                                  |                                                                                                    |
| 噩<br>෬         | <b>Идентификация BLE</b>                                                                             |                                                                                                    |                                                                     |                                                                           | Расшифровать состояние техники                                                                                                    |
| (2)<br>$\circ$ | <b>SAS Modbus</b><br>a) Тахограф                                                                     |                                                                                                    |                                                                     |                                                                           | Терминал подключен                                                                                                    |

Рисунок 3.30 Вкладка «CAN-LOG»

<span id="page-73-0"></span>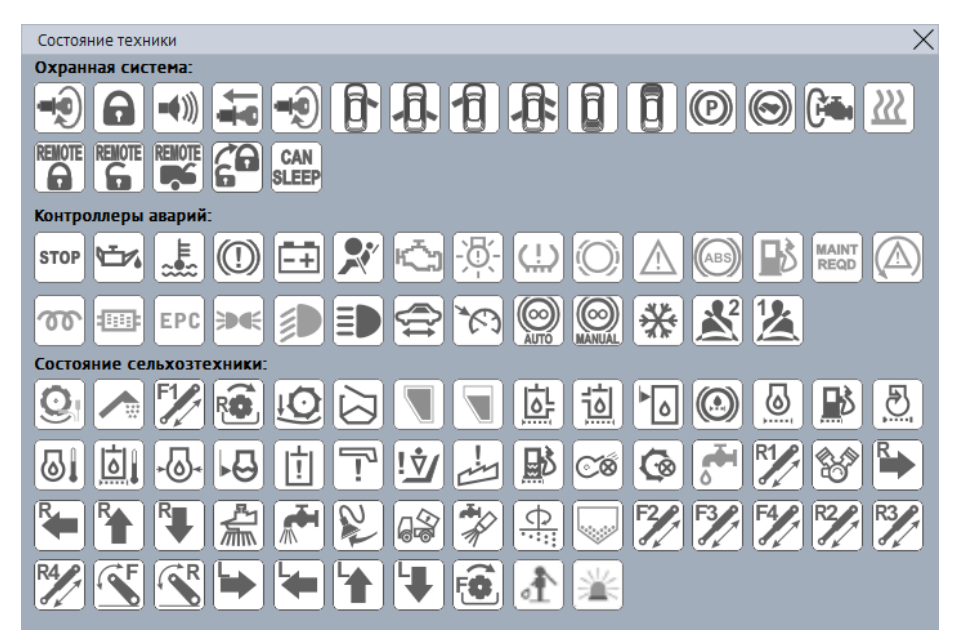

Рисунок 3.31 Окно «Состояние техники»

## <span id="page-73-1"></span>**3.20 Вкладка «iQFreeze»**

На странице «iQFreeze» [\(Рисунок 3.32 \)](#page-74-0) отображаются текущие параметры, получаемые от устройства iQFreeze. Здесь же настраиваются параметры, которые будут передаваться на сервер. Так же для работы iQFreeze необходимо на странице «Интерфейсы» настроить интерфейс к которому подключен iQFreeze.

|          | YMKa303.2G SN: 18000001<br>Конфигуратор |                                                                                                    |                                                 |
|----------|-----------------------------------------|----------------------------------------------------------------------------------------------------|-------------------------------------------------|
|          | <b><i>TAOHACCSoft</i></b>               | ₿<br><u>ွေ  </u><br>$\mathbb{R} \mathbb{R}$ 0.<br>闾<br>$\frac{1}{\sqrt{2}}$<br>$\frac{1}{2}$<br>圖0                                                                                                    |                                                 |
| (∦)      | $\overline{\mathbb{R}}$ ayth LLS        | <b>UMKa303.2G</b><br>Лата UTC: 07.10.21<br>Имя:<br>Скорость: 0.0                                                                                                    | Достоверность: 1                                |
| er<br>Ül | (®)<br><b>BLE сканер</b>                | IMEI:<br>862531043010256<br>Время UTC: 11:36:31<br>Kypc:<br>22.7<br>S/N:<br>18000001<br>45.063667<br>Спутники: 4/5<br>Широта:                                                                                                  | 0x00200000<br>Статус:<br>71- اان<br>Сигнал GSM: |
|          | 面<br>Датчики BLE                        | FW:<br>0.4.0<br>38.995461<br>HDOP:<br>1.02<br>Долгота:                                                                                                    | 241/63557<br>История:                           |
| 誾        | ₩<br>Фильтры ДУТ                        | <b>iOFreeze</b><br>Разрешить передачу параметров:                                                                                                    |                                                 |
|          | <b>Вина</b> Тарировка баков             | Передавать<br>Значение<br>Параметр<br>Параметр                                                                                                    | Значение<br>Передавать                          |
|          | Ģ<br>CAN-LOG                            | ✓<br>Бинарные параметры<br>Сила тока аккумулятора, А                                                                                                    | ✓                                               |
|          | <b>※</b> iQFreeze                       | $\checkmark$<br>Температура ХОУ, °С<br>Данные датчика температуры 1<br>✓<br>Темп. рефрижератора в секции 2, °С<br>Данные датчика температуры 2                                                                                 | $\checkmark$                                    |
|          | ■ J1939 (FMS)                           | $\checkmark$<br>Темп. рефрижератора в секции 3, °С<br>Данные датчика температуры 3                                                                                                    |                                                 |
|          | ₩<br><b>САН фильтр</b>                  | $\overline{\checkmark}$<br>Температура установленная, °С<br>Данные датчика температуры 4<br>⊽<br>Температура установленная 2, °С<br>Данные датчика температуры 5<br>$\overline{\checkmark}$<br>Температура установленная 3, °С |                                                 |
|          | ø<br><b>CAN пушер</b>                   | Данные датчика температуры 6<br>Температура окр. воздуха, С°<br>$\checkmark$<br>Моточасы работы от двигателя, ч                                                                                                    |                                                 |
|          | <b>См САН сканер</b>                    | $\checkmark$<br>Температура ОЖ. °С<br>Моточасы работы от сети, ч<br>$\checkmark$<br>Обороты двигателя<br>Моточасы общие, ч                                                                                                    | 555937925                                       |
| F        | Считыватели RFID                        | $\overline{\checkmark}$<br>Кол-во секунд с начала работы<br>Конфигурация компрессора<br>▽<br><b>BDEMS NO UTC.</b><br>Состояние системы                                                                                         |                                                 |
| 噩        | <b>Идентификация BLE</b>                | $\overline{\checkmark}$<br>Состояние системы в секции 2<br>Последняя запись (UTC)                                                                                                    |                                                 |
| ෬        |                                         | $\checkmark$<br>Состояние системы в секции 3<br>Количество ошибок                                                                                                    |                                                 |
| (2)      | <b>SAS Modbus</b>                       | $\checkmark$<br>Напряжение аккумулятора, В                                                                                                    |                                                 |
| $\circ$  | $\Xi$<br>Тахограф                       |                                                                                                    | Терминал подключен                              |

Рисунок 3.32 Вкладка «iQFreeze»

# <span id="page-74-0"></span>**3.21 Вкладка «J1939(FMS)»**

Для настройки передачи параметров протокола J1939(FMS) используется вкладка «J1939(FMS)»[\(Рисунок 3.33](#page-75-0) ).

Для начала работы с FMS требуется перейти на вкладку интерфейсы и в группе параметров «CAN» из выпадающего окна «Режим» выбрать «J1939(FMS)». Также необходимо задать скорость работы интерфейса, в зависимости от скорости, используемой в шине к которой подключается терминал.

Во вкладке «J1939(FMS)» показаны основные параметры, передаваемые в формате FMS протокола в CAN шине. Для передачи параметров в систему мониторинга, установите галочку «Опрашивать» и галочки напротив требуемых параметров. После чего выполните запись конфигурации в терминал.

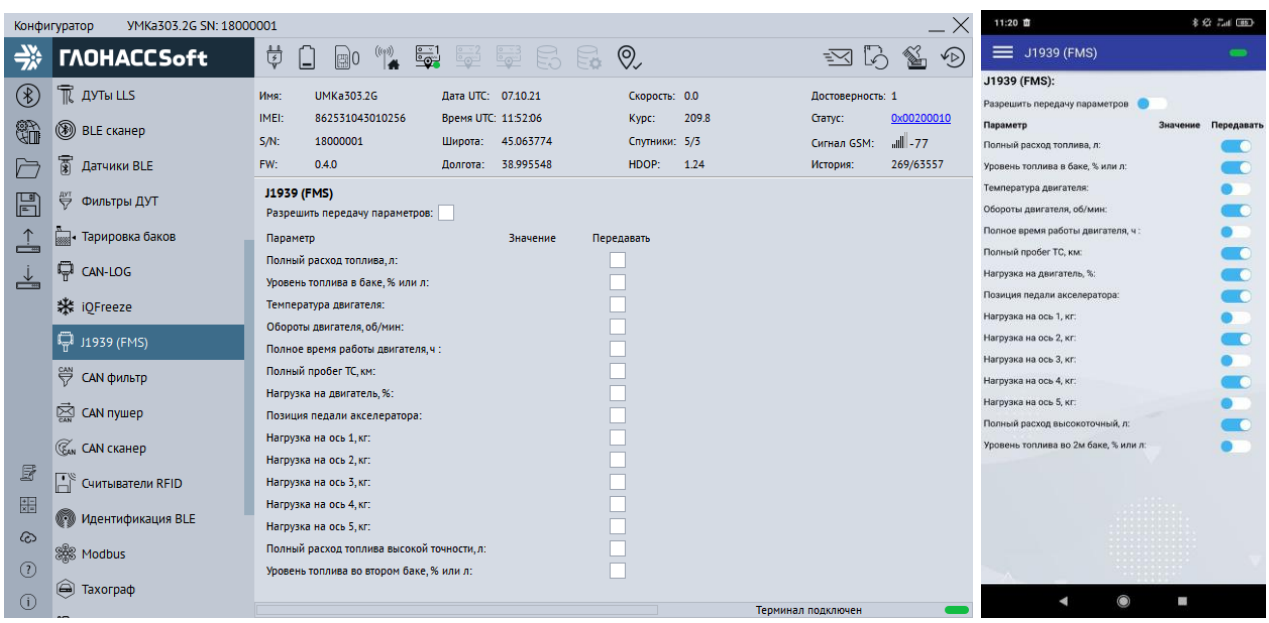

### Рисунок 3.33 Вкладка «J1939(FMS)»

# <span id="page-75-0"></span>**3.22 Вкладка «CAN фильтр»**

Для управления настройками пользовательских фильтров, воспользуйтесь вкладкой «CAN фильтр».

Вкладка позволяет в соответствующих ячейках таблицы гибко настроить пользовательский фильтр. К числу настроек пользовательского фильтра относятся: идентификатор на шине CAN, смещение внутри поля данных в битах, длина параметра в битах, первичное преобразование параметра, формула пересчета, описание параметра.

Для настройки доступно до 32 пользовательских фильтров. Так же поддерживается комбинированный режима работы пользовательских фильтров с протоколом FMS, где FMS–ом расшифровываются стандартные параметры, а пользовательскими фильтрами параметры, определяемые производителем. Так же настройка режима осуществляется командой «CANMODE».

Для передачи параметров на сервер установите галочку на «Разрешить передачу параметров».

Список поддерживаемых транспортный средств на сайте [https://glonasssoft.ru/ru/equipment/umka302,](https://glonasssoft.ru/ru/equipment/umka302) в разделе инструкции документ «Список поддерживаемых ТС».

В столбце «Тип» следующие параметры:

**UB SIMPLE** – любые преобразуемые параметры (старшим байтом вперёд, беззнаковое целое);

- **SB SIMPLE** любые преобразуемые параметры (старшим байтом вперёд, знаковое целое);
- **UL SIMPLE** любые преобразуемые параметры (младшим байтом вперёд, беззнаковое целое);
- **SL SIMPLE** любые преобразуемые параметры (младшим байтом вперёд, знаковое целое);
- **UB OVERFLOW** абсолютный расход топлива на основе переполнения счетчика (старшим байтом вперёд, беззнаковое целое);
- **UB MOMENT** абсолютный расход топлива на основе моментального расхода (старшим байтом вперёд, беззнаковое целое);
- **UL OVERFLOW** абсолютный расход топлива на основе переполнения счетчика (младшим байтом вперёд, беззнаковое целое);
- **UL MOMENT** абсолютный расход топлива на основе моментального расхода (младшим байтом вперёд, беззнаковое целое).

|                          | YMKa303.2G SN: 18000001<br>Конфигуратор |                                |                                                                                                    |                                |                               |                         |                                      |                                                      |                                       |
|--------------------------|-----------------------------------------|--------------------------------|----------------------------------------------------------------------------------------------------|--------------------------------|-------------------------------|-------------------------|--------------------------------------|------------------------------------------------------|---------------------------------------|
| 学                        | <b><i>TAOHACCSoft</i></b>               | ŧ<br>$\mathbb{R}$ 0            | <u>ြေ</u><br>$\begin{pmatrix} \left( \left( \epsilon \right) \right) \\ \left( \epsilon \right) \end{pmatrix}$ | 626 5 5 Q                      |                               |                         |                                      | ≕ব                                                   | $\bigcirc$<br>ló.                     |
| $\circledast$            | $\overline{\mathbb{R}}$ дуты LLS        | <b>UMKa303.2G</b><br>Имя:      |                                                                                                    | Дата UTC: 07.10.21             |                               |                         | Скорость: 0.0                        |                                                      | Достоверность: 1                      |
| t.                       | ◉<br><b>BLE</b> сканер                  | IMEI:<br>18000001<br>$S/N$ :   | 862531043010256                                                                                                | Время UTC: 12:03:51<br>Широта: | 45.063652                     | Kypc:                   | 257.9<br>Спутники: 3/2               | Статус:                                              | 0x00200010<br>9ء- الله<br>Сигнал GSM: |
| È                        | 面<br>Датчики BLE                        | 0.4.0<br>FW:                   | История:                                                                                                    | 285/63557                      |                               |                         |                                      |                                                      |                                       |
| $\mathbb{F}$             | ₩<br>Фильтры ДУТ                        | Разрешить передачу параметров: | Пользовательский CAN фильтр                                                                                    |                                |                               |                         |                                      | Загрузить                                            | Сохранить                             |
| $\stackrel{\uparrow}{=}$ | Парировка баков                         | N <sup>o</sup><br>Значение     | Передача                                                                                                    | ID                             | Смешение                      | Длина                   | Tun                                  | Формула                                              | Описание                              |
| ╧                        | <b>ET CAN-LOG</b>                       | 0                              |                                                                                                    | 0x00000000                     | 0                             | $\mathbf 0$             | <b>UB SIMPLE</b>                     | ▼                                                    |                                       |
|                          | <b>※ iOFreeze</b>                       | 1<br>$\overline{c}$            |                                                                                                    | 0x00000000<br>0x00000000       | 0<br>0                        | 0<br>$\mathbf 0$        | <b>UB SIMPLE</b><br><b>UB SIMPLE</b> | ٠<br>٠                                               |                                       |
|                          | □ J1939 (FMS)                           | 3<br>4                         |                                                                                                    | 0x00000000<br>0x00000000       | $\mathbf 0$<br>$\overline{0}$ | 0<br>$\mathbf 0$        | <b>UB SIMPLE</b><br><b>UB SIMPLE</b> | $\overline{\phantom{a}}$<br>$\overline{\phantom{a}}$ |                                       |
|                          | ₩<br><b>САН фильтр</b>                  | 5                              |                                                                                                    | 0x00000000                     | $\Omega$                      | $\Omega$                | <b>UB SIMPLE</b>                     | ٠                                                    |                                       |
|                          | CAN nywep                               | 6<br>7                         |                                                                                                    | 0x00000000<br>0x00000000       | $\mathbf 0$<br>0              | $\mathbf 0$<br>0        | <b>UB SIMPLE</b><br><b>UB SIMPLE</b> | ٠<br>٠                                               |                                       |
|                          | CAN CKAHED                              | 8<br>9                         |                                                                                                    | 0x00000000<br>0x00000000       | 0<br>$\mathbf 0$              | $\mathbf 0$<br>0        | <b>UB SIMPLE</b><br><b>UB SIMPLE</b> | $\overline{\phantom{a}}$<br>▼                        |                                       |
| F                        | F<br>Считыватели RFID                   | 10<br>11                       |                                                                                                    | 0x00000000<br>0x00000000       | Ō<br>$\Omega$                 | $\Omega$<br>$\mathbf 0$ | <b>UB SIMPLE</b><br><b>UB SIMPLE</b> | $\overline{\phantom{a}}$<br>٠                        |                                       |
| 噩                        | <b>Идентификация BLE</b>                | 12                             |                                                                                                    | 0x00000000                     | $\Omega$                      | $\mathbf 0$             | <b>UB SIMPLE</b>                     | $\overline{\phantom{a}}$                             |                                       |
| ෬                        | <b>SAS Modbus</b>                       | 13<br>14                       |                                                                                                    | 0x00000000<br>0x00000000       | 0<br>0                        | 0<br>0                  | <b>UB SIMPLE</b><br><b>UB SIMPLE</b> | $\overline{\phantom{a}}$<br>▼                        |                                       |
| (2)<br>(i)               | a Taxorpaф                              | 15                             |                                                                                                    | 0x00000000                     | 0                             | O                       | <b>UB SIMPLE</b>                     | ▼                                                    |                                       |

Рисунок 3.34 Вкладка «CAN фильтр»

### **3.23 Вкладка «CAN пушер»**

CAN-пушер отправляет в шину CAN предварительное настроенные сообщения с заданным периодом. Эти сообщения могут инициировать передачу со стороны ТС в шину дополнительных параметров. Например, уровня топлива. Можно настроить передачу до 16 уникальных сообщений.

Таблица на вкладке состоит из следующих столбцов.

№ – номер канала от 0 до 15;

Период – период передачи сообщения в секундах;

ID – идентификатор сообщения в шестнадцатеричном формате по маске 0x7FF (11 бит) или 0x1FFFFFFF (29 бит);

Размер ID – Размер 11 или 29 бит;

EX – расширенный формат идентификатора (29 бит);

Длина – длина сообщения от 0 до 8 байт;

Байт 0…Байт 7 – значение байтов сообщения в шестнадцатеричном формате.

|                          | <b><i>TAOHACCSoft</i></b>                                            | ₿              | L1                   |                 | 80 4 5 5 6 9                                                            |                      |  |               |       |  | ≡ব               | $\mathbb{R}^2$ | $\sqrt{D}$ |
|--------------------------|----------------------------------------------------------------------|----------------|----------------------|-----------------|-------------------------------------------------------------------------|----------------------|--|---------------|-------|--|------------------|----------------|------------|
| $^{\circledR}$           | TR AYTH LLS                                                          | Имя:           | <b>UMKa303.2G</b>    |                 | Дата UTC: 07.10.21                                                      |                      |  | Скорость: 0.0 |       |  | Достоверность: 1 |                |            |
| t.                       | ◉<br><b>BLE</b> сканер                                               | IMEI:          |                      | 862531043010256 | Время UTC: 12:04:13                                                     |                      |  | Kypc:         | 255.8 |  | Статус:          |                | 0x00200010 |
|                          |                                                                      | S/N:           | 18000001             |                 | Широта: 45.063614                                                       |                      |  | Спутники: 3/2 |       |  | Сигнал GSM:      | ull-69         |            |
| A                        | 面<br>Датчики BLE                                                     | FW:            | 0.4.0                |                 | Долгота: 38.995434                                                      |                      |  | HDOP:         | 1.84  |  | История:         | 286/63557      |            |
| $\boxplus$               | ₩<br>Фильтры ДУТ                                                     |                | <b>CAN пушер</b>     |                 |                                                                         |                      |  |               |       |  |                  |                |            |
|                          |                                                                      |                | № Период             | ID              | Размер ID Длина Байт 0 Байт 1 Байт 2 Байт 3 Байт 4 Байт 5 Байт 6 Байт 7 |                      |  |               |       |  |                  |                |            |
| $\stackrel{\uparrow}{=}$ | Парировка баков                                                      | 0              | $\mathbf 0$          | 0x0             | 11 бит $\overline{v}$                                                   | $\Omega$             |  |               |       |  |                  |                |            |
| ┷                        | CAN-LOG                                                              | 1              | $\mathbf{0}$         | 0x0             | 11 бит<br>$\blacktriangledown$                                          | $\mathbf 0$          |  |               |       |  |                  |                |            |
|                          |                                                                      | $\overline{c}$ | $\mathbf 0$          | 0x0             | 11 бит<br>$\blacktriangledown$                                          | $\mathbf 0$          |  |               |       |  |                  |                |            |
|                          | ※ iQFreeze                                                           | 3              | $\mathbf 0$          | 0x0             | 11 бит<br>$\blacktriangledown$                                          | $\mathbf 0$          |  |               |       |  |                  |                |            |
|                          | □ J1939 (FMS)                                                        | 4              | $\mathbf 0$          | 0x0             | 11 бит<br>$\blacktriangledown$                                          | $\mathbf 0$          |  |               |       |  |                  |                |            |
|                          |                                                                      | 5<br>6         | $\Omega$<br>$\Omega$ | 0x0<br>0x0      | 11 бит<br>$\blacktriangledown$<br>11 бит<br>$\blacktriangledown$        | $\Omega$<br>$\Omega$ |  |               |       |  |                  |                |            |
|                          | CAN фильтр                                                           | 7              | $\mathbf{0}$         | 0x0             | 11 бит<br>$\blacktriangledown$                                          | $\mathbf 0$          |  |               |       |  |                  |                |            |
|                          | <b>⊠ CAN nywep</b>                                                   | 8              | $\mathbf 0$          | 0x0             | 11 бит<br>$\blacktriangledown$                                          | $\mathbf 0$          |  |               |       |  |                  |                |            |
|                          |                                                                      | 9              | $\mathbf 0$          | 0x0             | 11 бит<br>$\blacktriangledown$                                          | $\mathbf 0$          |  |               |       |  |                  |                |            |
|                          | CAN сканер                                                           | 10             | $\mathbf 0$          | 0x0             | 11 бит<br>$\blacktriangledown$                                          | $\Omega$             |  |               |       |  |                  |                |            |
| F                        | $\left  \begin{matrix} 1 \\ 1 \end{matrix} \right $ Считыватели RFID | 11             | $\Omega$             | 0x0             | 11 бит<br>$\overline{\phantom{a}}$                                      | $\Omega$             |  |               |       |  |                  |                |            |
| 噩                        |                                                                      | 12             | $\Omega$             | 0x0             | 11 бит<br>$\blacktriangledown$                                          | $\Omega$             |  |               |       |  |                  |                |            |
|                          | <b>Идентификация BLE</b>                                             | 13             | $\mathbf{0}$         | 0x0             | 11 бит<br>$\blacktriangledown$                                          | $\Omega$             |  |               |       |  |                  |                |            |
| ෬                        |                                                                      | 14             | $\mathbf 0$          | 0x0             | 11 бит<br>$\blacktriangledown$                                          | $\mathbf 0$          |  |               |       |  |                  |                |            |
| (2)                      | <b>SES</b> Modbus                                                    | 15             | $\mathbf 0$          | 0x0             | 11 бит<br>$\blacktriangledown$                                          | 0                    |  |               |       |  |                  |                |            |

Рисунок 3.35 Вкладка «CAN пушер»

# **3.24 Вкладка «CAN сканер»**

CAN–сканер предназначен для упрощения процедуры поиска требуемых параметров в шине CAN. Обработка данных, поступающих из шины CAN разделена на две части. Первая часть реализована в прошивке терминала и заключается в обнаружении уникальных идентификаторов и сохранении последнего пакета для каждого идентификатора. Вторая часть должна быть реализована в конфигураторе. Ее задача периодически забирать список идентификаторов с последними данными из терминала и предоставлять пользователю в удобном для анализа виде.

Таблица имеет следующие столбцы:

ID - уникальный идентификатор сообщения;

Данные - данные сообщения;

Количество - количество принятых пакетов с текущим ID с момента запуска сканирования;

Значение - результирующее значение выбранных данных;

Тип - тип представления данных, можно выбрать 4 типа:

BU - Big endian Unsigned - старшим байтом вперёд, беззнаковое целое;

BS - Big endian Signed - старшим байтом вперёд, знаковое целое;

LU - Little endian Unsigned - младшим байтом вперёд, беззнаковое целое;

LS - Little endian Signed - младшим байтом вперёд, знаковое целое.

Более подробно про работу CAN сканера можно узнать на сайте <https://glonasssoft.ru/ru/equipment/umka302>, в разделе инструкции документ «Использование CAN сканера».

|                      | Конфигуратор<br>YMKa303.2G SN: 18000001     |                                                 |                                                                                 |                                             |                        |       |                         | $\times$              |
|----------------------|---------------------------------------------|-------------------------------------------------|---------------------------------------------------------------------------------|---------------------------------------------|------------------------|-------|-------------------------|-----------------------|
| ⊰*                   | <b><i>TAOHACCSoft</i></b>                   | 貴<br>$\mathbb{R}^{0}$<br>Ы                      | $\frac{1}{2}$<br>$\begin{pmatrix} (\mathbf{r}^1) \\ \mathbf{r}^2 \end{pmatrix}$ | SER RO                                      |                        |       | $\geq$<br>$\mathcal{L}$ | $\sqrt{D}$            |
| $^{\circledR}$       | TR AYTH LLS                                 | <b>UMKa303.2G</b><br>Имя:                       |                                                                                 | Дата UTC: 07.10.21                          | Скорость: 0.0          |       | Достоверность: 1        |                       |
| ₩                    | <b>BLE</b> сканер                           | 862531043010256<br>IMEI:<br>18000001<br>$S/N$ : |                                                                                 | Время UTC: 12:04:32<br>45.063572<br>Широта: | Kypc:<br>Спутники: 3/3 | 255.8 | Статус:<br>Сигнал GSM:  | 0x00200010<br>    .71 |
| È                    | 面<br>Датчики BLE                            | 0.4.0<br>FW:                                    |                                                                                 | 38.995426<br>Долгота:                       | HDOP:                  | 1.76  | История:                | 286/63557             |
| $\boxplus$           | ₩<br>Фильтры ДУТ                            | <b>CAN</b> сканер                               |                                                                                 |                                             |                        |       |                         |                       |
| $\frac{1}{\sqrt{2}}$ | Парировка баков                             | ID                                              | Данные                                                                          | Кол-во                                      | Значение               | Тип   |                         |                       |
| گ                    | CAN-LOG                                     |                                                 |                                                                                 |                                             |                        |       |                         |                       |
|                      | ※ iQFreeze                                  |                                                 |                                                                                 |                                             |                        |       |                         |                       |
|                      | □ J1939 (FMS)                               |                                                 |                                                                                 |                                             |                        |       |                         |                       |
|                      | ⇔<br><b>САН фильтр</b>                      |                                                 |                                                                                 |                                             |                        |       |                         |                       |
|                      | ⊠ CAN nywep                                 |                                                 |                                                                                 |                                             |                        |       |                         |                       |
|                      | <b>CAN</b> СКАНЕР                           |                                                 |                                                                                 |                                             |                        |       |                         |                       |
| F                    | $\mathbb{E}_{\epsilon}$<br>Считыватели RFID |                                                 |                                                                                 |                                             |                        |       |                         |                       |
| 噩                    | <b>Идентификация BLE</b>                    |                                                 |                                                                                 |                                             |                        |       |                         |                       |
| ര<br>$\odot$         | <b>SAS Modbus</b>                           |                                                 |                                                                                 |                                             | Сохранить              |       | Запустить опрос         | Очистить              |
| $\circ$              | a) Taxorpaф                                 | Отображать только изменяющиеся:                 |                                                                                 |                                             |                        |       | Tonymou nonveining      |                       |

Рисунок 3.36 Вкладка «CAN сканер»

# **3.25 Вкладка «Считыватель RFID»**

Для настройки и получения информации со считывателей RFID карт, использующих интерфейс RS-485, воспользуйтесь вкладкой «Считыватель RFID». Для указания адресов терминалу, достаточно записать их в поле «Настройка адресов RFID» и загрузить конфигурацию в терминал.

Так же на вкладке в столбце режим можно настроить режим сопряжения со считывателями RFID. Доступны следующие режимы работы: «АДМ-20 и УМКа200 без температуры», «УМКа200 с температурой», «RFID Exzotron(LLS)».

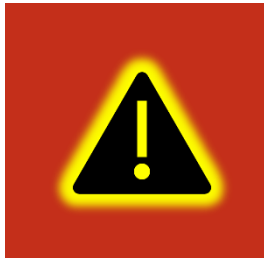

**Внимание! Во вкладке «Интерфейсы» необходимо перевести интерфейс RS-485 в режим «RFID» или «ДУТ по LLS и RFID», установить для опции «Скорость» значение 19200 и записать настройки в терминал. Адреса считывателей не должны совпадать с адресами ДУТов.**

|                     | VMKa303.2G SN: 18000001<br>Конфигуратор   |                                                                                                    |                                   |                             | <b>本章 高田</b><br>11:22 亩                     |
|---------------------|-------------------------------------------|----------------------------------------------------------------------------------------------------|-----------------------------------|-----------------------------|---------------------------------------------|
| ⊰⊱                  | <b><i>TAOHACCSoft</i></b>                 | ₿<br><u>్తే</u><br>$\mathbb{R}$ 2 6 6 0<br>$\Box$ 0 ((q))                                                  |                                   | 窗<br>$\sqrt{D}$<br>図り       | <b>E</b> Считыватели RFID<br>$\blacksquare$ |
| $(\mathcal{E})$     | TR AYTH LLS                               | <b>UMKa303.2G</b><br>Дата UTC: 07.10.21<br>Имя:                                                            | Скорость: 0.0<br>Достоверность: 1 |                             | Настройка параметров считывателей RFID:     |
|                     |                                           | IMEI:                                                                                                    |                                   | RFID Nº                     | Режим<br>Адрес                              |
| €                   | ◉<br><b>BLE</b> сканер                    | 862531043010256<br>Время UTC: 12:04:53                                                                     | 255.8<br>Kypc:<br>Статус:         | 0x00200010<br>$\mathbf{0}$  | АДМ-20 и УМКа200 без температуры :          |
|                     |                                           | 18000001<br>Широта: 45.063602                                                                              | Спутники: 3/3<br>Сигнал GSM:      | 9ه-االله<br>$\mathbf{1}$    | АДМ-20 и УМКа200 без температуры :          |
|                     | 薗<br>Датчики BLE                          | Долгота: 38.995411<br>0.4.0                                                                                | 1.75<br>HDOP:<br>История:         | 287/63557<br>$\overline{2}$ | АДМ-20 и УМКа200 без температуры :          |
| $\mathbb{F}$        | ₩ Фильтры ДУТ                             | Настройка параметров считывателей RFID<br>Режим<br>Адрес                                                   |                                   | $\overline{3}$              | АДМ-20 и УМКа200 без температуры с          |
| ≟                   | <b>Вид</b> - Тарировка баков              | RFID <sub>0</sub> :<br>АДМ-20 и УМКа200 без температуры ▼                                                  |                                   |                             |                                             |
| ╧                   | <b>D</b> CAN-LOG                          | RFID <sub>1</sub> :<br>АДМ-20 и УМКа200 без температуры ▼                                                  |                                   |                             |                                             |
|                     | <b>※ iQFreeze</b>                         | RFID <sub>2</sub> :<br>АДМ-20 и УМКа200 без температуры ▼<br>АДМ-20 и УМКа200 без температуры ▼<br>RFID 3: |                                   |                             |                                             |
|                     | (FMS) 1939 (FMS)                          |                                                                                                    |                                   |                             |                                             |
|                     | E CAN фильтр                              |                                                                                                    |                                   |                             |                                             |
|                     | CAN nywep                                 |                                                                                                    |                                   |                             |                                             |
|                     | <b>CAN сканер</b>                         |                                                                                                    |                                   |                             |                                             |
| E                   | $\mathbb{E}_\epsilon$<br>Считыватели RFID |                                                                                                    |                                   |                             |                                             |
| 墨                   | <b>Идентификация BLE</b>                  |                                                                                                    |                                   |                             |                                             |
| $\infty$<br>$\odot$ | <b>SAS Modbus</b>                         |                                                                                                    |                                   |                             |                                             |
| $\odot$             | $\bigcirc$<br>Тахограф                    |                                                                                                    | Терминал подключен                |                             | ×                                           |

Рисунок 3.37 Вкладка «Считыватель RFID»

### **3.26 Вкладка «Идентификация BLE»**

На вкладке «Идентификатор BLE» можно настроить терминал на режим приемника или на режим маяка.

В режиме приемника терминал отслеживает события заданной группы маяков.

В столбце «Режим» из выпадающей вкладки можно выбрать проверку совпадений по требуемым идентификаторам. Для отслеживания всех меток в радиусе следует выбрать «Любые».

В столбце радиус задается радиус прямой видимости в котором будут отслеживается метки.

В столбец «UUID» вводится уникальный идентификатор группы маяков.

В столбце «Major» вводится номер группы меток с одинаковым UUID.

В столбце «Minor» вводится номер группы меток с одинаковым UUID и Major

WWW.glonasssoft.ru 80 80 УМКН.058.000.000 РЭ

Поставив галочку на «Передавать 0» терминал будет слать на сервер значение «0» при отсутствии событий в радиусе отслеживания в соответствии с настроенным фильтром.

Поставив галочку на «Событие» терминал будет слать на сервер изменения в радиусе отслеживания в соответствии с настроенным фильтром.

Для включения режима маяка требуется установить галочку в соответствующее поле конфигуратора.

UUID - 128-битный уникальный идентификатор группы маяков, определяющий их тип или принадлежность одной организации. Для получения уникальных UUID следует нажать на кнопку сгенерировать UUID.

При помощи «Major» осуществляется настройка 16-битного беззнаковое значение, с помощью которого можно группировать маяки с одинаковым UUID. Значение в диапазоне от 0 до 65535

При помощи «Minor» осуществляется настройка 16-битного беззнаковое значение, с помощью которого можно группировать маяки с одинаковым UUID и Major. Значение в диапазоне от 0 до 65535

RSSI – опорный уровень сигнала на расстоянии в 1 метр. Необходим для более корректного определения расстояния до приёмника.

|                      | YMKa303.2G SN: 18000001<br>Конфигуратор              |                              |                                                                                                    |               |                                                                              |                                                                   |                      |         |                                                        | X                                  |
|----------------------|------------------------------------------------------|------------------------------|----------------------------------------------------------------------------------------------------|---------------|------------------------------------------------------------------------------|-------------------------------------------------------------------|----------------------|---------|--------------------------------------------------------|------------------------------------|
| ⊰҂                   | <b><i>TAOHACCSoft</i></b>                            | ₿                            | $\begin{pmatrix} \left( \left( \epsilon \right) \right) \\ \left( \epsilon \right) \end{pmatrix}$<br>$\mathbb{R}^{0}$ | $\frac{1}{2}$ | <b>SEE 5 5 0</b>                                                             |                                                                   |                      |         | ≕ব<br>نما ا                                            | $\curvearrowleft$                  |
| ⊛<br>q.              | $\widehat{\mathbb{R}}$ дуты LLS<br><b>BLE</b> сканер | Имя:<br>IMEI:<br>S/N:<br>FW: | <b>UMKa303.2G</b><br>862531043010256<br>18000001<br>0.4.0                                                             | Широта:       | Дата UTC: 07.10.21<br>Время UTC: 12:05:20<br>45.063622<br>Долгота: 38.995522 | Скорость: 0.0<br>255.8<br>Kypc:<br>Спутники: 3/3<br>HDOP:<br>1.74 |                      |         | Достоверность: 1<br>Статус:<br>Сигнал GSM:<br>История: | 0x00200010<br>    .69<br>288/63557 |
| $\mathbb{F}$         | 冨<br>Датчики BLE<br>₩<br>Фильтры ДУТ                 |                              | Режим приёмника                                                                                                    |               |                                                                              |                                                                   |                      |         |                                                        |                                    |
|                      | <b>Прировка баков</b>                                | N <sup>2</sup><br>0          | Режим<br>$\blacktriangledown$<br>Отключен                                                                             | Радиус<br>10  | <b>UUID</b><br>D595A152-A7E9-4A1F-A65D-CCA4C719D2DF                          |                                                                   | Major<br>$\mathbf 0$ | $\circ$ | Minor Передавать 0 Событие                             |                                    |
| ╧                    | CAN-LOG                                              | 1<br>2                       | <b>v</b><br>Отключен<br>$\blacktriangledown$<br>Отключен                                                              | 10<br>10      | D595A152-A7E9-4A1F-A65D-CCA4C719D2DF<br>D595A152-A7E9-4A1F-A65D-CCA4C719D2DF |                                                                   | 0<br>0               | 0<br>0  |                                                        |                                    |
|                      | ※ iQFreeze<br>□ J1939 (FMS)                          | з                            | $\blacktriangledown$<br>Отключен<br>Режим маяка<br>Включить маяк:                                                     | 10            | D595A152-A7E9-4A1F-A65D-CCA4C719D2DF                                         |                                                                   | O                    | 0       |                                                        |                                    |
|                      | ₩<br><b>САН фильтр</b><br>CAN nywep                  |                              | UUID: D595A152-A7E9-4A1F-A65D-CCA4C719D2DF<br>Major: 274                                                              |               | Сгенерировать UUID                                                           |                                                                   |                      |         |                                                        |                                    |
|                      | CAN CKAHED                                           |                              | Minor: 43137                                                                                                    |               |                                                                              |                                                                   |                      |         |                                                        |                                    |
| F<br>嘂               | $\Box$ Считыватели RFID                              | RSSI:                        | $-80$                                                                                                    |               |                                                                              |                                                                   |                      |         |                                                        |                                    |
| ෬                    | <b>Идентификация BLE</b><br><b>SES</b> Modbus        |                              |                                                                                                    |               |                                                                              |                                                                   |                      |         |                                                        |                                    |
| (2)<br>$\circled{0}$ | a Тахограф                                           |                              |                                                                                                    |               |                                                                              |                                                                   |                      |         | Терминал подключен                                     |                                    |

Рисунок 3.38 Вкладка «Идентификация BLE»

### **3.27 Вкладка «Modbus»**

Для управления настройками протокола Modbus, воспользуйтесь вкладкой «Modbus».

Для передачи параметров на сервер установите галочку на «Разрешить передачу параметров».

Таблица на вкладке состоит из следующих столбцов:

**№** – номер параметра от 0 до 31;

**Значение** – выводится текущее значение параметра;

**Передача** – для передачи параметров на сервер установите галочку;

**Адрес** – адрес устройства на шине от 1 до 247 или 0, если опрос отключен;

**Запрос** – тип запроса:

01 BIT – функция 1. Чтение 1 бита типа Coils;

02 BIT – функция 2. Чтение 1 бита типа Input Discrete;

03 UINT16 – функция 3. Чтение 1 регистра типа Holding Registers. Беззнаковое. 0…65535;

03 INT16 – функция 3. Чтение 1 регистра типа Holding Registers. Знаковое - 32768…32767;

04 UINT16 – функция 4. Чтение 1 регистра типа Input Register. Беззнаковое. 0…65535;

04 INT16 – функция 4. Чтение 1 регистра типа Input Register. Знаковое - 32768…32767;

03 FLOAT 1032 – функция 3. Чтение 2 регистров типа Holding Registers. Регистры обрабатываются как float. Младшая половина в младшем регистре (Порядок байт 1032);

04 FLOAT 1032 – функция 4. Чтение 2 регистров типа Input Register. Регистры обрабатываются как float. Младшая половина в младшем регистре (Порядок байт 1032);

03 INT32 1032 – функция 3. Чтение 2 регистров типа Holding Registers. Регистры обрабатываются как знаковое целое. Младшая половина в младшем регистре (Порядок байт 1032);

04 INT32 1032 – функция 4. Чтение 2 регистров типа Input Register. Регистры обрабатываются как знаковое целое. Младшая половина в младшем регистре (Порядок байт 1032);

03 INT32 3210 – функция 3. Чтение 2 регистров типа Holding Registers. Регистры обрабатываются как знаковое целое. Младшая половина в старшем регистре (Порядок байт 3210);

04 INT32 3210 – функция 4. Чтение 2 регистров типа Input Register. Регистры обрабатываются как знаковое целое. Младшая половина в старшем регистре (Порядок байт 3210);

03 FLOAT 3210 – функция 3. Чтение 2 регистров типа Holding Registers. Регистры обрабатываются как float. Младшая половина в старшем регистре (Порядок байт 3210);

04 FLOAT 3210 – функция 4. Чтение 2 регистров типа Input Register. Регистры обрабатываются как float. Младшая половина в старшем регистре (Порядок байт 3210).

**Регистр** – начальный адрес регистра или входа для выбранного запроса;

**Формула** – строка с формулой пересчета размером до 10 символов. В строке пересчета могут быть использованы целые и дробные числа вида 5, 2.25, 0.45, математические операции сложения (+), вычитания (–), умножения (\*), деления (\*), скобки. Исходное значение кодируется символом x или X. Если строка пустая, то исходное значение не пересчитывается. Пример формул пересчета: «2.5х–60», «5(x+10)», «x/2»;

**Описание** – описание параметра размером до 10. Допустимы только буквы A–Z, a– z и цифры 0–9. Описание параметра может быть пустым и сохраняется только для удобства пользователя.

|                          | YMKa303.2G SN: 18000001<br>Конфигуратор |                                |                                                                                                |                             |                                                                                 |                            |                                 |                             | X                              |
|--------------------------|-----------------------------------------|--------------------------------|------------------------------------------------------------------------------------------------|-----------------------------|---------------------------------------------------------------------------------|----------------------------|---------------------------------|-----------------------------|--------------------------------|
| 学                        | <b><i>TAOHACCSoft</i></b>               | ₿                              | $\overset{\left(\left( r\right) \right) )}{\left( \left( r\right) \right) }$<br>$\mathbb{R}$ 0 | $\frac{1}{2}$               | E 5 5 9                                                                         |                            |                                 | ≕ব                          | $\sqrt{D}$<br>غا               |
| $^{\circledR}$           | ※ iQFreeze                              | Имя:<br>IMEI:                  | <b>UMKa303.2G</b><br>862531043010256                                                           |                             | Дата UTC: 07.10.21<br>Время UTC: 12:05:36                                       |                            | Скорость: 0.0<br>255.8<br>Kypc: | Статус:                     | Достоверность: 1<br>0x00200010 |
| t.                       | □ J1939 (FMS)                           | 18000001<br>$S/N$ :            |                                                                                                | Широта:                     | 45.063538                                                                       |                            | Спутники: 4/3                   | Сигнал GSM:                 | $\  \  .71$                    |
| Ò                        | CAN фильтр                              | FW:<br>0.4.0<br><b>Modbus</b>  |                                                                                                |                             | Долгота: 38.995567                                                              |                            | HDOP:<br>1.67                   | История:                    | 288/63557                      |
| $\boxplus$               | CAN nywep                               |                                | Разрешить передачу параметров:                                                                 |                             |                                                                                 |                            |                                 |                             |                                |
| $\stackrel{\uparrow}{=}$ | CAN сканер                              | N <sup>2</sup><br>$\mathbf{0}$ | Значение Передача                                                                              | Адрес<br>$\mathbf 0$        | <b>Banpoc</b><br>01 BIT<br>▼                                                    | Регистр<br>$\circ$         | Формула                         | Описание                    |                                |
| ≚                        | $\mathbb{E}$<br>Считыватели RFID        | 1                              |                                                                                                | $\Omega$                    | 01 BIT<br><b>v</b>                                                              | $\Omega$                   |                                 |                             |                                |
|                          | Идентификация BLE                       | $\overline{2}$<br>3            |                                                                                                | $\mathbf 0$<br>$\mathbf 0$  | 01 BIT<br>$\overline{\phantom{a}}$<br><b>01 BIT</b><br>▼                        | $\mathbf 0$<br>0           |                                 |                             |                                |
|                          | SS Modbus                               | 4<br>5                         |                                                                                                | $\Omega$<br>$\mathbf 0$     | 01 BIT<br>$\overline{\phantom{a}}$<br><b>01 BIT</b><br>$\overline{\phantom{a}}$ | $\mathbf 0$<br>$\mathbf 0$ |                                 |                             |                                |
|                          | a Taxorpaф                              | 6                              |                                                                                                | $\mathbf 0$                 | <b>01 BIT</b><br>$\overline{\phantom{a}}$                                       | $\mathbf 0$                |                                 |                             |                                |
|                          | <b>[©]</b> Фотокамера                   | $\overline{7}$<br>8            |                                                                                                | $\mathbf 0$<br>$\mathbf{0}$ | 01 BIT<br>$\overline{\phantom{a}}$<br>01 BIT<br><b>v</b>                        | $\mathbf{O}$<br>$\Omega$   |                                 |                             |                                |
| F                        | <b>SA ГОЛОСОВАЯ СВЯЗЬ</b>               | 9<br>10                        |                                                                                                | $\Omega$<br>$\mathbf{0}$    | 01 BIT<br><b>v</b><br><b>01 BIT</b><br><b>v</b>                                 | $\Omega$<br>$\Omega$       |                                 |                             |                                |
| 疆                        | • Телефоны                              | 11                             |                                                                                                | $\mathbf 0$                 | <b>01 BIT</b><br>$\overline{\phantom{a}}$<br>01 BIT<br>$\overline{\phantom{a}}$ | $\mathbf 0$                |                                 |                             |                                |
| ක                        | <i>量</i><br>Скрипт                      | 12<br>13                       |                                                                                                | $\mathbf 0$<br>$\mathbf 0$  | <b>01 BIT</b><br>$\overline{\phantom{a}}$                                       | $\mathbf 0$<br>$\mathbf 0$ |                                 |                             |                                |
| (2)                      | ξος Система                             | 14<br>15                       |                                                                                                | $\mathbf 0$<br>$\Omega$     | 01 BIT<br>▼<br>01 BIT                                                           | $\mathbf 0$<br>$\Omega$    |                                 |                             |                                |
| $\odot$                  | <br>Консоль                             |                                |                                                                                                |                             |                                                                                 |                            |                                 | <b>Tenwirusn nonvolougu</b> |                                |

Рисунок 3.39 Вкладка «Modbus»

Более подробную информацию можно получить на сайте <https://glonasssoft.ru/ru/equipment/umka302>, в разделе инструкции документ «Поддержка протокола Modbus».

# **3.28 Вкладка «Тахограф»**

На вкладке можно выбрать тип используемого тахографа. Поддерживаются следующие тахографы: ШТРИХ-[Тахо RUS](https://www.auto.shtrih-m.ru/), [АТОЛ Drive 5](https://atoldrive.ru/produkty/tahografy/drive-5/), [АТОЛ Drive Smart](https://atoldrive.ru/produkty/tahografy/drive-smart/), [Меркурий](https://www.incotextaho.ru/catalogue/merkuriy-ta-001)  ТА[-001](https://www.incotextaho.ru/catalogue/merkuriy-ta-001) и [VDO DTCO 3283](https://vdomettem.ru/products/9/58/) (только выгрузка DDD файла).

Позволяет настроить ID пользователя и ключ авторизации.

В группе параметров «DDD файлы» можно выбрать номер карты водителя с которой требуется передавать DDD файл, а также на какой телематический сервер отправлять данные.

Поддерживается как передача текущих данных, так и передача DDD файлов карт водителей.

Для получение требуемых данных расставьте галочки напротив нужных параметров. Получаемые данные выводятся в колонку «значение».

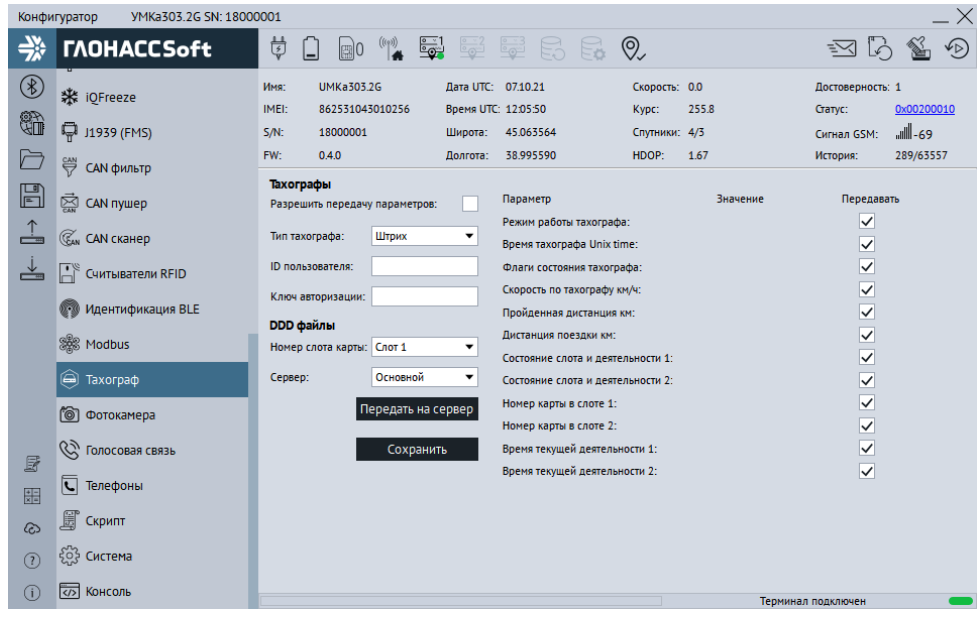

Рисунок 3.40 Вкладка «Тахографы»

Более подробную информацию можно получить на сайте <https://glonasssoft.ru/ru/equipment/umka302>, в разделе инструкции документ «Поддержка тахографов».

### **3.29 Вкладка «Фотокамера»**

Вкладка используется для настройки фотокамер, подключаемых по аналоговым входам, а также по RS-232 или RS-485. Для работы с камерой введите адрес камеры, выберите разрешение и степень сжатия.

WWW.glonasssoft.ru 84 84 УМКН.058.000.000 РЭ

Выберите с какого канала камеры будет осуществляться снимок. Доступны два аналоговых канала и один цифровой.

Выберите на какой телематический сервер будет отправляться фотография с камеры.

При нажатии на кнопку «Передать или сохранить» терминал отправит текущее фото в зависимости от выбранного в опции «получатель» без вывода на экран.

При нажатии на кнопку «Получить снимок» терминал выведет на экран текущий снимок с камеры.

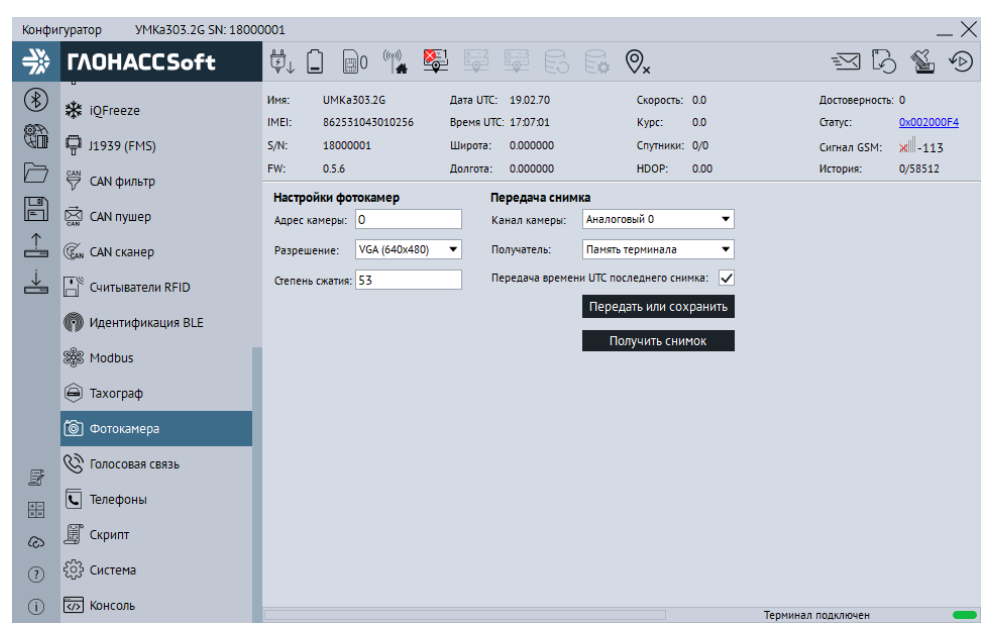

Рисунок 3.41 Вкладка «Фотокамера»

### **3.30 Вкладка «Телефоны»**

Для добавления, редактирования и удаления телефонных номеров, имеющих доступ к конфигурированию терминала, используется вкладка «Телефоны» [\(Рисунок](#page-85-0)  [3.42](#page-85-0) ). Обращаем Ваше внимание на то, что количество номеров ограничено пятью.

Для добавления телефонного номера нажмите «Добавить», в появившемся окне введите номер телефона и нажмите «ОК»[\(Рисунок 3.43](#page-85-1) ).

Для редактирования телефонного номера выберите номер из списка и нажмите «Изменить», в появившемся окне введите номер телефона и нажмите «ОК» ([Рисунок 3.43](#page-85-1) ).

Для удаления телефонного номера выберите номер из списка и нажмите  $\blacksquare$ «Удалить» в появившемся окне нажмите «Да» [\(Рисунок 3.44](#page-86-0) ).

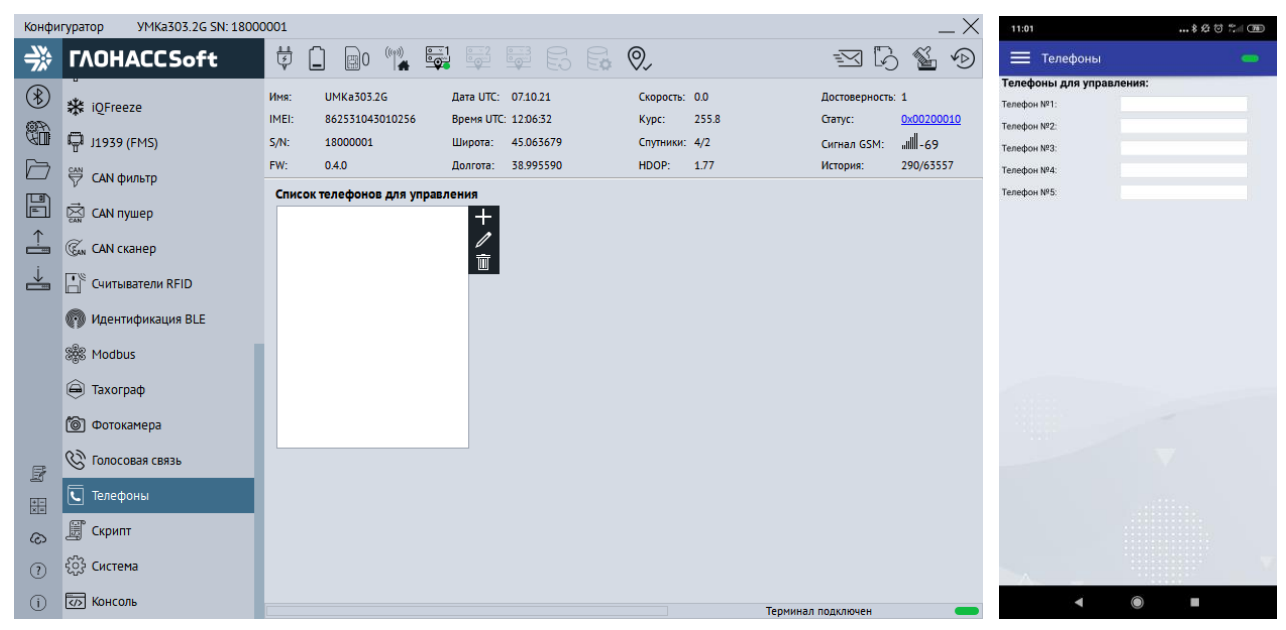

Рисунок 3.42 Вкладка «Телефоны»

<span id="page-85-1"></span><span id="page-85-0"></span>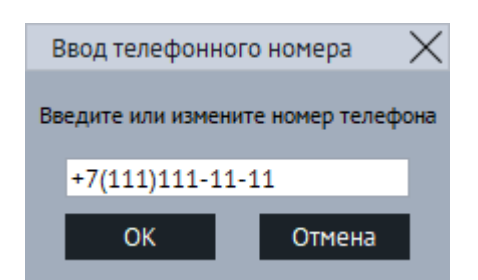

Рисунок 3.43 Окно ввода и изменения номера

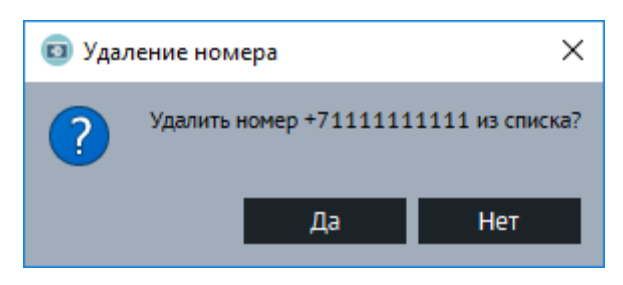

Рисунок 3.44 Окно подтверждения удаления номера

# <span id="page-86-0"></span>**3.31 Вкладка «Скрипты» (MyLogic)**

Для работы со скриптами используется вкладка «Скрипты» [\(Рисунок 3.47](#page-89-0) ).

Нажмите на кнопку «Выбрать». В появившемся окне (выбор скрипта) нажмите на  $+$  и укажите путь к файлу скрипта. Выберите требуемый скрипт и на нажмите «Выбрать». Для начала работы скрипта нажмите на кнопку «Запустить». В поле «значение» начнут появляться требуемые параметры. Установите галочки напротив, требуемых параметров для передачи на сервер.

Для передачи параметров на сервер установите галочку на параметре «Разрешить передачу параметров».

При установленной галочке «Автозапуск» скрипт будет запускаться сразу после включения терминала.

Для написания скриптов MyLogic используется простой, не типизированный 32 битный скриптовый язык программирования с синтаксисом, подобным языку Си. Для удобства построения сложных скриптов можно подключать различные библиотеки.

Основные назначение: построение не типовой логики работы устройства, поддержка специфического или редко используемого оборудования.

Компилятор генерирует байт-код запускаемый на виртуальной машине.

Для начала работы написания скриптов используете кнопку  $\overline{\mathbb{E}}$  «Редактор скриптов». Откроется окно редактора (рисунок [3.46\)](#page-87-0).

Более подробную информацию по работе со скриптами можно получить в документе «Руководство по написанию скриптов MyLogic». Документ находится в редакторе скриптов в меню «Справка-> Каталог документов» вместе с другой необходимой документацией по языку программирования.

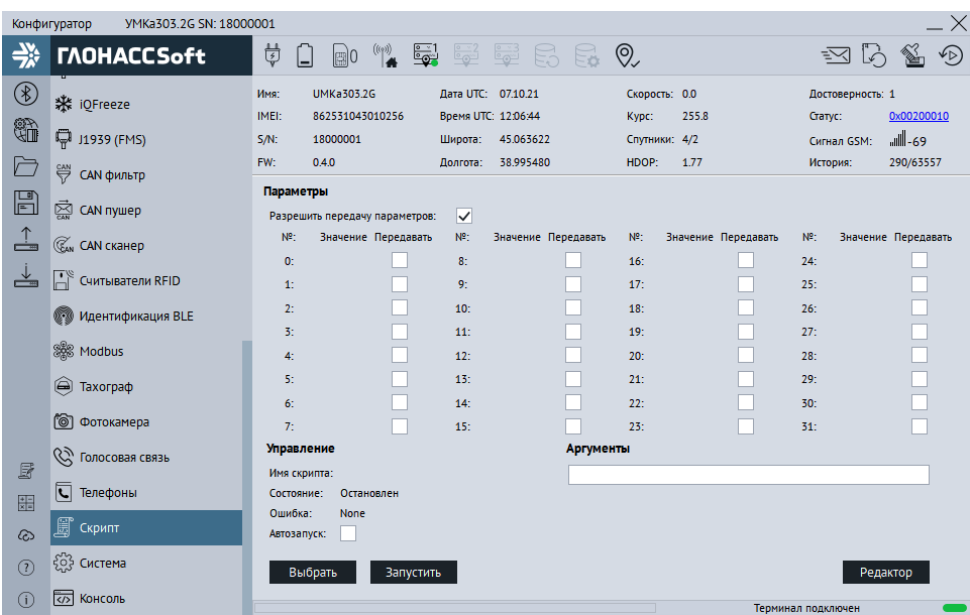

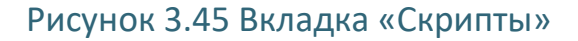

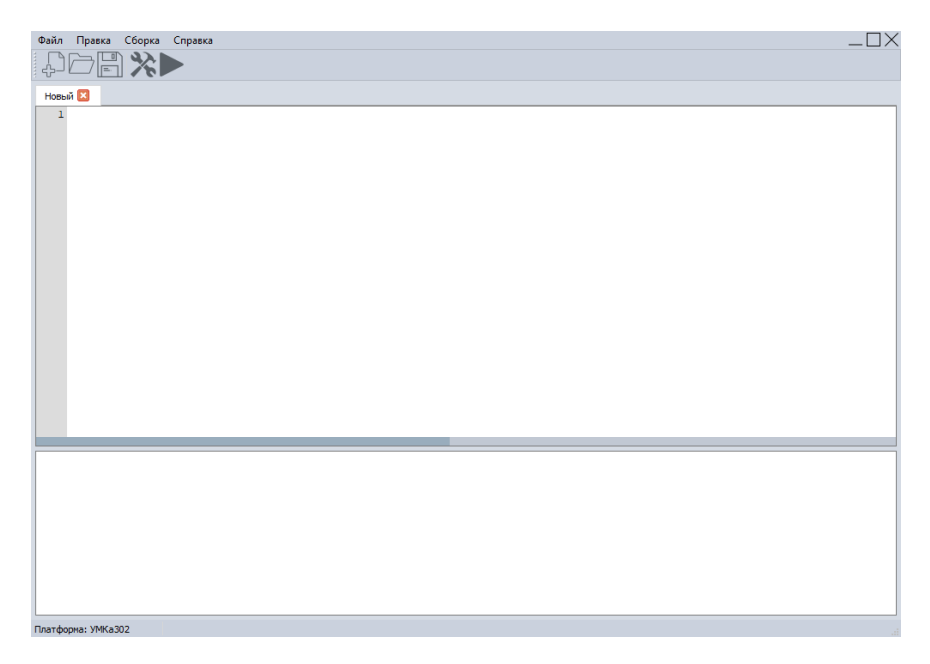

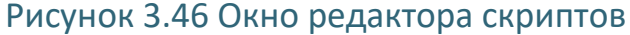

#### <span id="page-87-0"></span>**3.32 Вкладка «Система»**

Для настройки доступа к терминалу, используйте вкладку «Система» ([Рисунок 3.47](#page-89-0)  ), где можно задать имя терминала и пароль доступа к нему. Этот же пароль используется и при дистанционном конфигурировании и конфигурировании терминала через SMS команды. Для смены пароля требуется нажать кнопку «Изменить пароль». Смена имени производится без подтверждения.

В группе опций «**Общие параметры**» можно настроить параметры аккумулятора: Опция «Ёмкость АКБ, mA» позволяет установить емкость установленного аккумулятора для корректной работы. Диапазон значений от 250 до 1100 мА.

Опция «Быстрый заряд АКБ» включает режим быстрого заряда. Описание режима можно посмотреть в разделе «Менеджер питания».

Опция «Индикация терминала» позволяет управлять индикацией терминала. При включенном параметре индикация работает в штатном режиме. При выключенном индикация отключена (кроме зеленого светодиода).

Для настройки энергосбережения используйте группу опций «**энергосбережение в статике**».

Опция «**Режим бездействия, через**:» позволяет установить время до перехода в режим бездействия (IDLE). Значение от 1 секунды до 24 часов. При установке значения «0» переход в режим бездействия не происходит.

Опция «**Режим ожидания, через:»** позволяет задать время до перехода в режим ожидания (STANDBY). Значение от 1 секунды до 7 дней. При установке значения «0» переход в режим ожидания не происходит.

Для настройки энергосбережения используйте группу опций «**энергосбережение по направлению**».

Опция «**Контролируемый вход:**» определяет аналоговый вход для режима энергосбережения по напряжению. Значения: «АКБ», «Питание», «IN0(AIN0)», «IN1(AIN1)» . По умолчанию стоит «Питание».

Опция «**Нижний порог бездействия:**» определяет напряжение для перехода в режим бездействие. Значение от 0 до 42000. При установке значения «0» переход в режим бездействия не происходит.

Опция «**Нижний порог ожидания:**» определяет напряжение для перехода в режим ожидания. Значение 0 до 42000. При установке значения «0» переход в режим ожидания не происходит.

Для настройки работы от аккумулятора используйте группу опций «**энергосбережение от аккумулятора**».

Опция «Время до перехода в режим бездействия от АКБ, сек» позволяет установить время до перехода в режим бездействия (IDLE) при работе от АКБ.

Опция «Время от работы АКБ, сек» позволяет установить ограничение времени работы от внутреннего аккумулятора в секундах при отсутствии основного напряжения питания. При установке значения «0» терминал будет продолжать работу максимально возможное время. Максимальное значение параметра 24 часа.

Для включения постоянного удаленного конфигурирования используется опция «постоянное подключение» в группе опций «Удаленное конфигурирование». При включении этой опции терминал находясь в режиме онлайн будет постоянно подключен к серверу конфигурации в ожидании подключения конфигуратора.

Для настройки Bluetooth используется параметр «Режим:» в группе опций «Параметры Bluetooth». Так же позволяет отключить Bluetooth.

Для настройки черного ящика используется параметр «Черный ящик». В выпадающей вкладке «место хранения» есть возможность выбрать место хранения черного ящика. Функция доступна при условии наличия опции поддержки SD-карты у терминала.

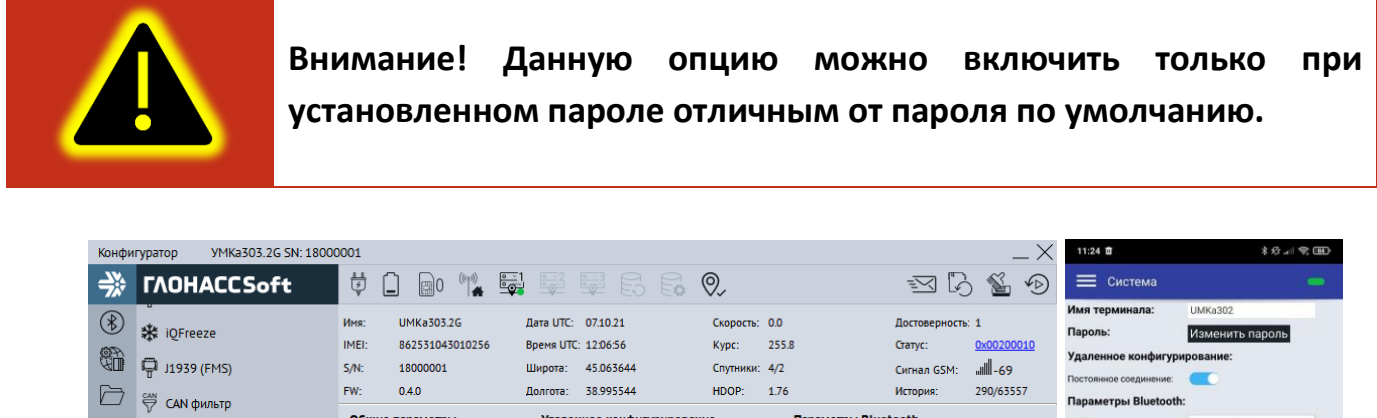

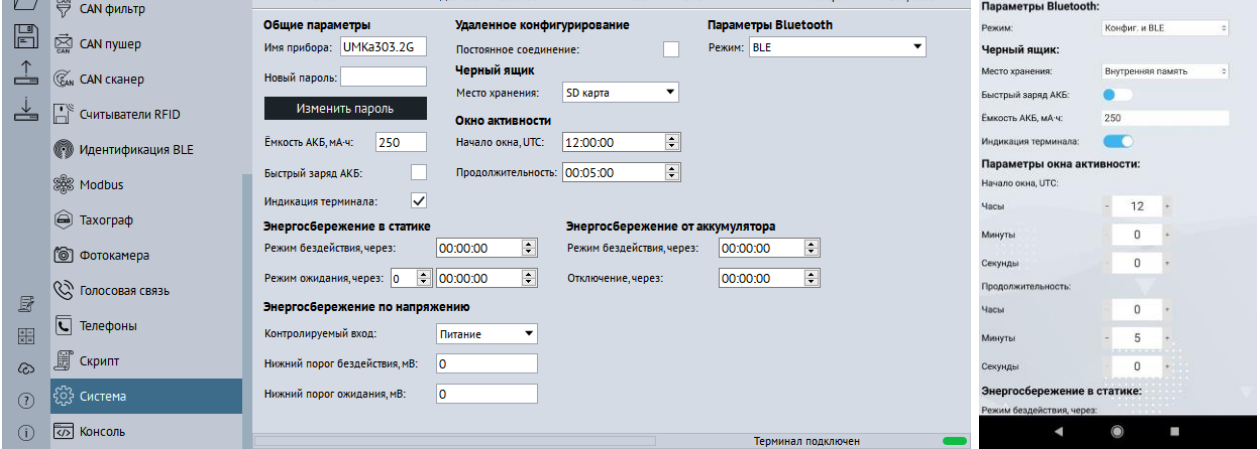

Рисунок 3.47 Вкладка «Система»

# <span id="page-89-0"></span>**3.33 Вкладка «Консоль»**

Для ручного ввода команд (Приложение А) и диагностики терминала используется вкладка «Консоль» [\(Рисунок 3.48](#page-90-0) ).

Команды вводятся в поле в нижней части окна. При наборе отображаются ранее введенные команды. Для быстрого завершения ввода можно выбрать одну из них. Так же в выпадающем списке доступны все ранее введённые команды.

Отправка команды происходит по нажатию клавиши «Enter» или кнопки «Отправить».

Отправленные команды и результаты их выполнения отображаются в основном окне. При этом напротив команды отображается символ «>», а напротив ответа символ «<».

Для очистки консоли в контекстном меню выберите опцию «Очистить лог».

Для сохранения содержимого консоли в контекстном меню выберите опцию «Сохранить в файл».

Чтобы проанализировать работу отдельных модулей или терминала целиком можно использовать кнопку «Режим отладки». В результате появится окно [\(Рисунок](#page-91-0)  [3.49](#page-91-0) ) с возможностью выбора необходимого модуля («Источник») и фильтра уровня сообщений («Уровень»). После нажатия кнопки «Применить» в основном окне будут отображаться отладочные сообщения.

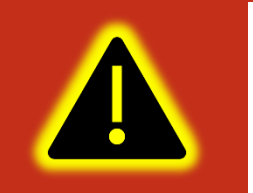

**Внимание! С версии 2.4.0 изменился формат ответа некоторых команд. Для полноценной работы с прошивкой 2.4.0 и выше требуется конфигуратор версии не ниже 1.8.0.** 

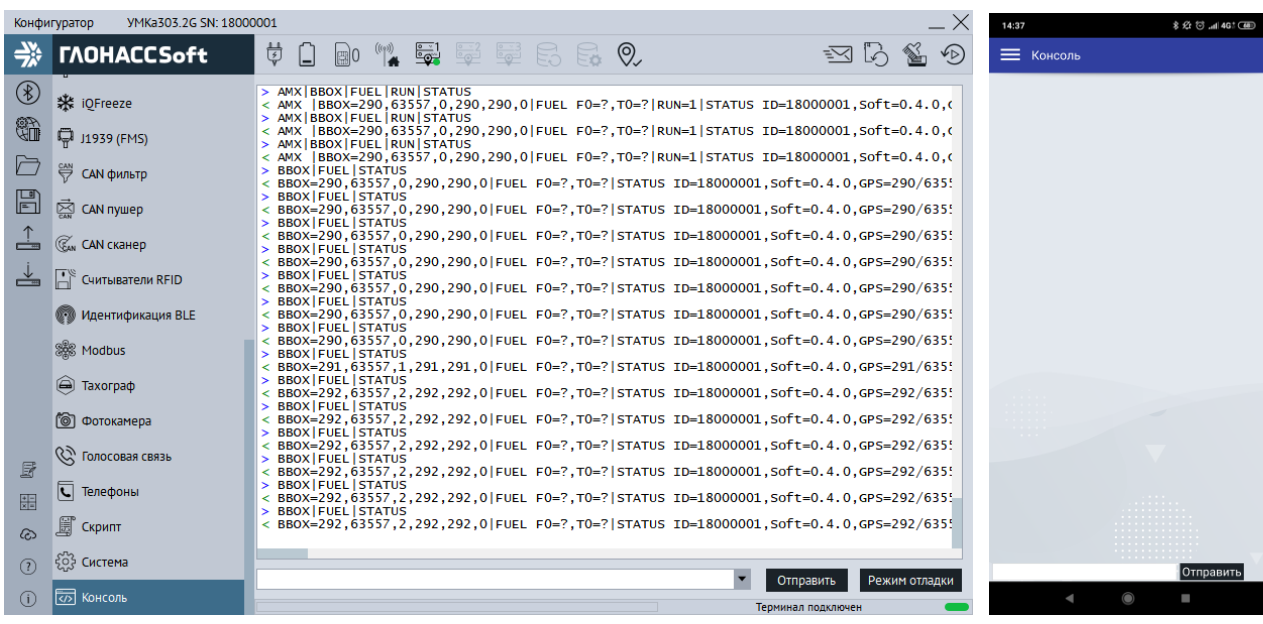

<span id="page-90-0"></span>Рисунок 3.48 Вкладка «Консоль»

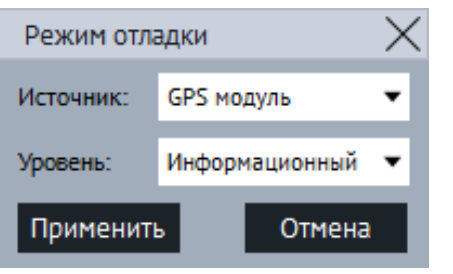

Рисунок 3.49 Окно «Режим отладки»

# <span id="page-91-0"></span>**3.34 Конфигурирование посредством SMS сообщений**

Терминал имеет возможность конфигурирования и диагностики через SMSсообщения. На каждую команду, описанную в приложении А, от авторизированного номера, терминал высылает ответ. Перед началом работы с терминалом через SMSсообщения, необходимо авторизовать номер телефона с которого будут приходить команды командой AUTH.

Например, команда «AUTH 0», где «0» - пароль по умолчанию, авторизует номер с которого пришло SMS сообщение. В ответ на эту команду будет выслано AUTH OK +7XXXXXXXXXX. Чтобы удалить второй номер из списка пишем команду «AUTH 0,2,- », где «-» означает удалить номер.

Таким образом, некоторые из команд имеют обязательные и необязательные параметры для указания, что в свою очередь упрощает управление. Более подробно с перечнем команд и их назначением, можно ознакомиться в приложении А.

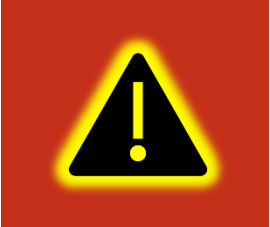

**Внимание! По окончанию конфигурирования терминала посредством SMS для вступления в силу изменённых параметров терминал требуется перезагрузить.** 

# **4 АВАРИЙНЫЕ СИТУАЦИИ**

С типичными неисправностями, возникающими при настройке и наладке терминалов, и способами их устранения можно ознакомиться в приложении Б настоящего документа. Предварительно рекомендуется внимательно ознакомиться с разделами «Подготовка к работе», «Описание операций» и руководством оператора на систему сбора данных.

# **5 ИСПОЛЬЗОВАНИЕ ПО НАЗНАЧЕНИЮ**

#### **5.1 Указание мер безопасности**

Установку терминалов должен производить специально обученный персонал с базовыми знаниями основ электротехники и электробезопасности.

Установка производится в условиях нормальной освещенности в отсутствии дождя. При подключении терминала к дополнительному оборудованию (ДУТ, расходомеры и т.д.) следует руководствоваться также эксплуатационной документацией на данное оборудование.

#### **5.2 Эксплуатационные ограничения**

Ограничения на использование терминалов накладываются предельными значениями технических характеристик, указанных в паспорте изделия УМКН.058.000.000 ПС и технических условиях ТУ 26.30.11-001-29608716-2018.

#### **5.3 Техническое обслуживание**

Техническое обслуживание (далее ТО) изделия должно осуществляться в соответствии с техническими условиями ТУ 26.30.11-001-29608716-2018.

ТО проводится с целью поддержания работоспособности или исправности изделия в течение всего срока его службы.

При эксплуатации изделия должны производиться следующие виды обслуживания:

− периодическое ТО;

− регламентированное ТО;

− неплановое ТО.

Периодическое ТО производится не реже одного раза в год.

Регламентированное ТО включает в себя проведение технического освидетельствования изделия. Техническое освидетельствование проводится с интервалом 2 года, после ремонта или модернизации изделия.

Неплановое ТО по устранению неисправностей производится немедленно при обнаружении неисправности.

При проведении ТО необходимо соблюдать правила предосторожности, указанные в п. 6.1 настоящего руководства.

Все проверки следует проводить в нормальных условиях:

− температура воздуха плюс (25 ± 10) °С;

− относительная влажность воздуха от 45 до 80 %;

− атмосферное давление от 630 до 800 мм рт. ст.

Допускается проведение ТО в других условиях, если они не выходят за пределы допустимых. При этом значения величин, характеризующих эти условия, не должны выходить за пределы рабочих условий применения контрольно-измерительных приборов и аппаратуры (КИПиА).

При устранении неисправностей в работе изделия необходимо руководствоваться указаниями раздела 3 и приложения Б настоящего РЭ.

Ремонт изделия производится предприятием – изготовителем.

#### **5.4 Транспортировка и хранение**

При транспортировке и хранении следует руководствоваться техническими условиями ТУ 26.30.11-001-29608716-2018. Перевозки водным путем (кроме моря) и перевозки, включающие транспортирование морем – производятся в герметизированной упаковке, либо в сухих герметизированных отсеках или контейнерах. Перевозки воздушным транспортом – производятся в герметизированных отсеках. После транспортирования терминалов при отрицательных температурах необходима выдержка при комнатной температуре в течение 24 часов.

При наличии в терминале аккумуляторной батареи следует также руководствоваться ГОСТ Р МЭК 62133-2004. Также, необходимо ознакомиться с руководствующими документами производителя аккумулятора, где должны быть указаны условия эксплуатации и хранения аккумуляторов. Несоблюдение этих рекомендаций приводит к укороченному сроку службы или выходу аккумулятора из строя. Прежде всего, следует обратить внимание на такие определяющие факторы, как температура использования и условия длительного хранения.

Кроме того, необходимо помнить, что оператором сотовой связи могут накладываться дополнительные ограничения на использование SIM-карт и SIM-чипов при их длительном бездействии.

#### **5.5 Гарантии изготовителя**

Гарантийный срок эксплуатации – 5 лет с момента производства. Гарантия на батарею резервного питания и внешние антенны предоставляется отдельно и составляет 1 год.

В течении гарантийного срока изготовитель обязуется производить бесплатный ремонт (или замену на устройство аналогичной модификации) терминала УМКа303.

Настоящая гарантия действительна при предоставлении терминала с полностью, правильно и разборчиво заполненным актом возврата оборудования (акт размещен на сайте [https://glonasssoft.ru](https://glonasssoft.ru/)). Доставка к месту ремонта осуществляется силами потребителя.

Производитель не несет ответственность за возможный материальный, моральный или иной вред, понесенный владельцем УМКа303 и третьими лицами вследствие нарушения требований Руководства по эксплуатации при использовании, хранении или транспортировке изделия.

Срок службы терминала, за исключением батареи резервного питания и антенн составляет 5 лет.

Гарантия не распространяется на:

- терминал с дефектами, вызванными нарушением правил его эксплуатации, хранения или транспортирования описанных в данном руководстве по эксплуатации.

- соединительные провода, разъёмы, контакты и держатели SIM-карт.

- терминал без корпуса или с механическими повреждениями и дефектами (трещинами и сколами, вмятинами, следами ударов и др.), возникшими по вине потребителя вследствие нарушения условий эксплуатации, хранения и транспортировки.

- терминал с внешними или внутренними следами окисления или других признаков попадания жидкостей в корпус изделия;

- терминал со следами ремонта или модернизации вне сервисного центра изготовителя;

- терминал со следами электрических и/или иных повреждений, возникших вследствие недопустимых изменений параметров внешней электрической сети или неправильной эксплуатации терминала;

-терминал, вышедший из строя по причине несанкционированного обновления программного обеспечения.

## **5.6 Сведения о рекламации**

Изготовитель не принимает рекламации, если изделия вышли из строя по вине потребителя при неправильной эксплуатации и несоблюдения указаний, настоящего руководства, а также нарушения условий транспортирования транспортными организациями.

Адрес производителя: 350010, Россия, Краснодарский край, Краснодар г, ул. Зиповская, д 5, корпус 1, литер 2Б, ООО «НИС-ГЛОНАСС»

Сайт изготовителя: <https://glonasssoft.ru/> Техническая поддержка: [https://support.glonasssoft.ru](https://support.glonasssoft.ru/users/sign_in) Телефон: 8(800)700 82 21

# **6 ОТВЕТЫ НА ЧАСТО ЗАДАВАЕМЫЕ ВОПРОСЫ**

## **6.1 Как оптимизировать расход на GPRS трафик?**

Снижения расходов на GPRS-трафик в режиме онлайн мониторинга можно достичь, воспользовавшись следующими советами:

1. Для более низкого потребления трафика рекомендуется использовать протокол Wialon Combine. Для смены протокола во вкладке «Сервера» в опции «протокол» из выпадающего меню выберите «Wialon Combine».

2. Отключить передачу неиспользуемых параметров. Для этого зайдите в конфигуратор во вкладку «Сервера» и в группе опций «Дополнительные параметры» снимите галки с неиспользуемых параметров.

3. Увеличить количество записей в пакете. Для этого во вкладке конфигуратора «Сервера» в группе опций «Режим on-line» измените параметр «Группировать записи по» на больший.

4. Увеличить период записи точек в память. Для этого во вкладке конфигуратора «Навигация» поменяйте параметр в группе опции «Установка периода записи в память» на большее значение.

5. Увеличить угол, при повороте на который прибор записывает точку, и расстояние, при превышении которого происходит запись точки. Для этого во вкладке конфигуратора «Навигация» поменяйте опции «Угол в градусах» и «Расстояние, м» на большее значение. Так же изменить параметр можно SMS командой «TRACK» (описание команды см. прил. А) Качество прорисовки маршрута ухудшится, но уменьшится расход трафика.

6. В случае использования CAN-LOG отключить неиспользуемые параметры. Для этого во вкладке конфигуратора «CAN-LOG» отключить параметры которые не используются.

7. Отключить режим постоянного удаленного конфигурирования терминала. Состояние можно запросить командой REMCFG STATUS.

#### **6.2 Как повторно выгрузить данные из черного ящика?**

С версии 2.2.0 для повторной выгрузки данных используется команда «Bbox Upload=X» работа которой описана далее.

При вводе команды в очередь на передачу добавляются все имеющиеся в чёрном ящике точки. При этом новые и ранее не переданные точки имеют приоритет в

соответствии с выбранной стратегией выгрузки данных и передаются в установленном порядке. Повторно выгружаемые точки добавляются в пакеты по остаточному принципу. При этом если нет актуальных точке на передачу - формируется пакет, состоящий только из повторно выгружаемых точек.

Команда действует до полной повторной выгрузки всех добавленных точек или до перезагрузки терминала. Команда и сама повторная выгрузка черного ящика не вносит изменений в файл черного ящика.

# **ПРИЛОЖЕНИЕ А. Таблица поддерживаемых SMS-команд**

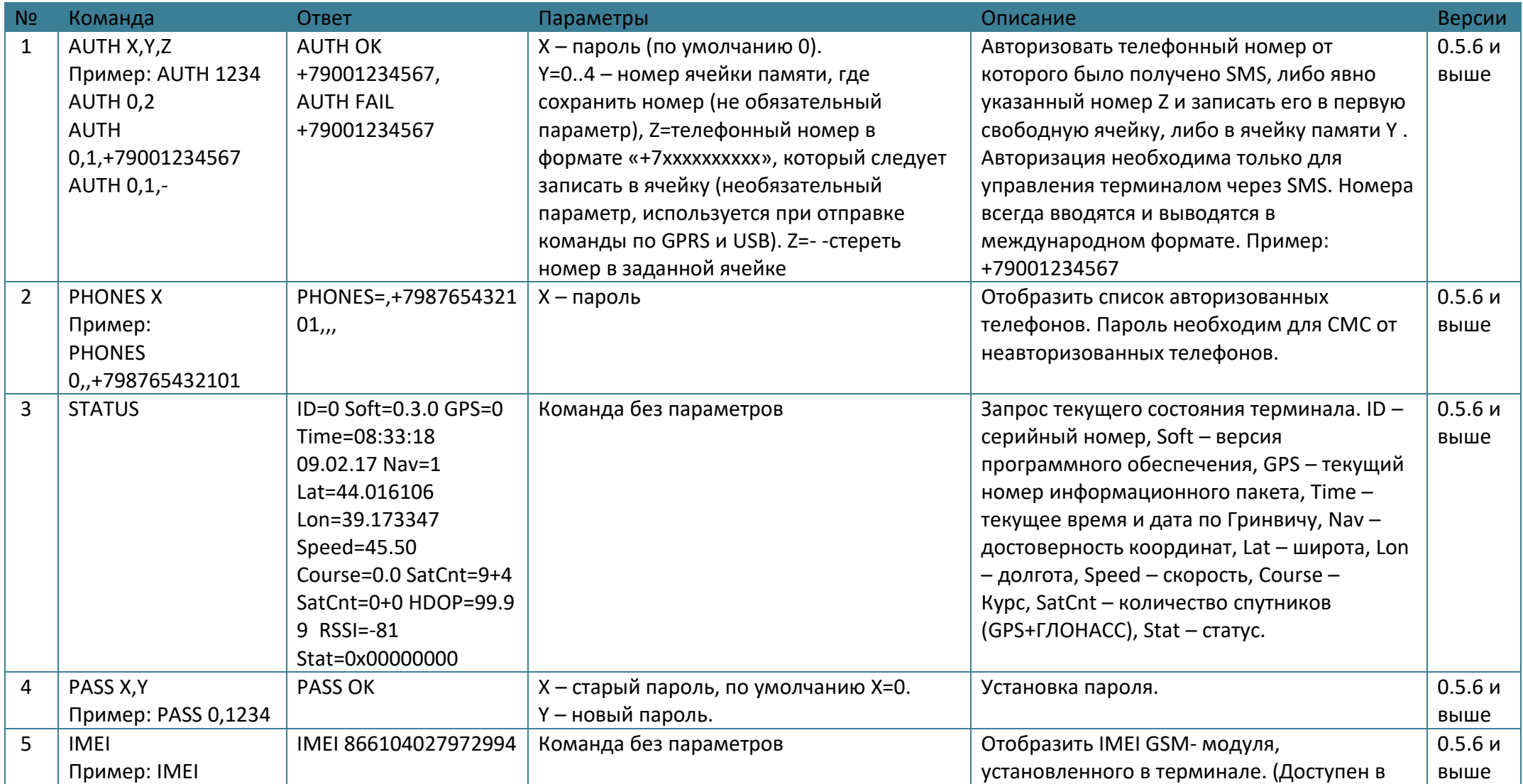

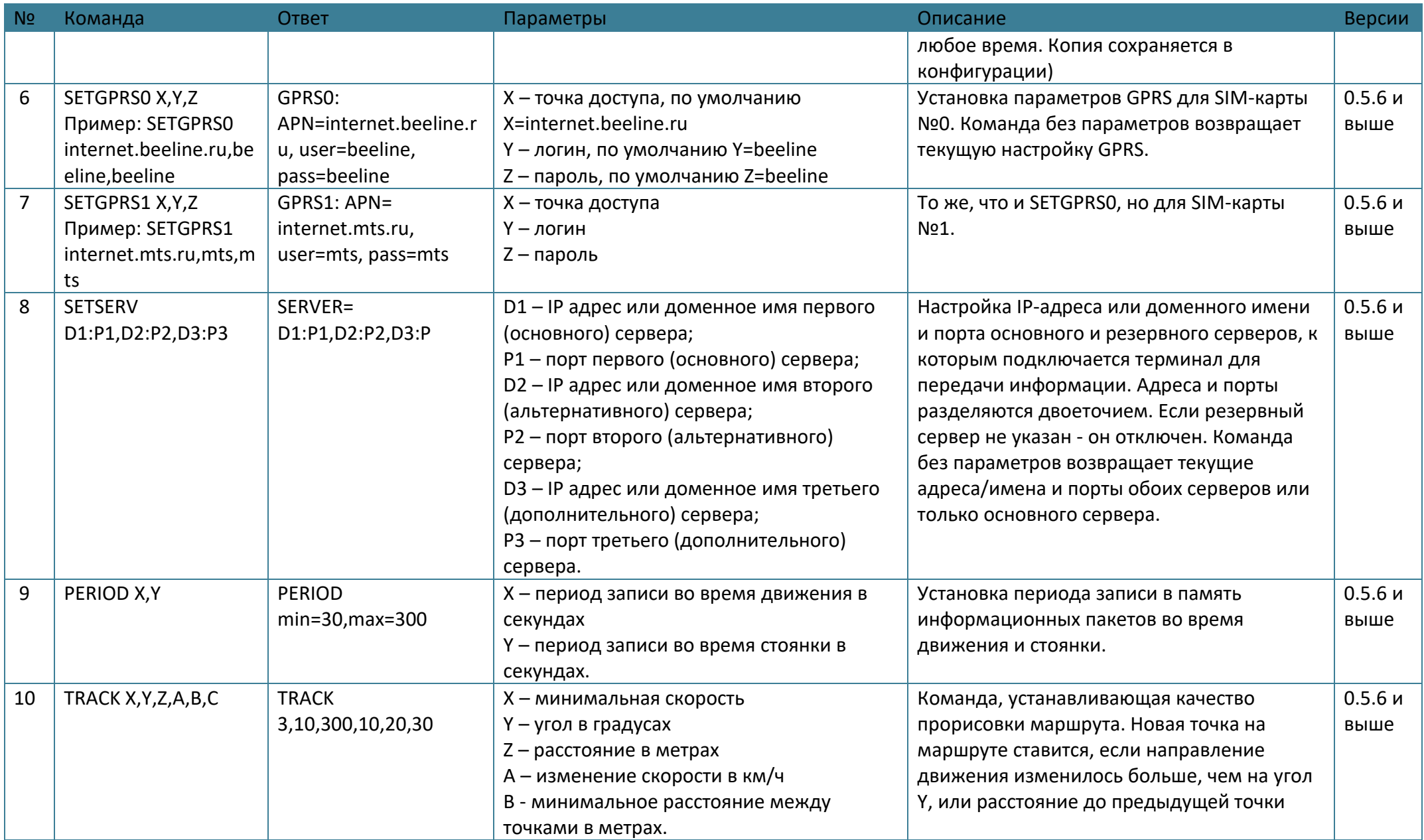

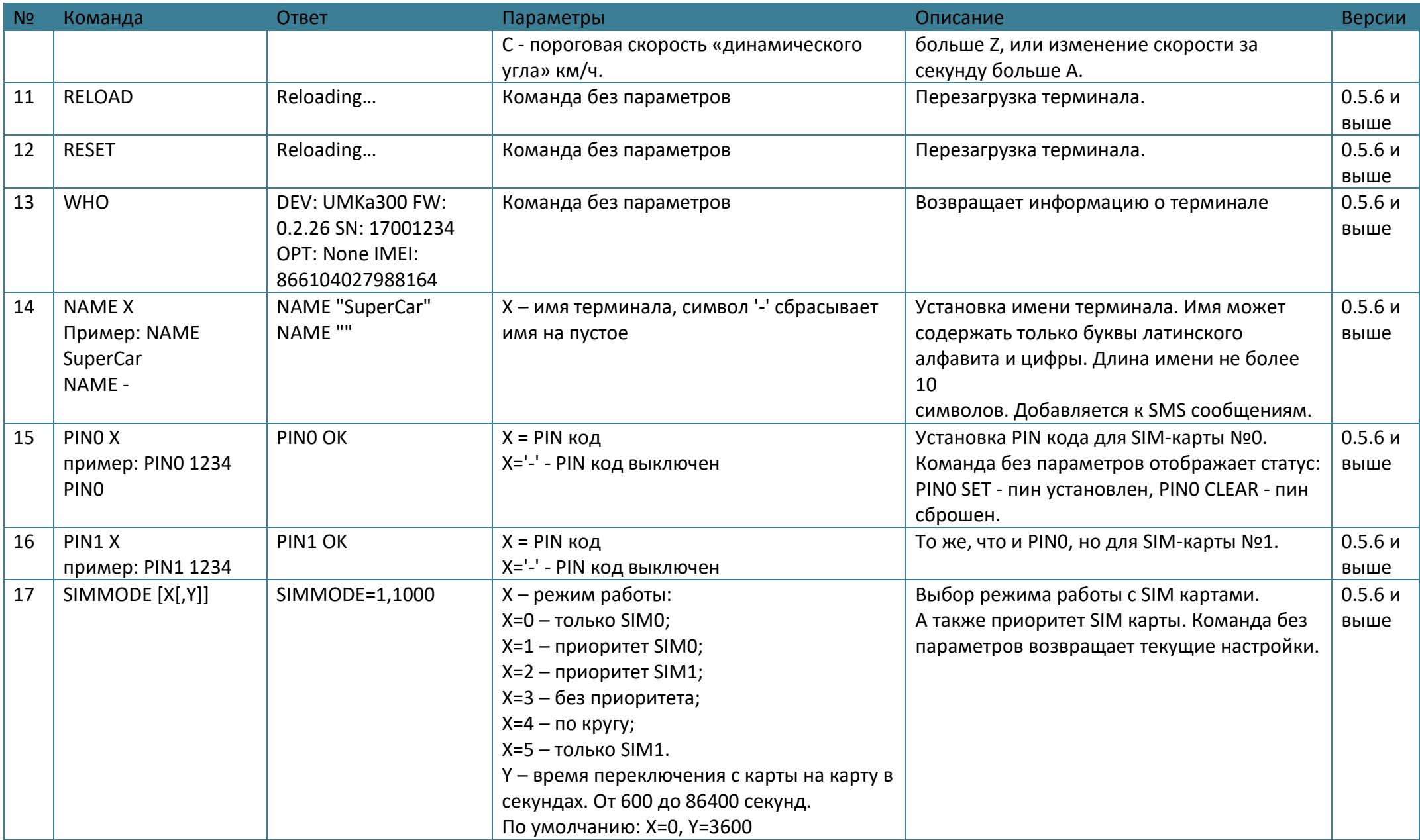

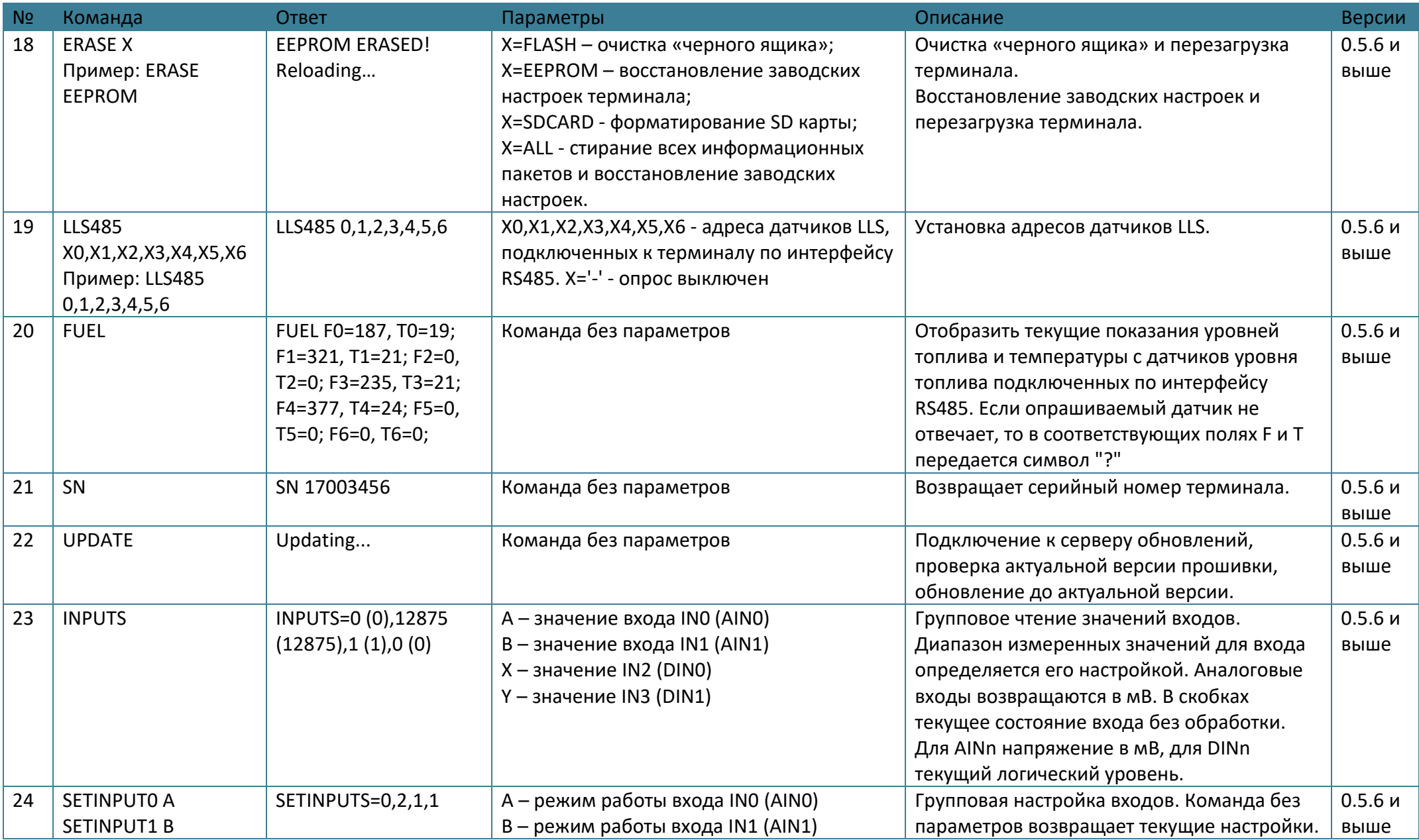

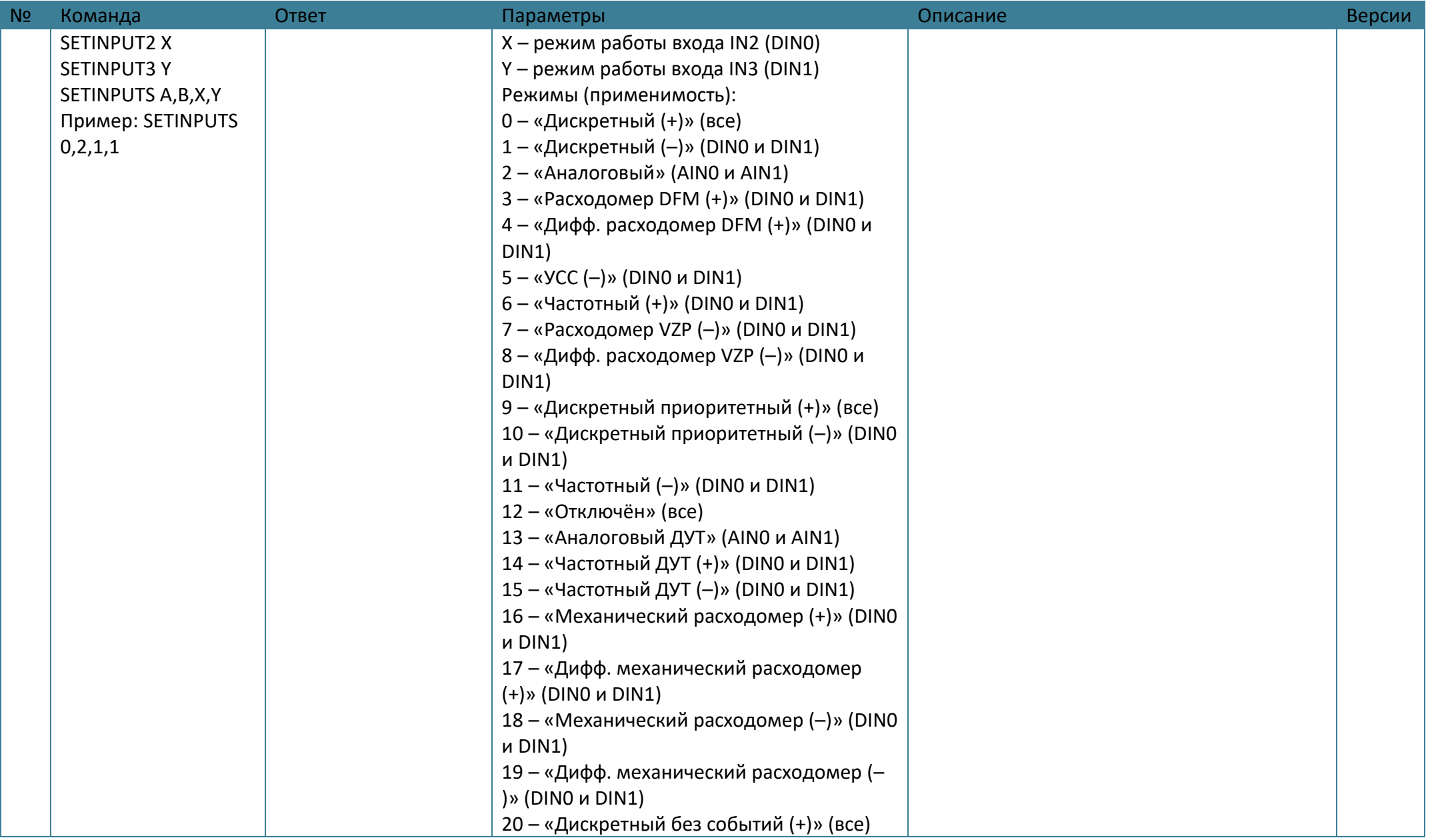

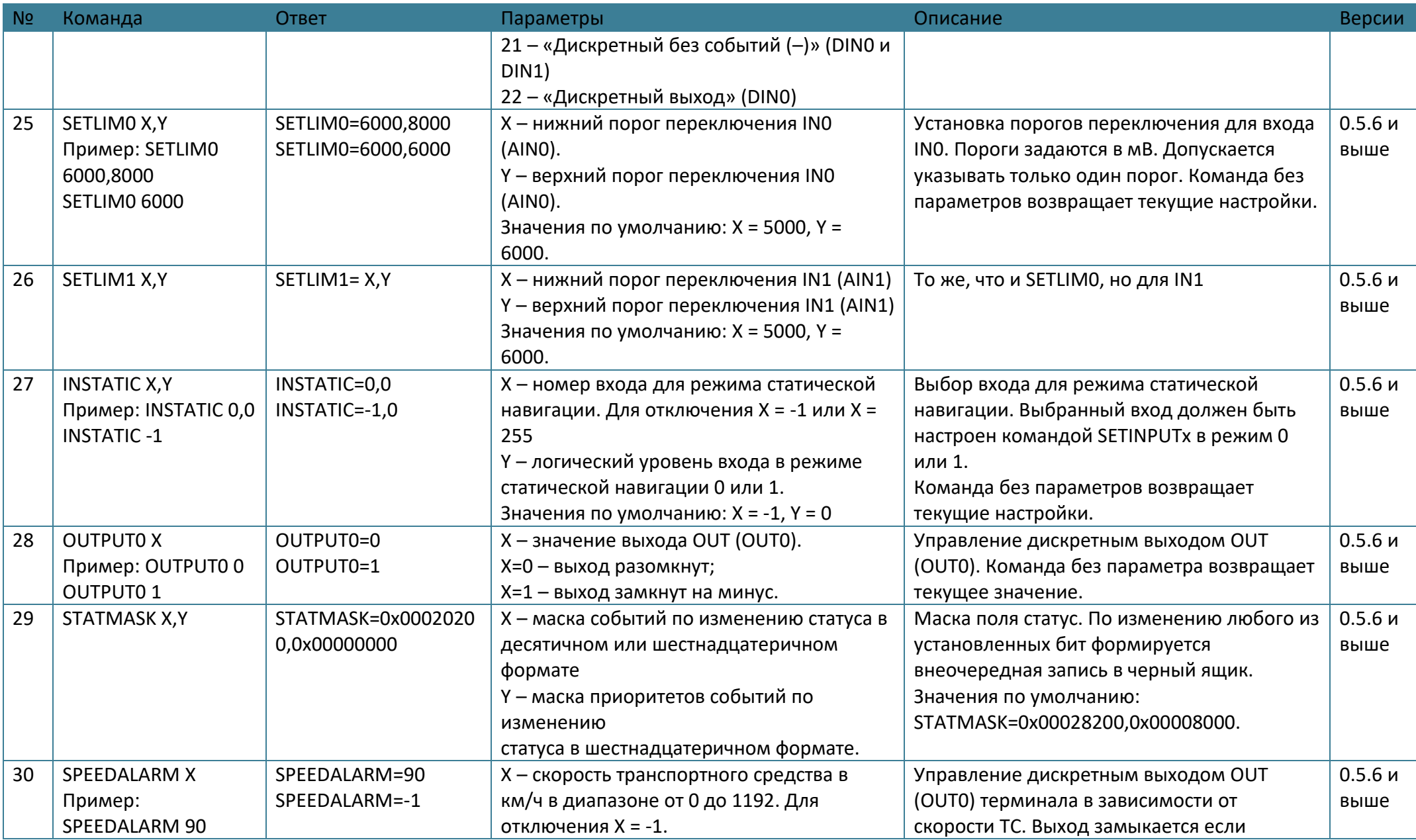

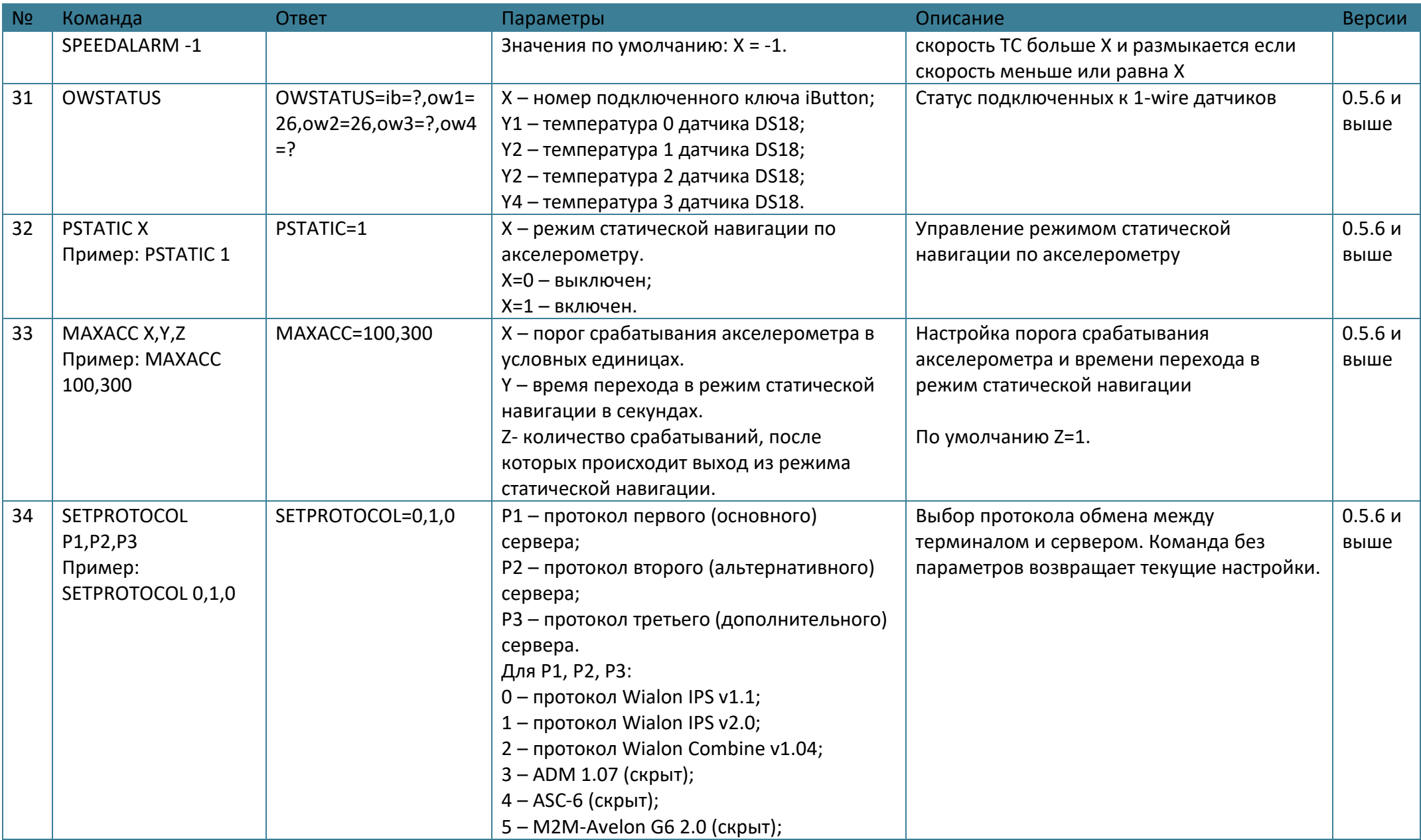

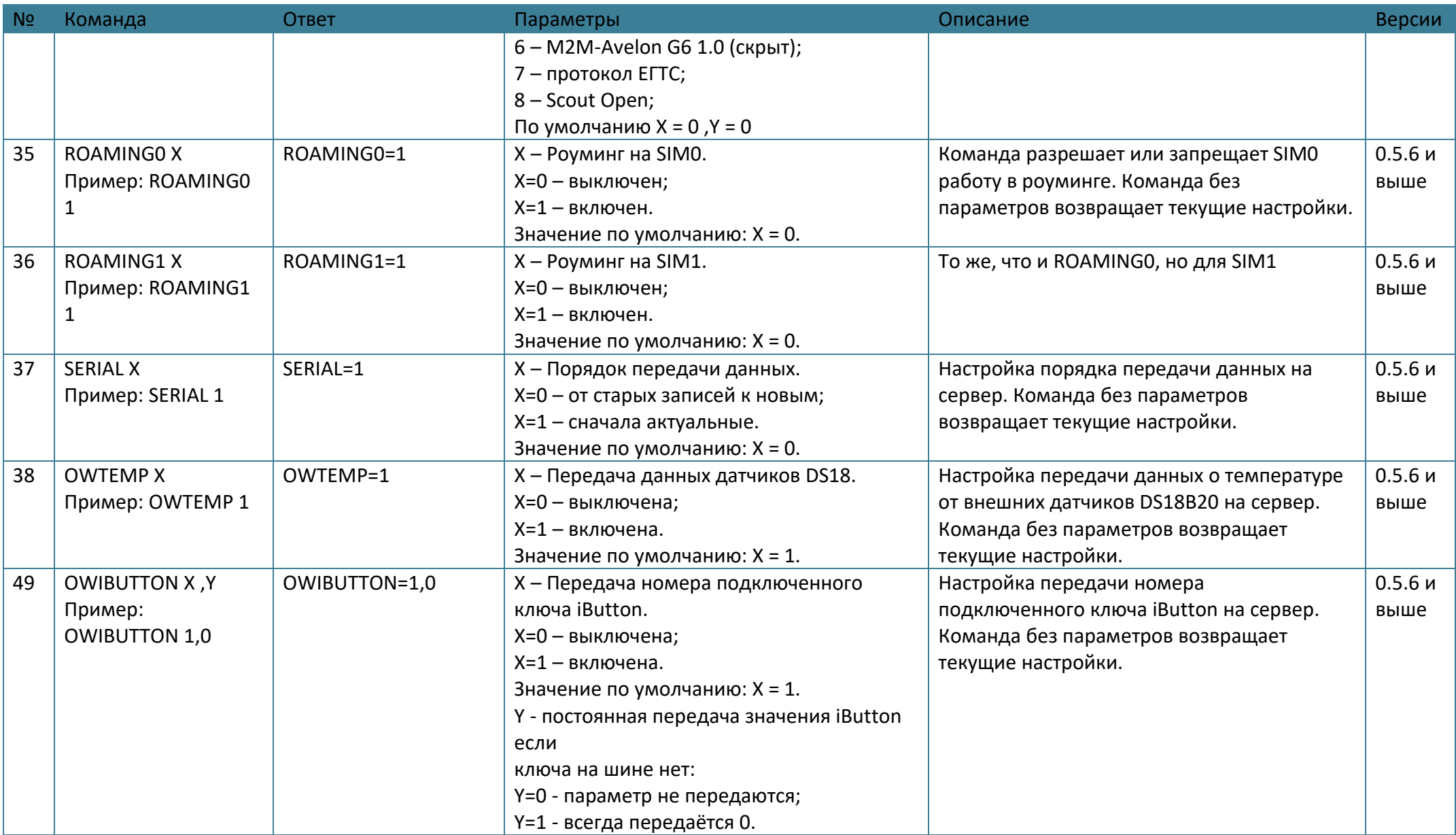

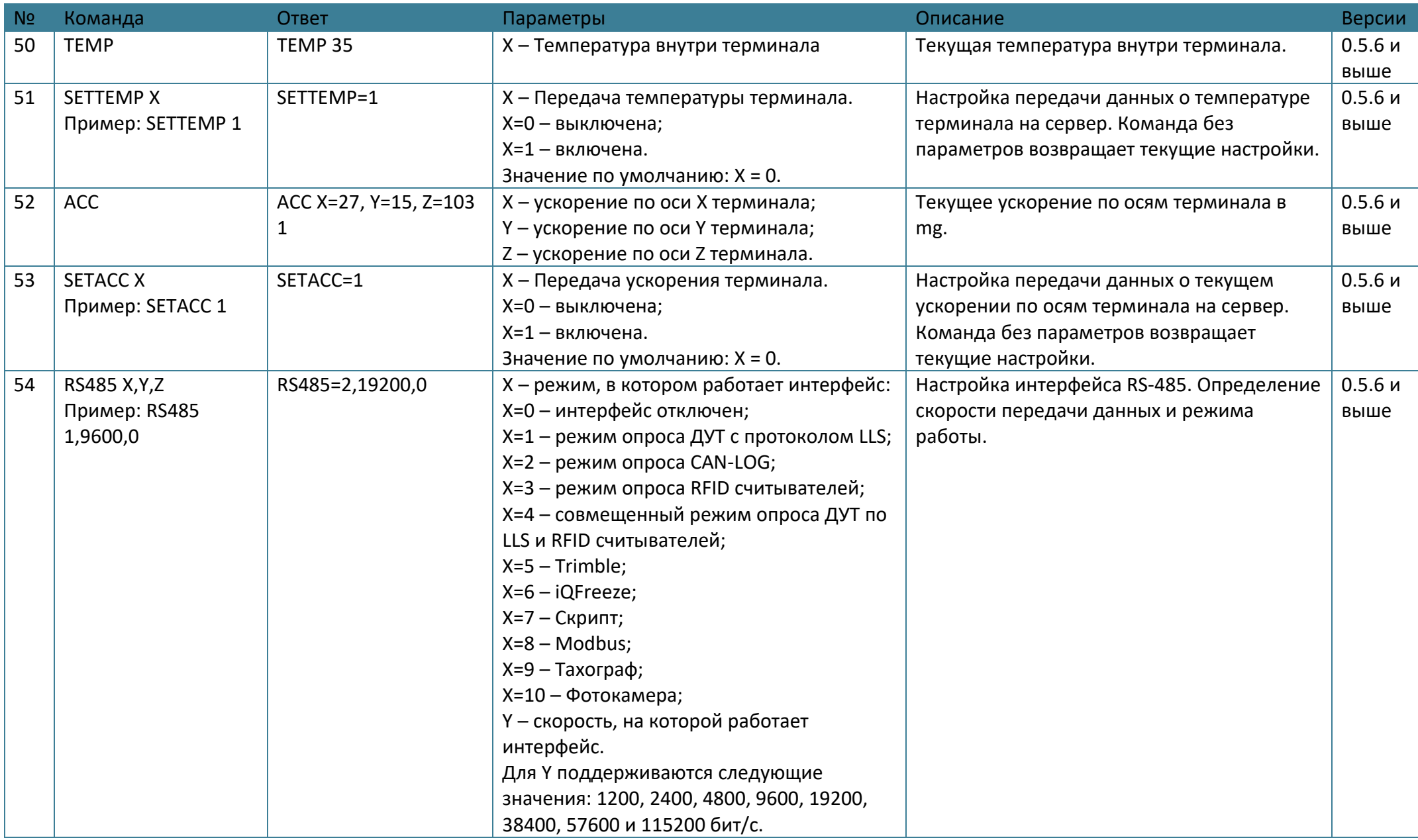
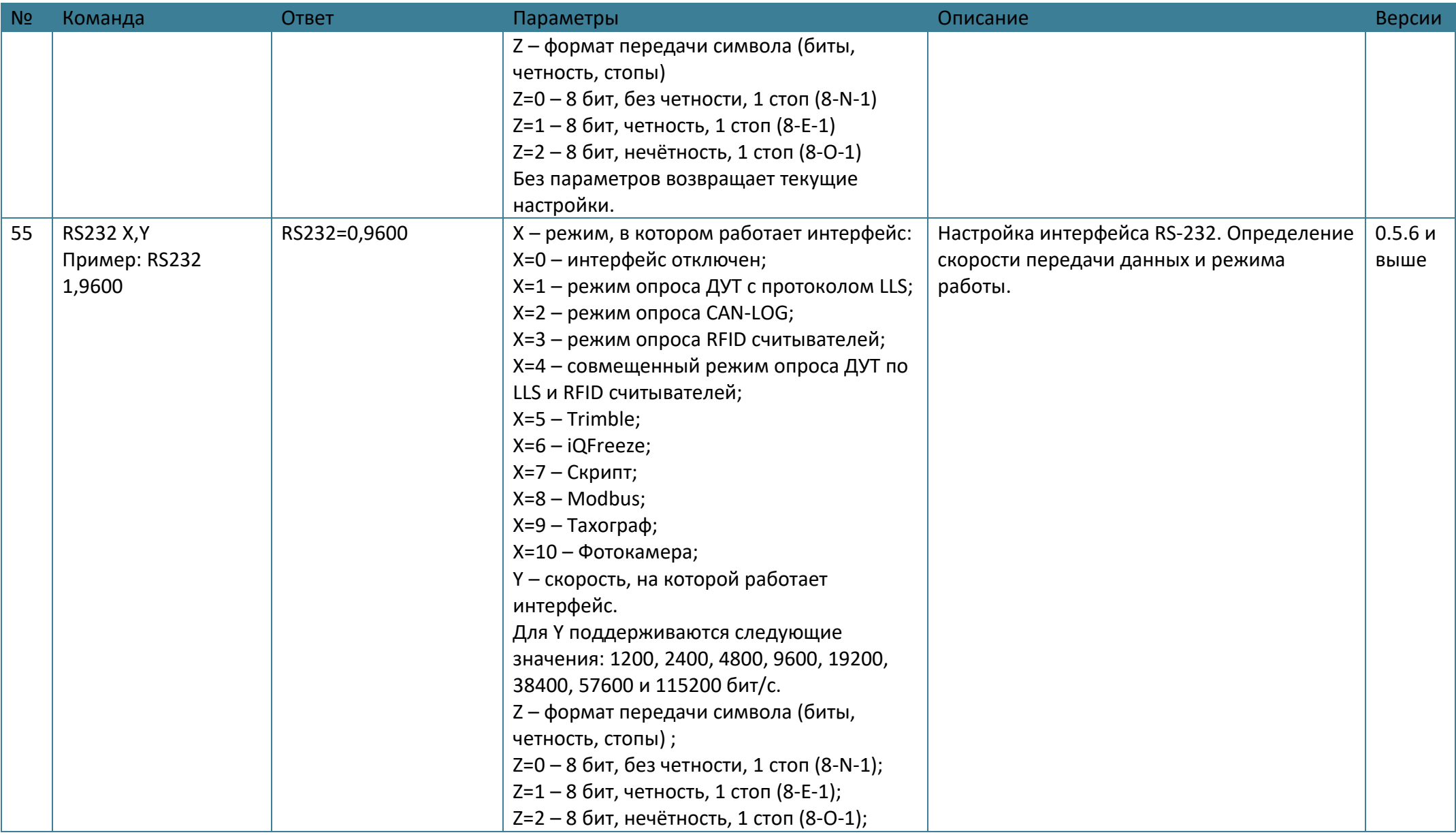

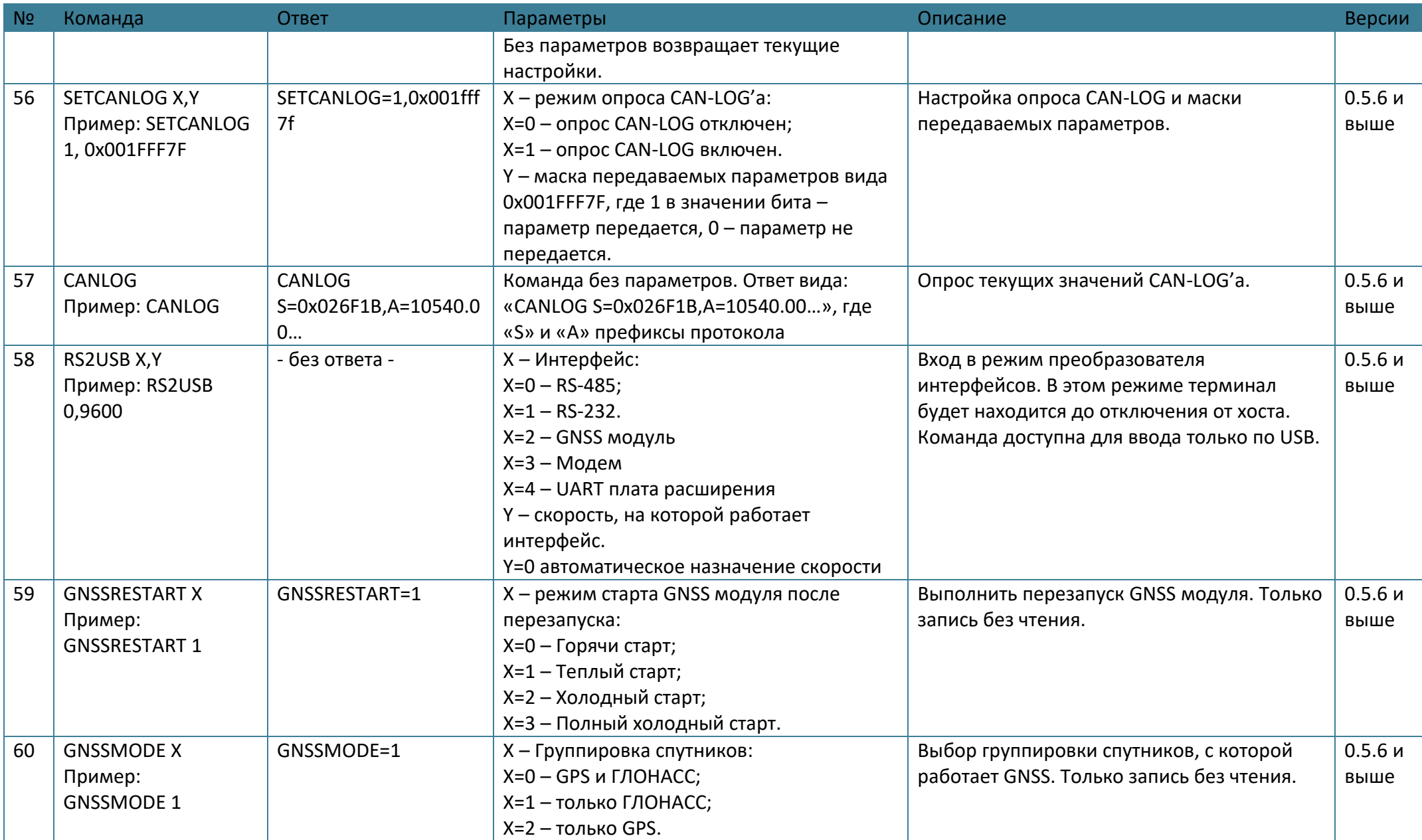

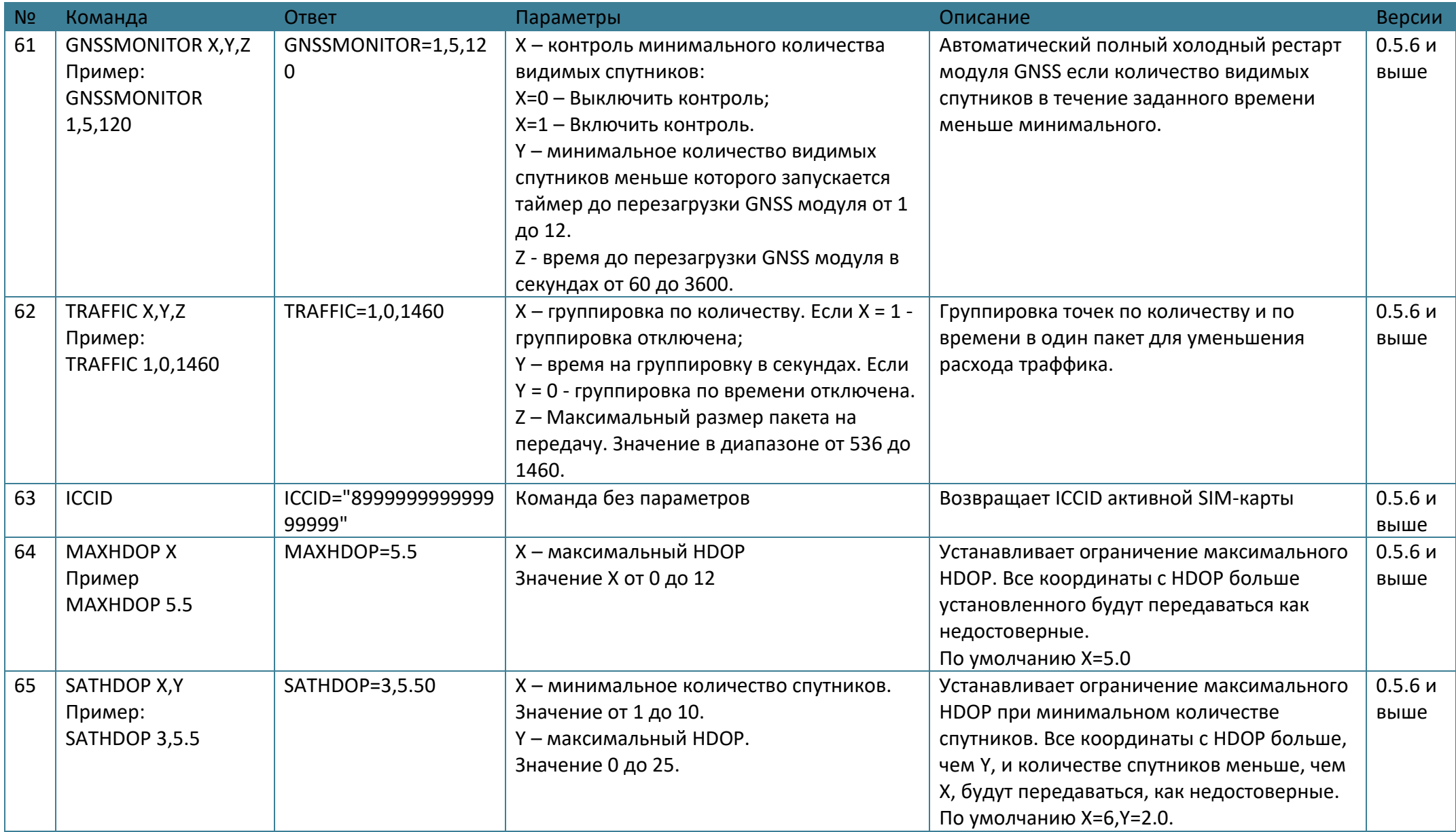

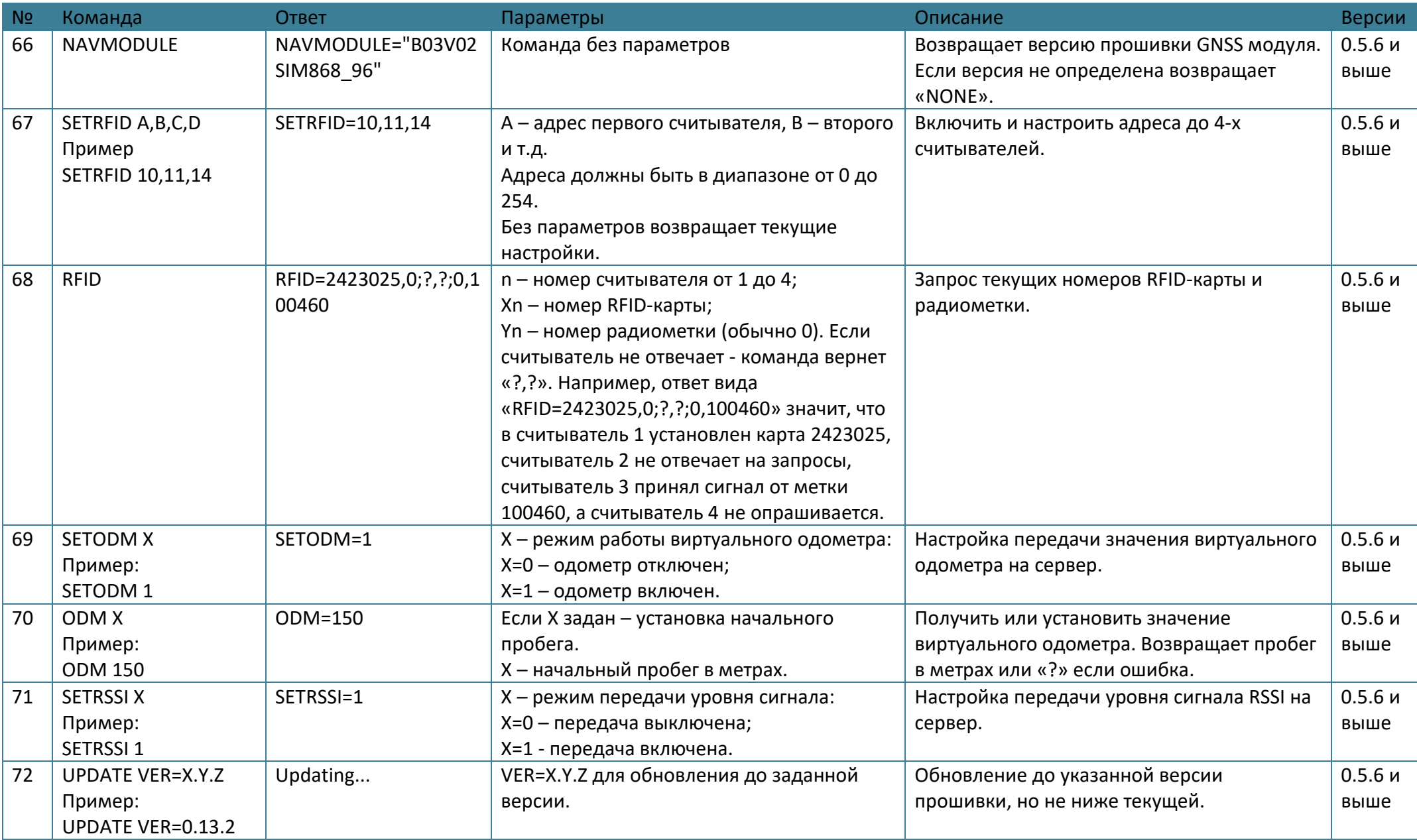

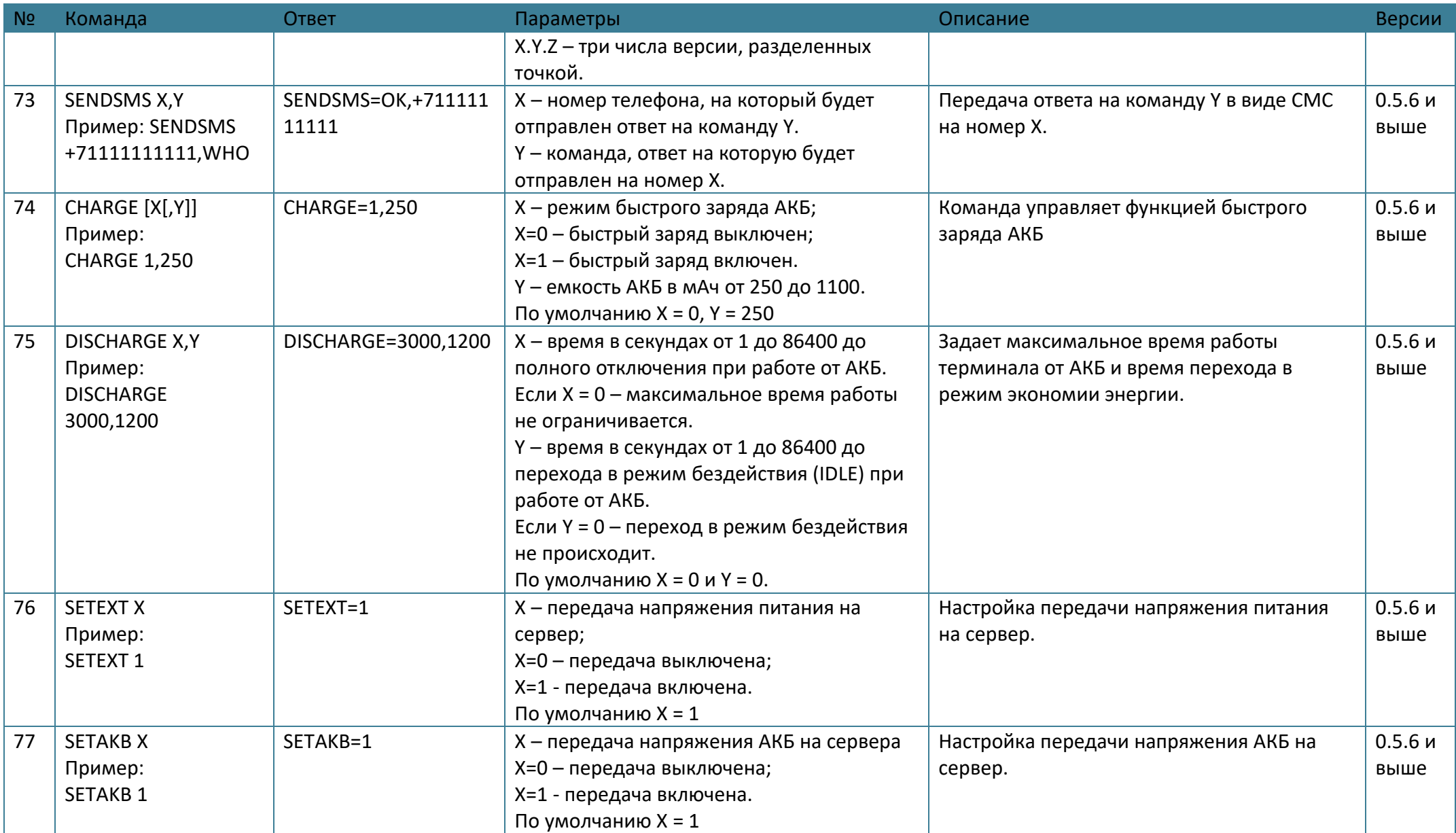

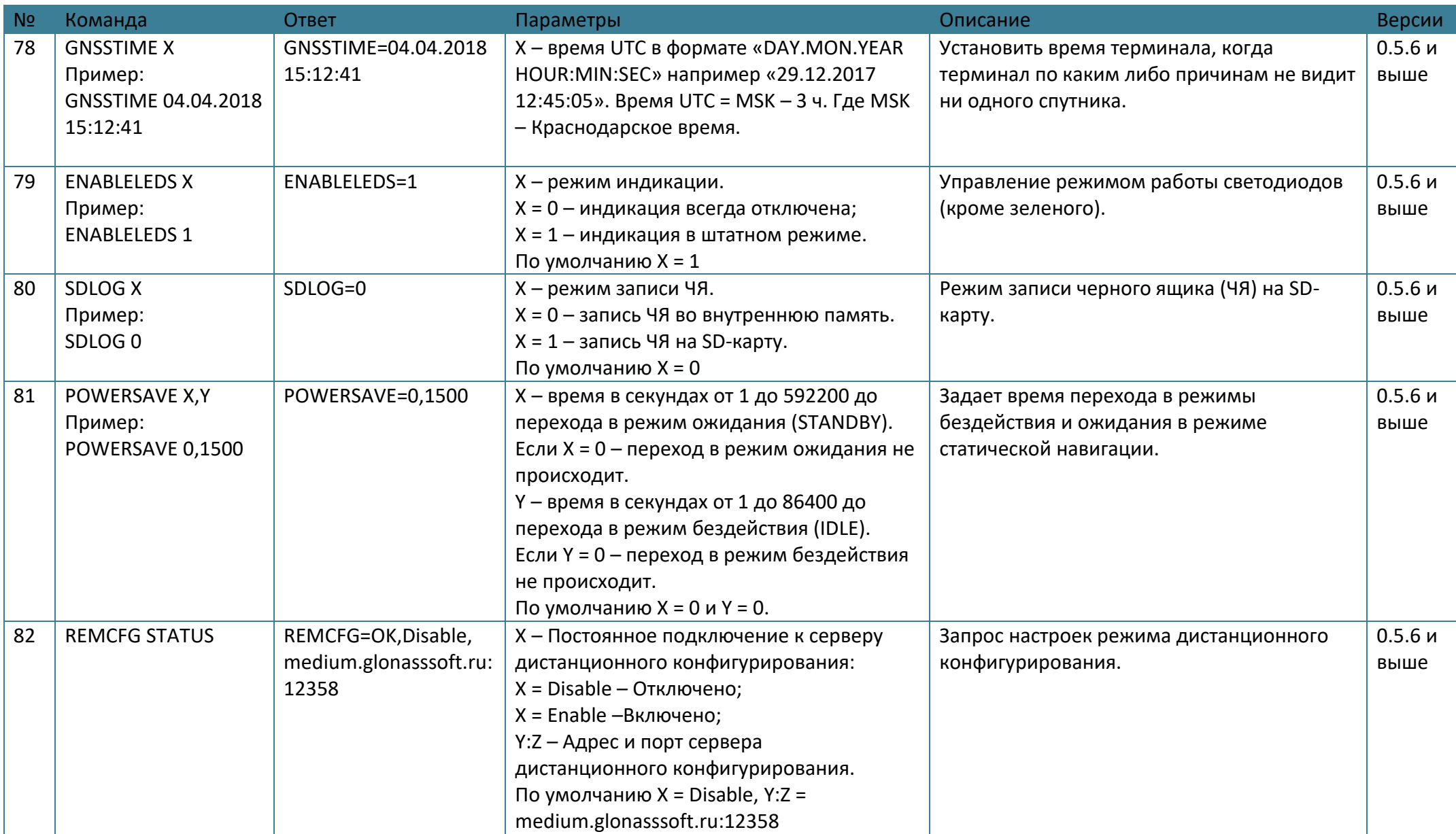

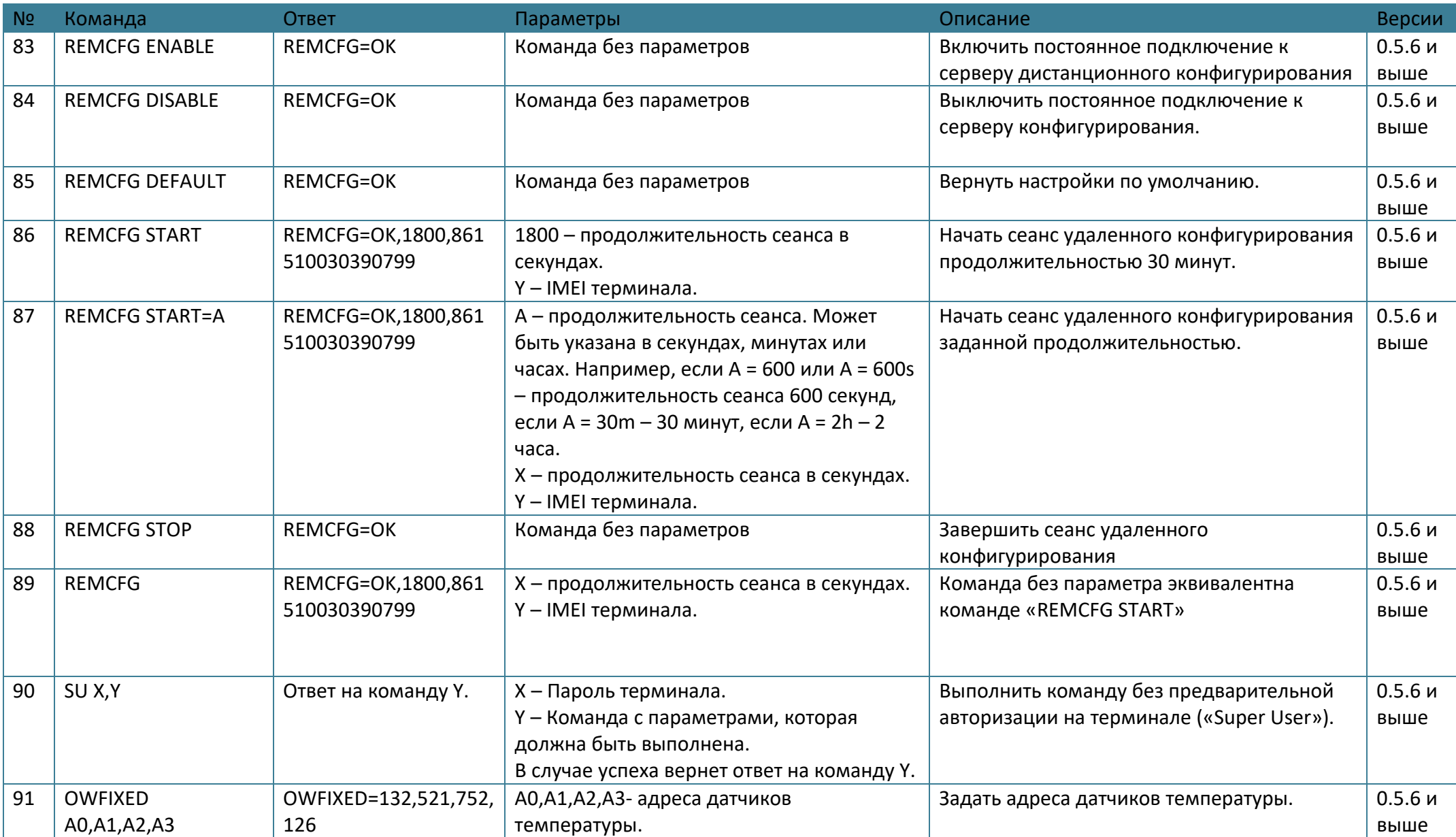

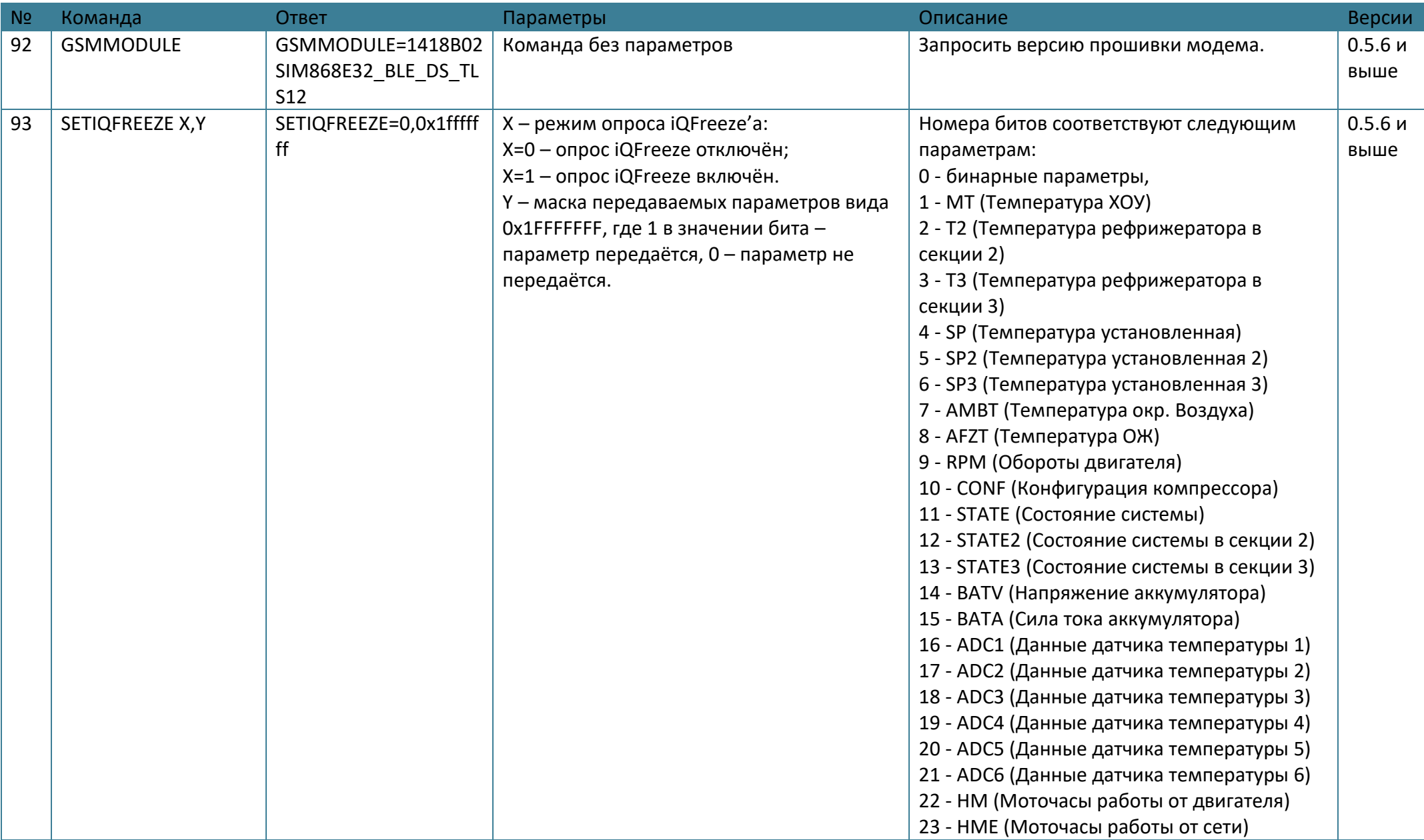

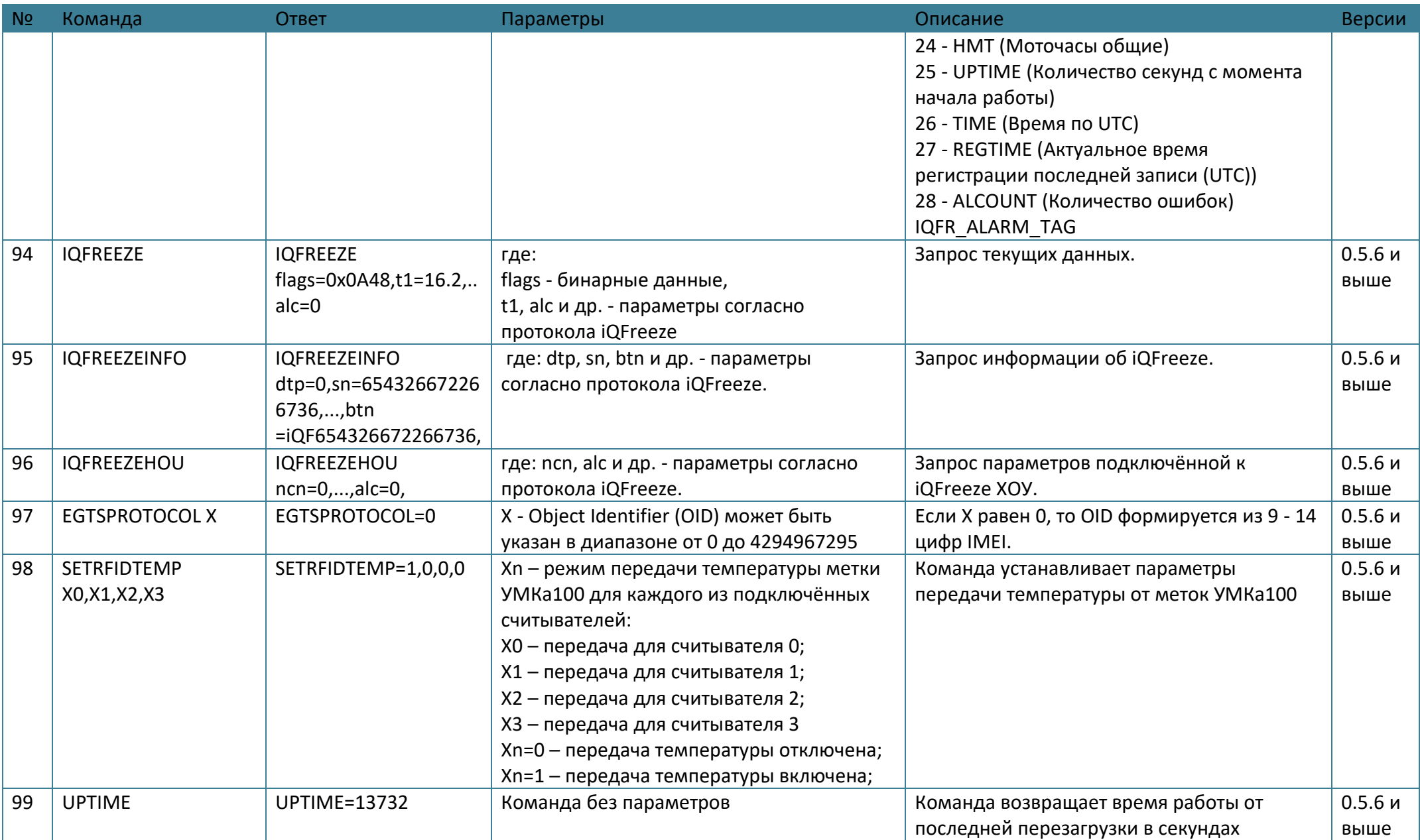

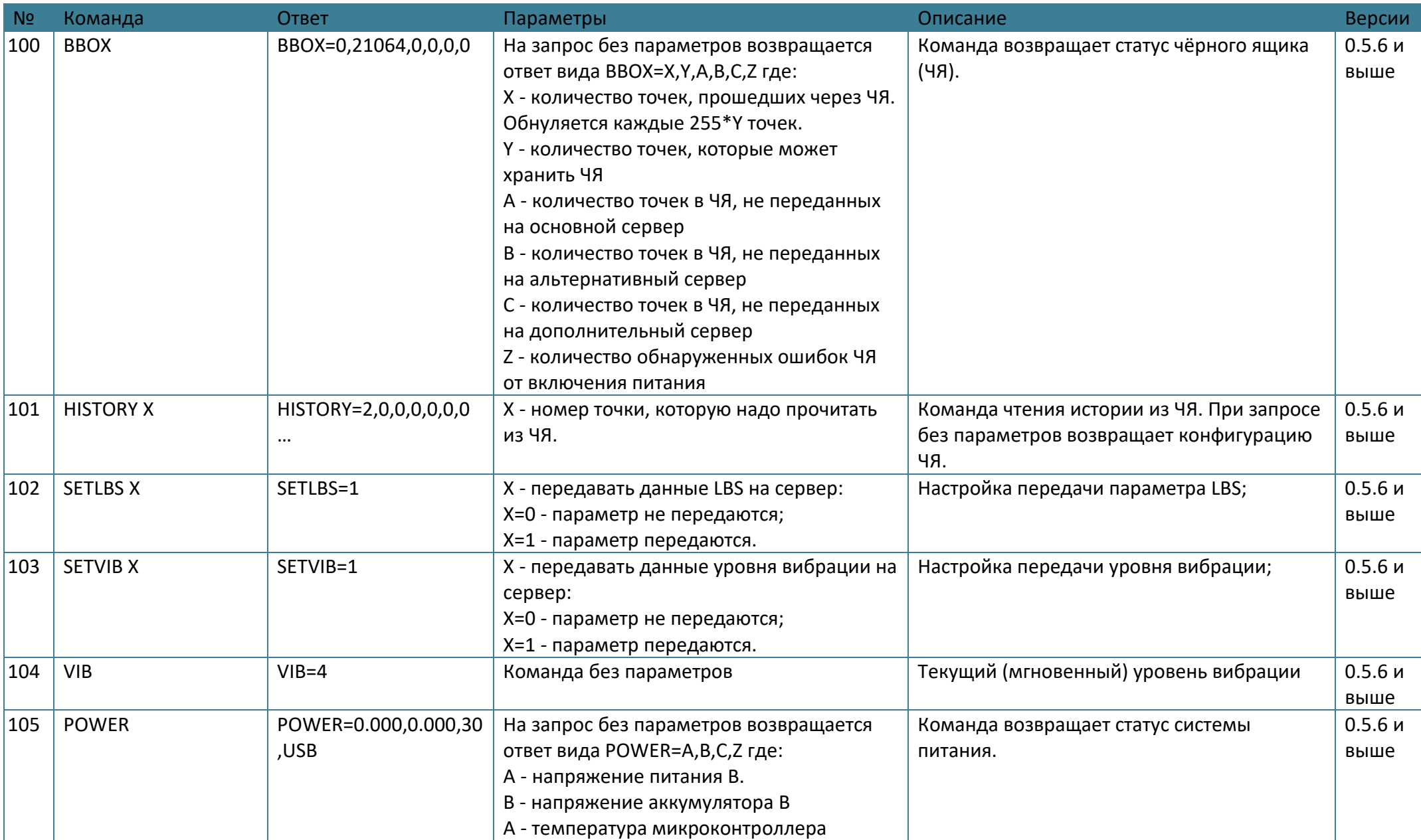

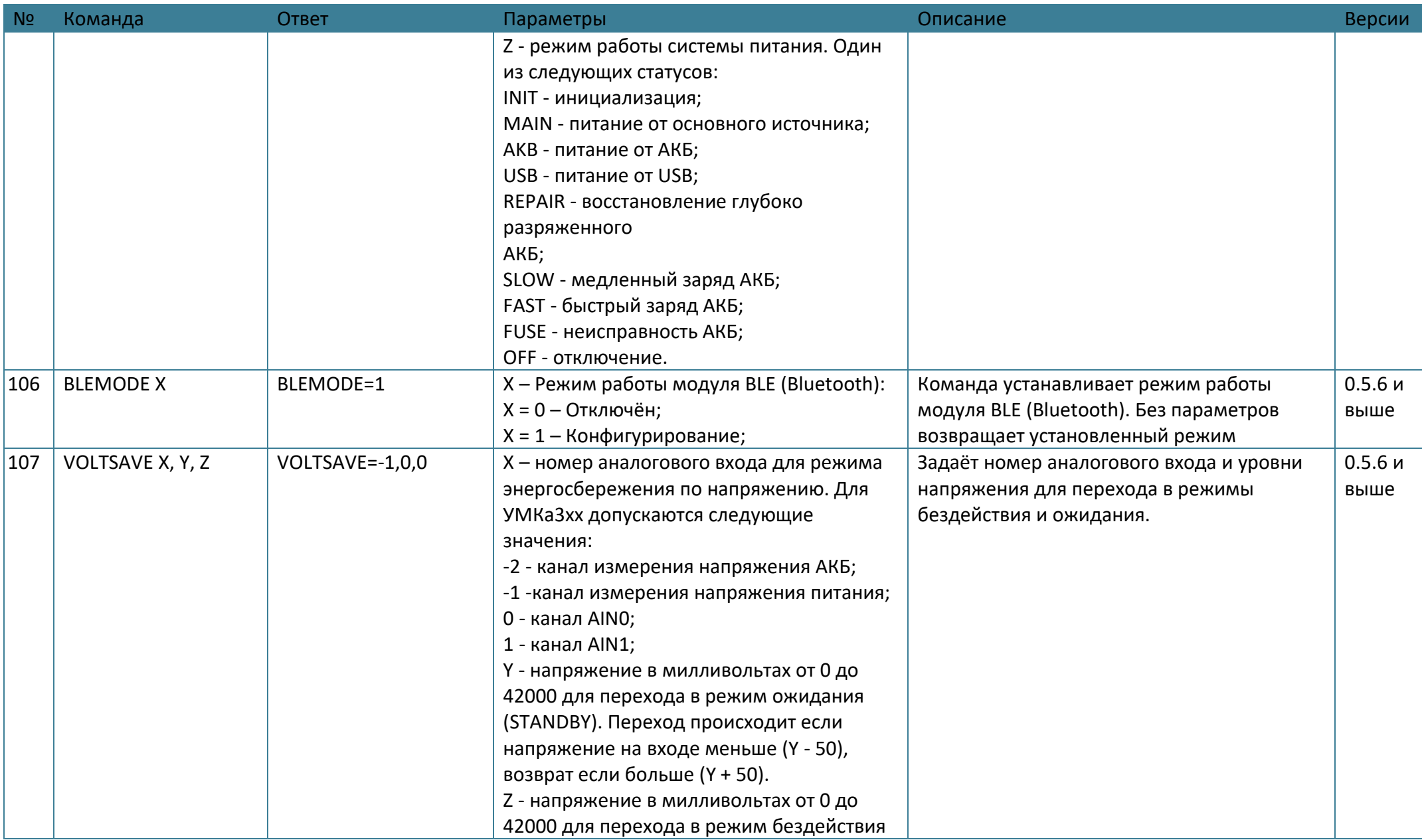

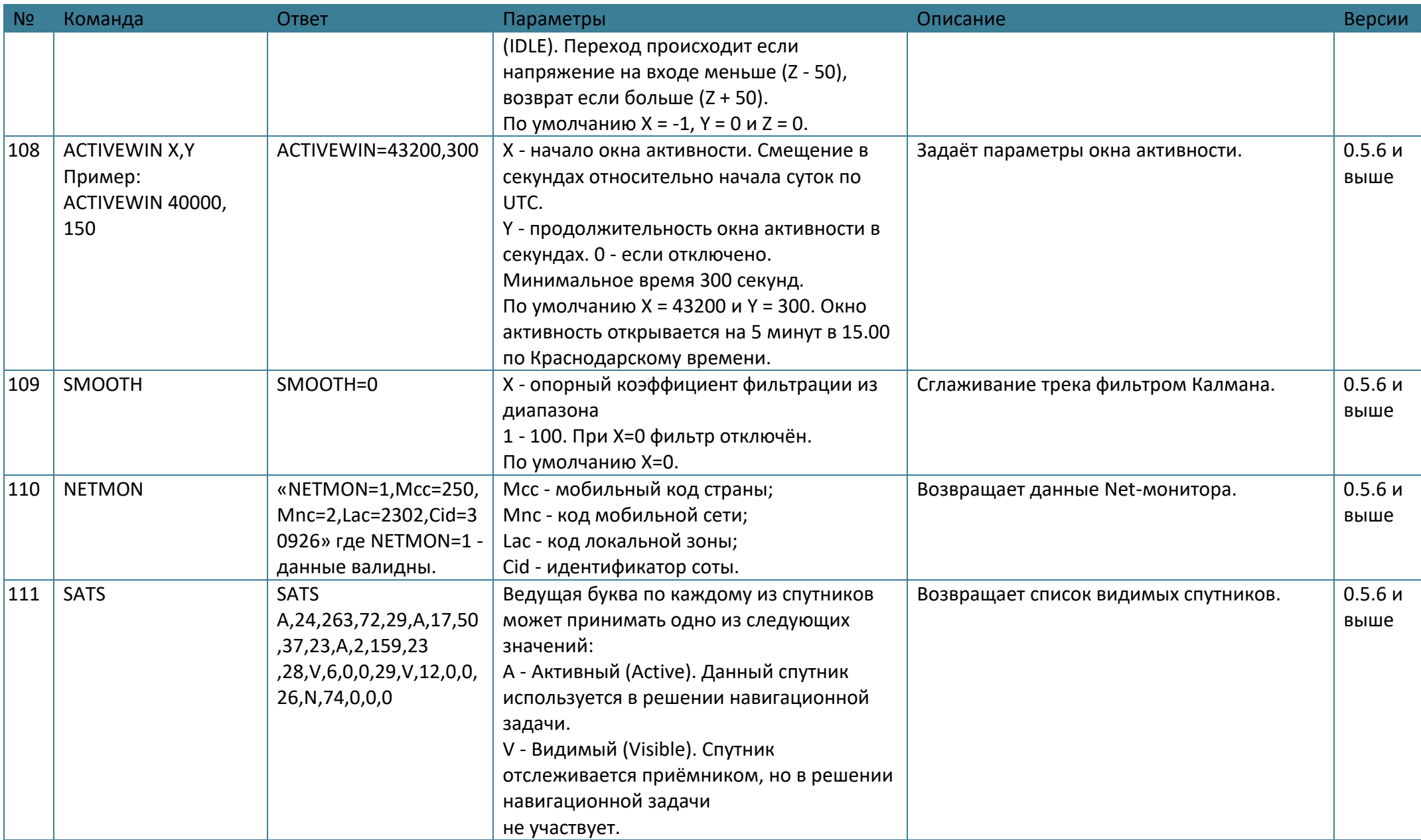

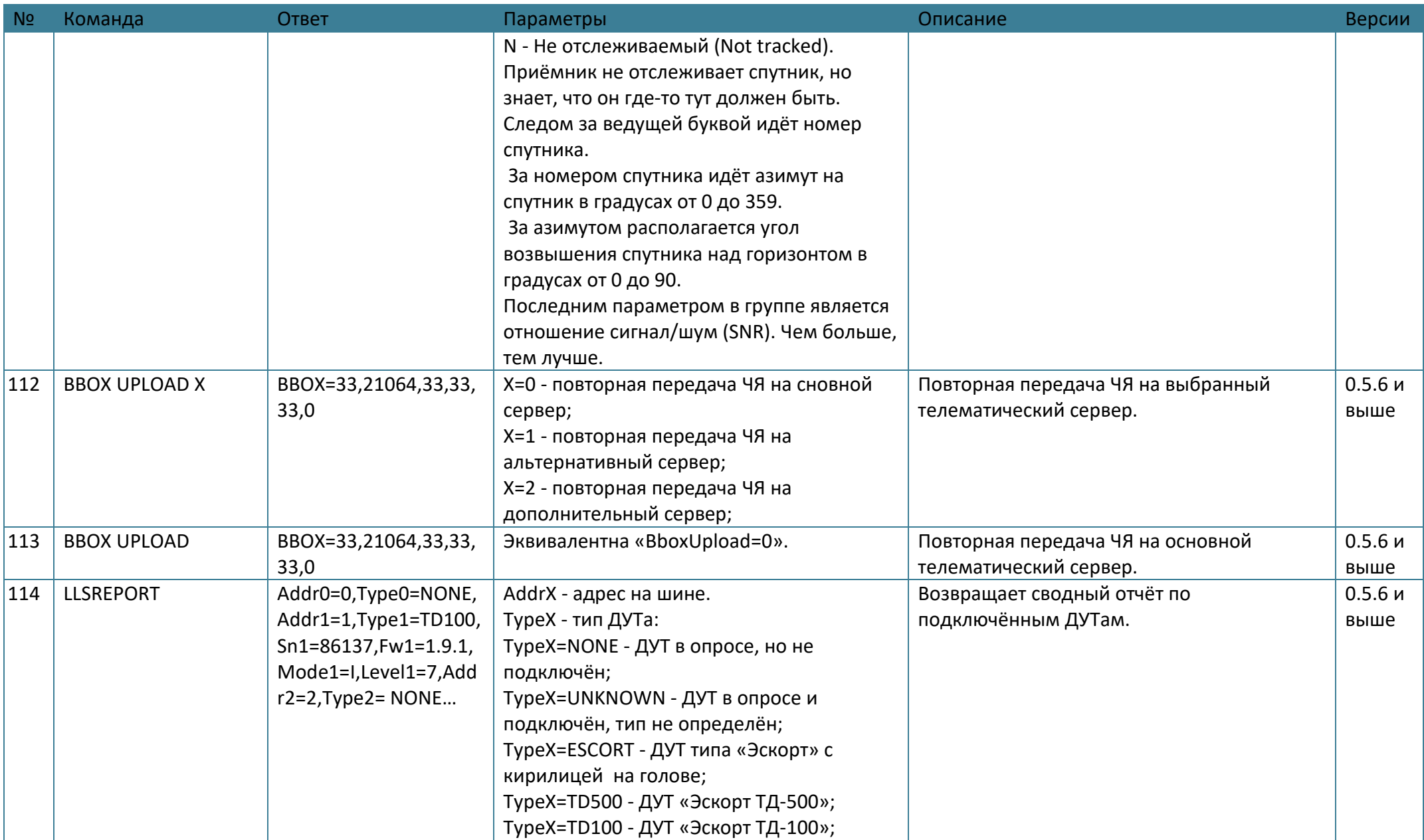

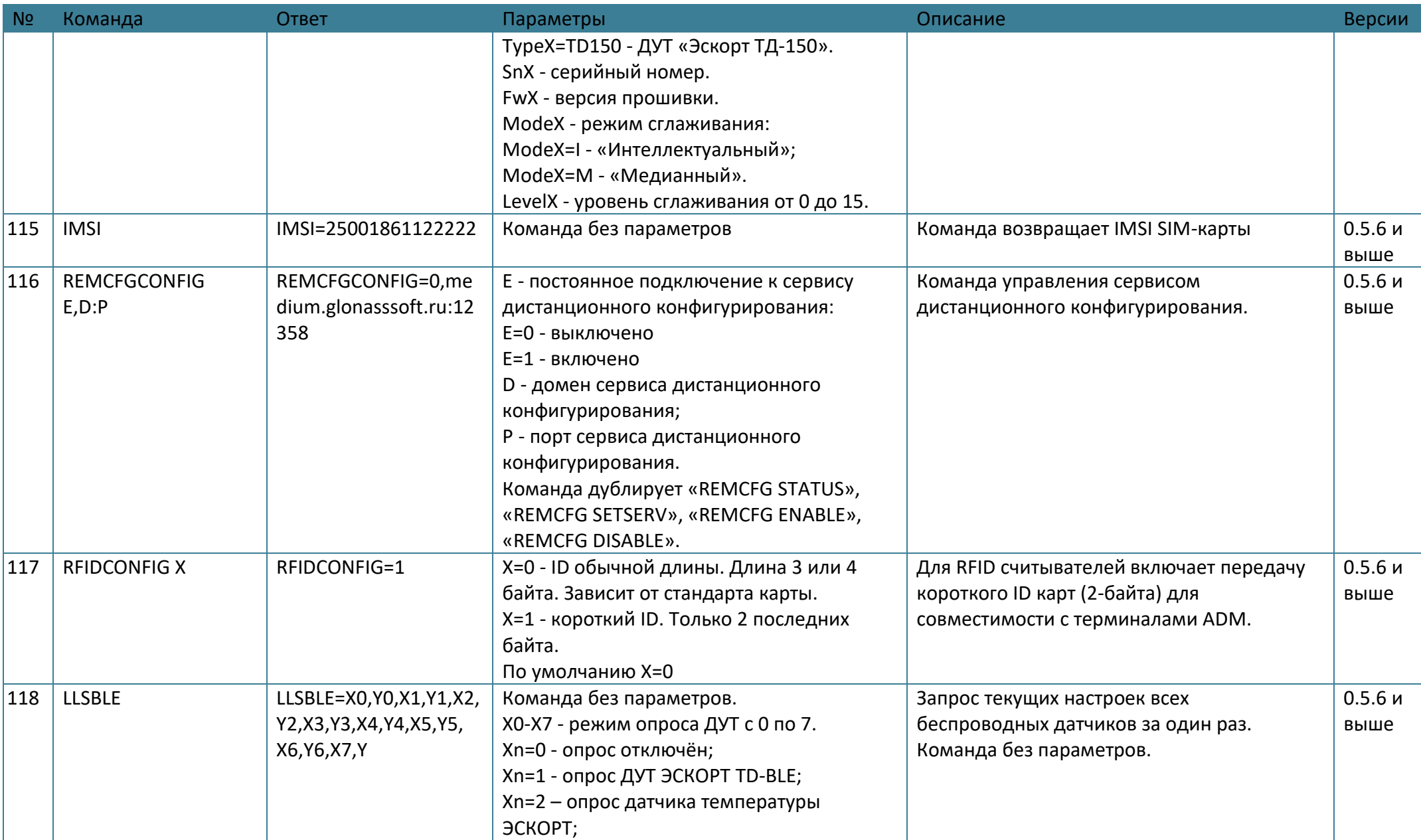

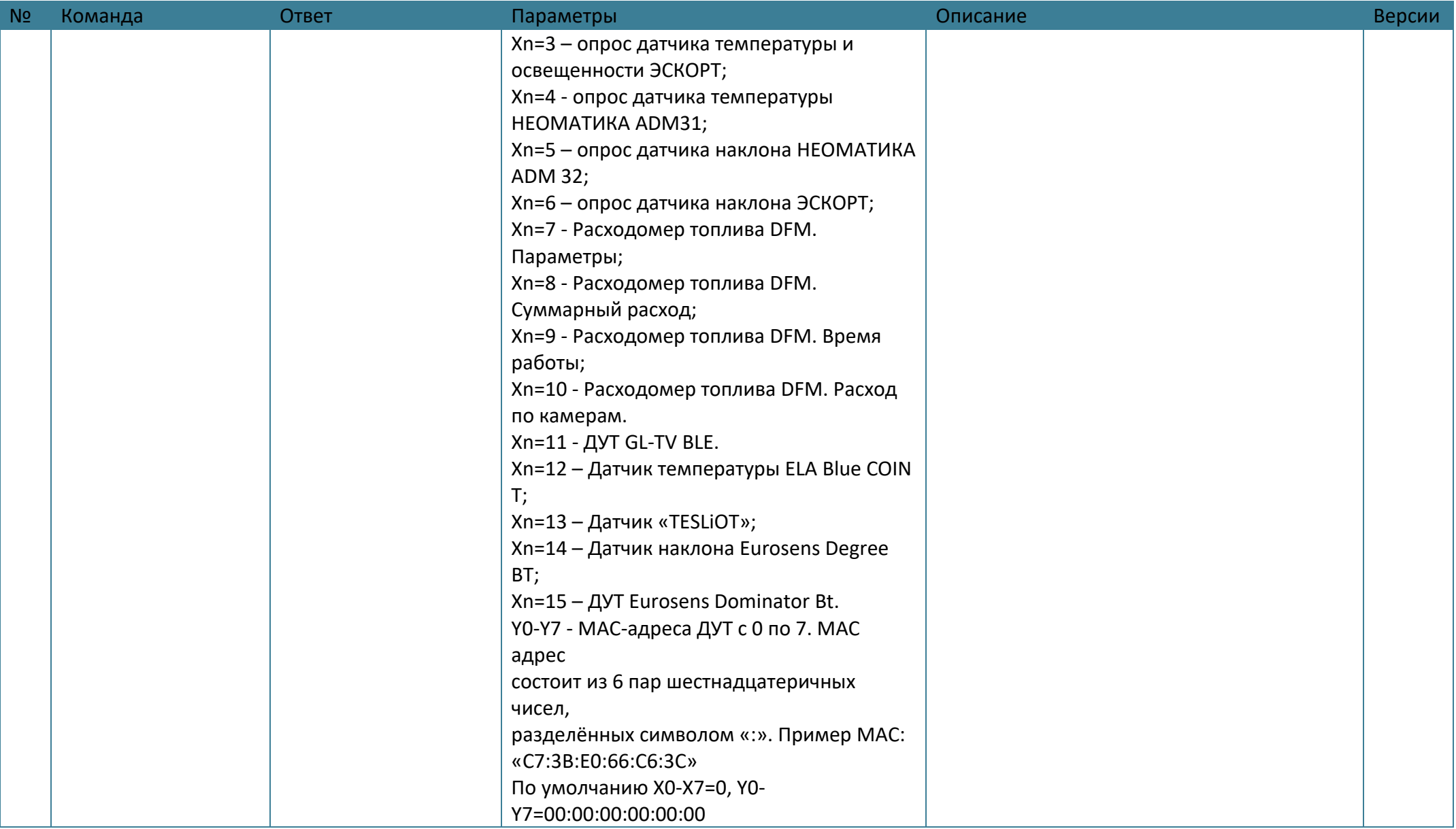

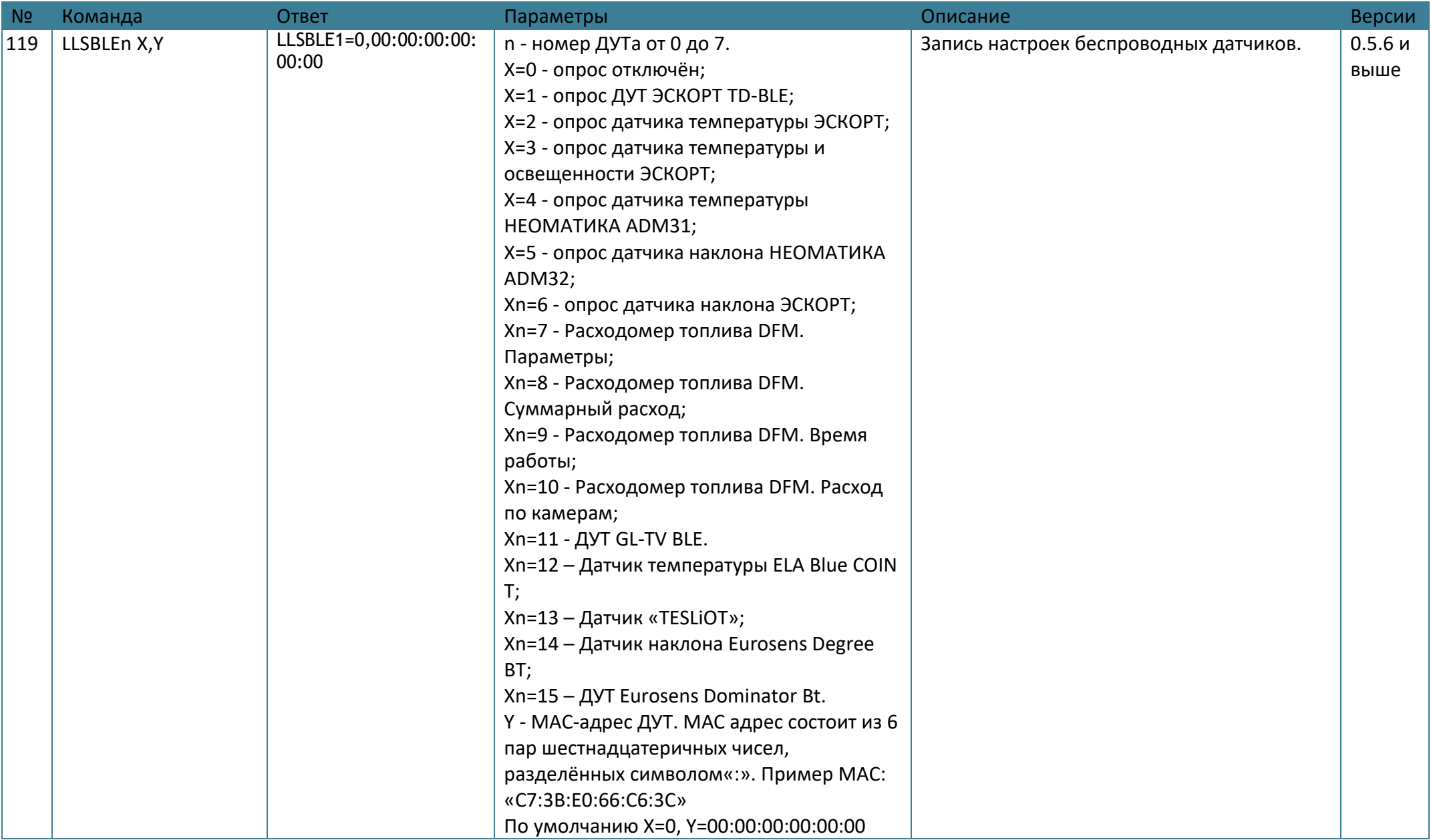

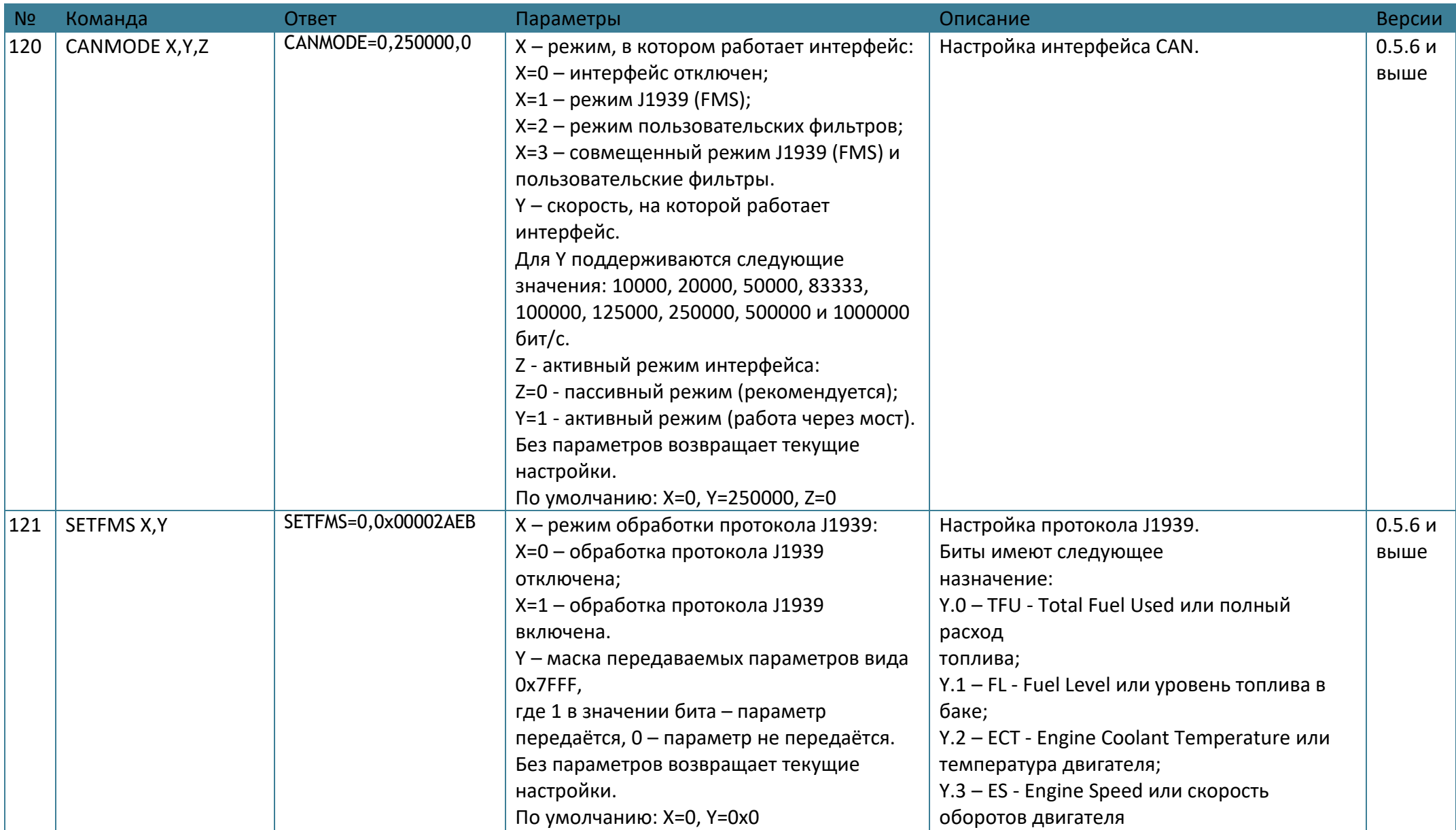

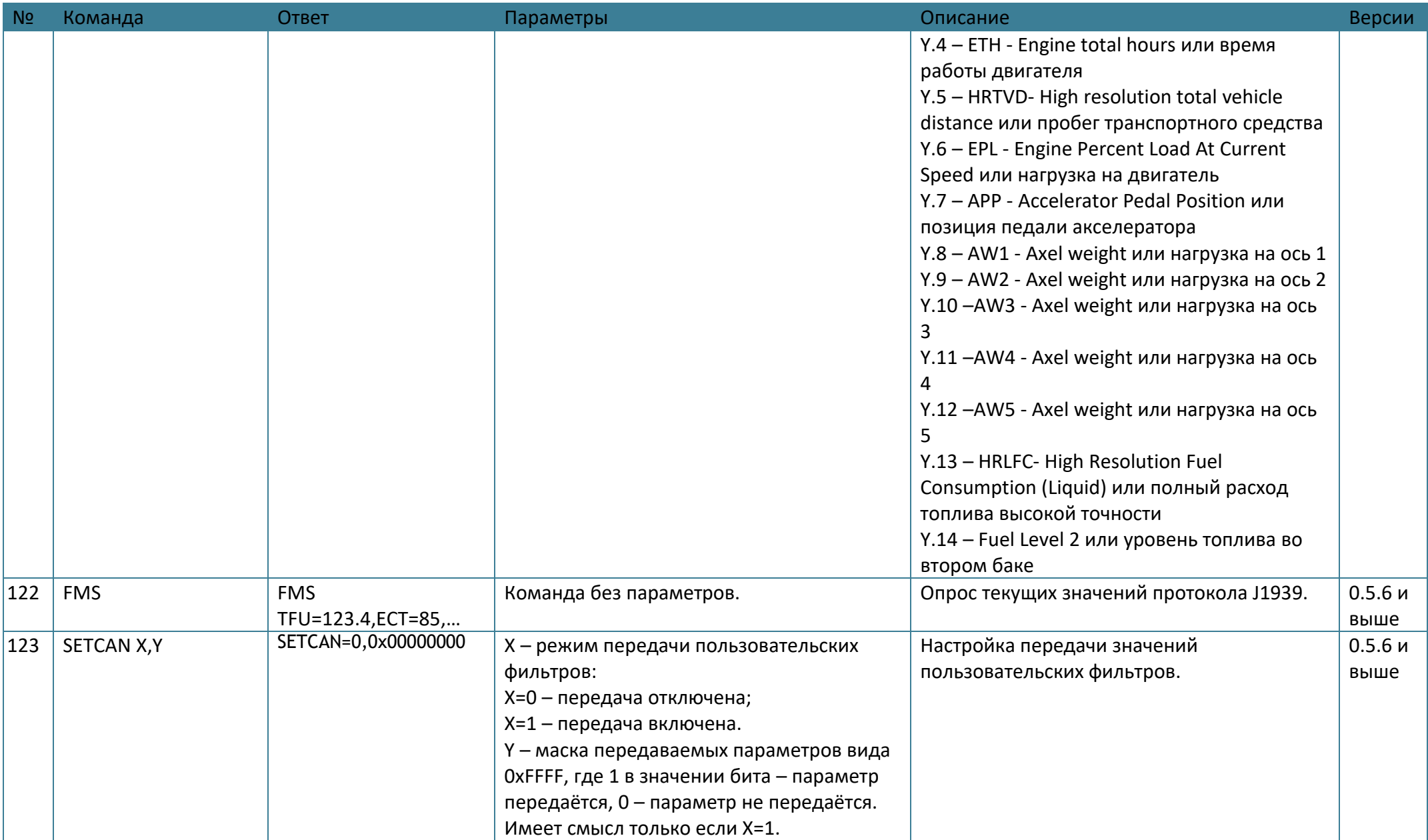

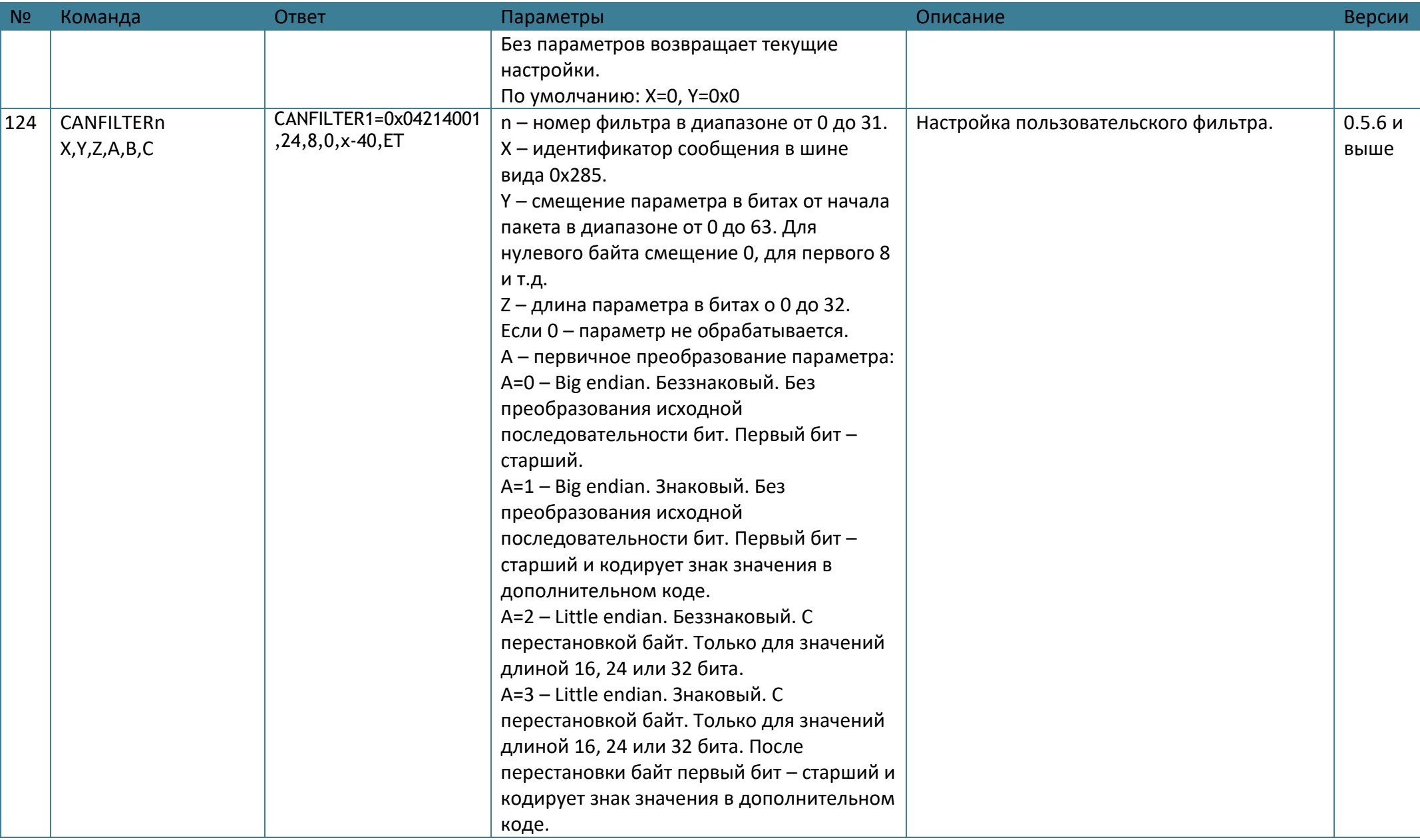

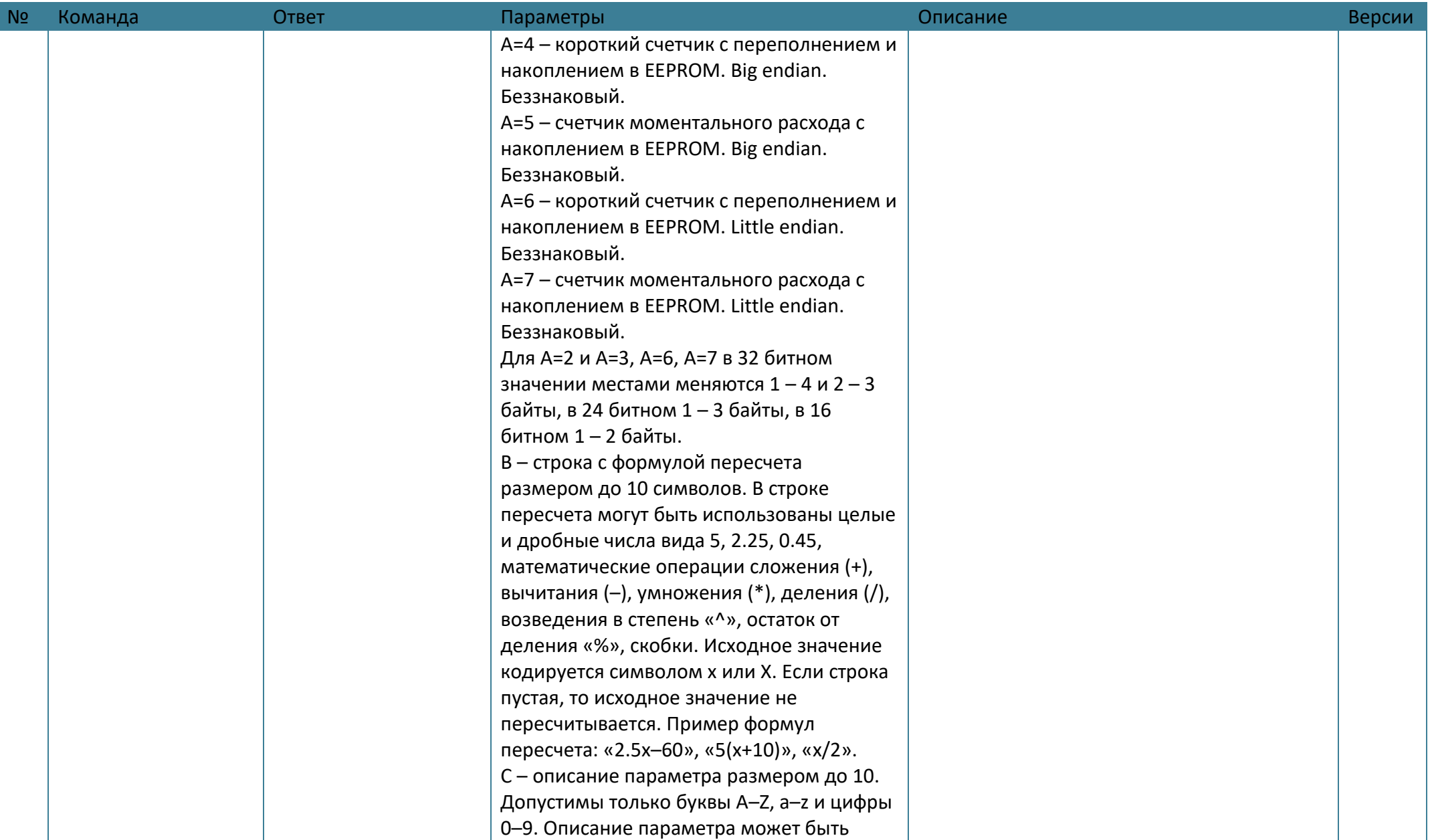

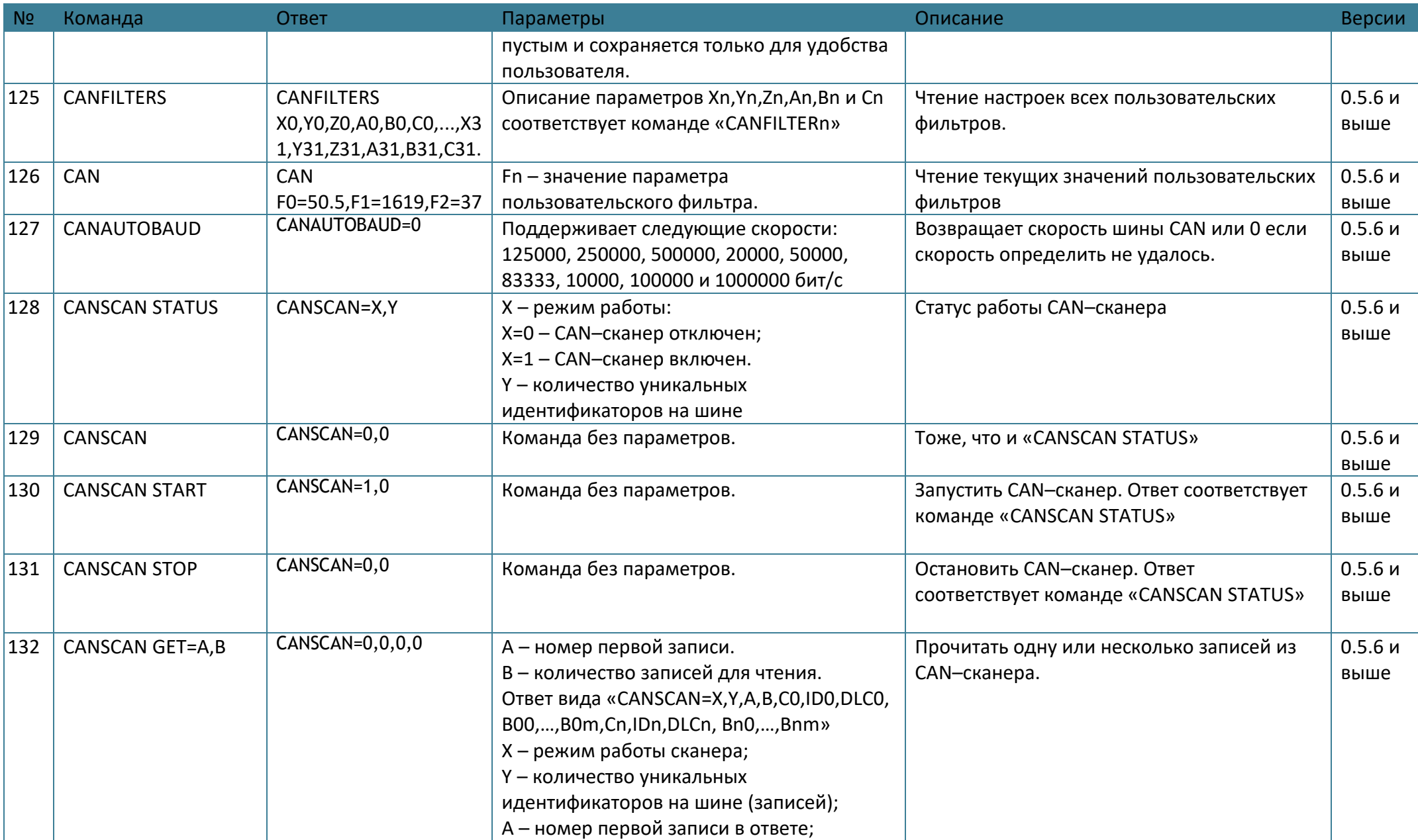

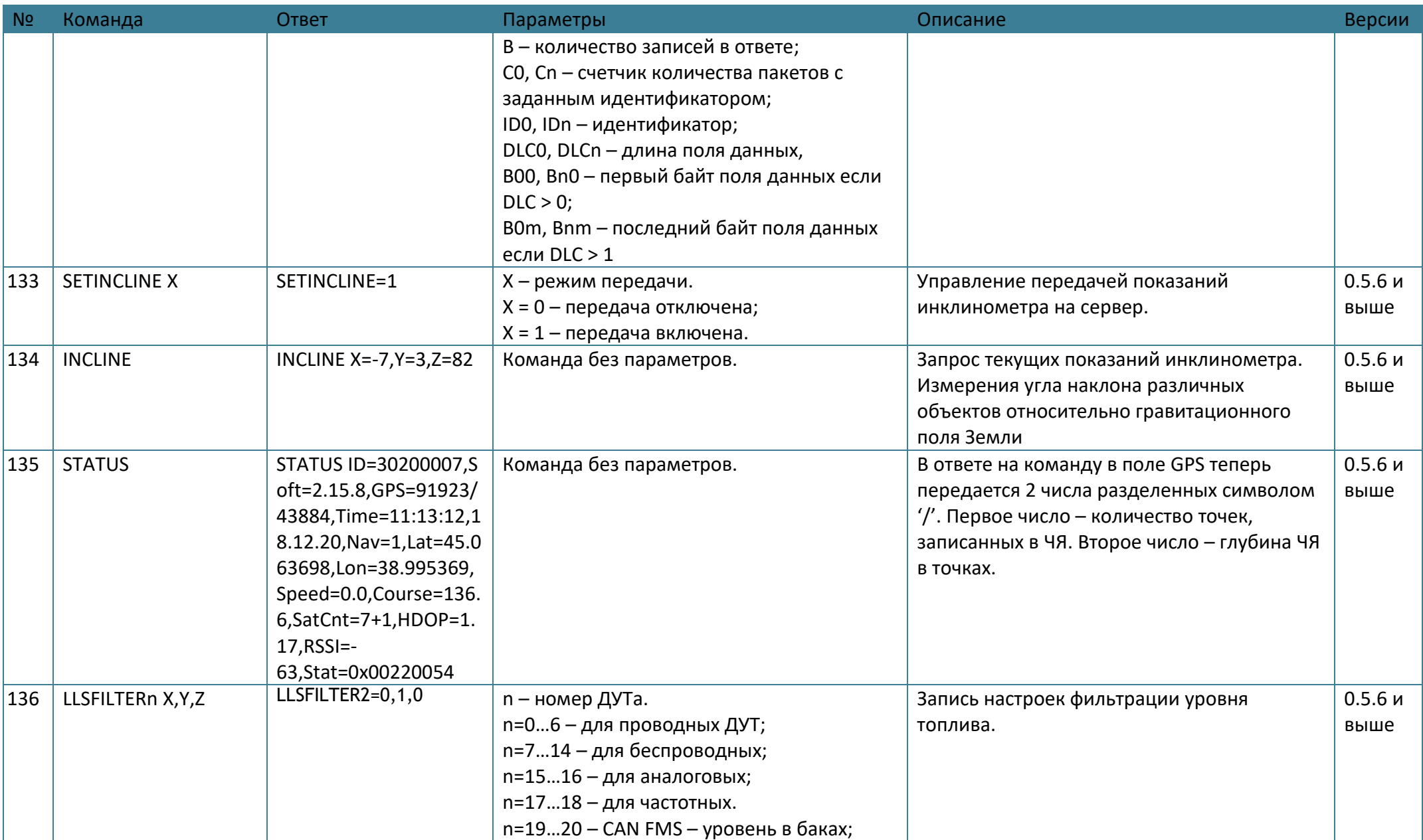

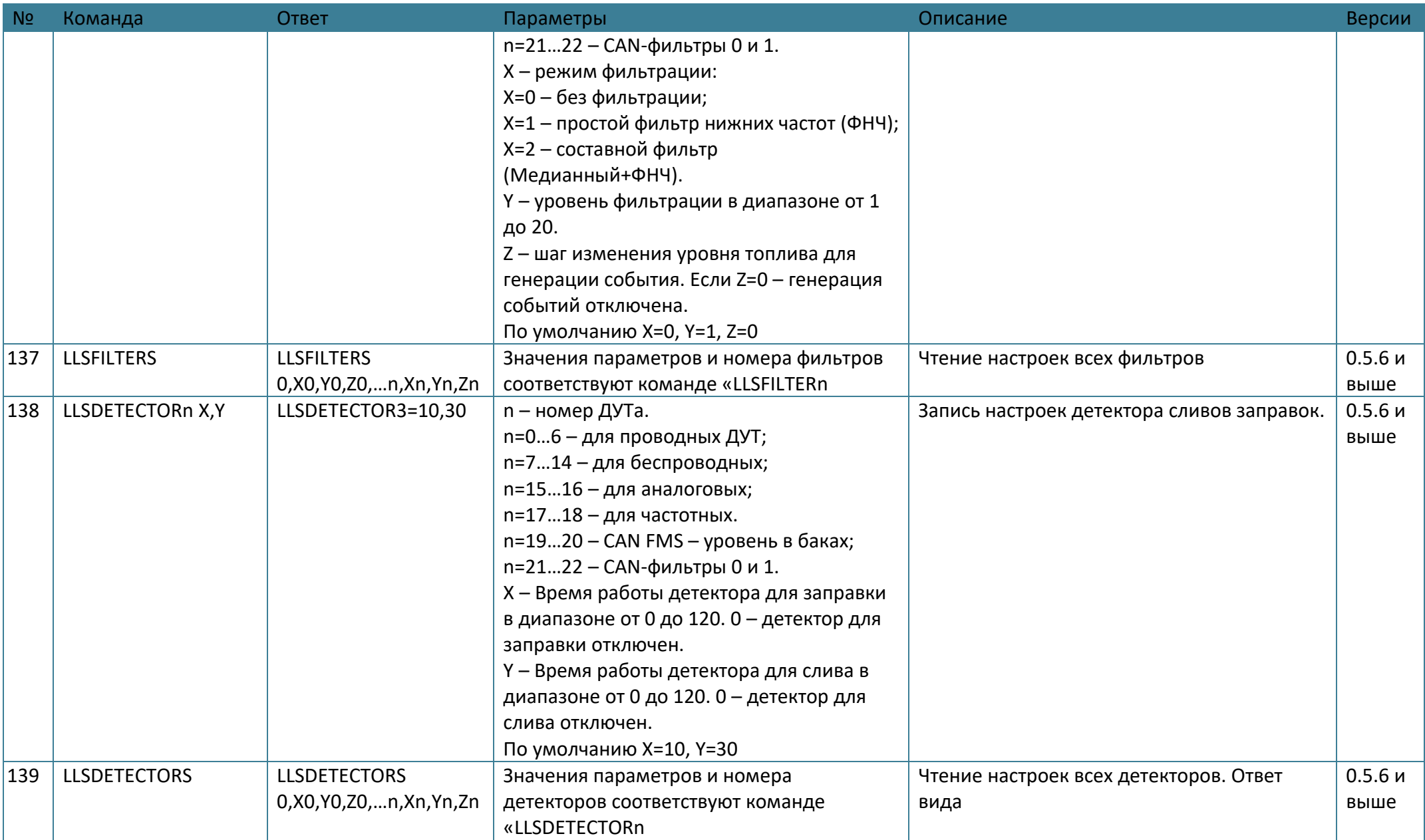

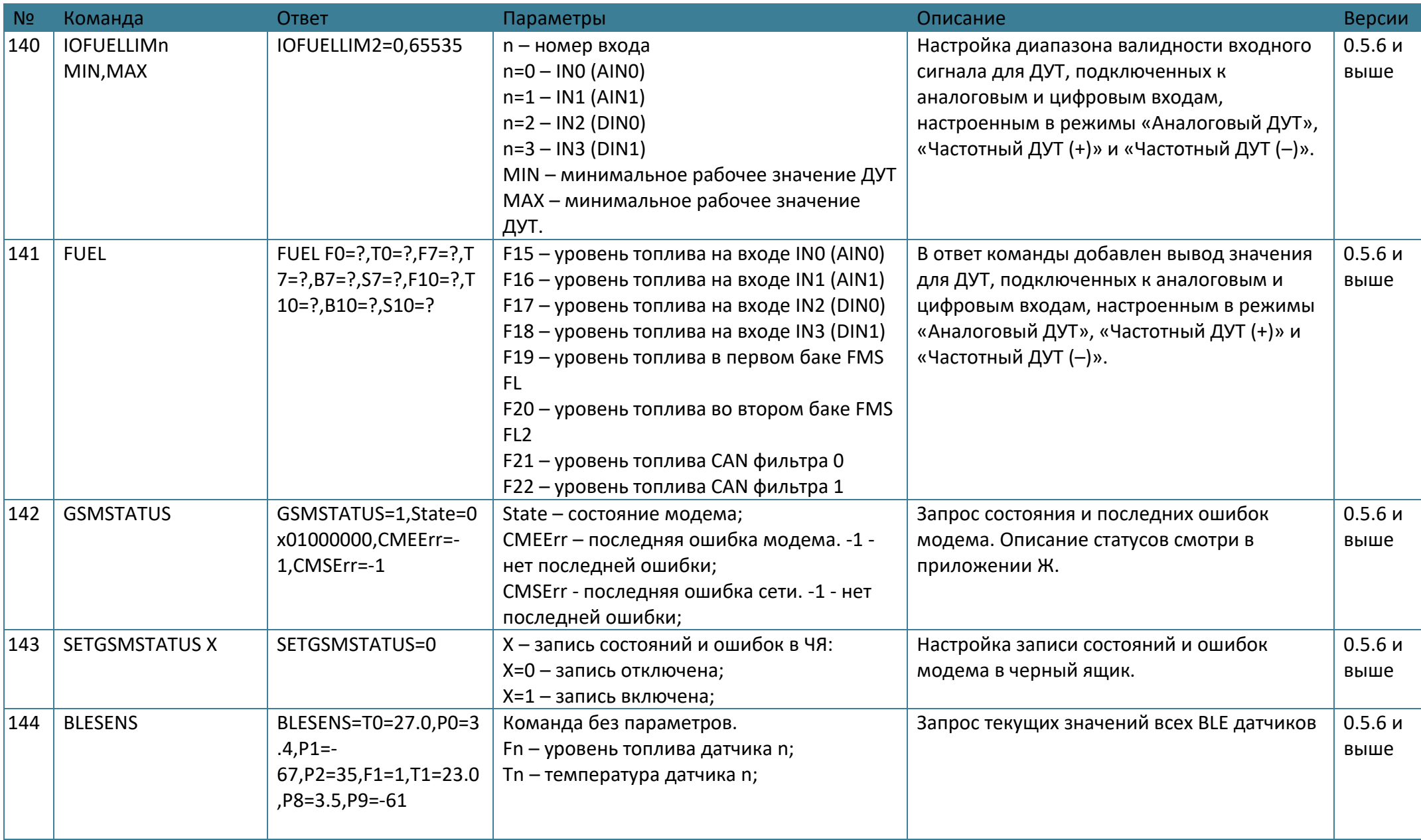

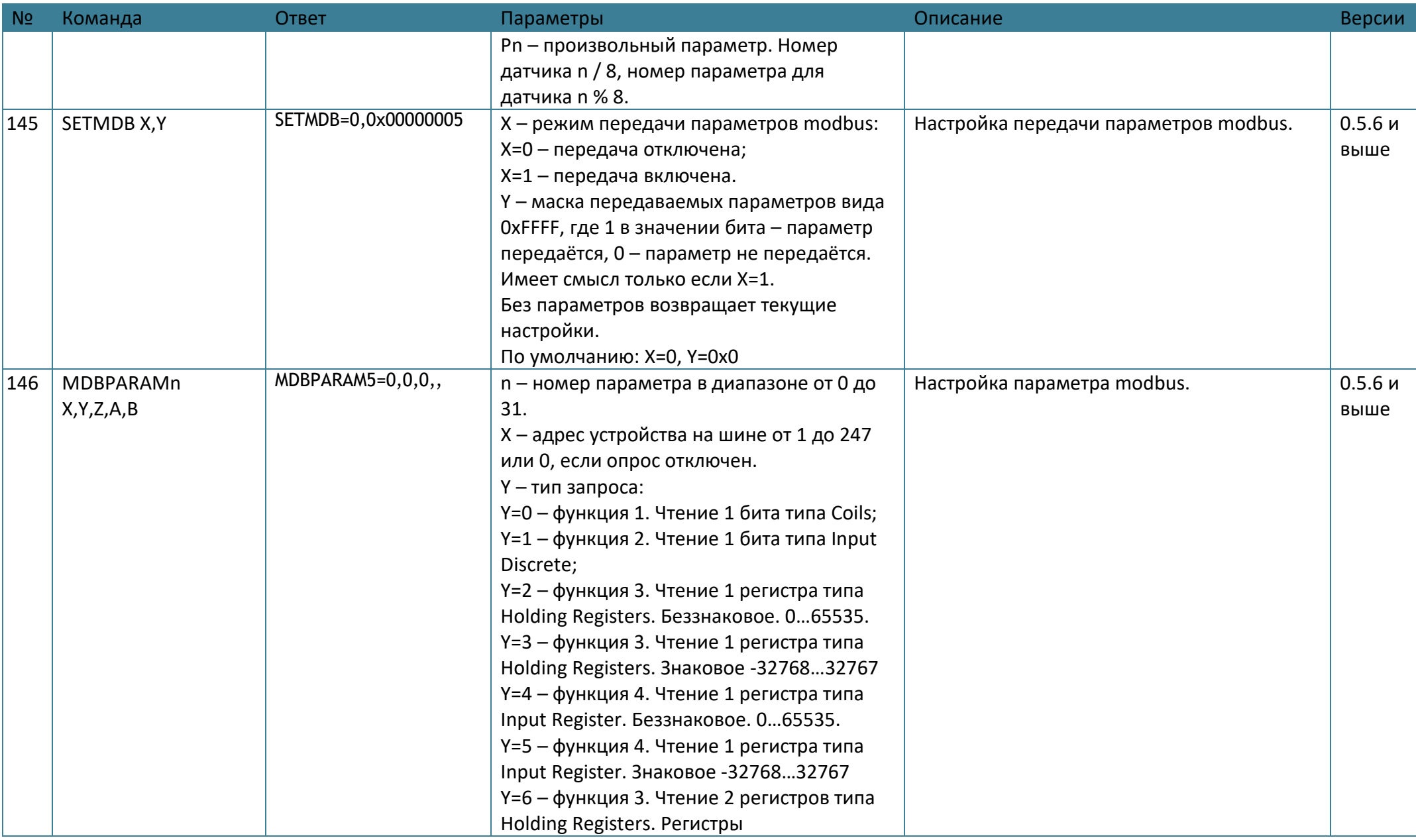

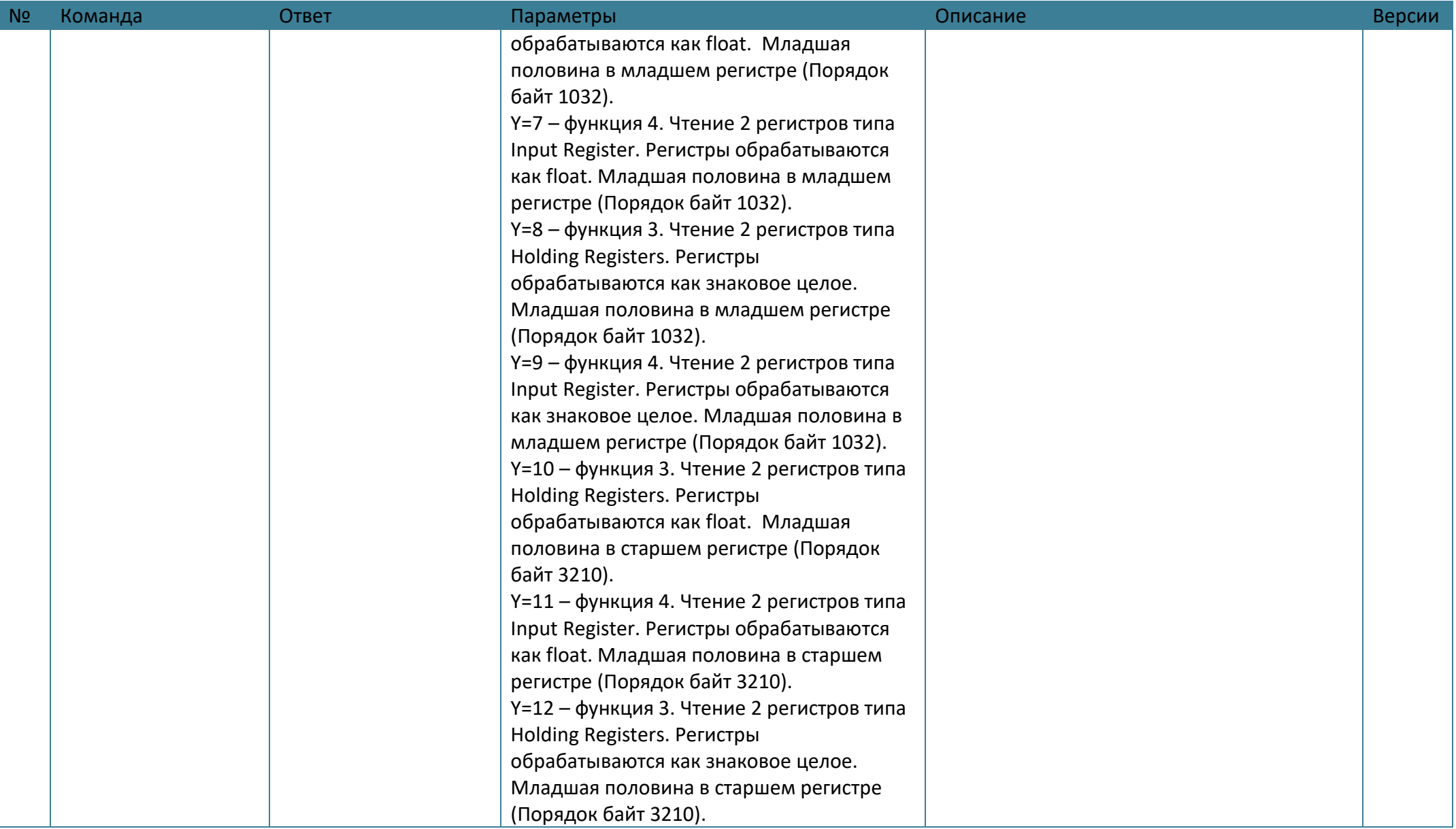

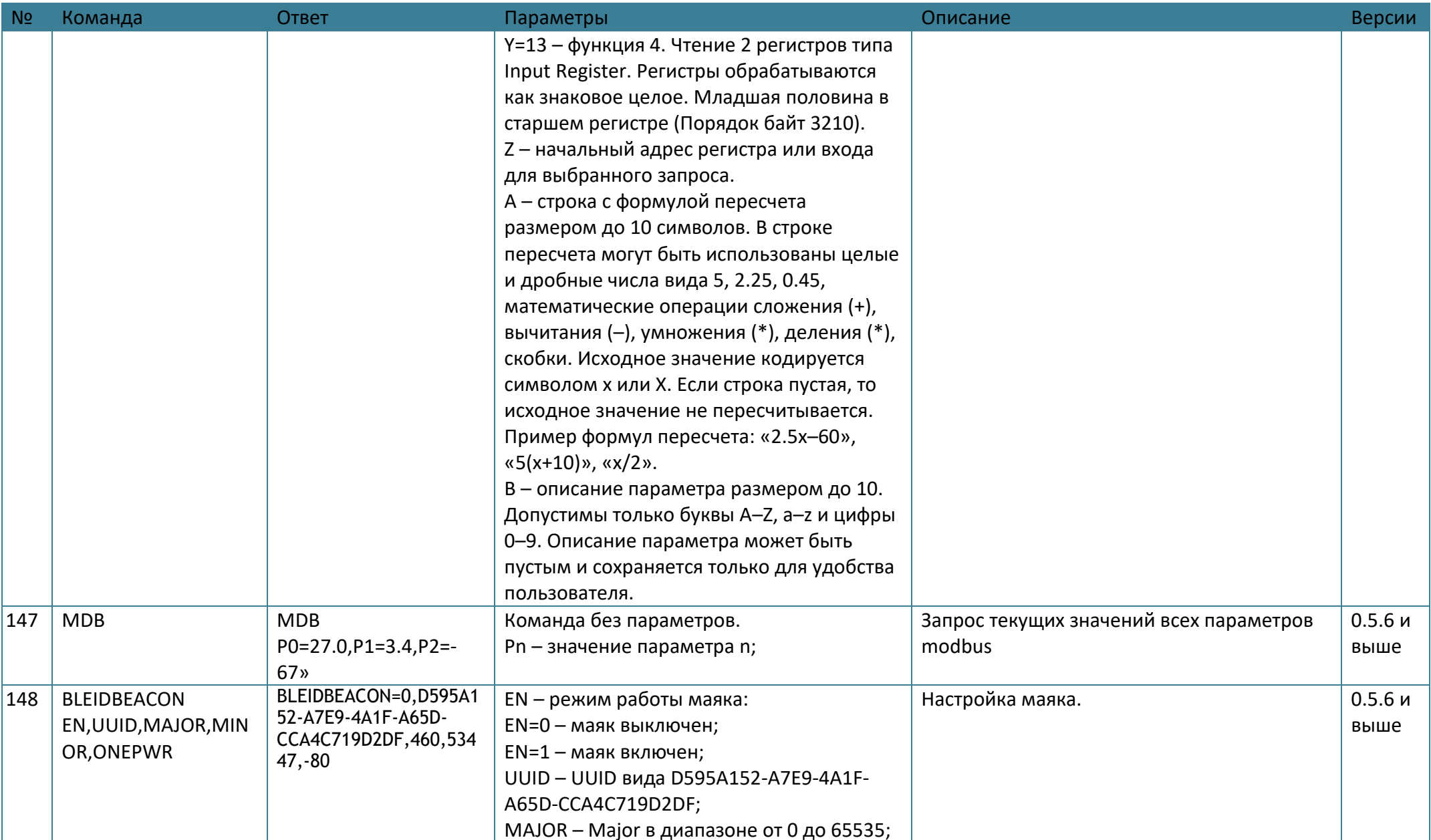

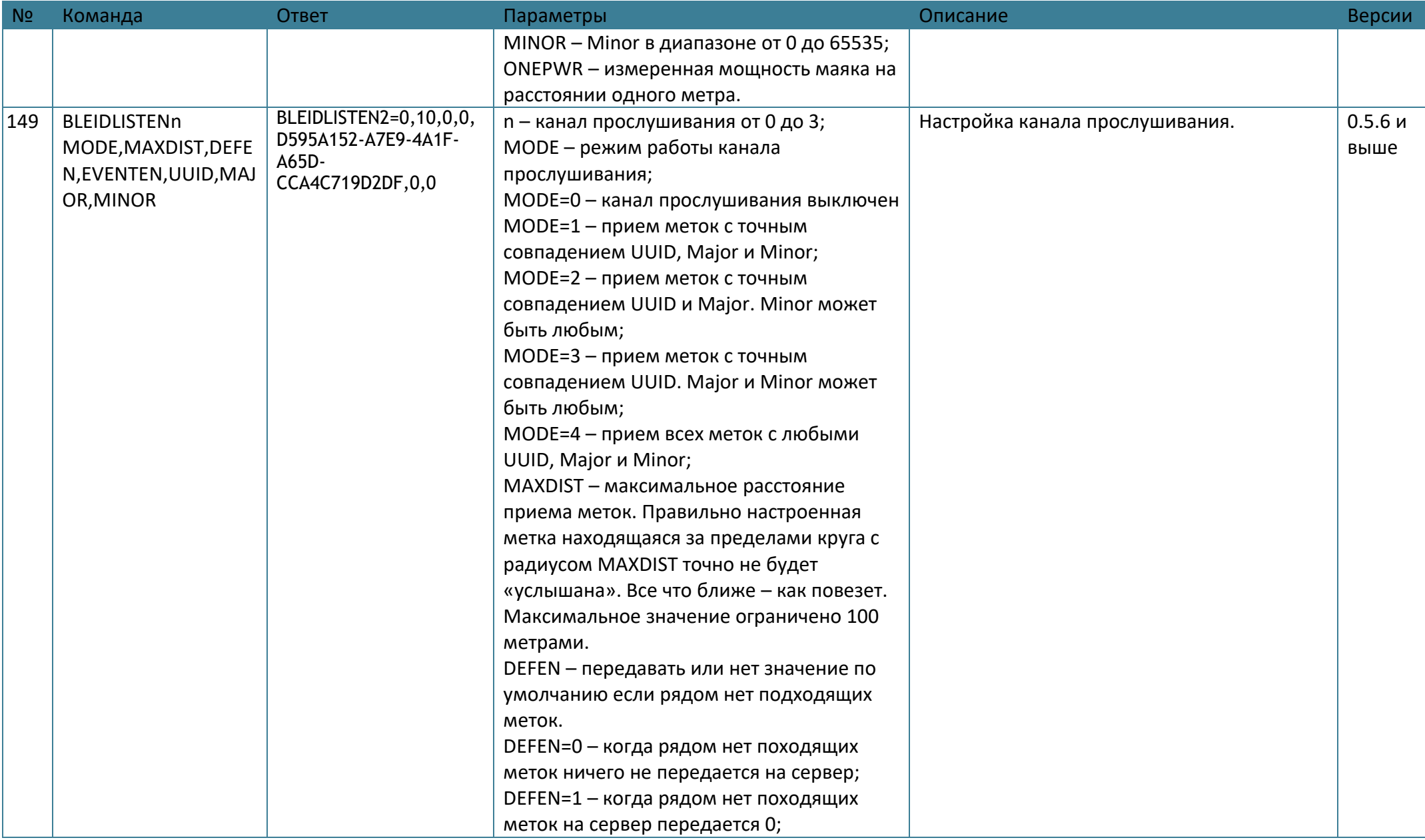

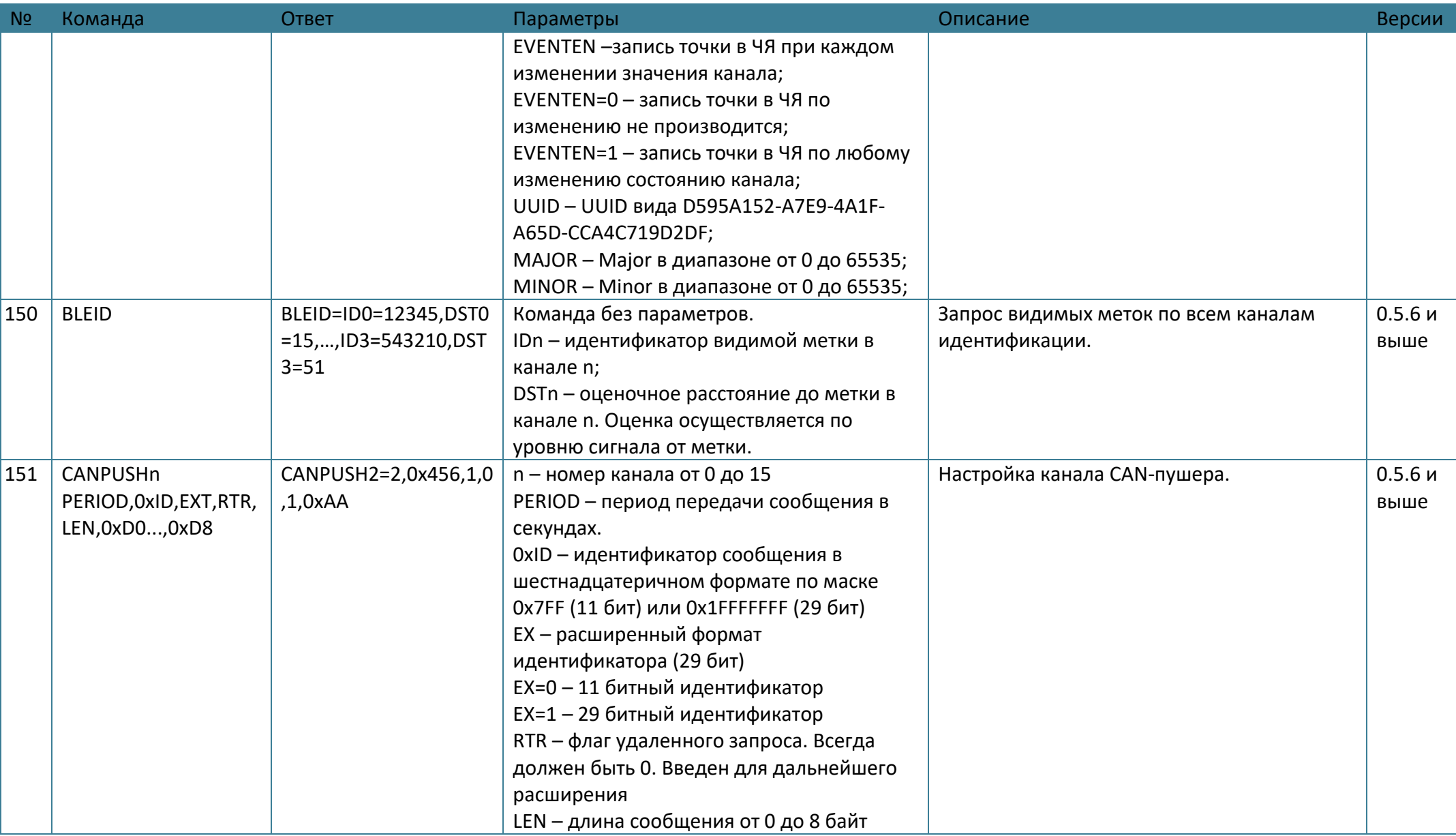

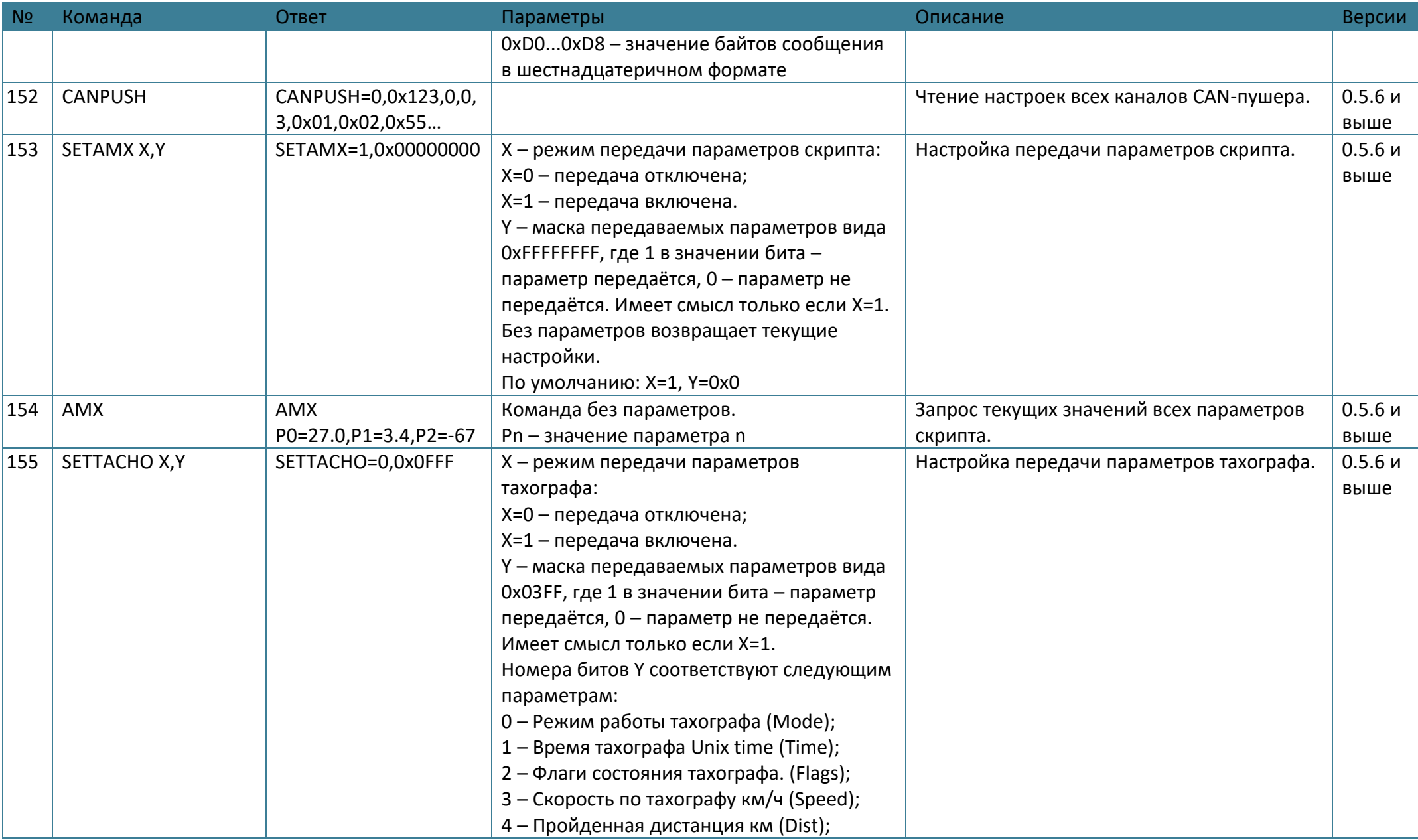

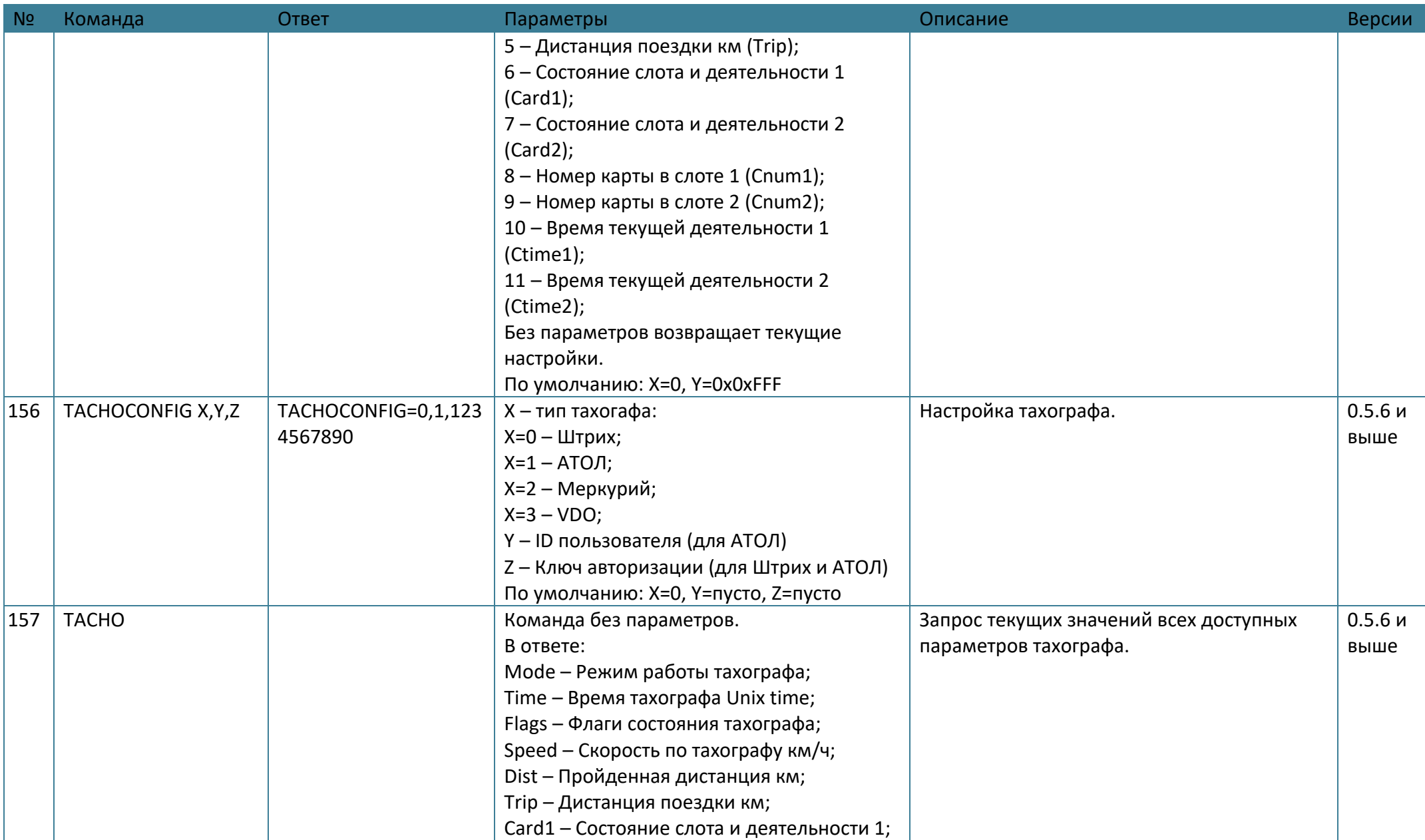

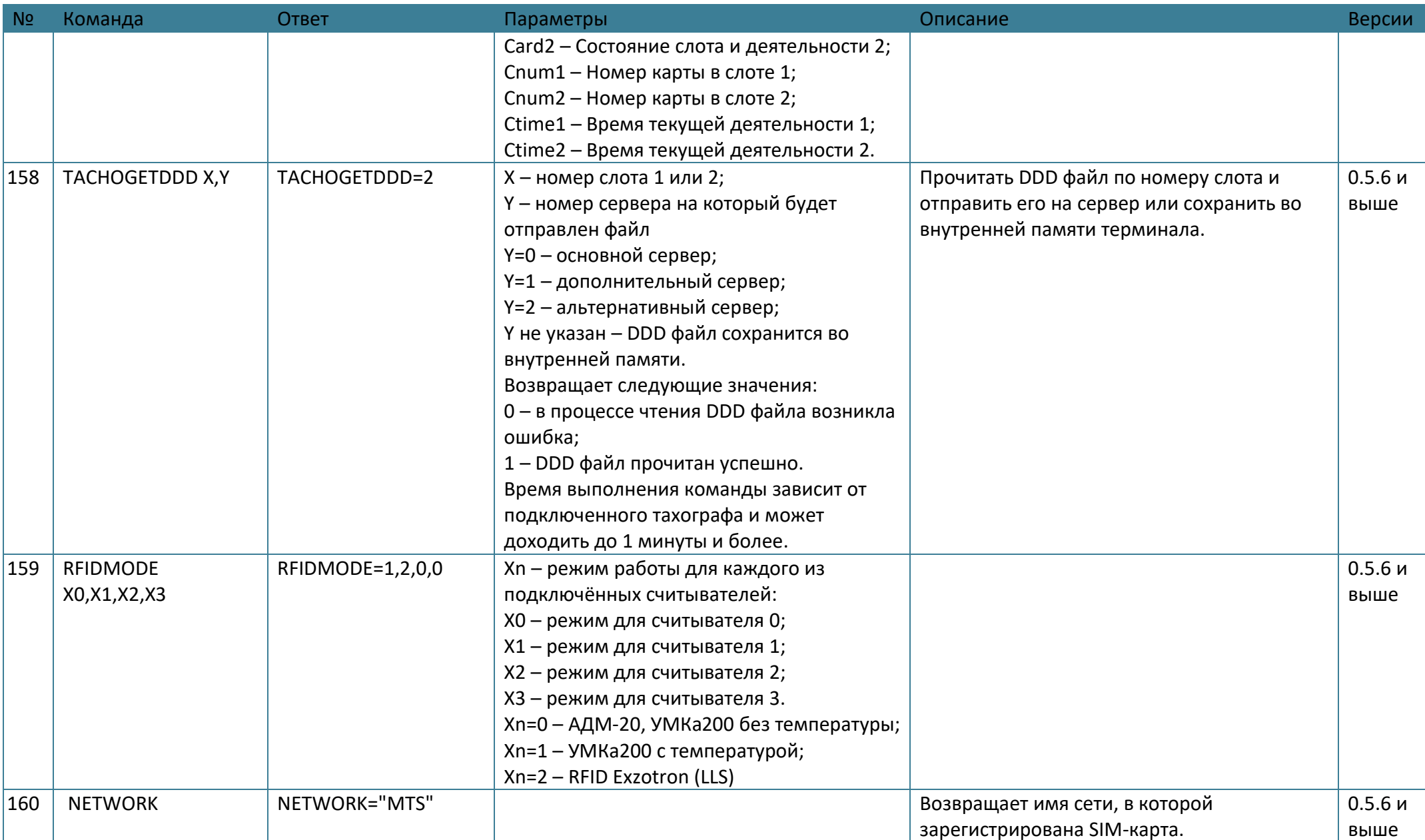

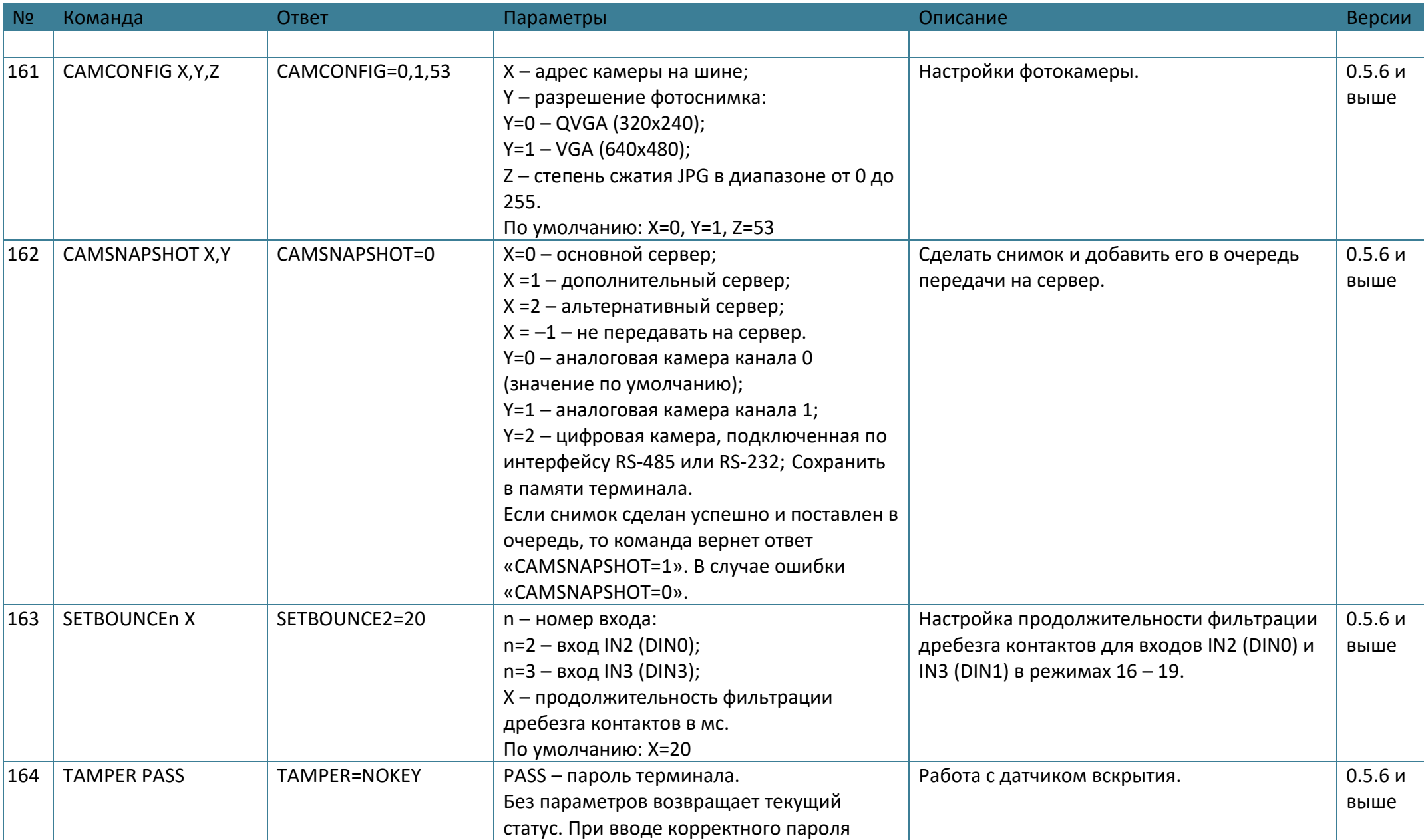

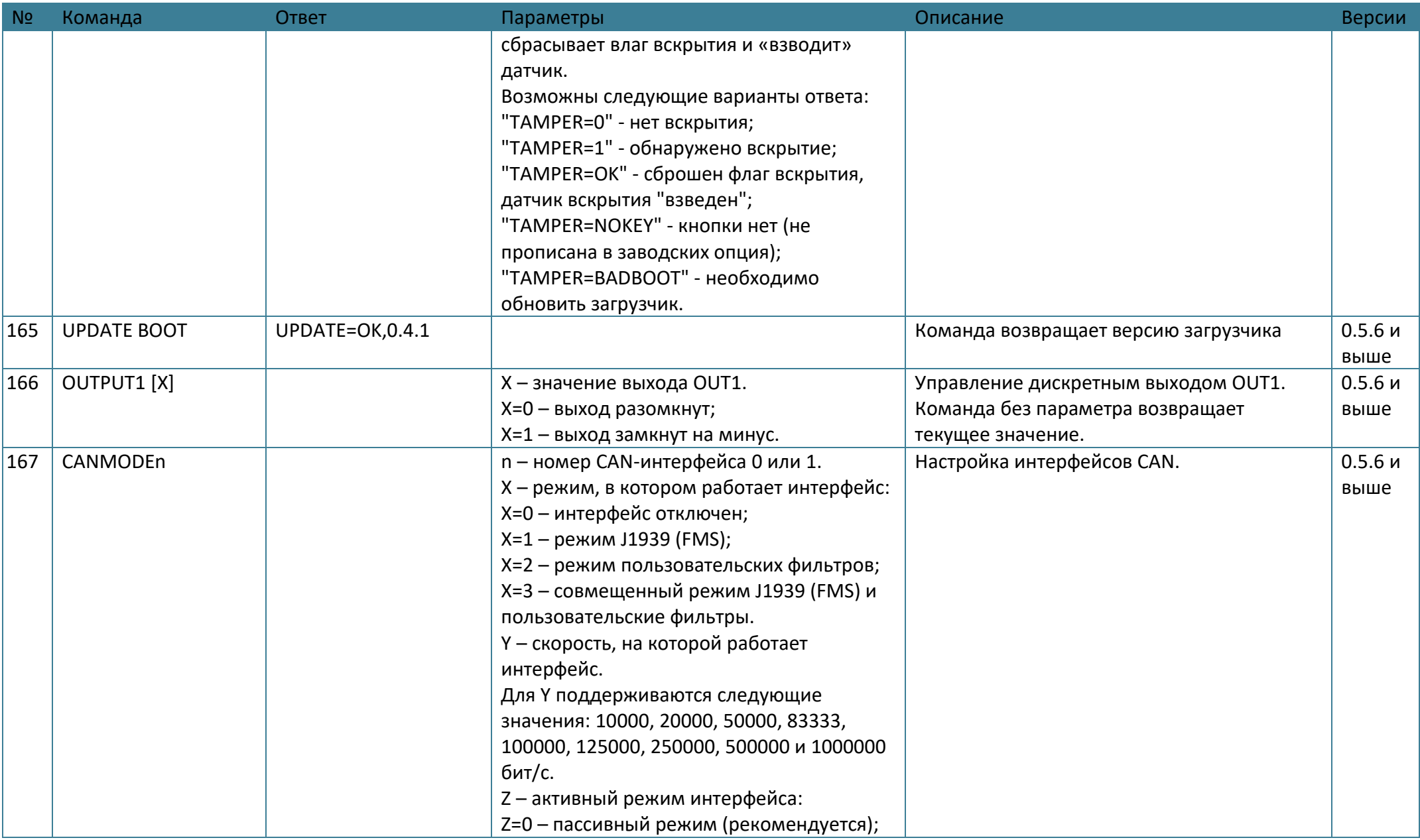

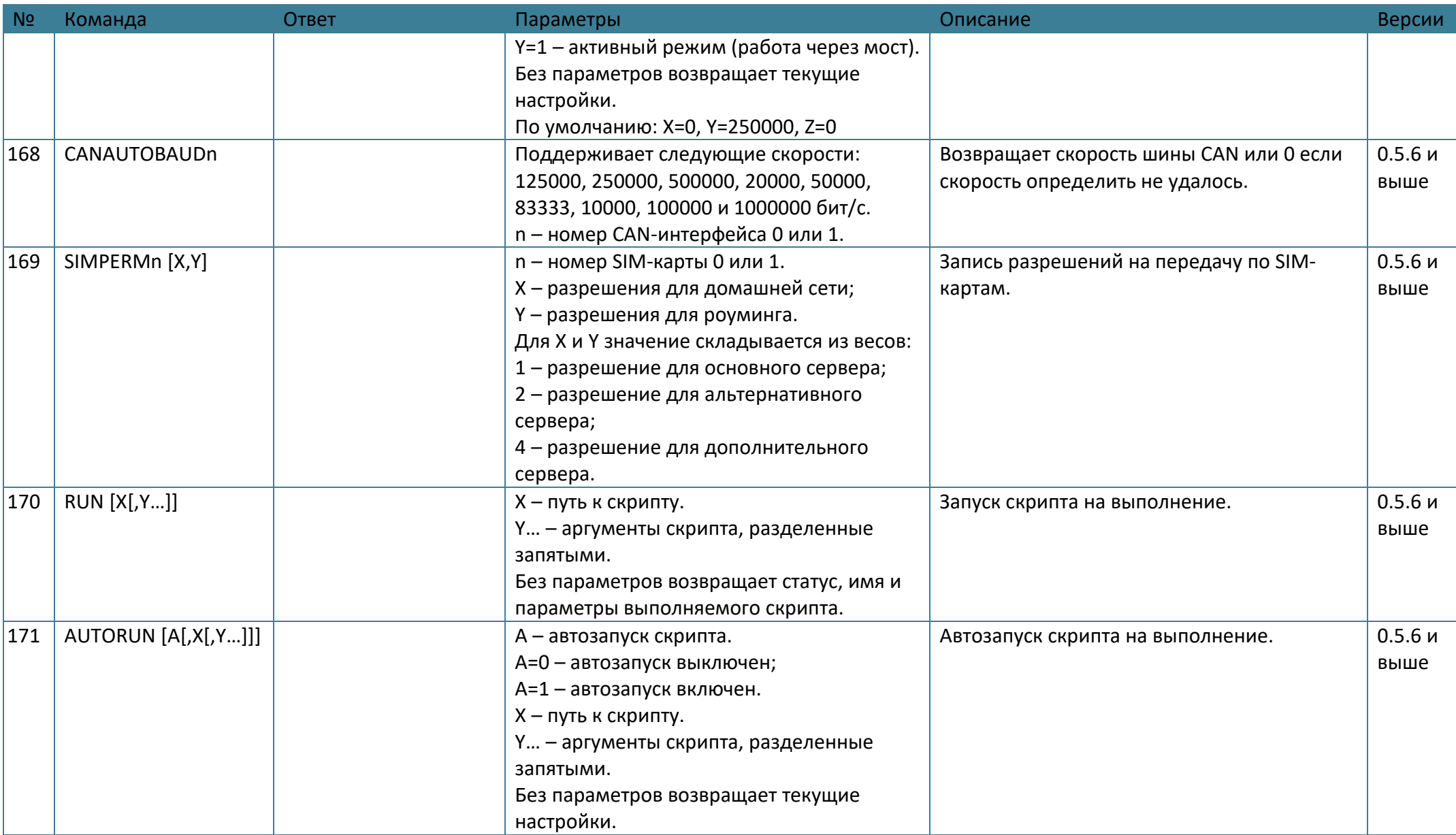

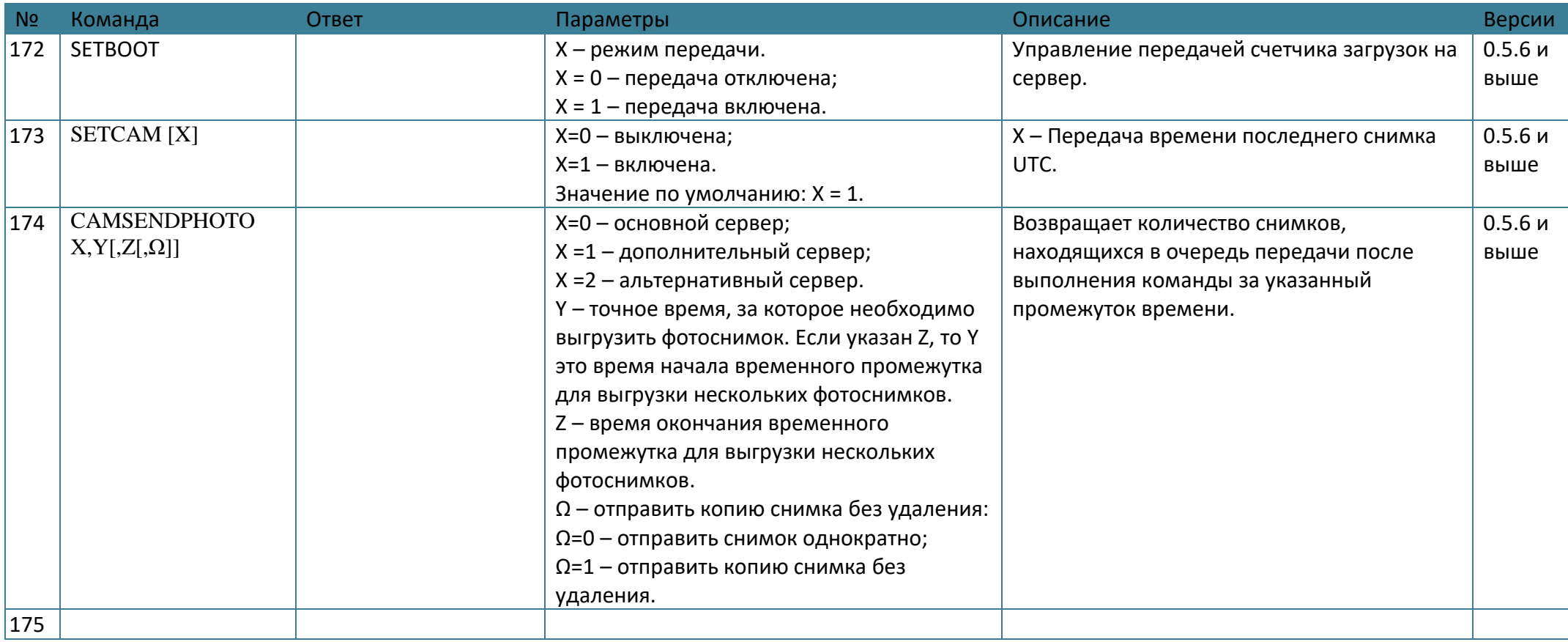
## **ПРИЛОЖЕНИЕ Б. Возможные неисправности и указания по их устранению**

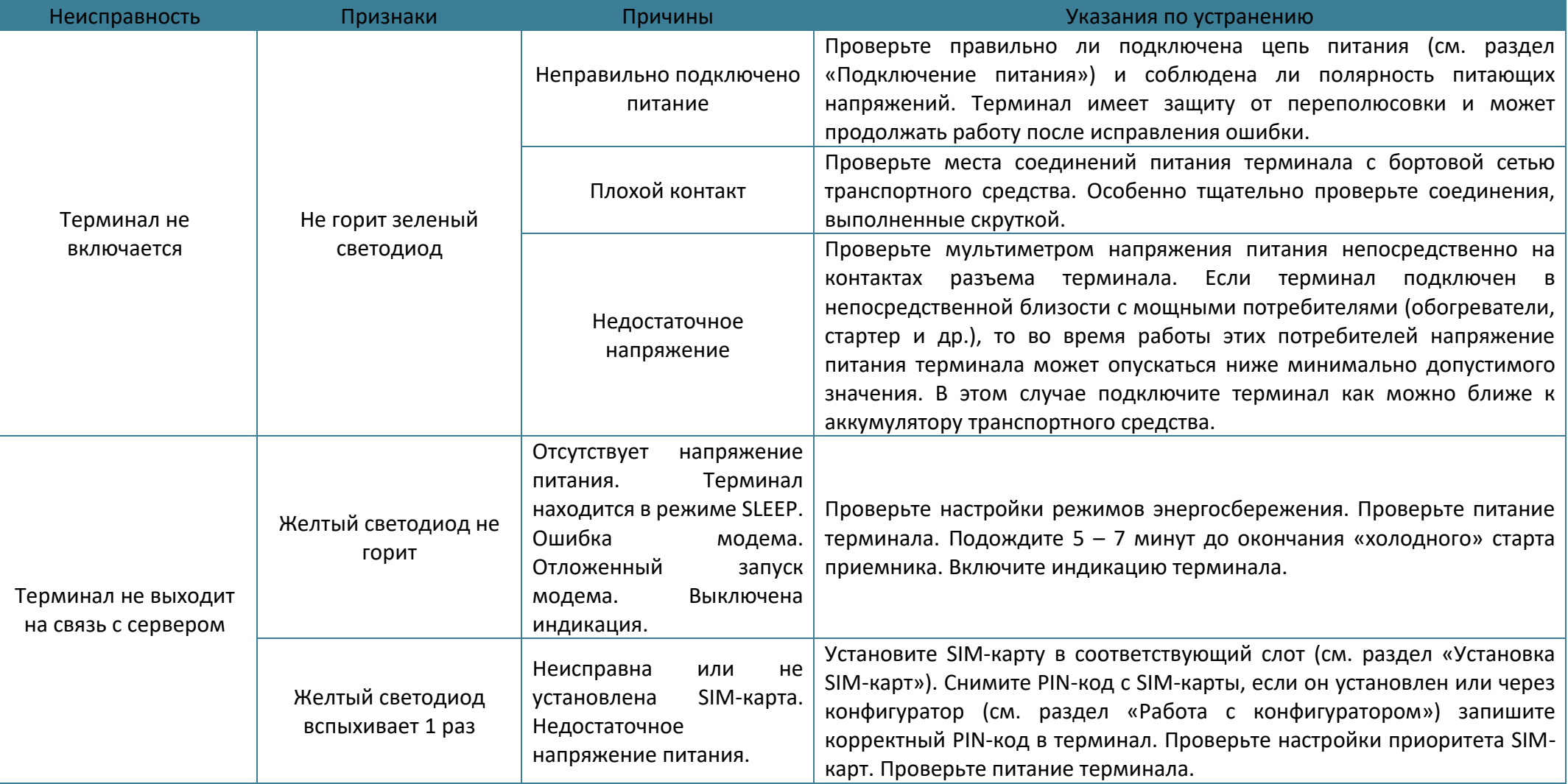

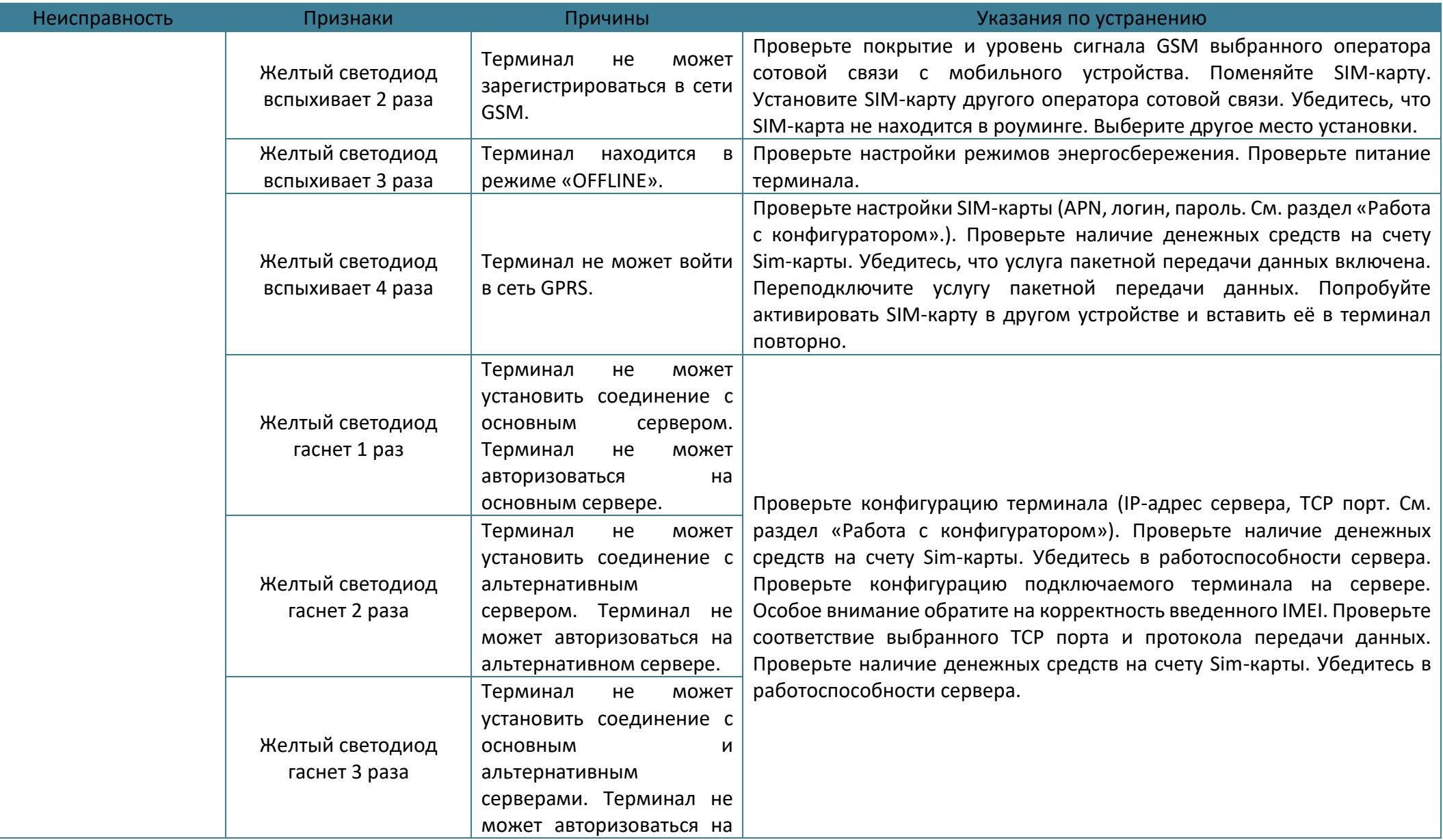

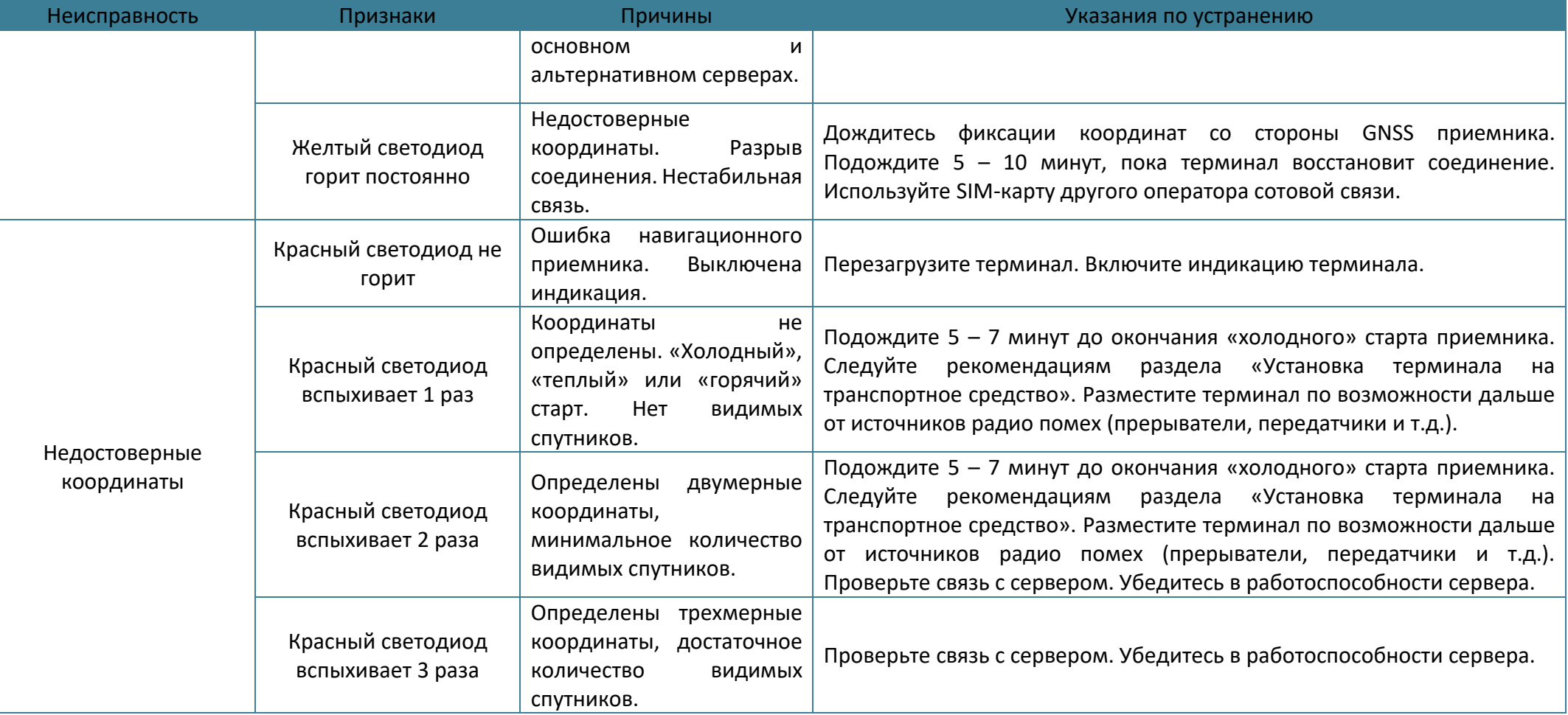

## **ПРИЛОЖЕНИЕ В. Значение настроек по умолчанию**

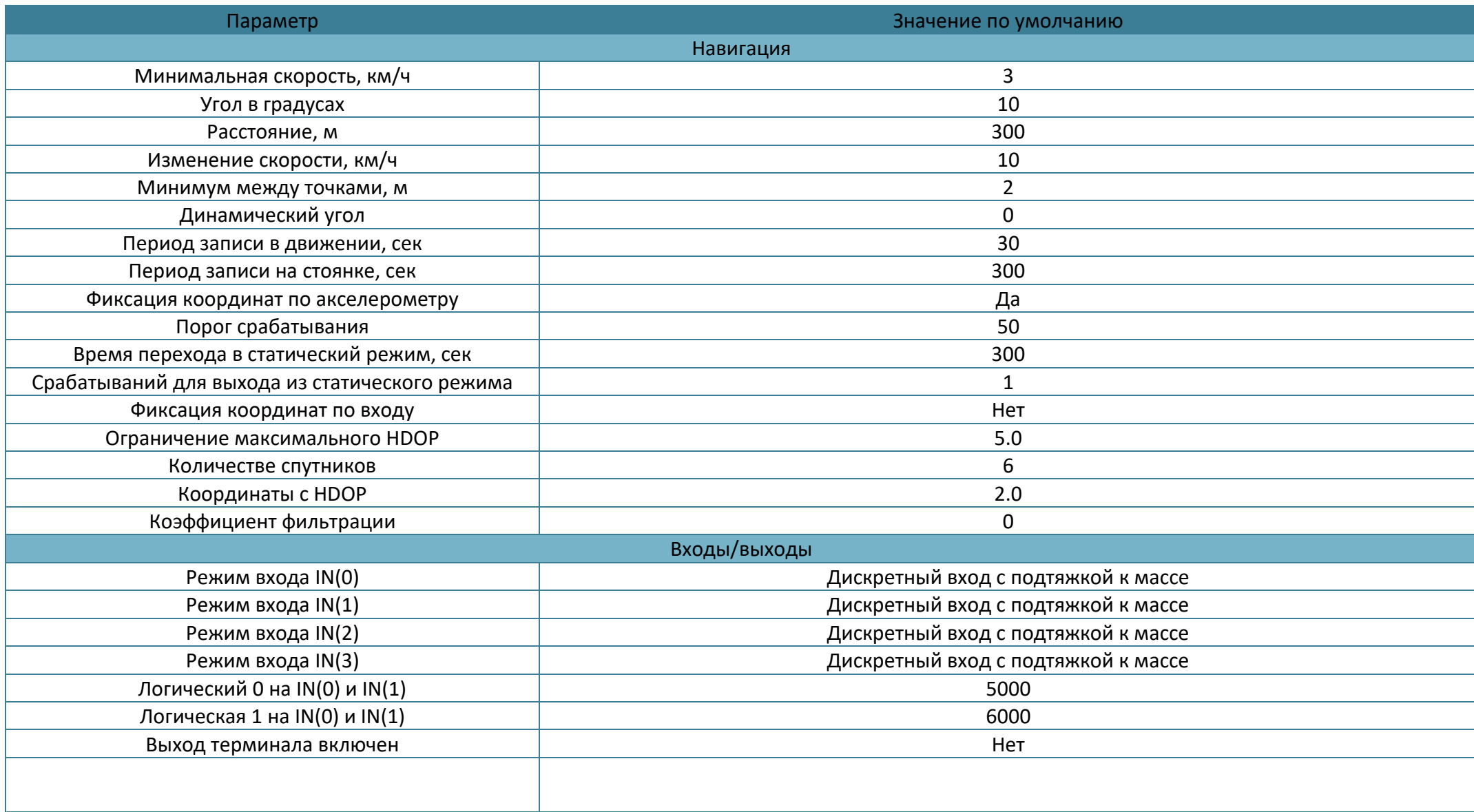

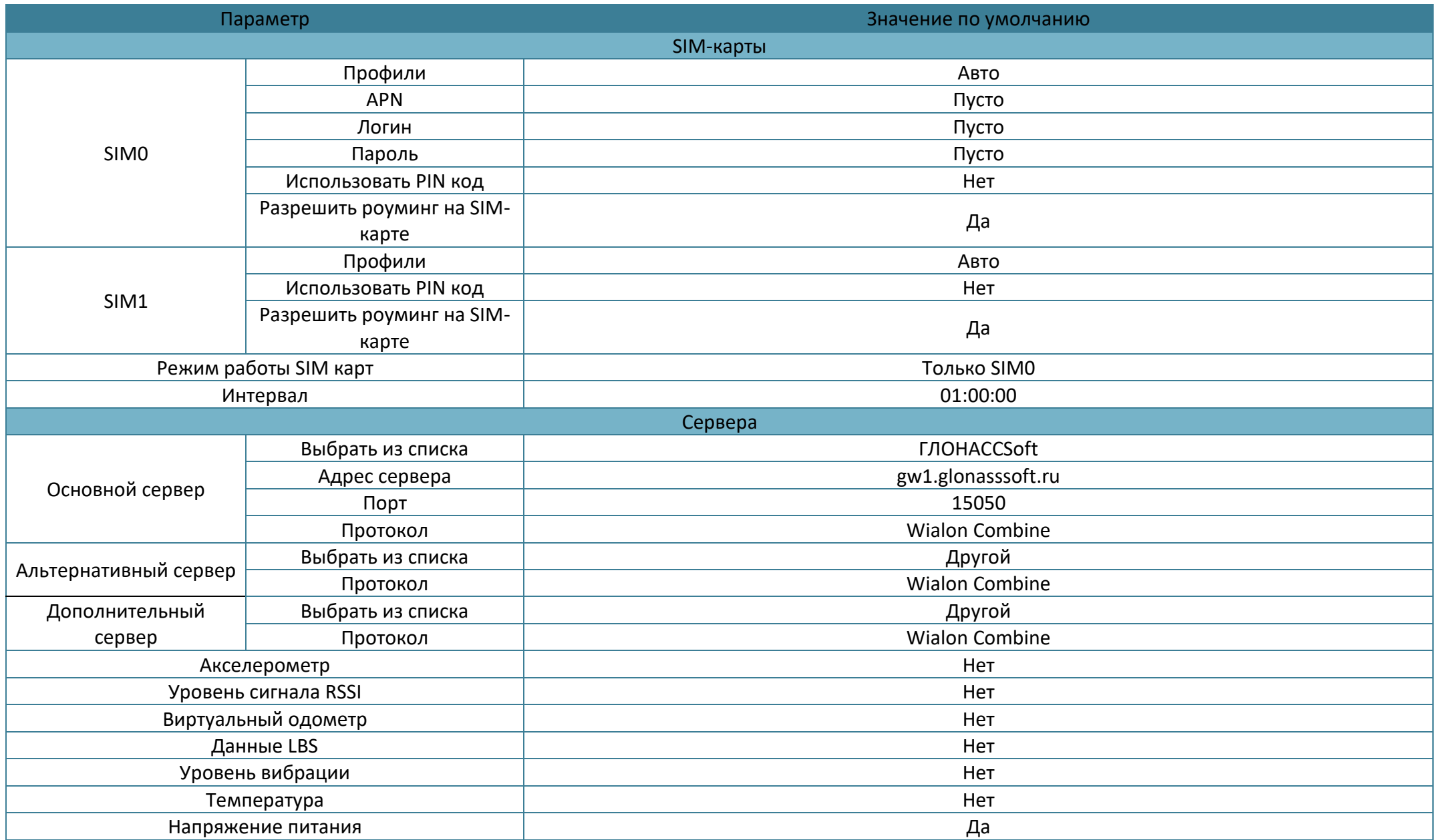

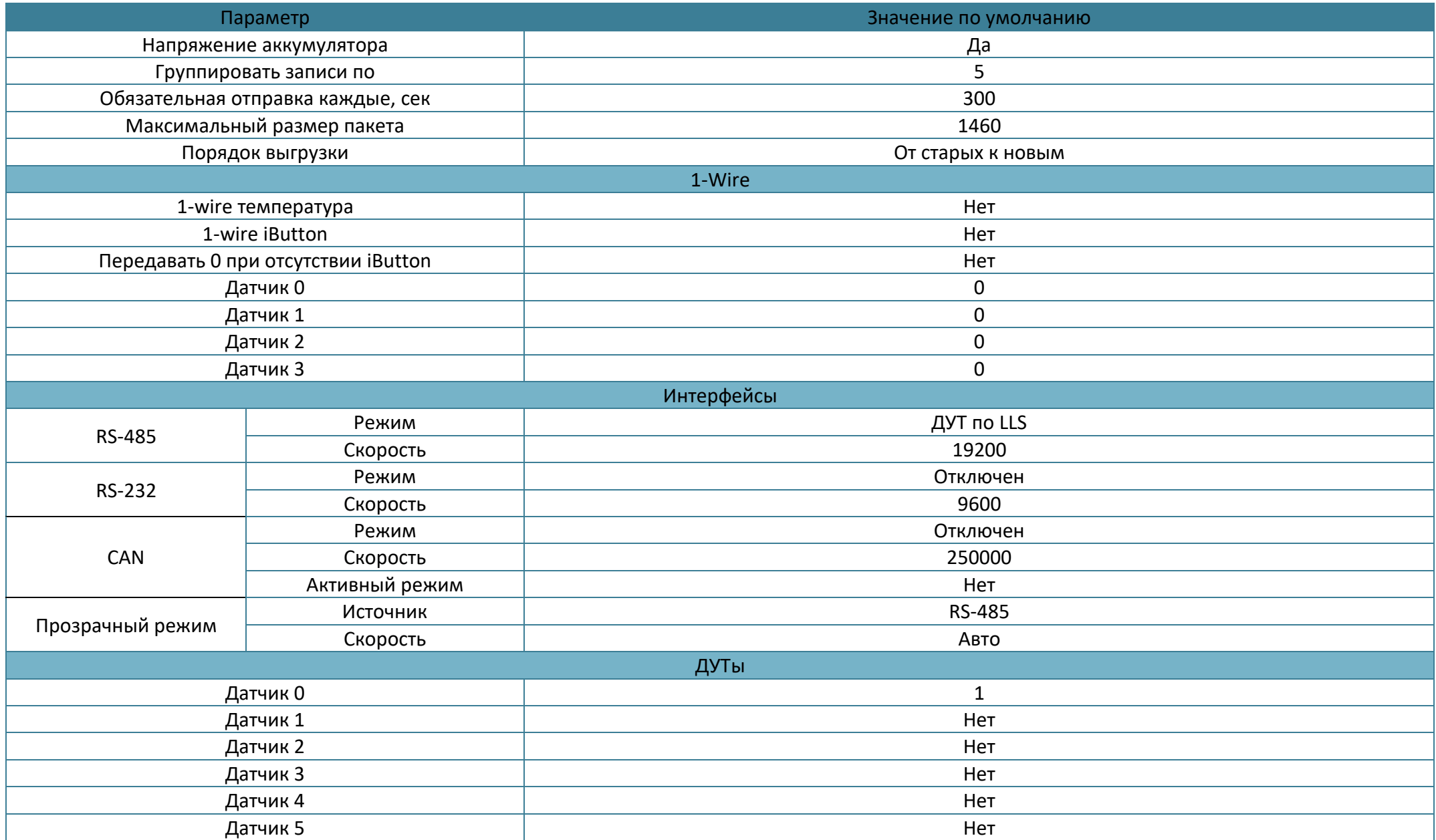

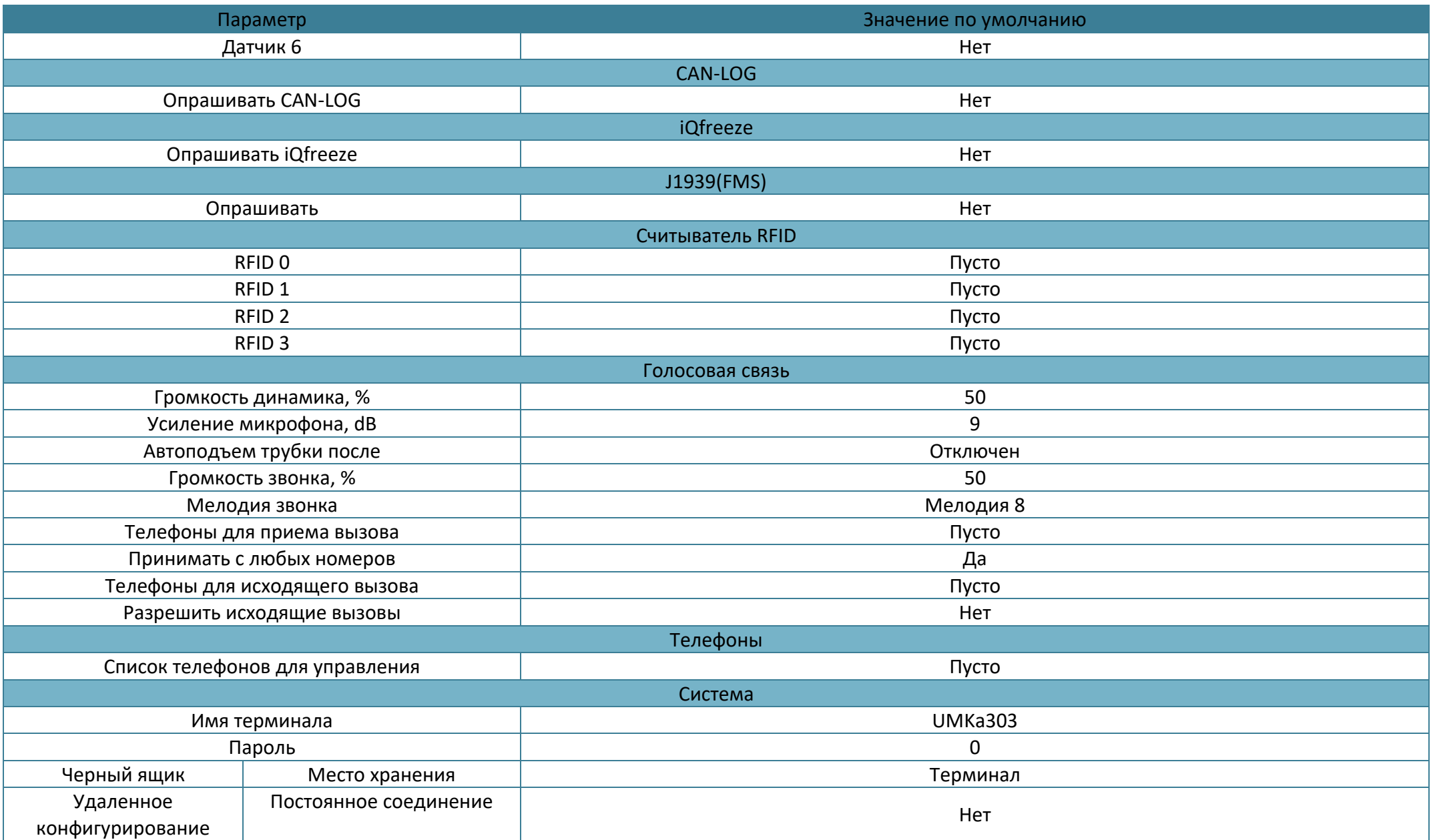

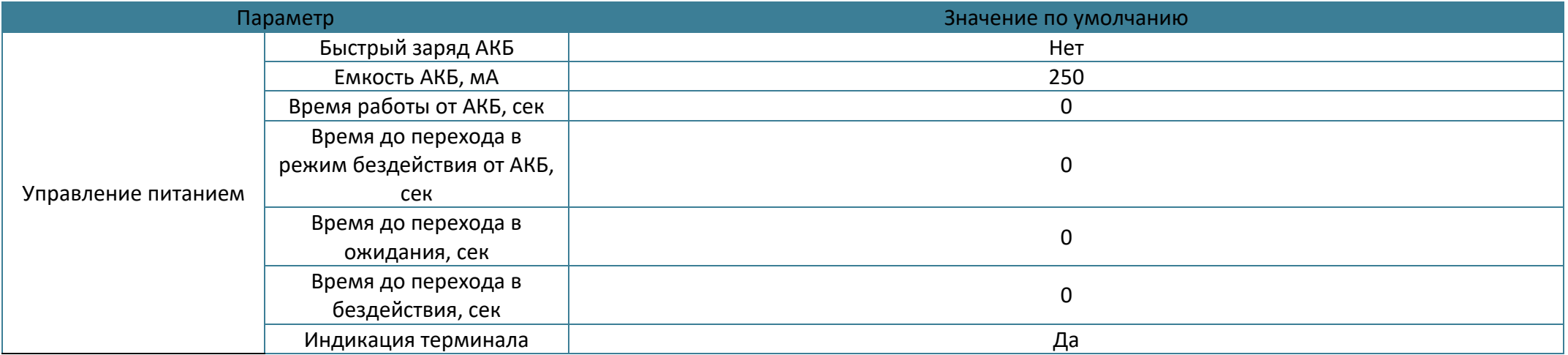

# **ПРИЛОЖЕНИЕ Г. Описание параметров в системе Wialon**

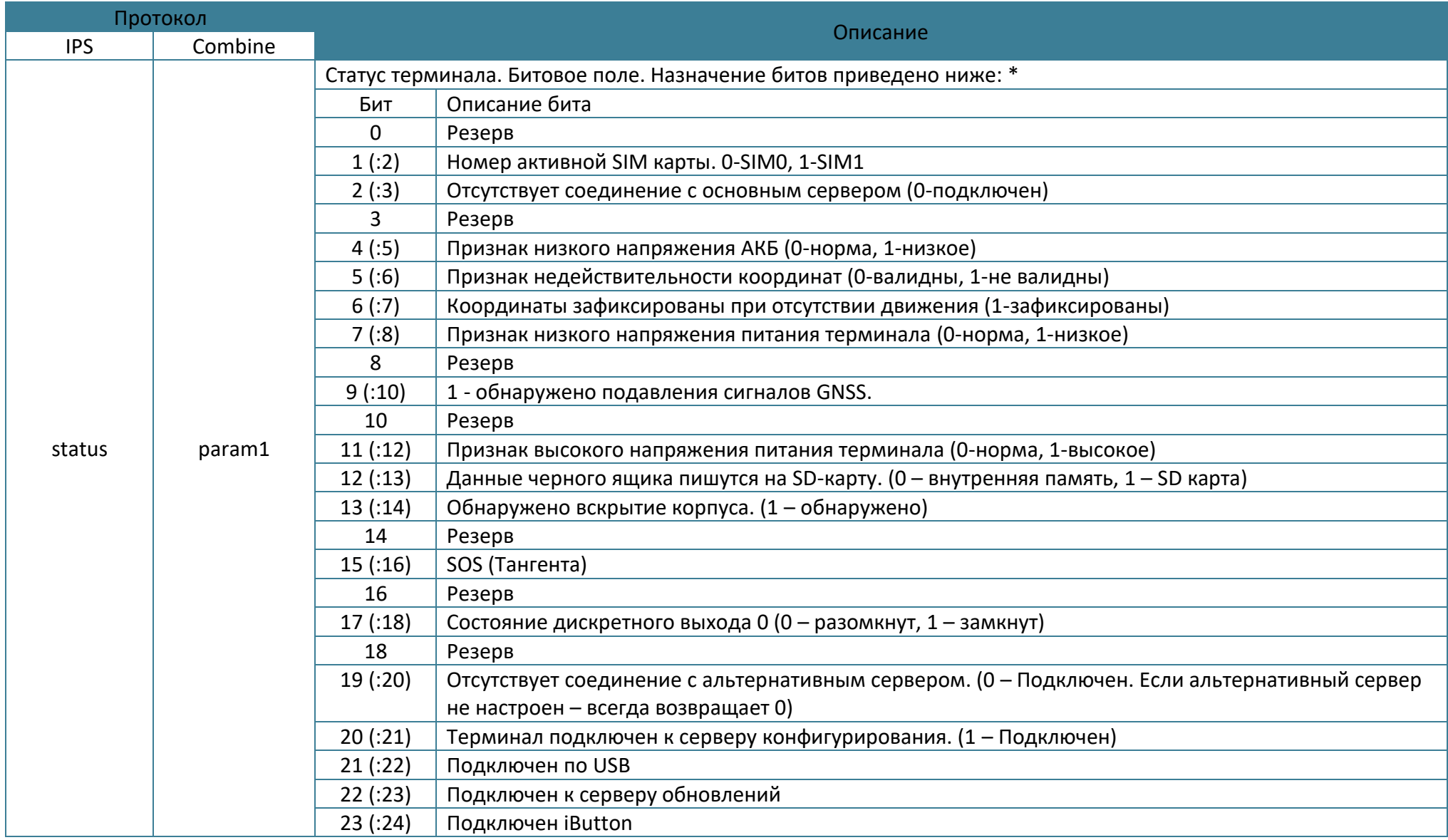

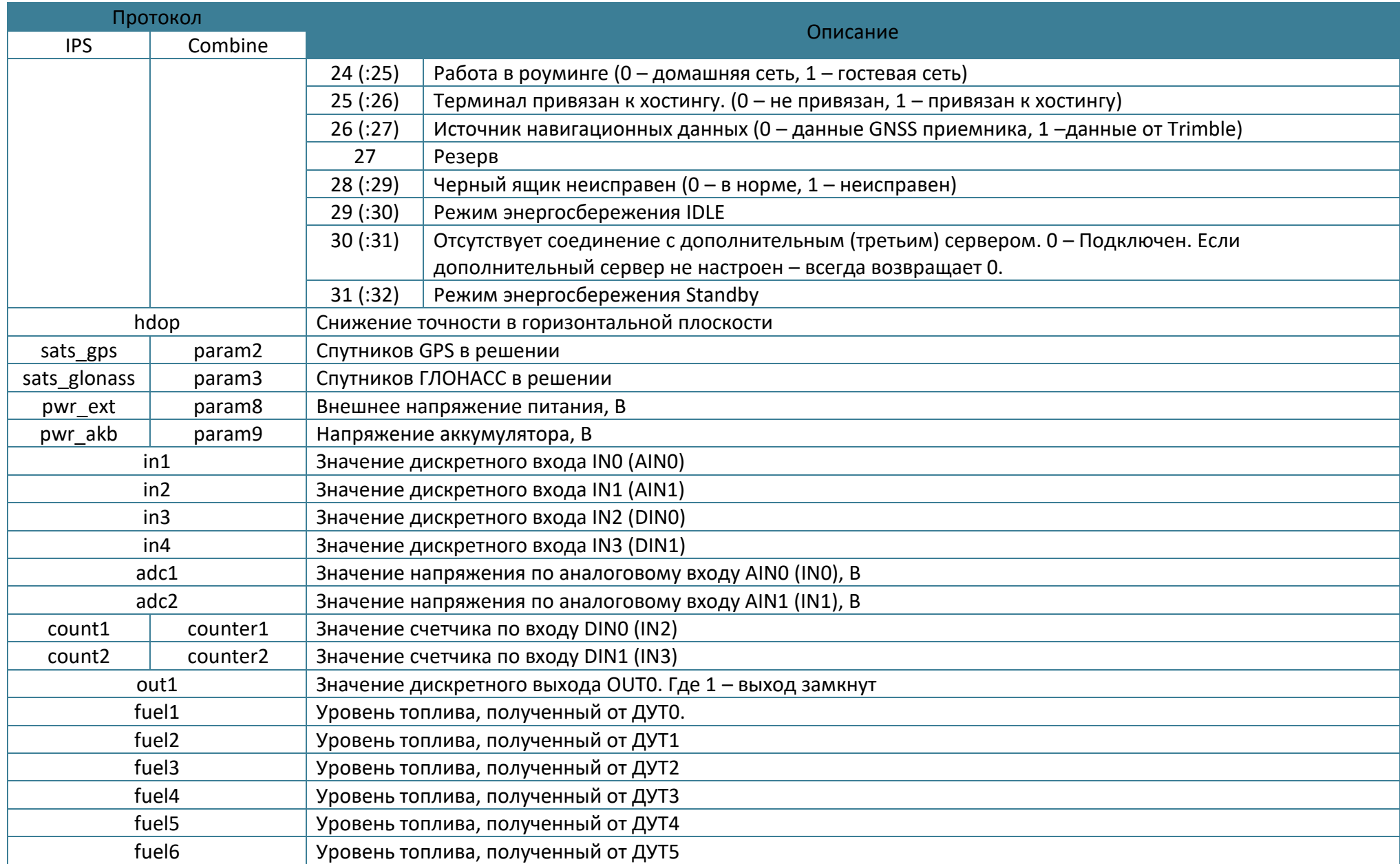

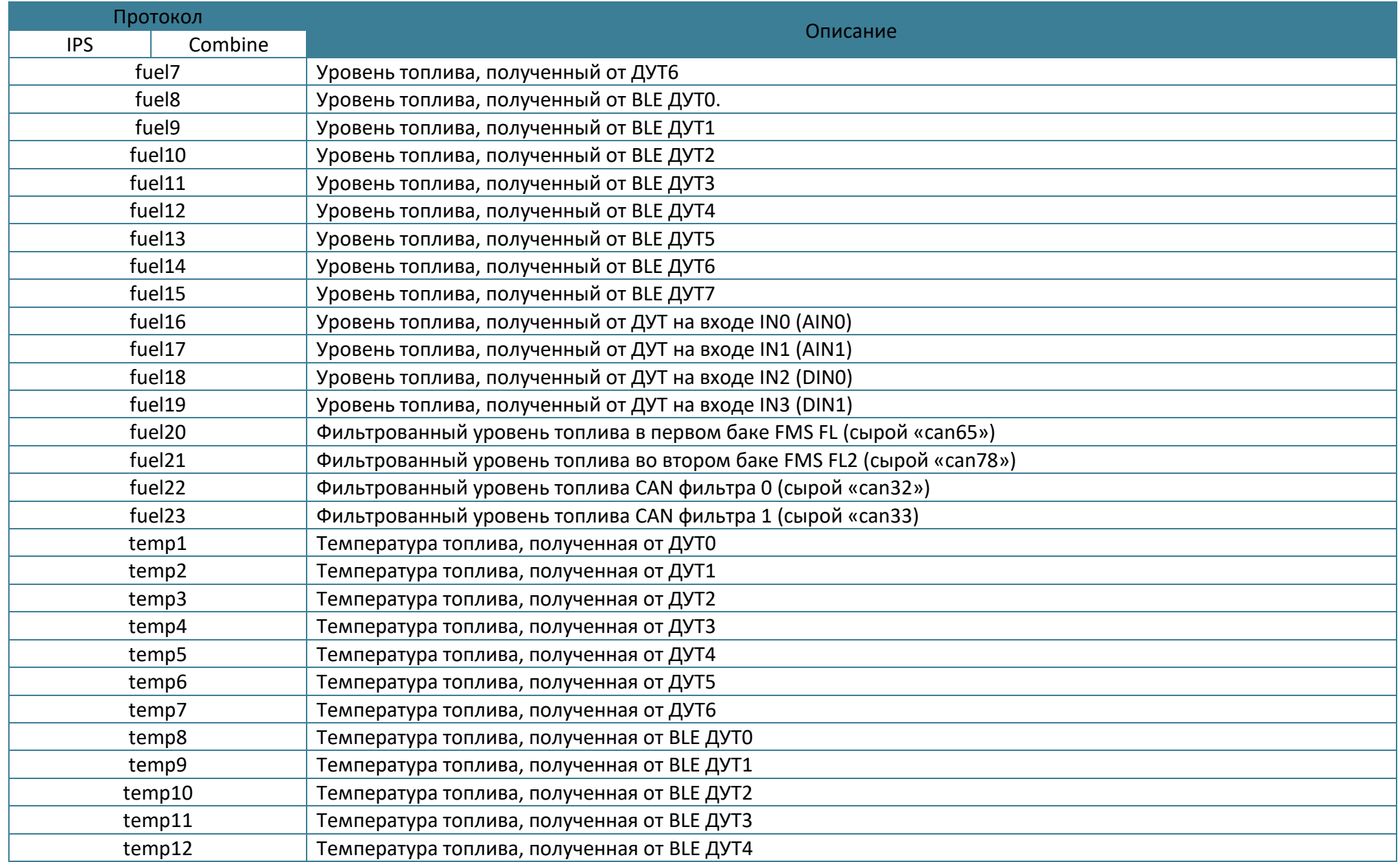

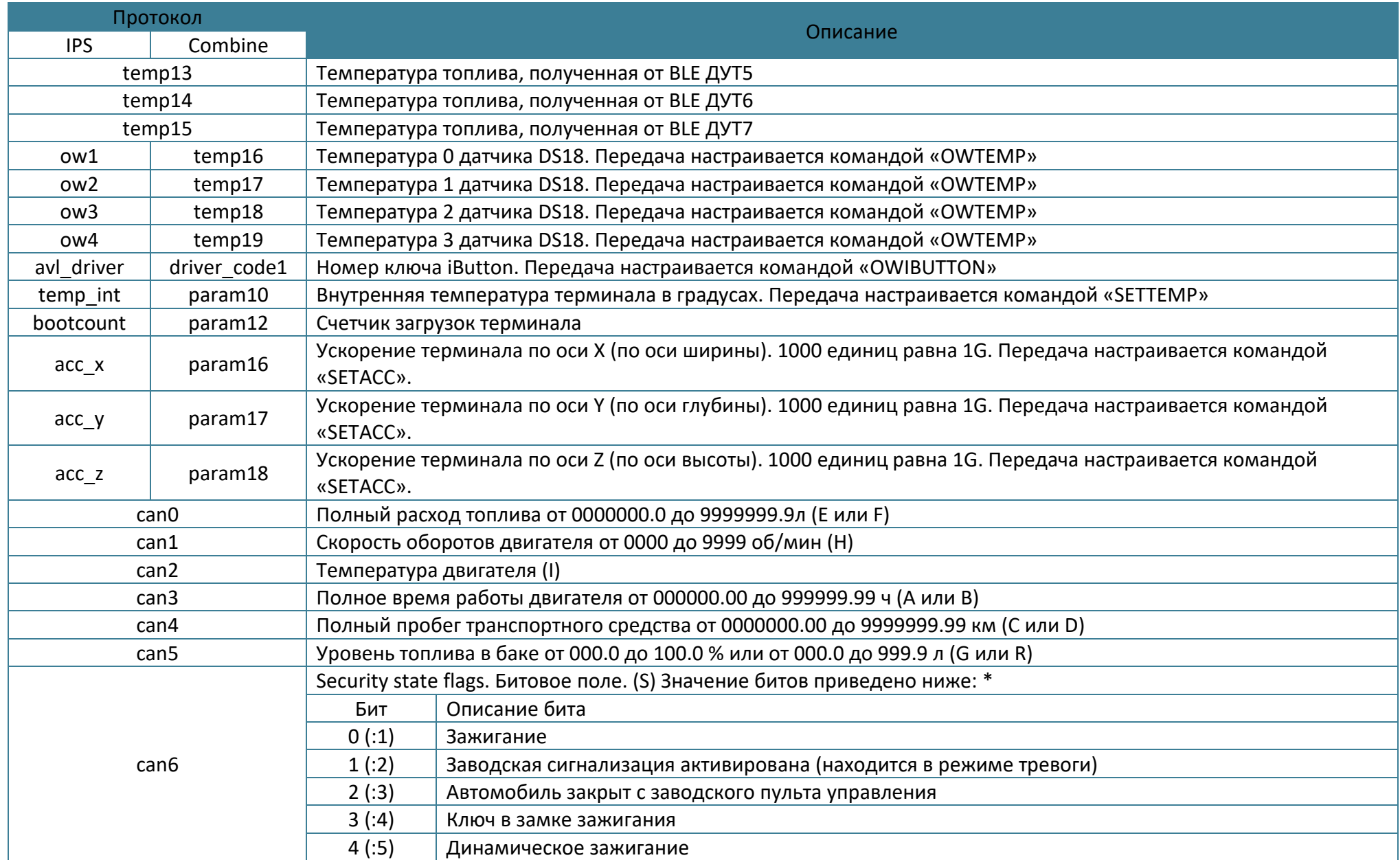

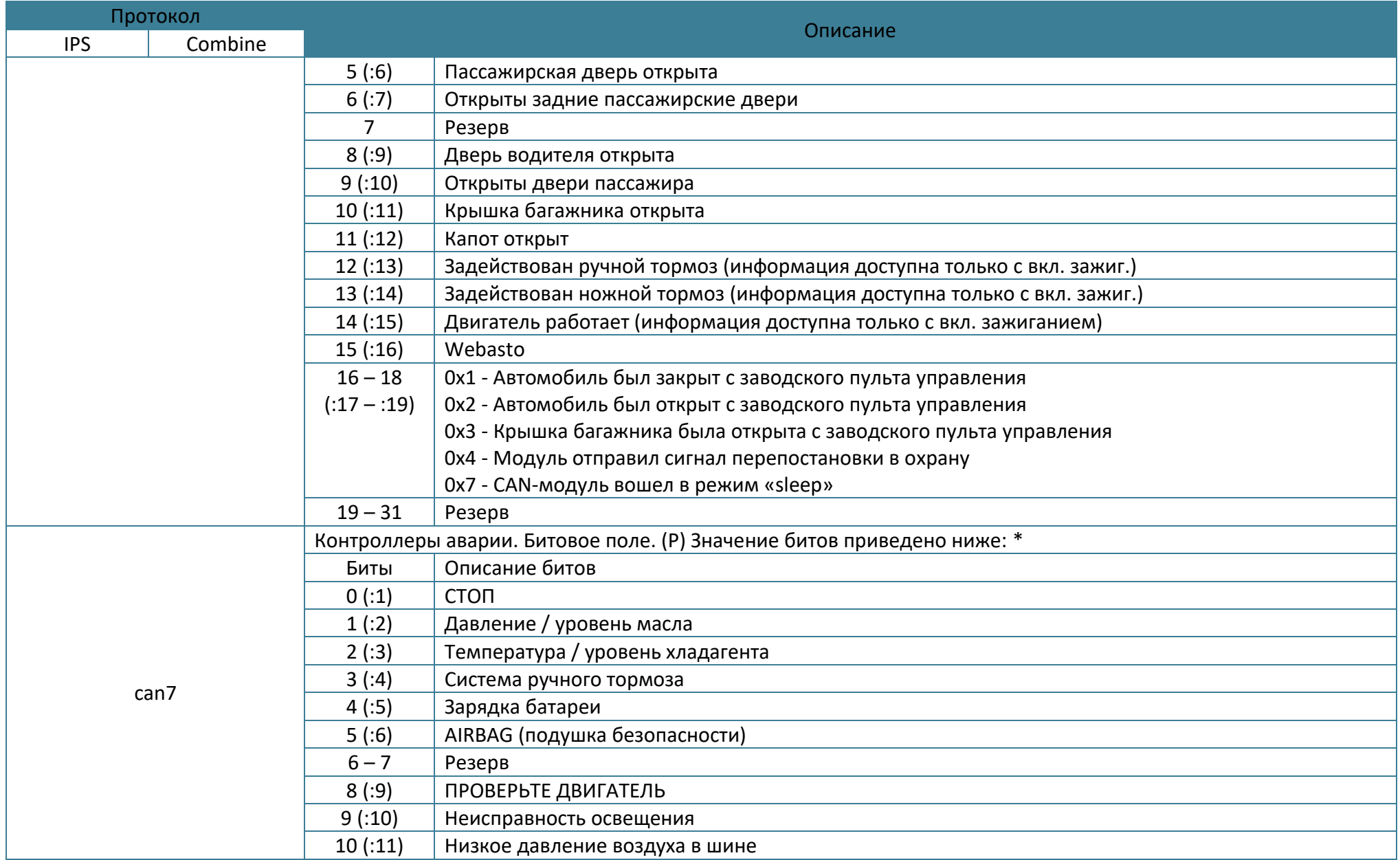

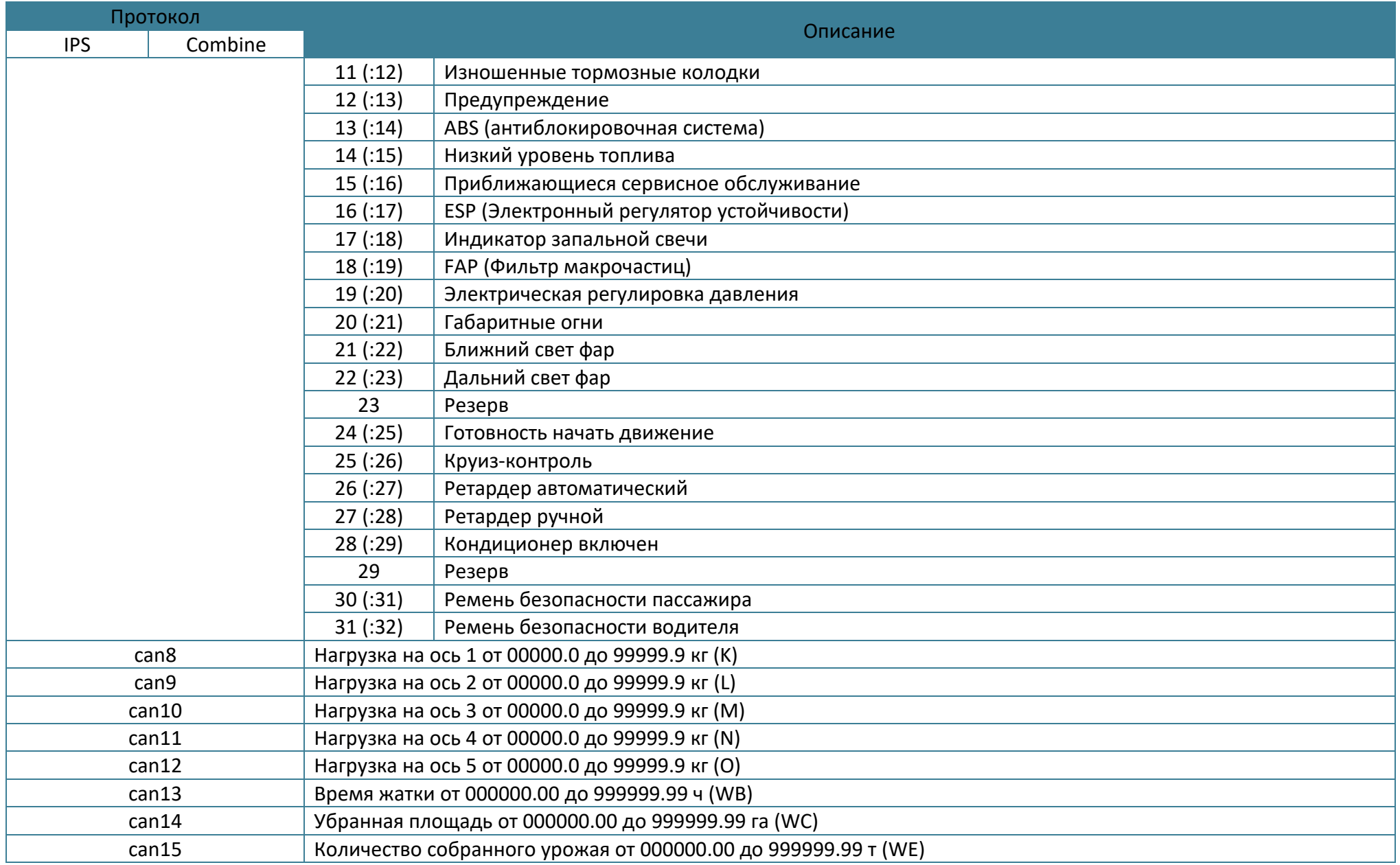

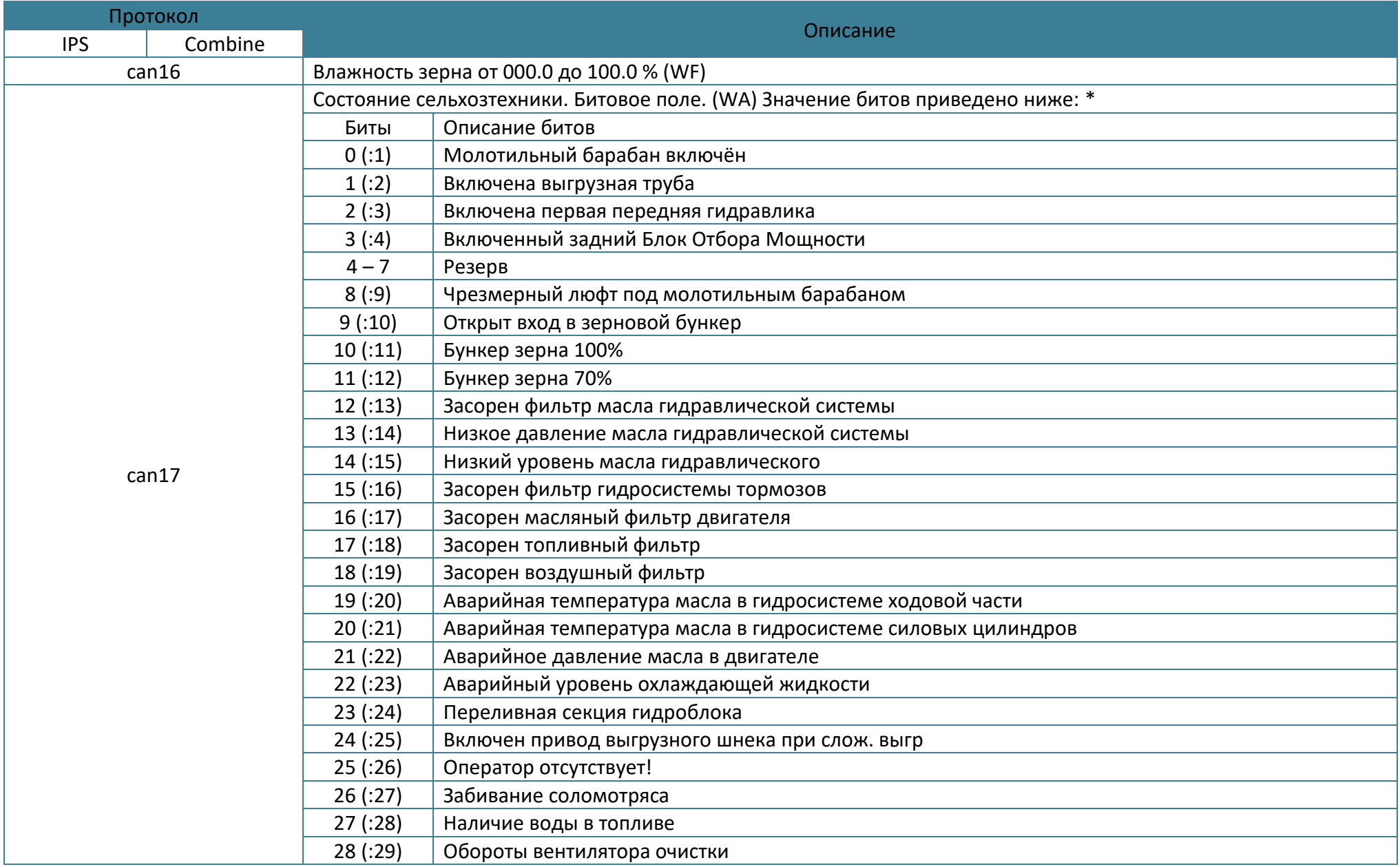

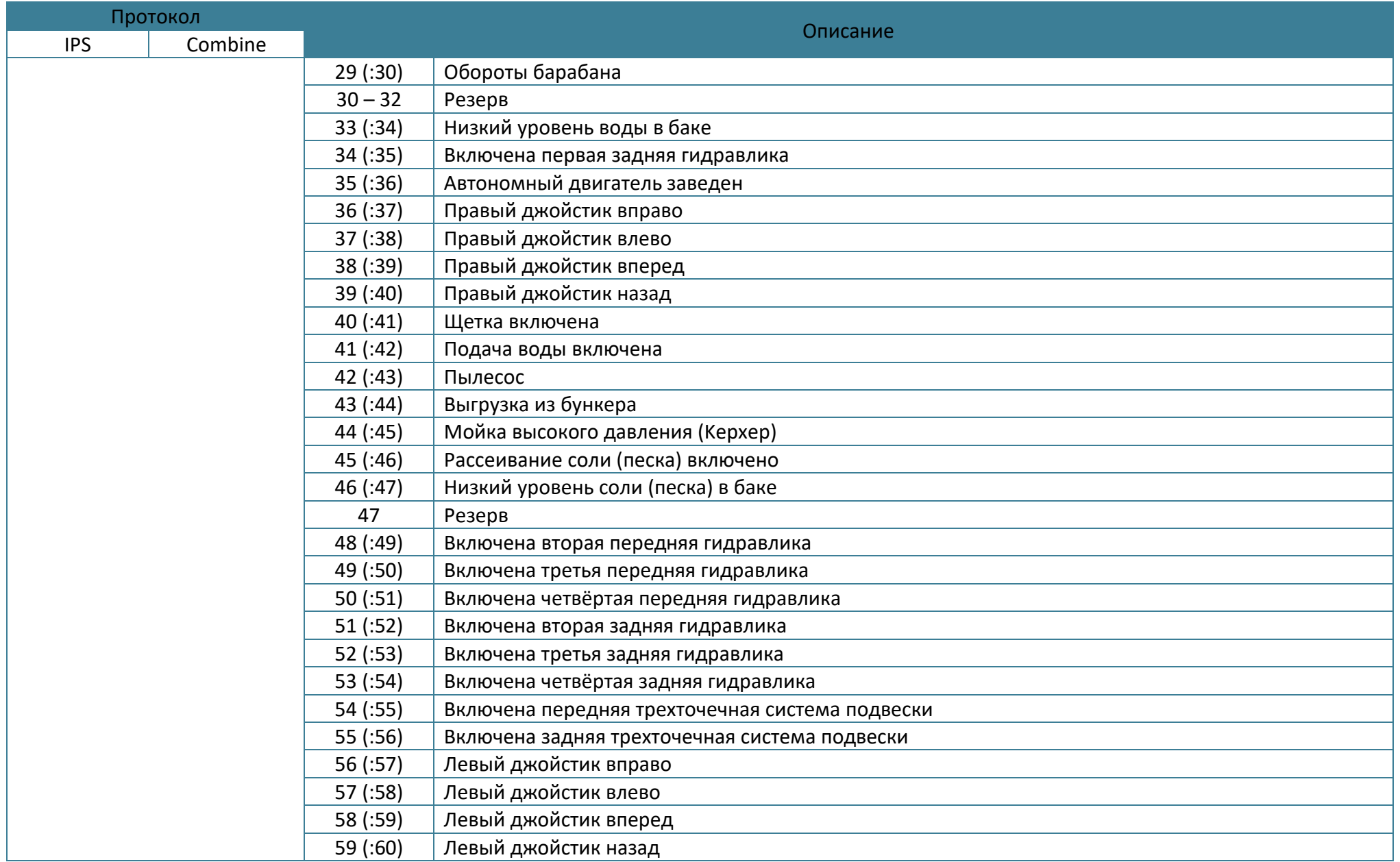

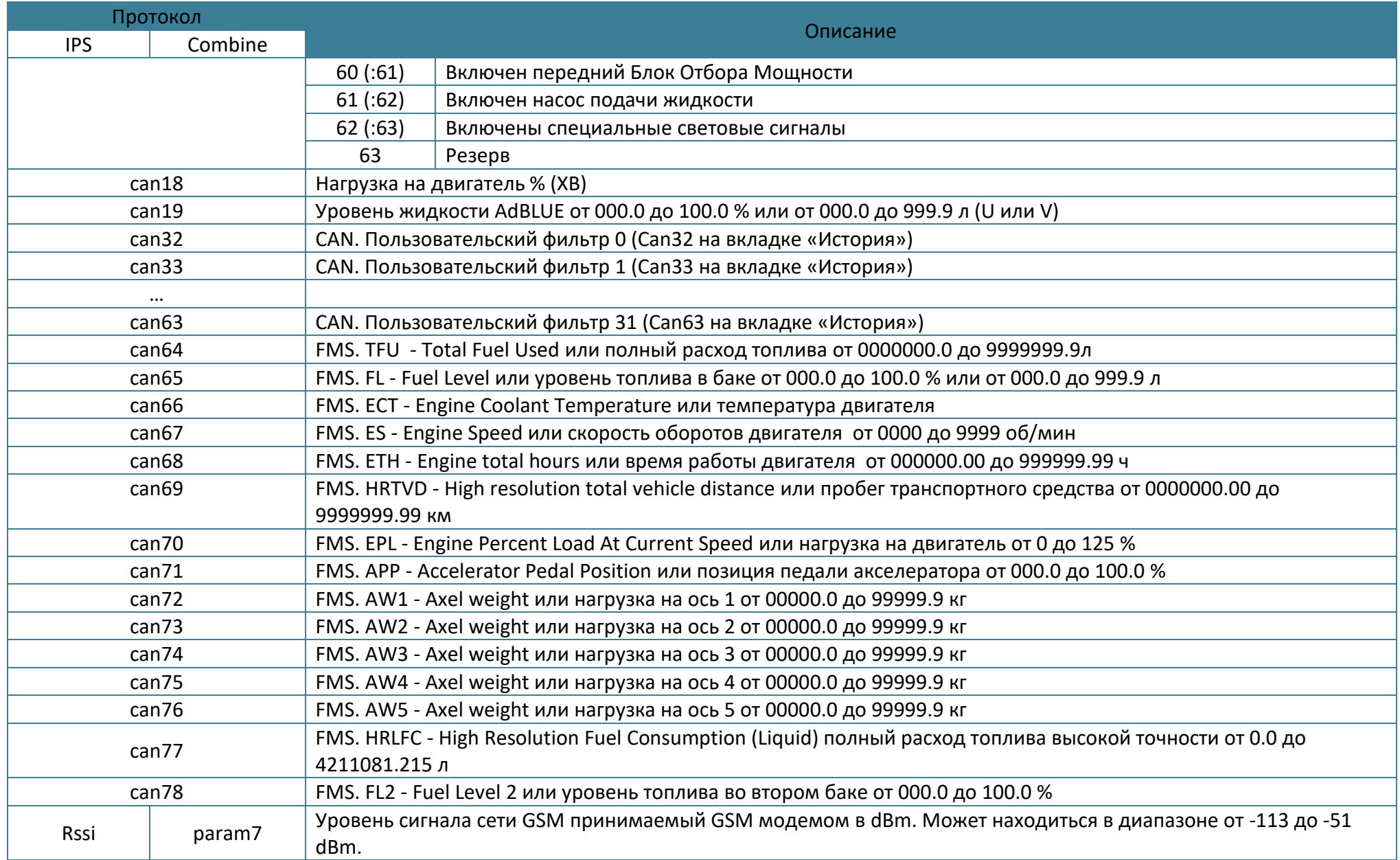

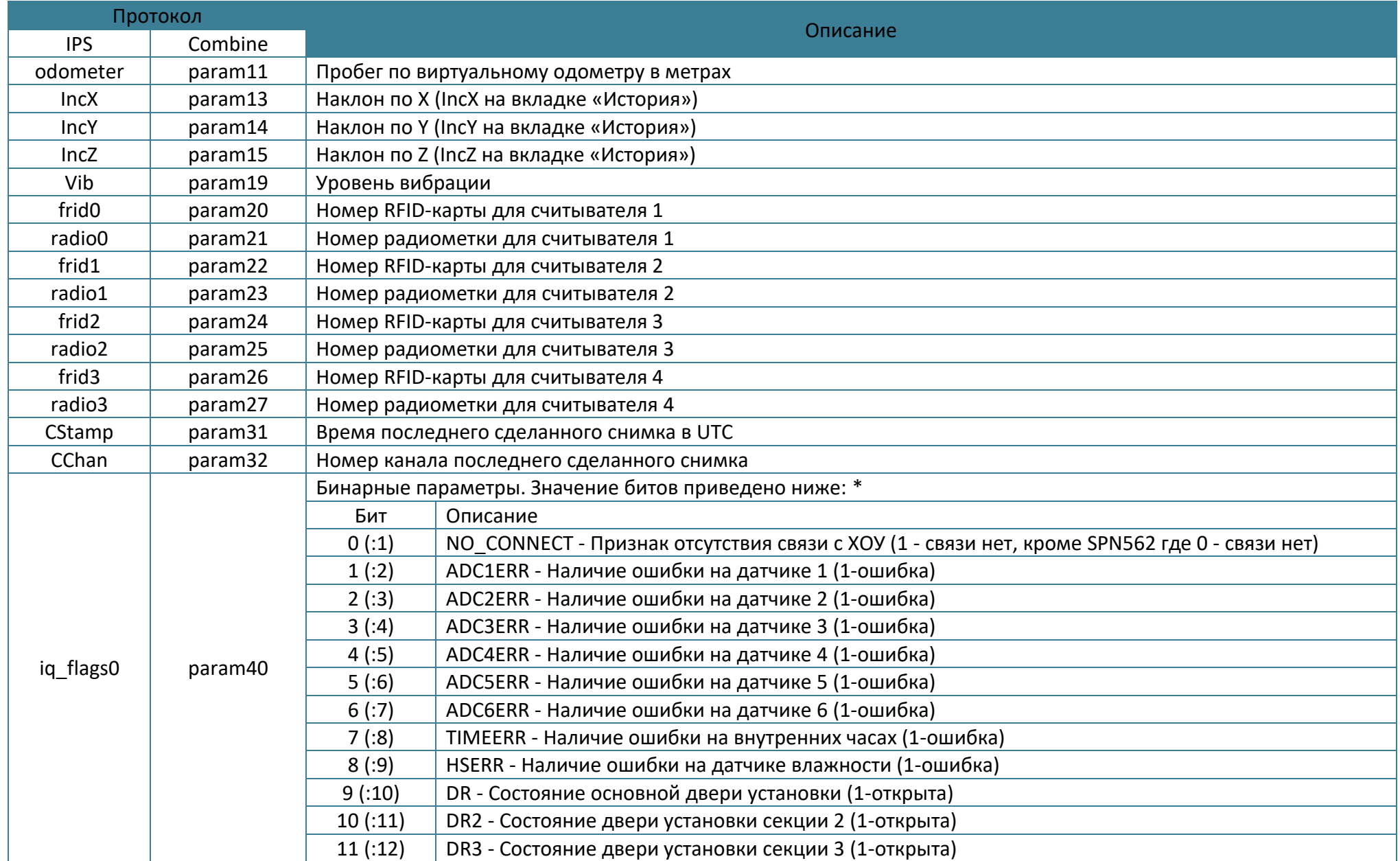

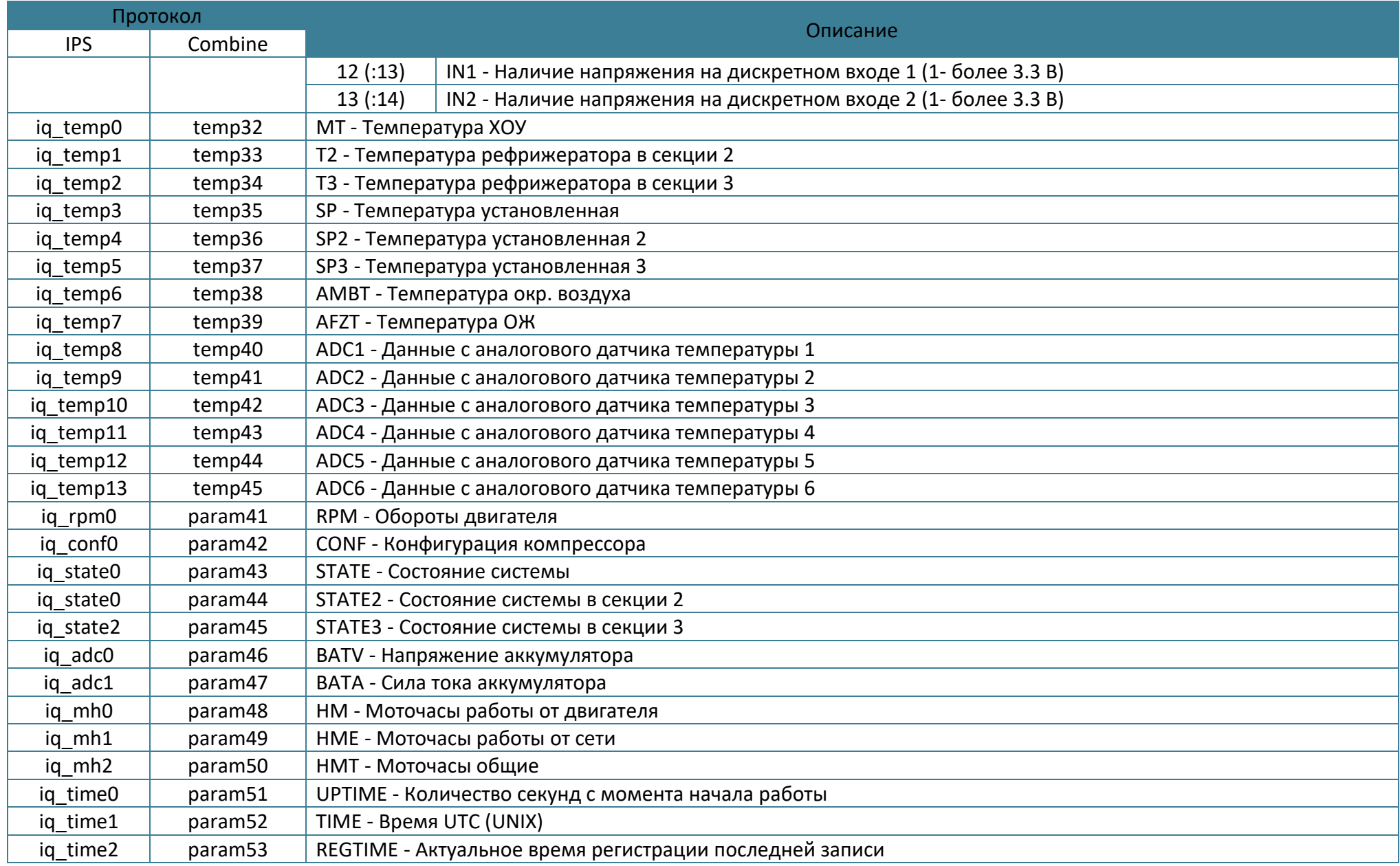

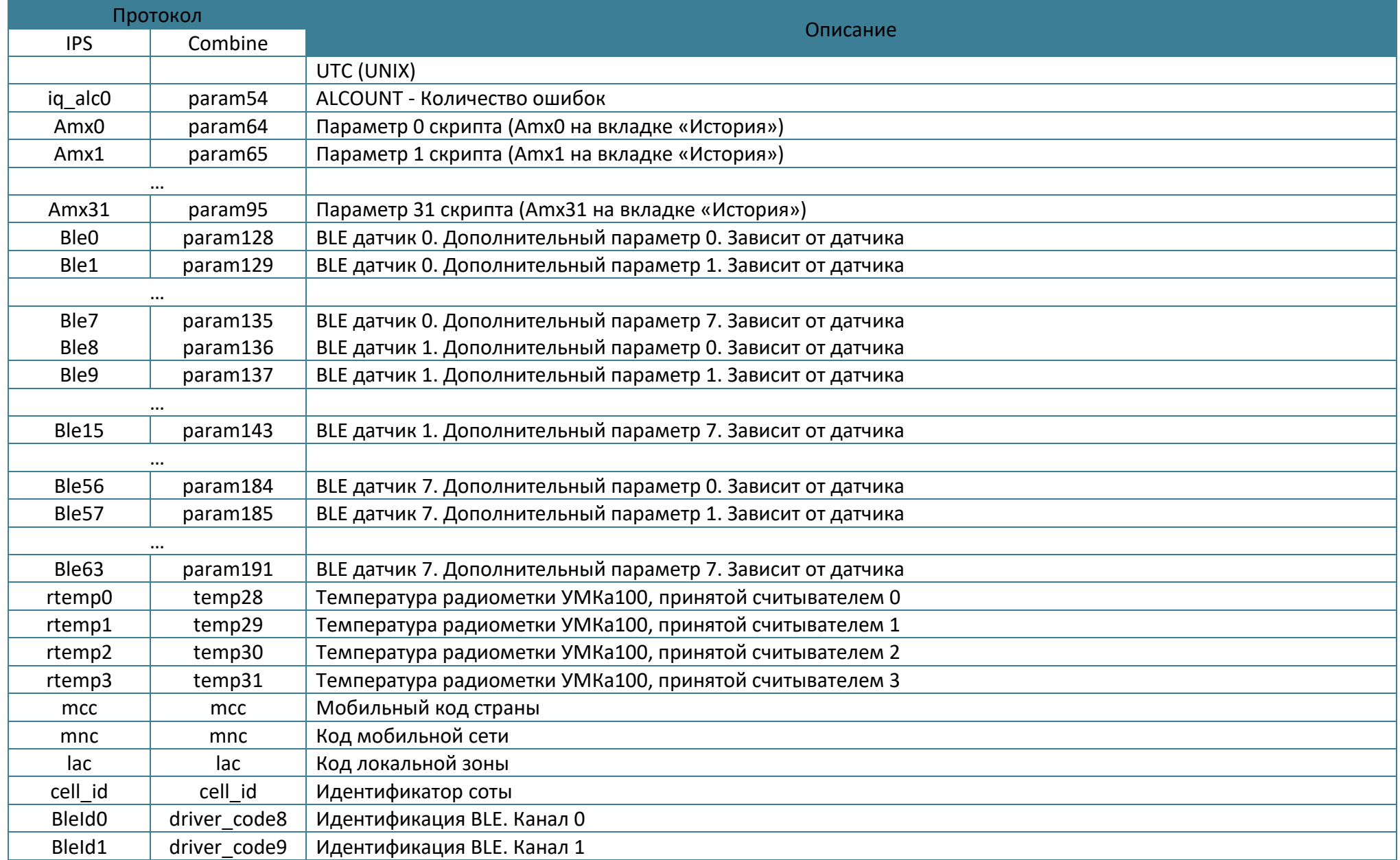

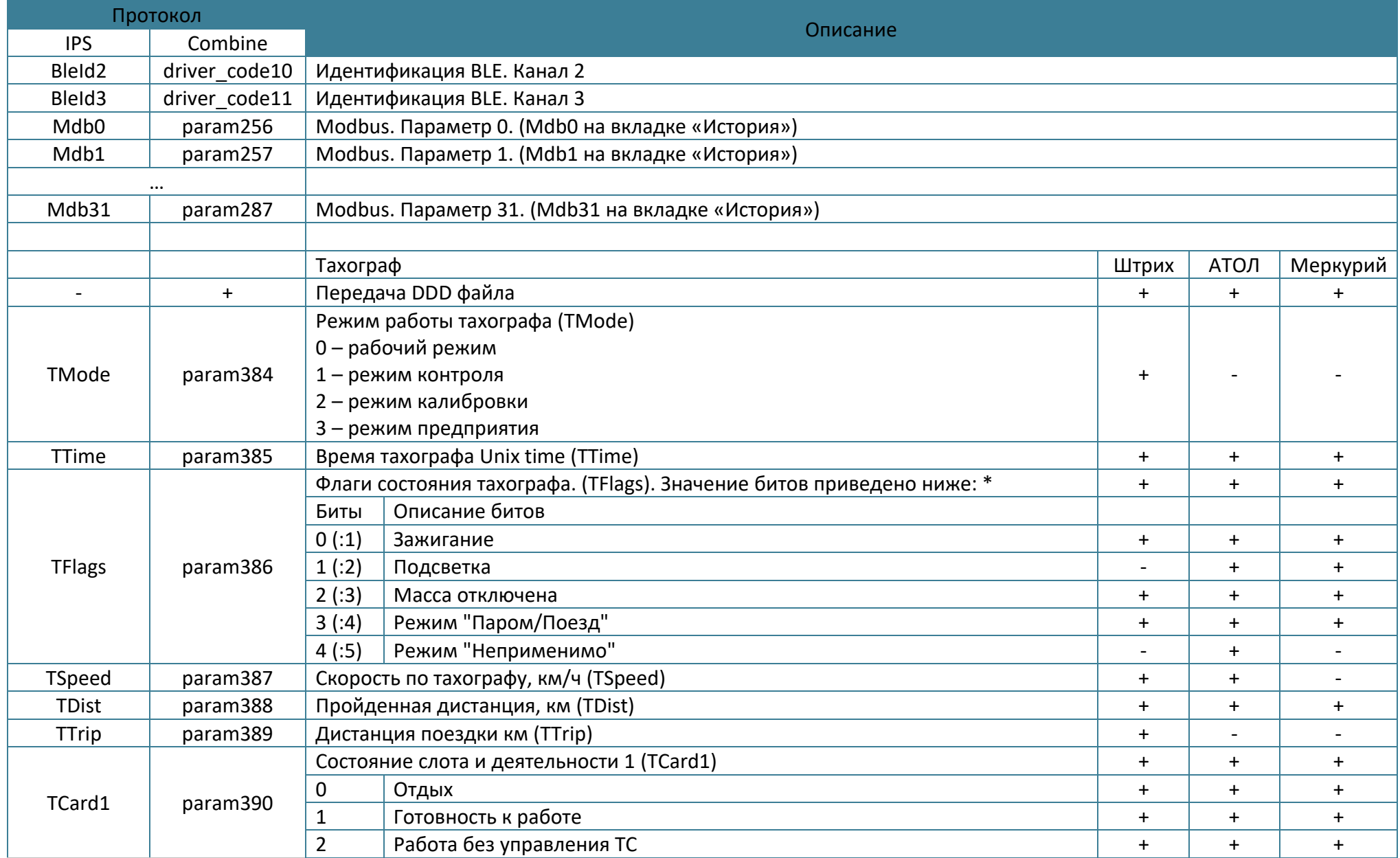

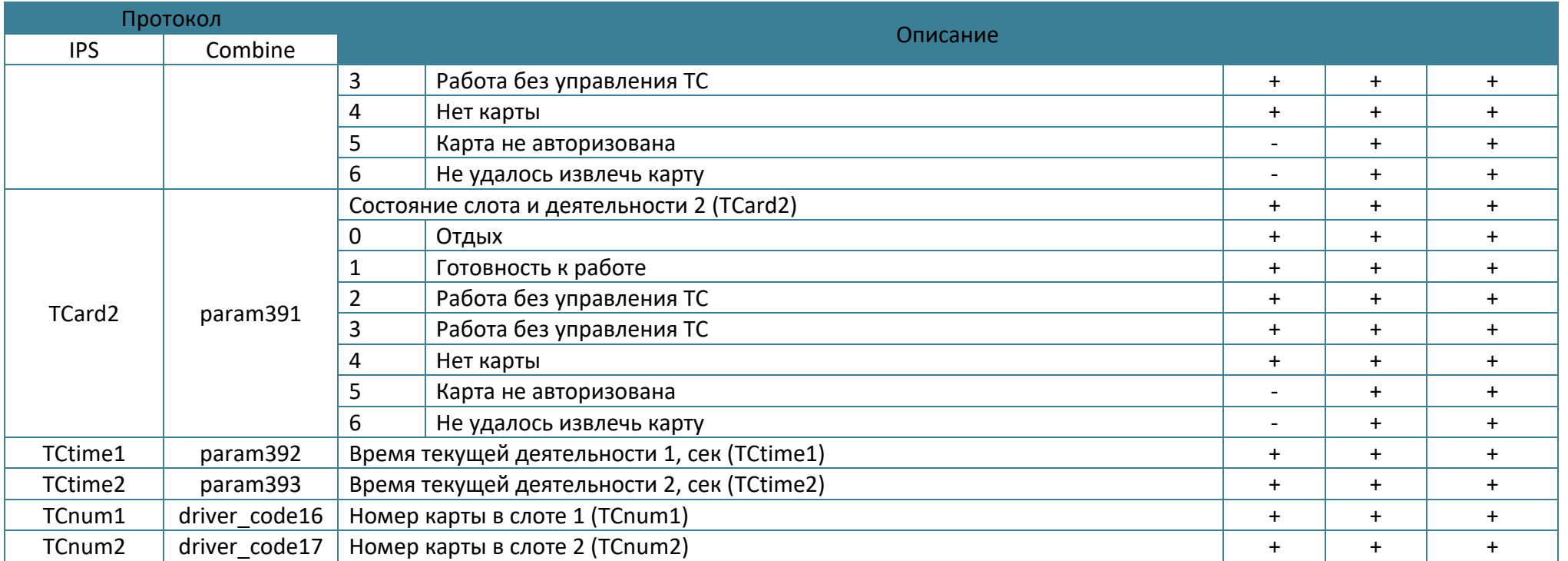

\* – в Wialon биты исчисляются с единицы. В таблице для битовых параметров первым указан номер бита, а далее в скобках способ обращения к этому биту в формулах для системы Wialon. Например, чтобы узнать статус сигнала SOS (бит 15 параметра param1) необходимо использовать формулу «param1:16».

### **ПРИЛОЖЕНИЕ Д. Описание параметров датчиков BLE.**

Для каждой модели BLE датчика/ДУТа доступен свой набор передаваемых параметров.

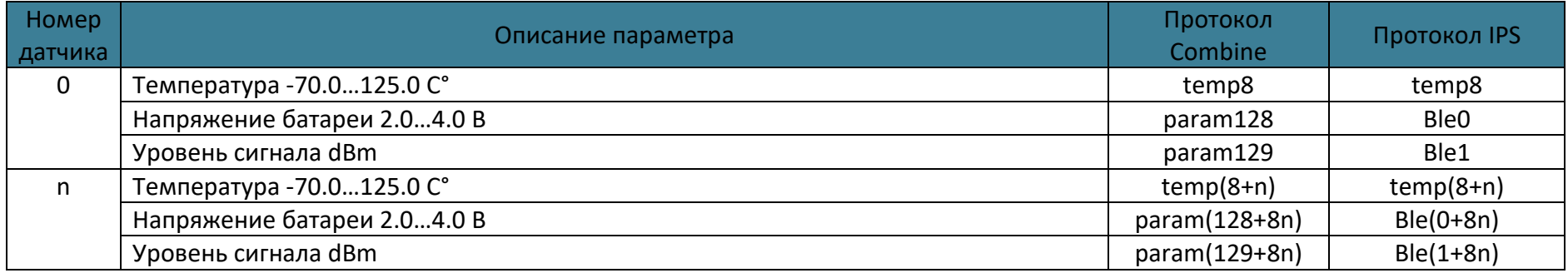

### Таблица 6.3 Параметры датчика температуры Escort TL-BLE

## Таблица 6.4 Параметры датчика температуры и освещенности Escort TL-BLE

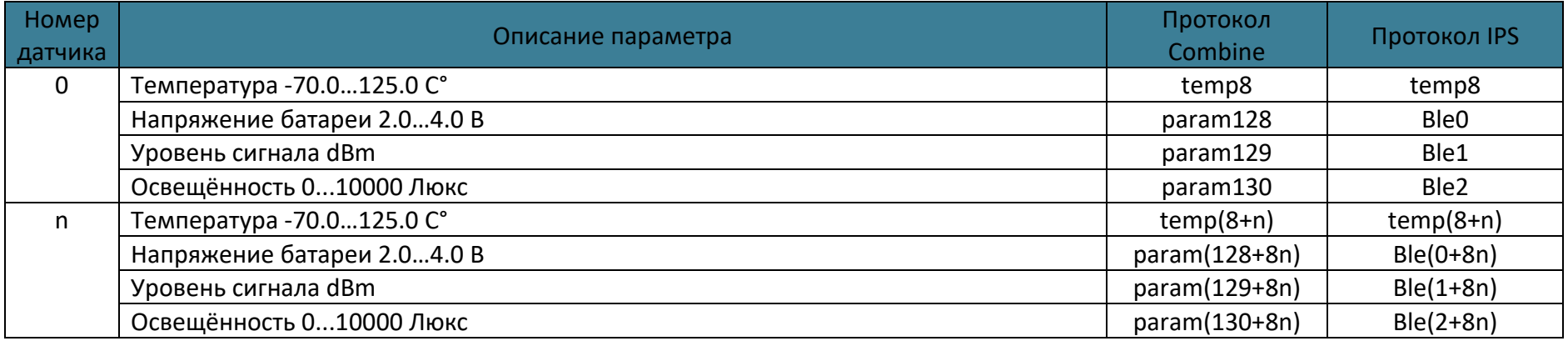

# Таблица 6.5 Параметры датчика температуры Неоматика ADM31

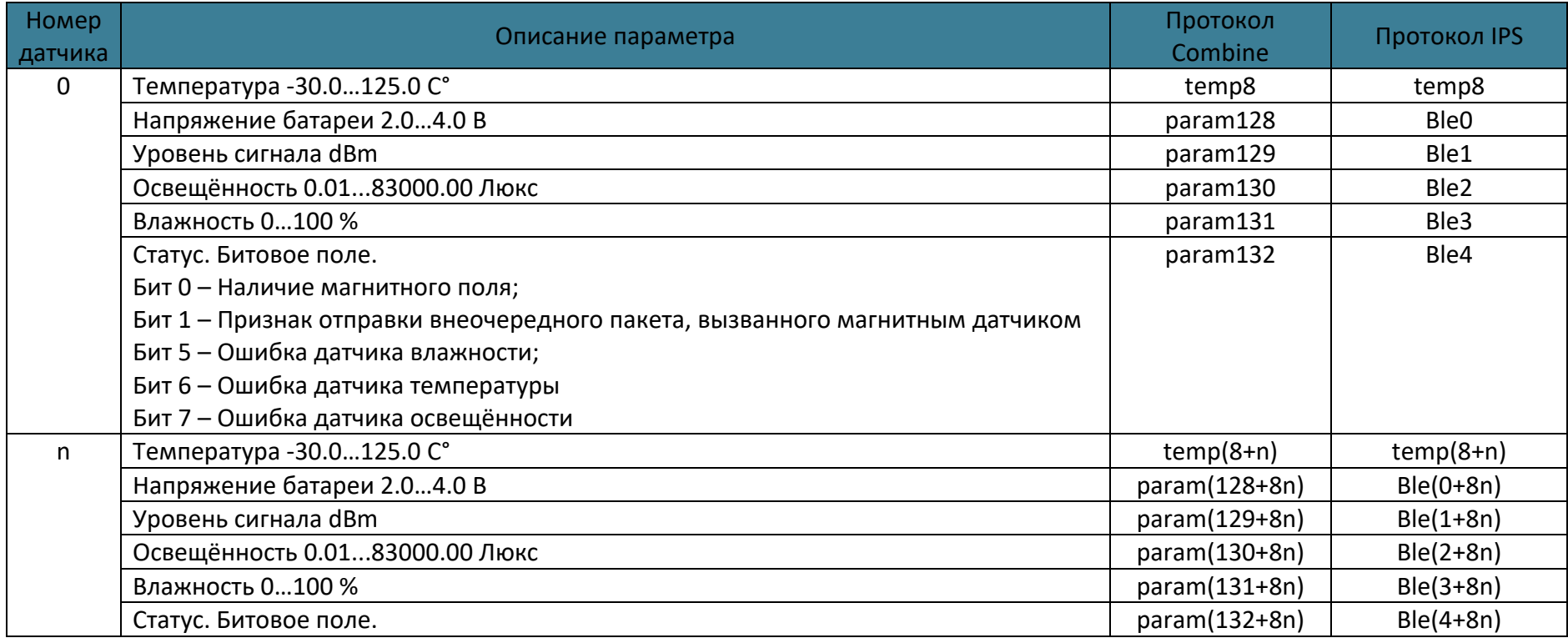

# Таблица 6.6 Параметры датчика наклона Неоматика ADM32

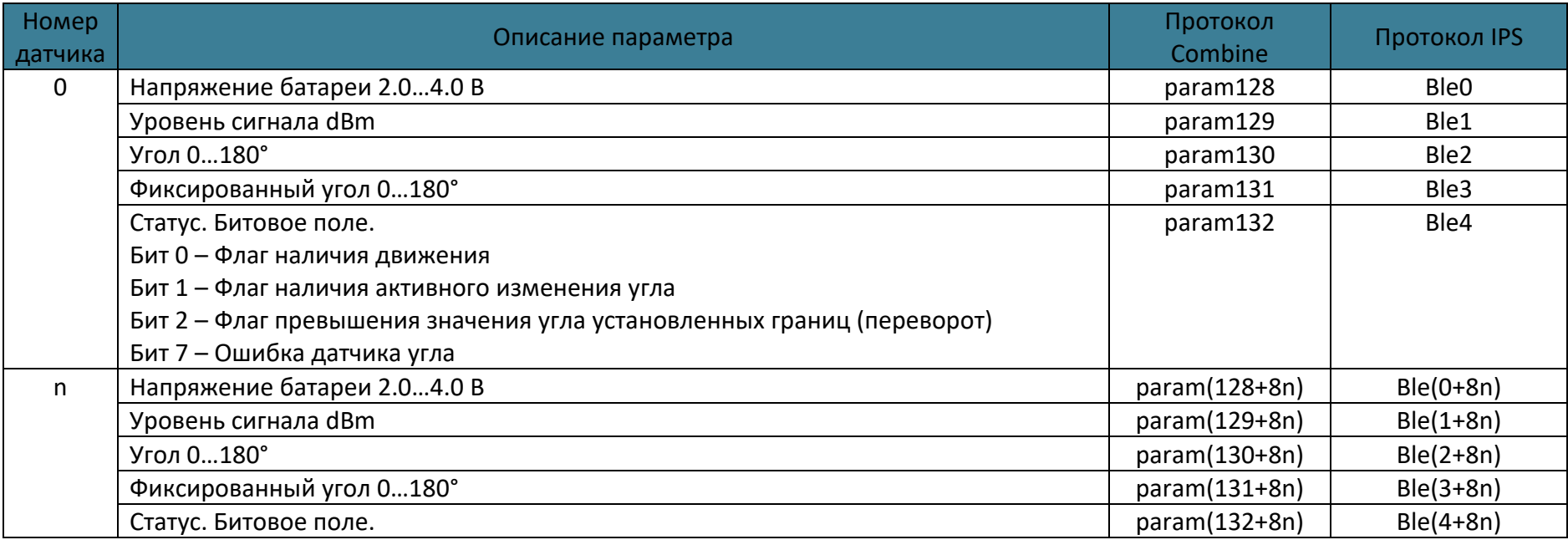

# Таблица 6.7 Параметры датчика наклона Escort DU-BLE

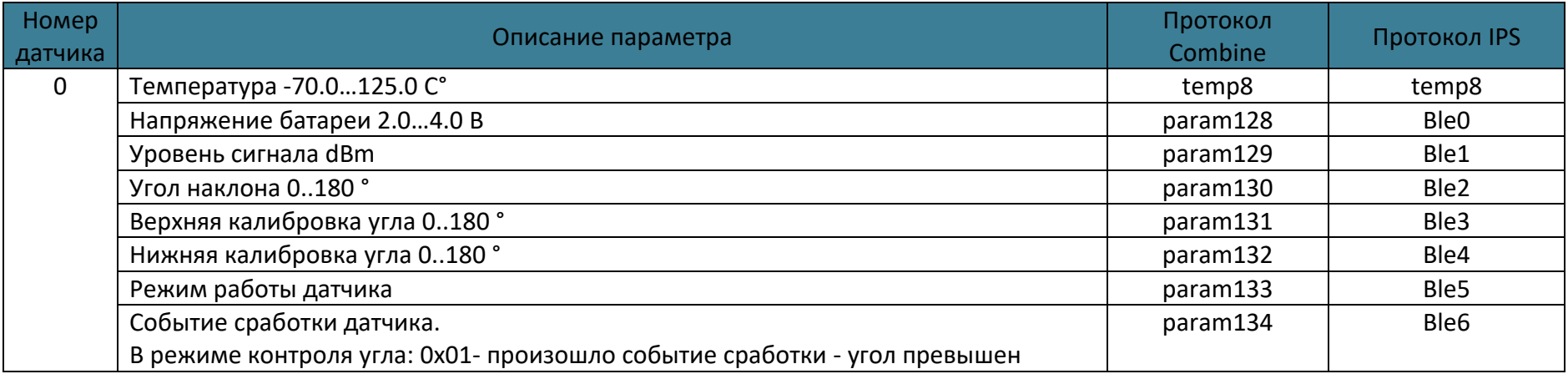

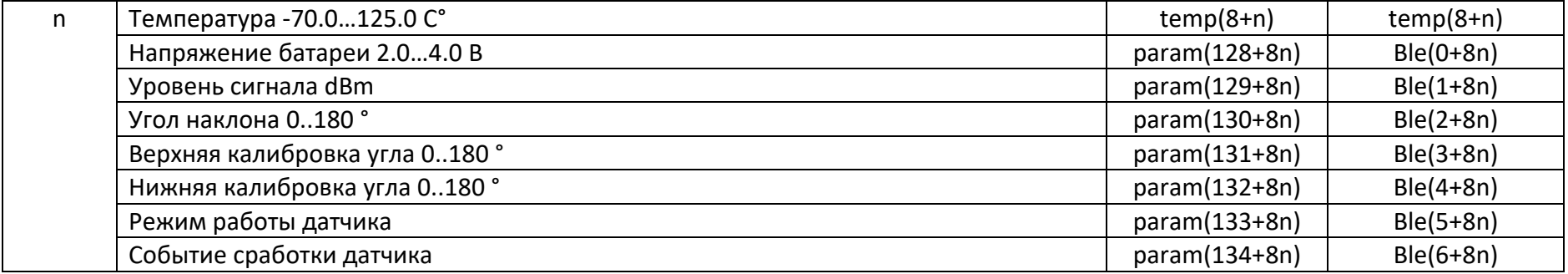

## Таблица 6.8 Параметры ДУТ Escort TD-BLE

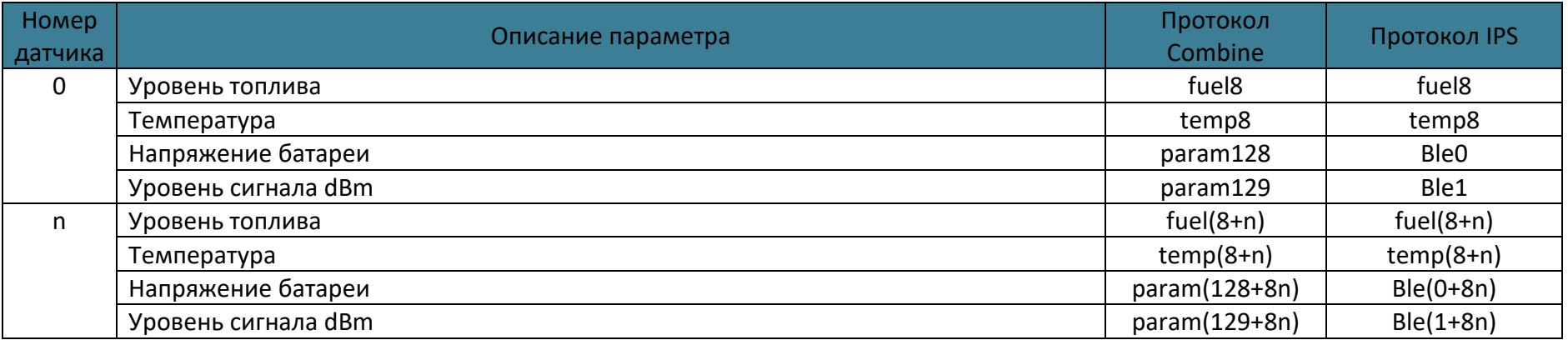

# Таблица 6.9 Описание параметров датчика расхода топлива «Technoton DFM.Параметры».

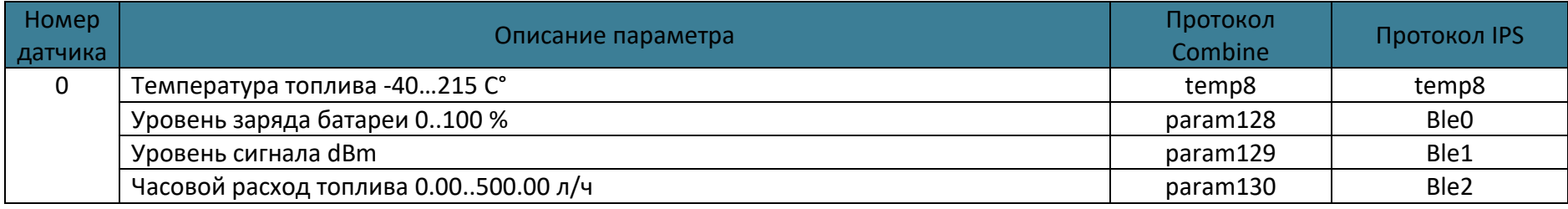

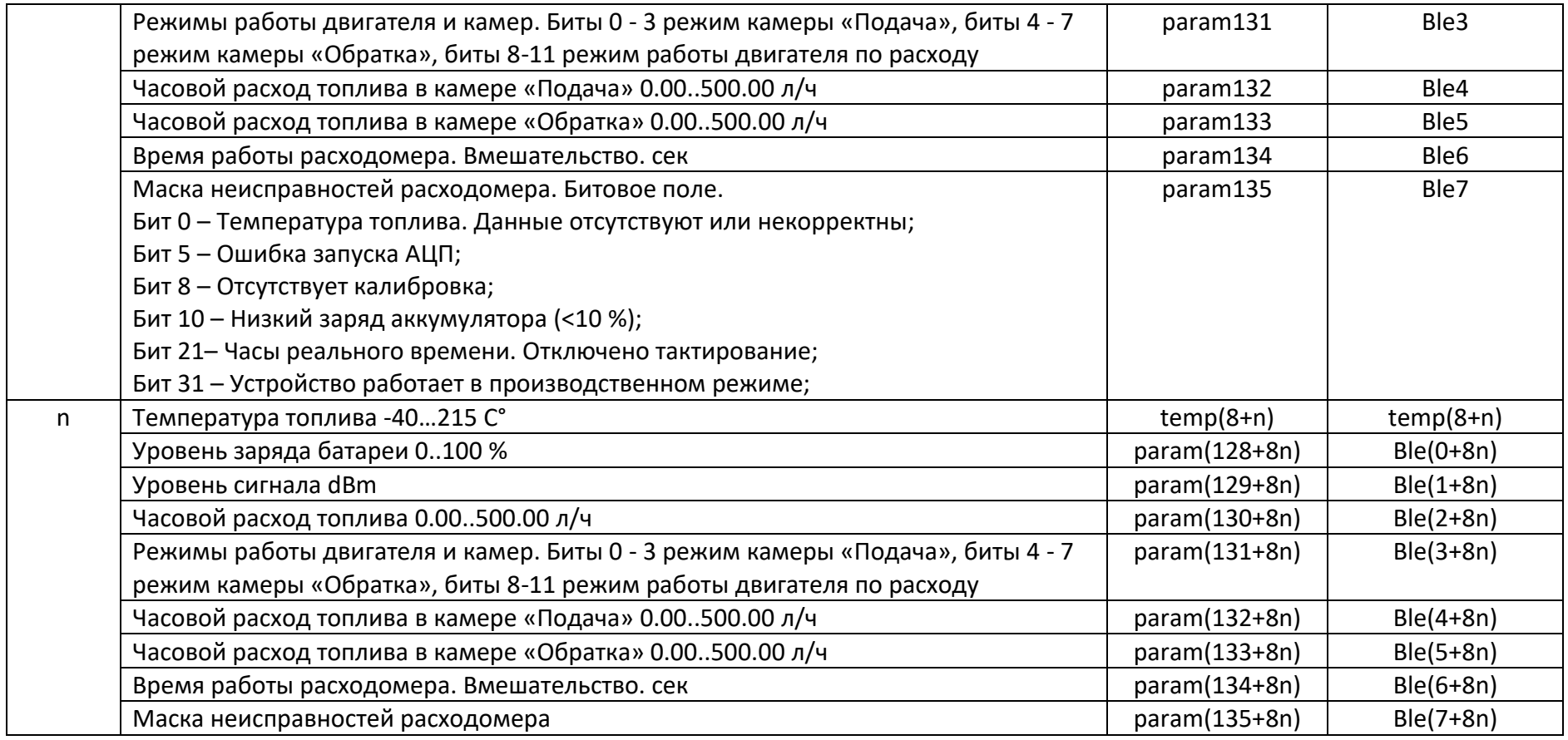

# Таблица 6.10 Описание параметров датчика расхода топлива «Technoton DFM.Сум.Расх.»

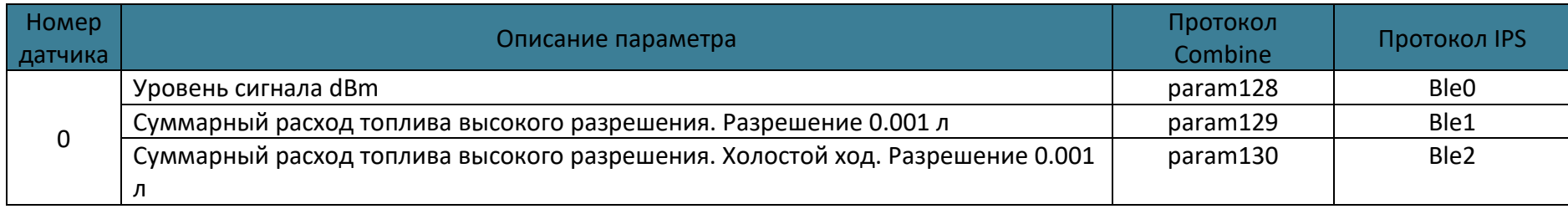

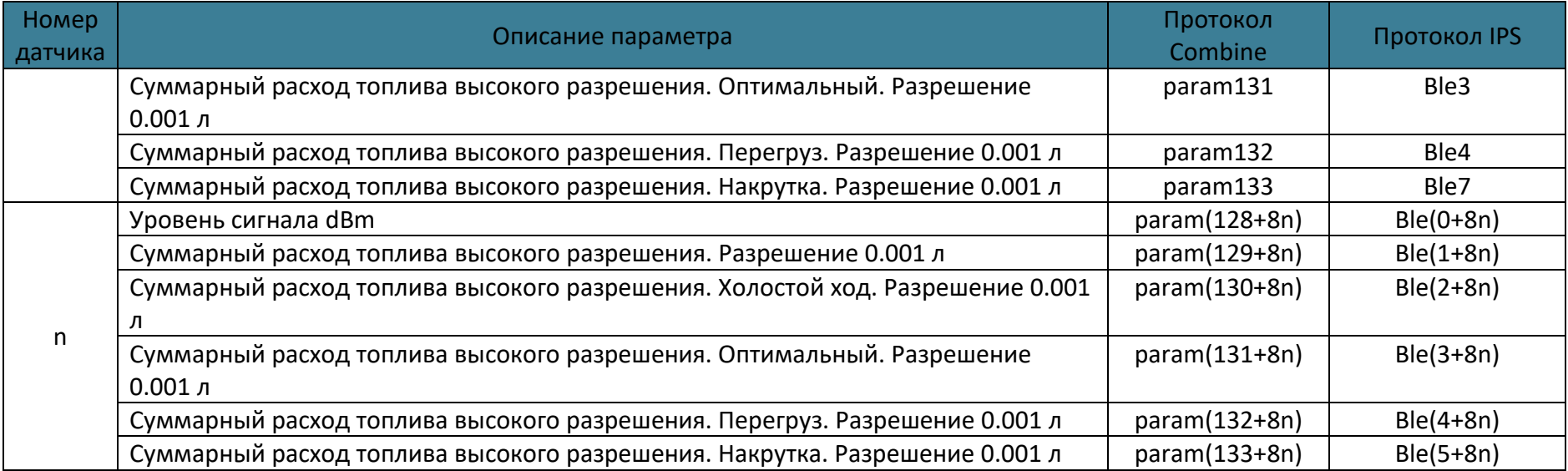

# Таблица 6.11 Описание параметров датчика «Technoton DFM.Время.Раб.»

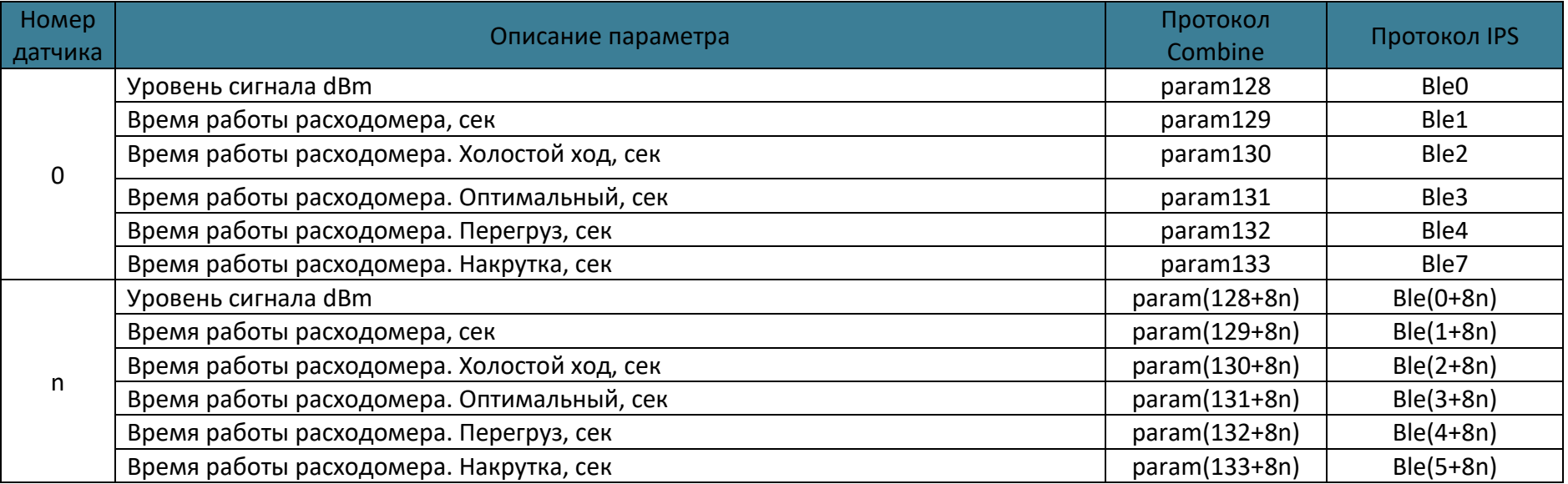

# Таблица 6.12 Описание параметров датчика «Technoton DFM.Расх.Камер»

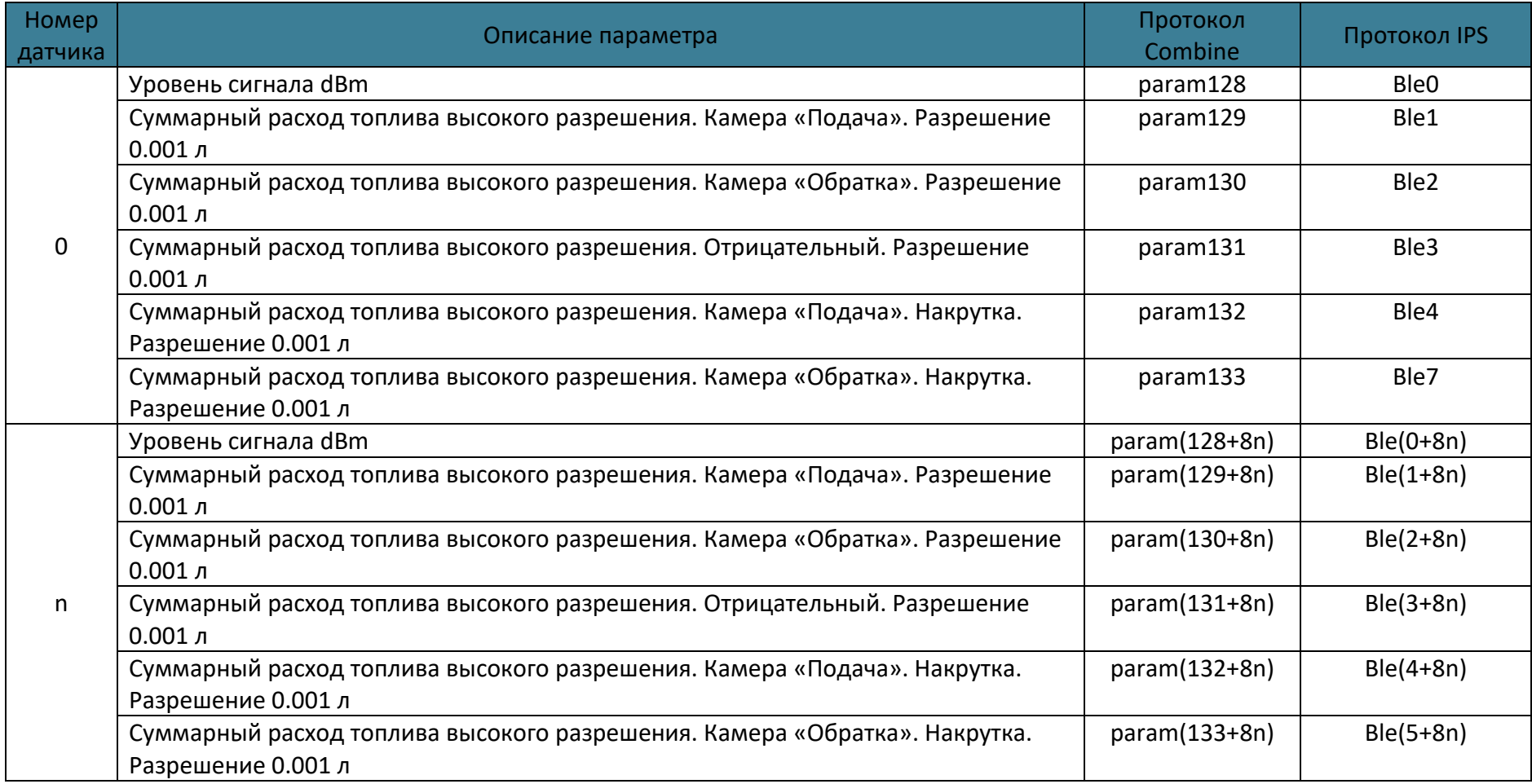

Особенностью датчика уровня топлива «GL-TV BLE» является то, что он передает уровень топлива без предустановки уровней пустого и полного баков. Т.е. датчик уровня топлива произвольной длины может иметь выходные данные в диапазоне между 0 и 65535. В тоже время уровень топлива в параметрах типа fuel ограничен диапазоном от 0 до 32767. Ели нужен сырой уровень в диапазоне выше 32767 то следует использовать параметр «Относительный уровень топлива». В остальных случаях следует использовать параметр типа fuel, так как для него доступна настройка параметров уровня фильтрации.

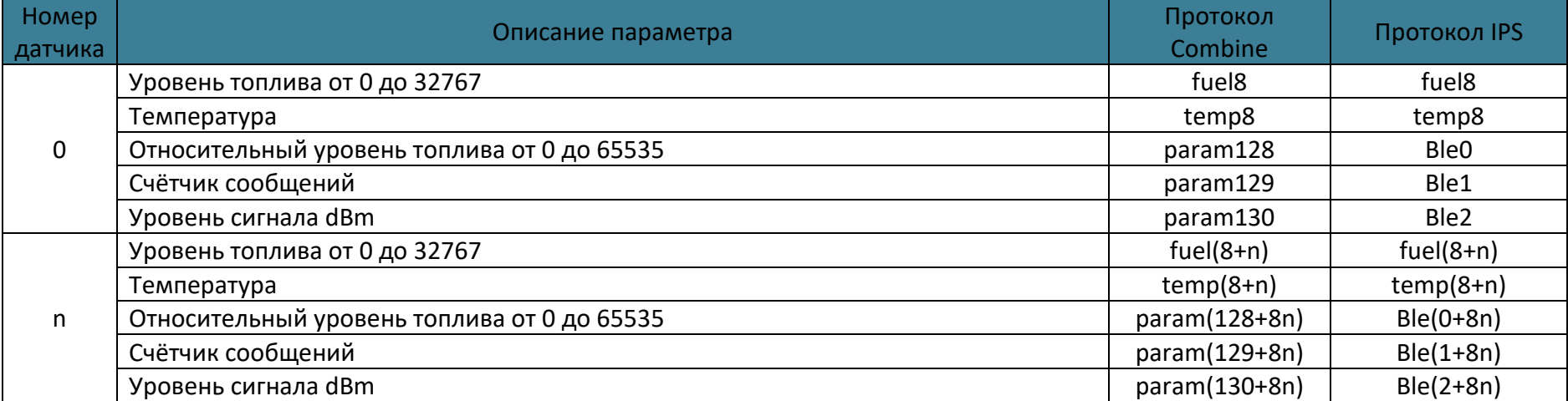

#### Таблица 6.13 Описание параметров датчика уровня топлива «GL-TV BLE»

# Для датчика температуры ELA «Blue COIN T» Xn=12. Параметры приведены в таблице.

### Таблица 6.14 Описание параметров датчика температуры «ELA blue COINT»

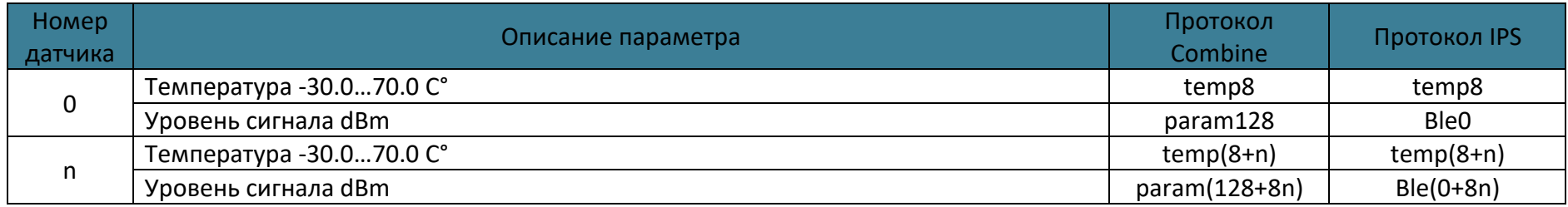

### Для датчика «TESLiOT» Xn=13. Параметры приведены в таблице.

#### Таблица 6.15 Описание параметров многофункционального датчика «TESLiOT»

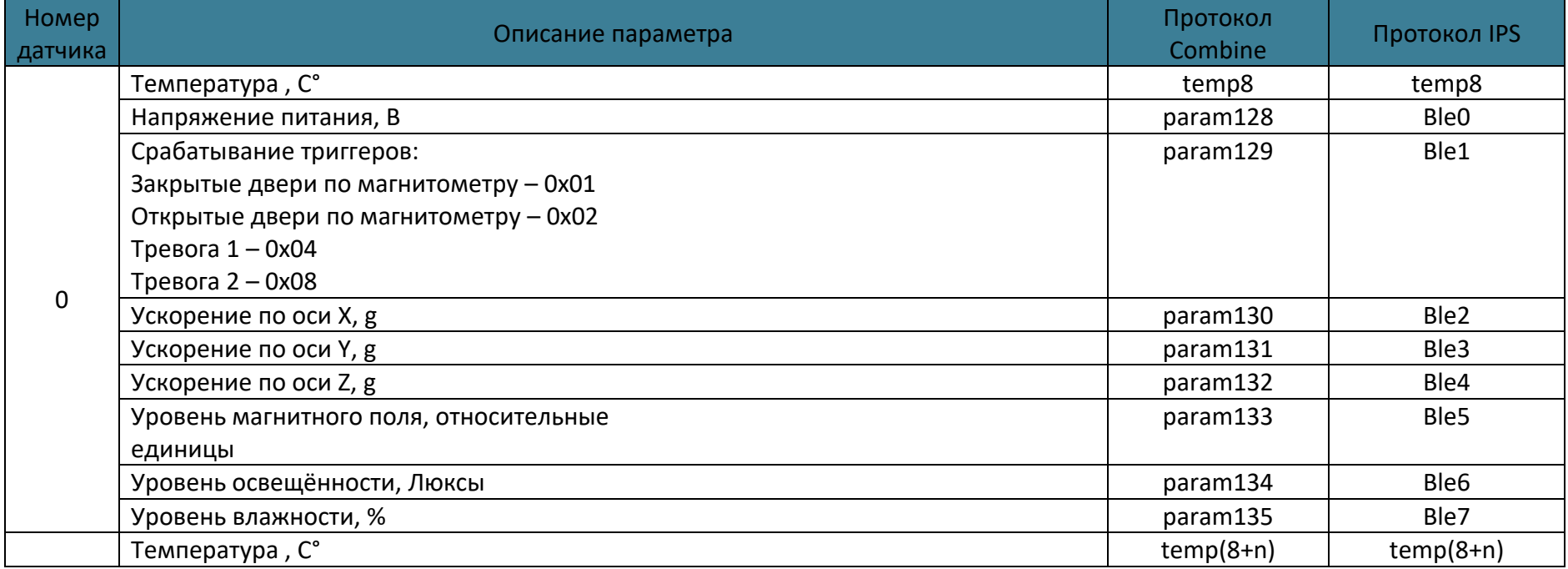

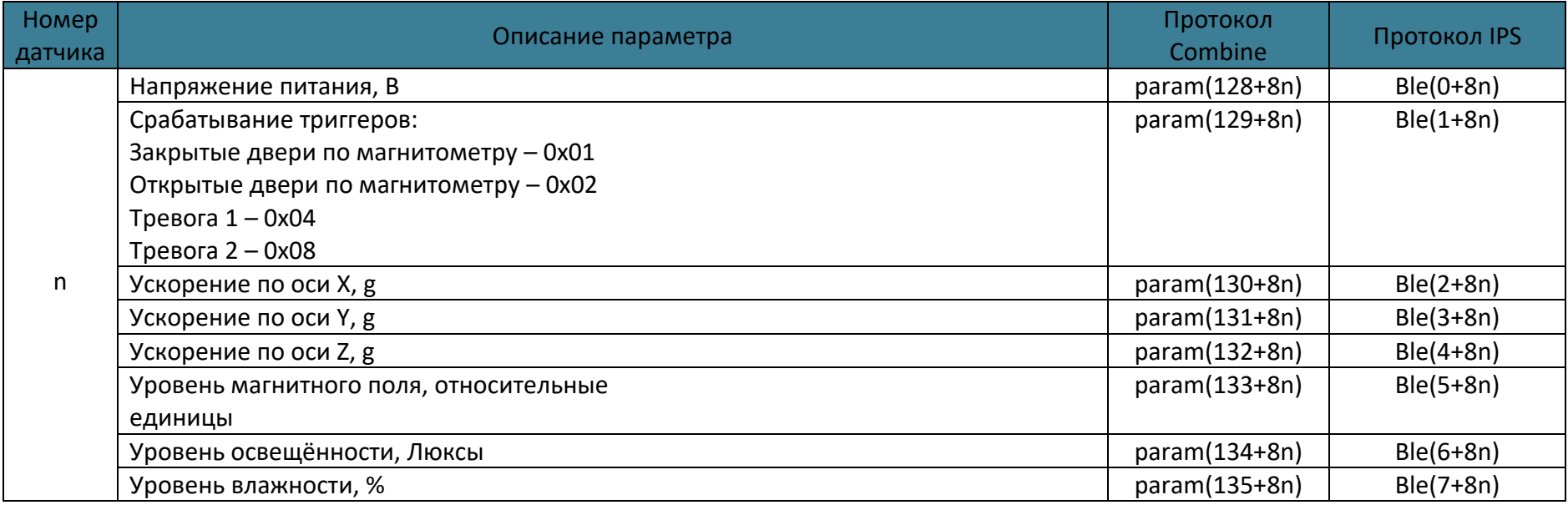

Для датчика угла наклона Eurosens Degree BT Xn=14. Параметры приведены в таблице.

## Таблица 6.16 Описание параметров датчика уровня топлива «Eurosens Degree BT»

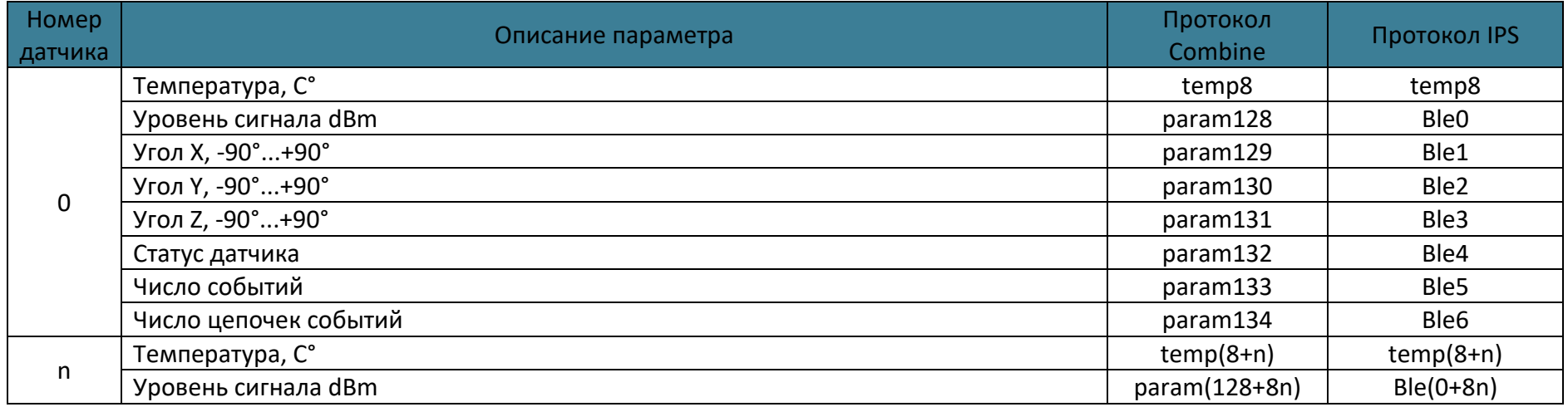

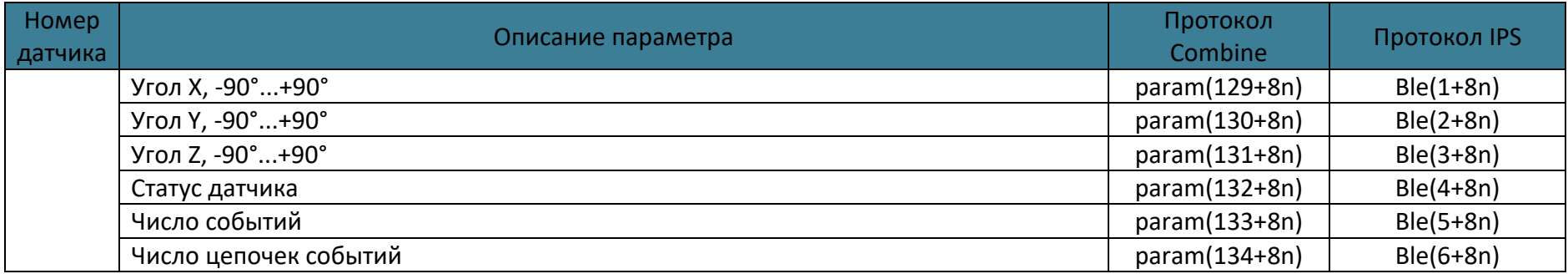

Для датчика уровня топлива Eurosens Dominator Bt Xn=15. Параметры приведены в таблице.

## Таблица 6.17 Описание параметров датчика уровня топлива «Eurosens Dominator BT»

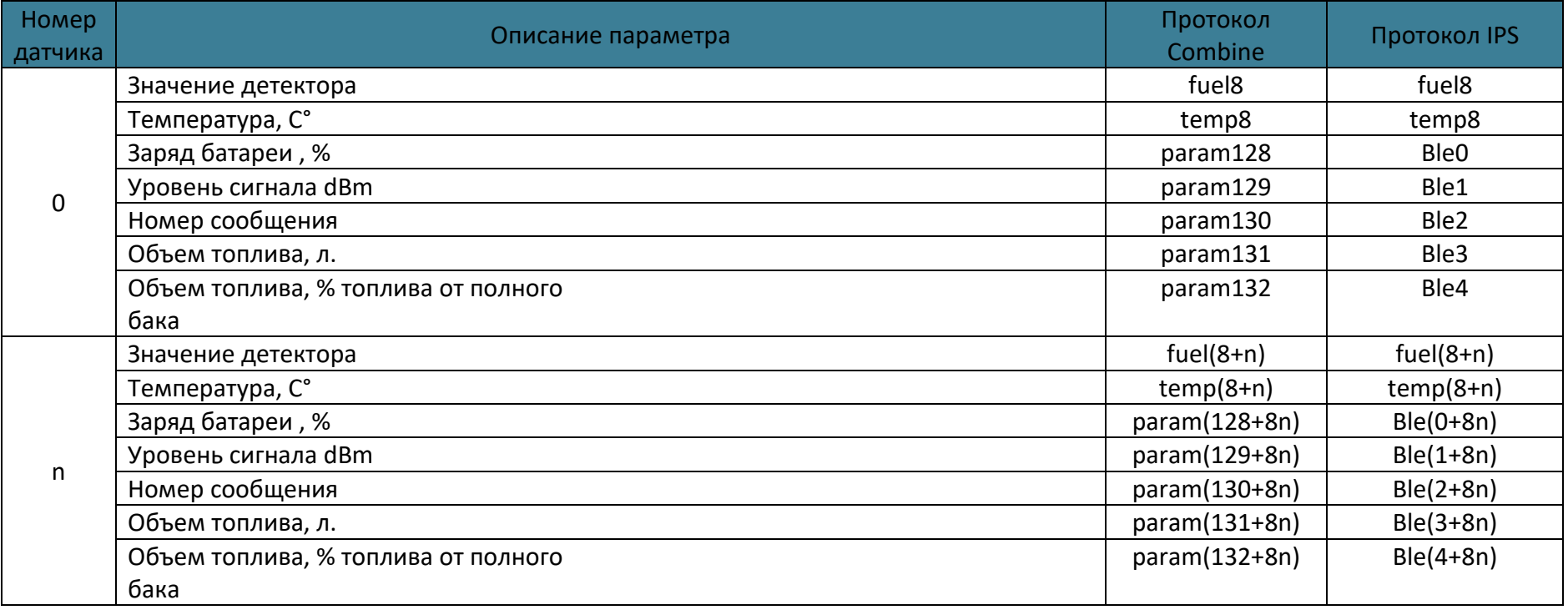

На команду «GSMSTATUS» возвращается ответ вида «GSMSTATUS=1,State=0x01000000,CMEErr=-1,CMSErr=-1», где State - маска состояния модема:

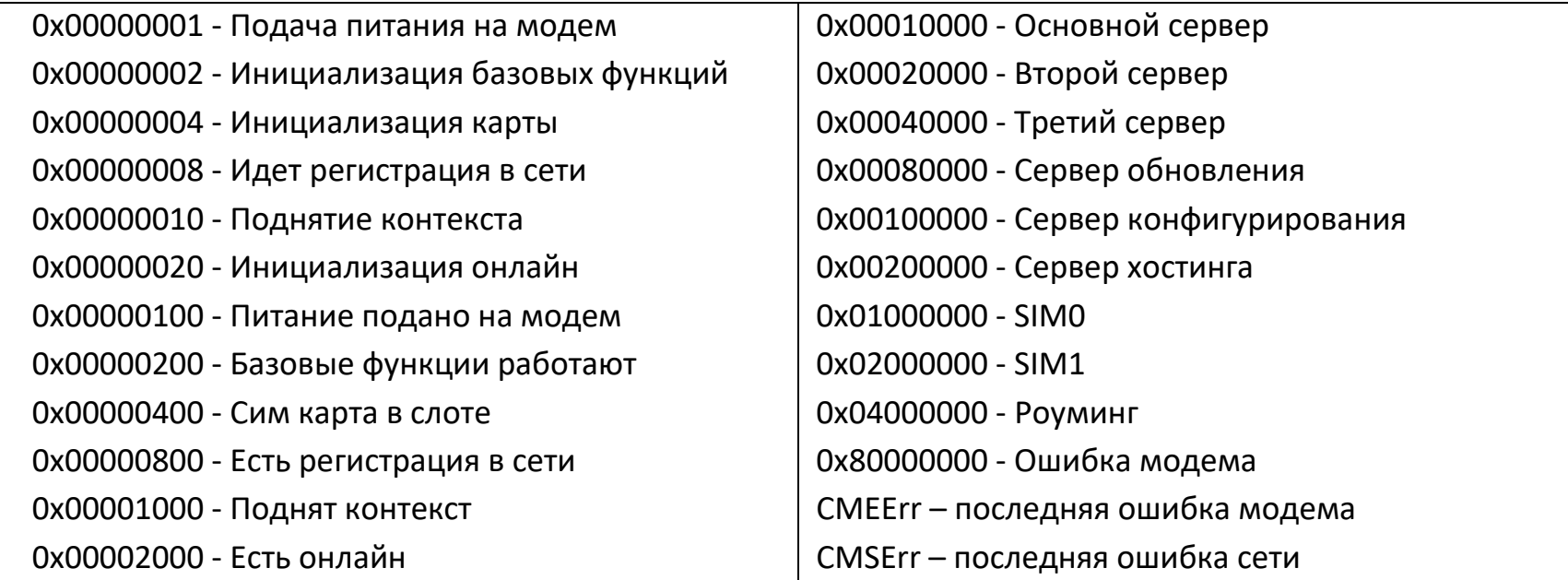

### **ПРИЛОЖЕНИЕ Ж. Точки доступа**

Если точка доступа сотового оператора в настройках не задана(пустая), то при подключении к GPRS в известной сети терминал автоматически подставляет точку доступа, логин и пароль из приведенной таблицы:

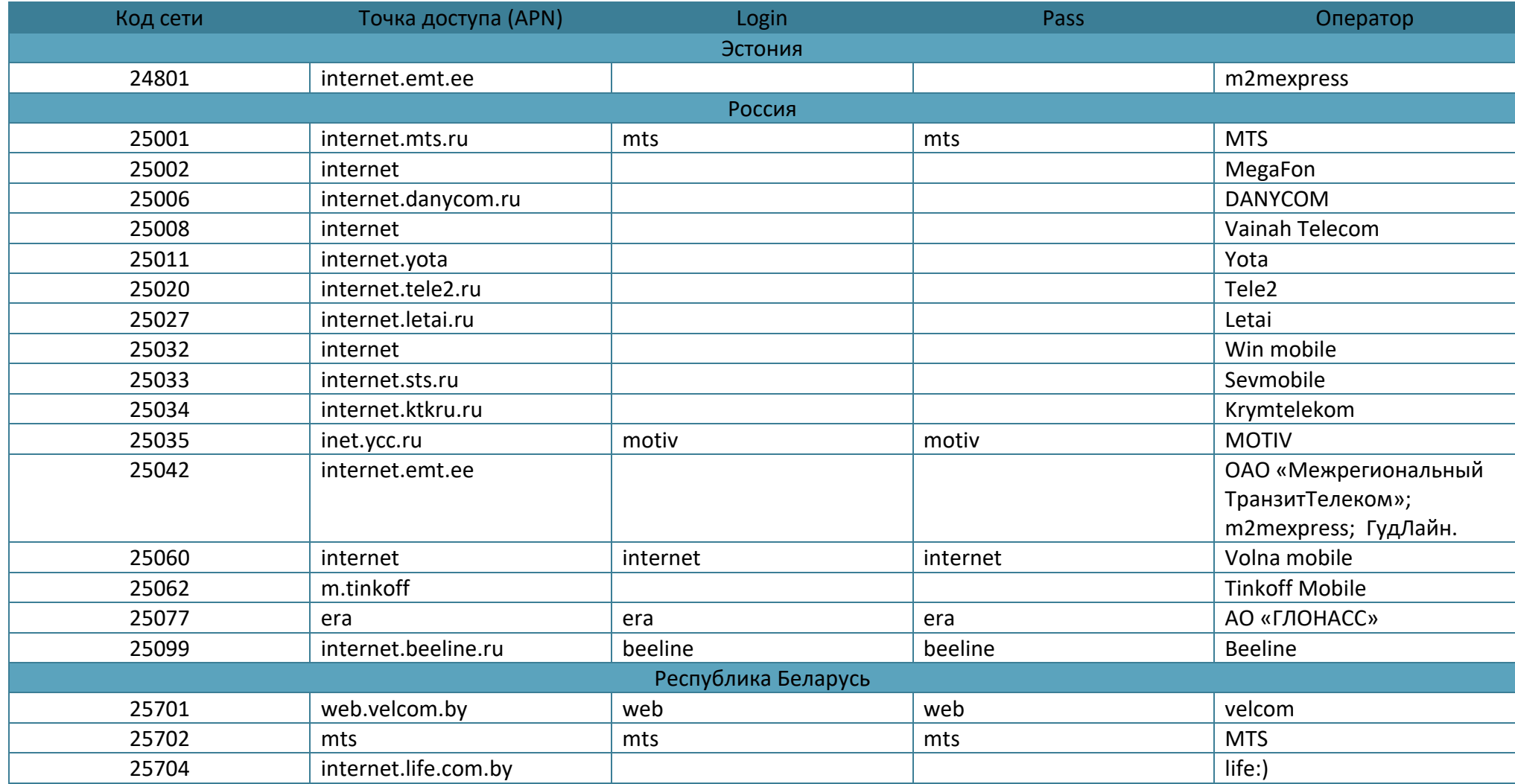

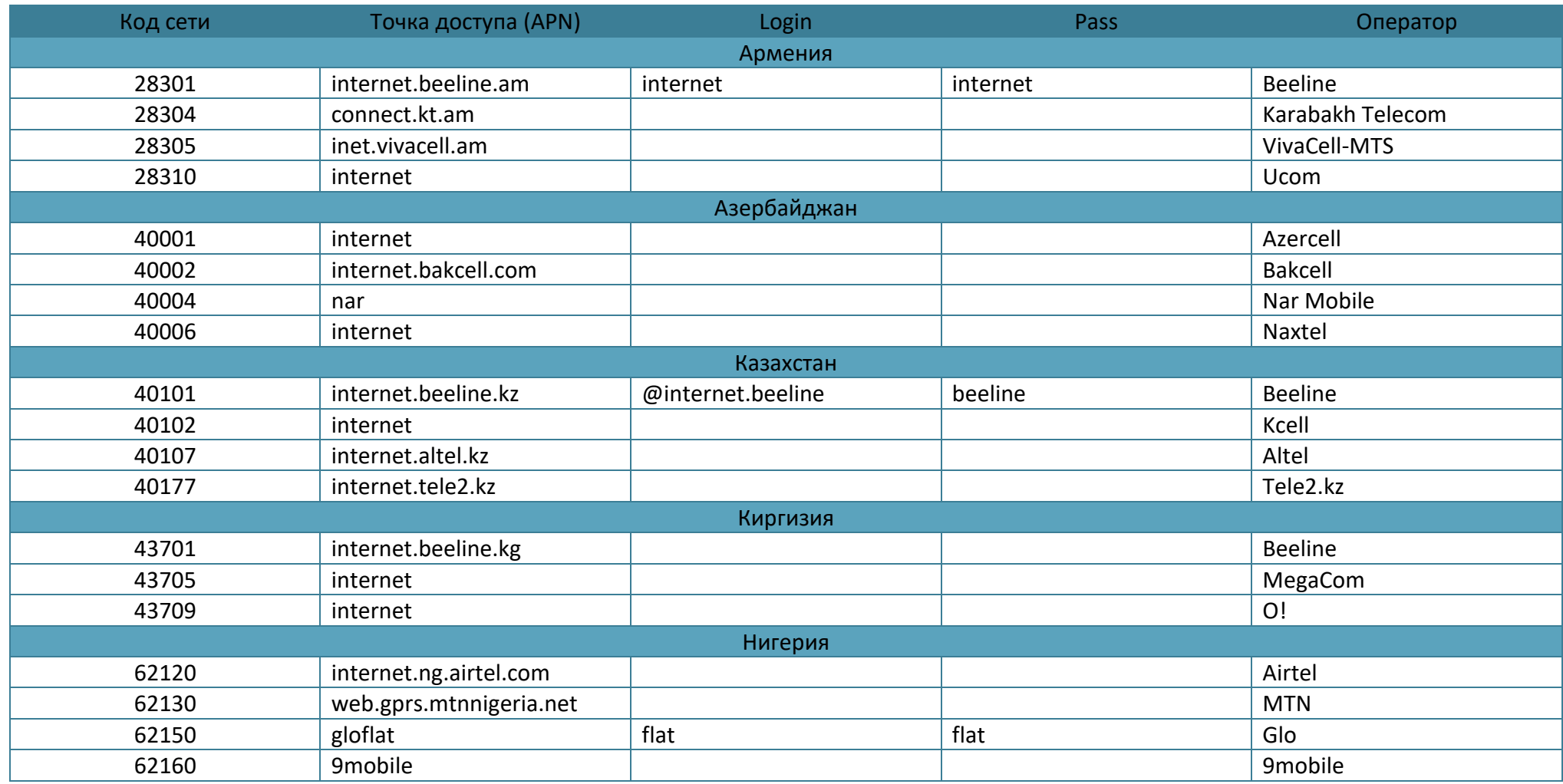
## **ИСТОРИЯ ИЗМЕНЕНИЙ**

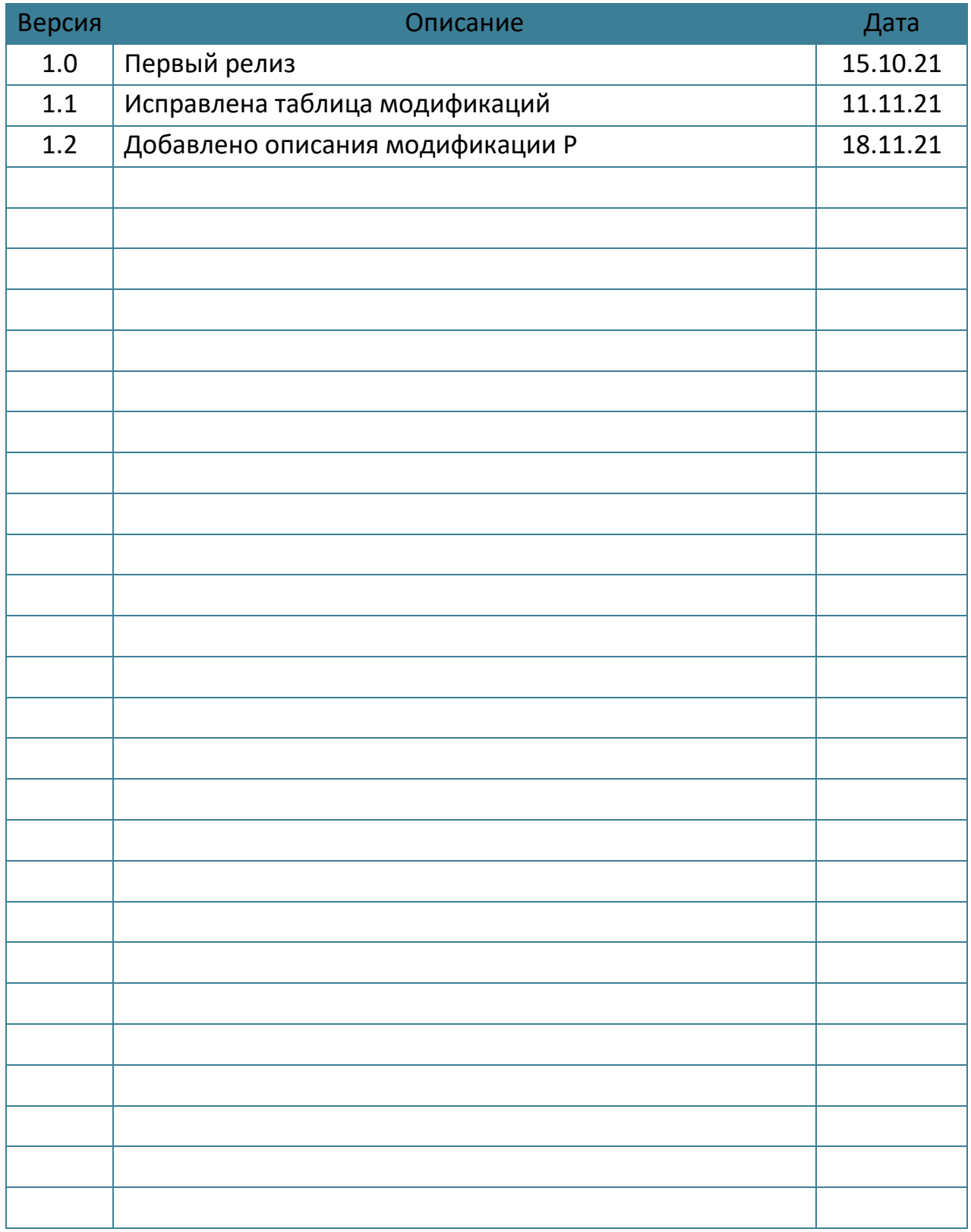